# **UniTerm® Payment Interface Application**

**UniTerm Integration and Deployment Guide**

Revision: 9.4.1 Publication date August 20, 2019

Copyright © 2019 Monetra Technologies, LLC

## **UniTerm Integration and Deployment Guide**

Monetra Technologies, LLC

Revision: 9.4.1

Publication date August 20, 2019 Copyright © 2019 Monetra Technologies, LLC

## **Legal Notice**

The information contained herein is provided *As Is* without warranty of any kind, express or implied, including but not limited to, the implied warranties of merchantability and fitness for a particular purpose. There is no warranty that the information or the use thereof does not infringe a patent, trademark, copyright, or trade secret.

Monetra Technologies, LLC. SHALL NOT BE LIABLE FOR ANY DIRECT, SPECIAL, INCIDENTAL, OR CONSEQUENTIAL DAMAGES RESULTING FROM THE USE OF ANY INFORMATION CONTAINED HEREIN, WHETHER RESULTING FROM BREACH OF CONTRACT, BREACH OF WARRANTY, NEGLIGENCE, OR OTHERWISE, EVEN IF MONETRA TECHNOLOGIES HAS BEEN ADVISED OF THE POSSIBILITY OF SUCH DAMAGES. MONETRA TECHNOLOGIES RESERVES THE RIGHT TO MAKE CHANGES TO THE INFORMATION CONTAINED HEREIN AT ANYTIME WITHOUT NOTICE. NO PART OF THIS DOCUMENT MAY BE REPRODUCED OR TRANSMITTED IN ANY FORM OR BY ANY MEANS, ELECTRONIC OR MECHANICAL, FOR ANY PURPOSE, WITHOUT THE EXPRESS WRITTEN PERMISSION OF Monetra Technologies, LLC.

## **Table of Contents**

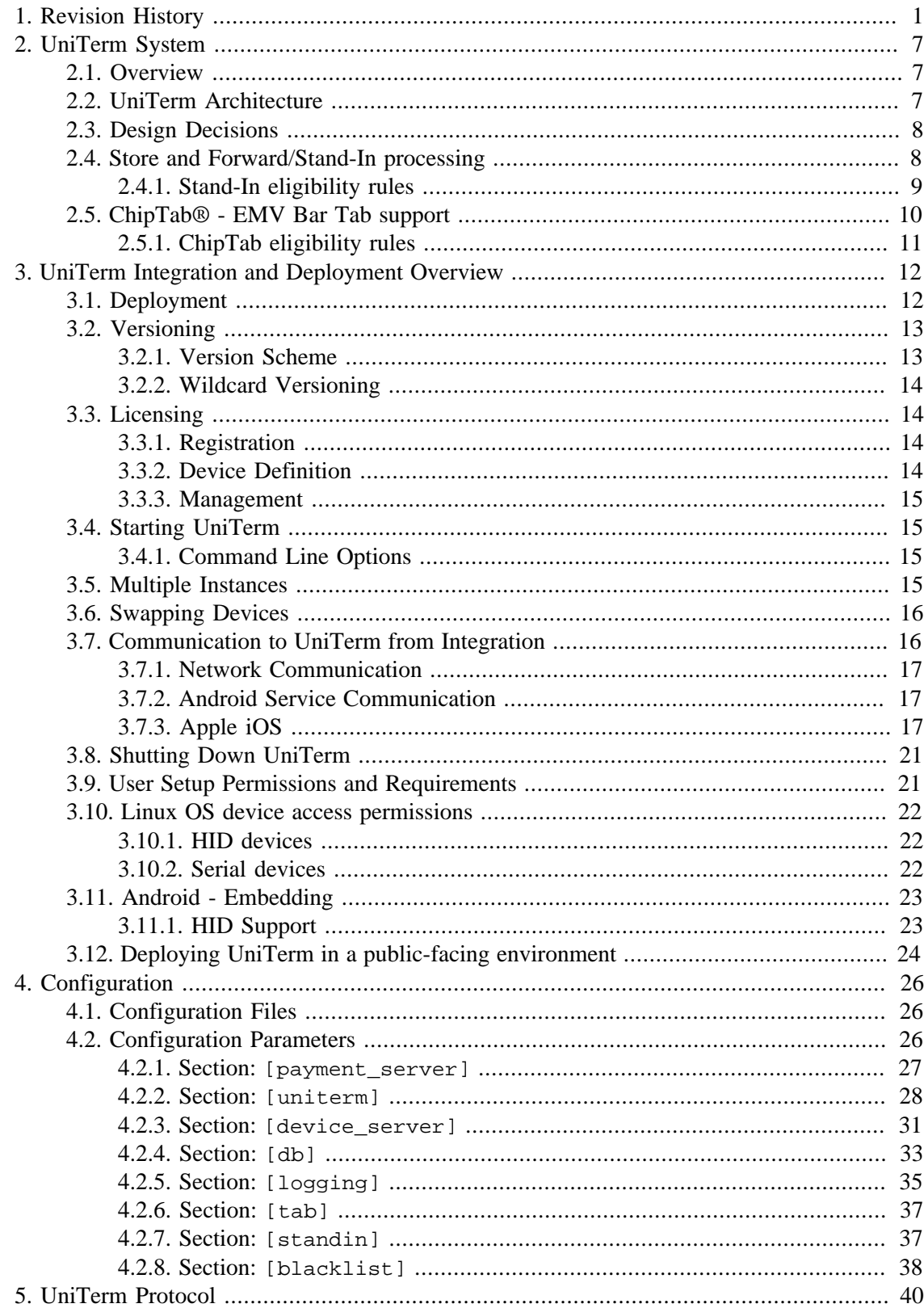

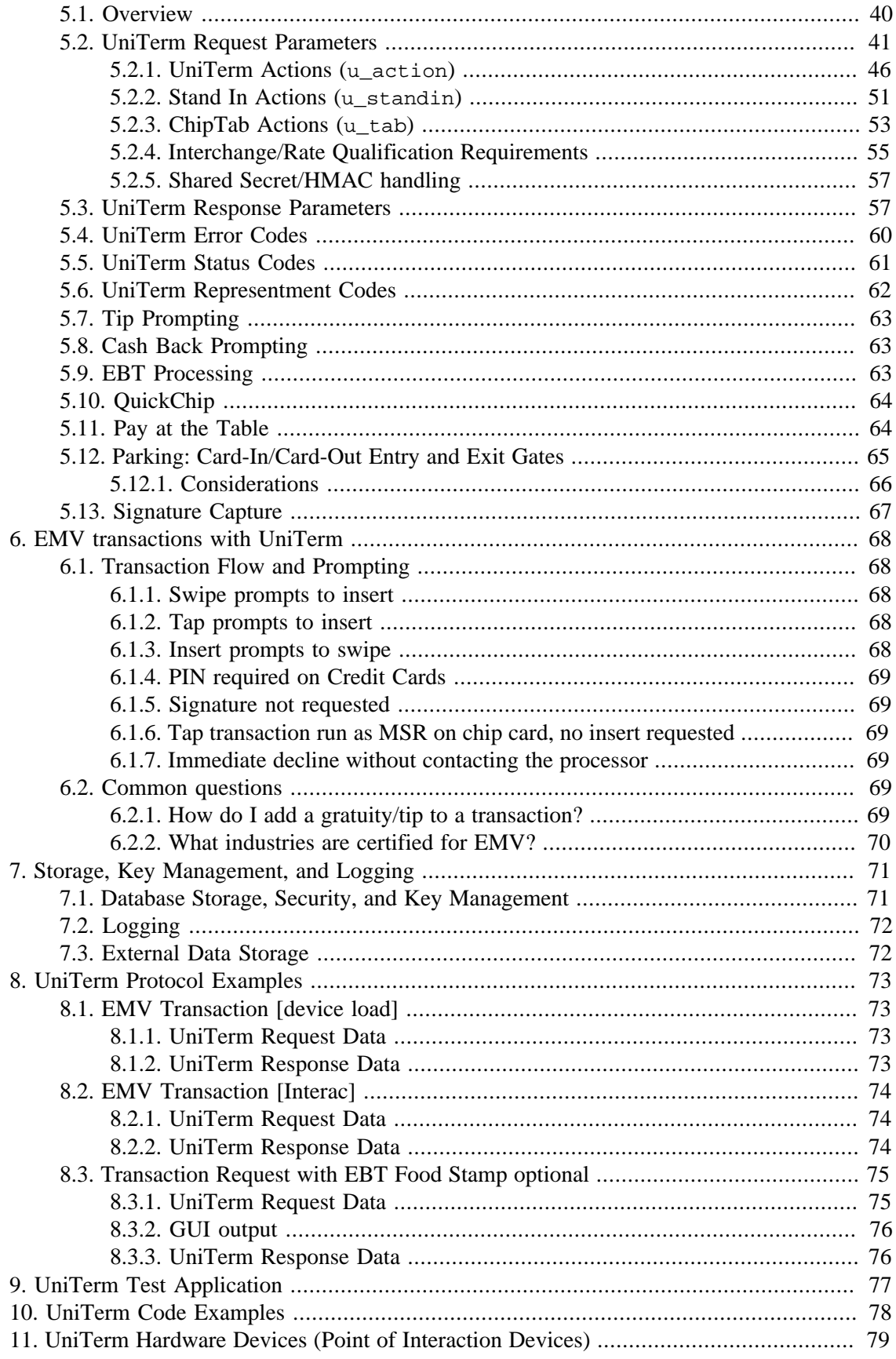

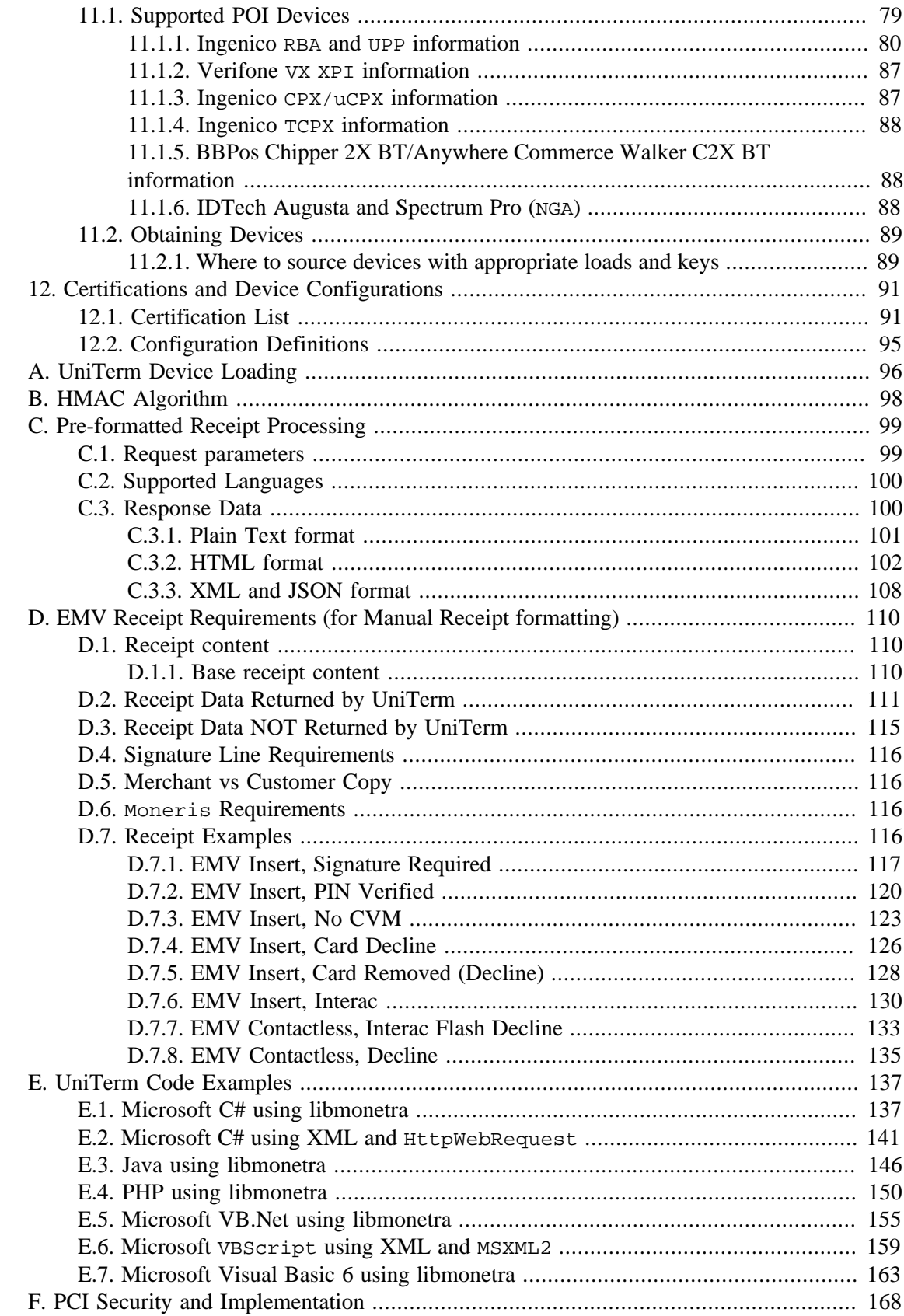

# <span id="page-5-0"></span>**1 Revision History**

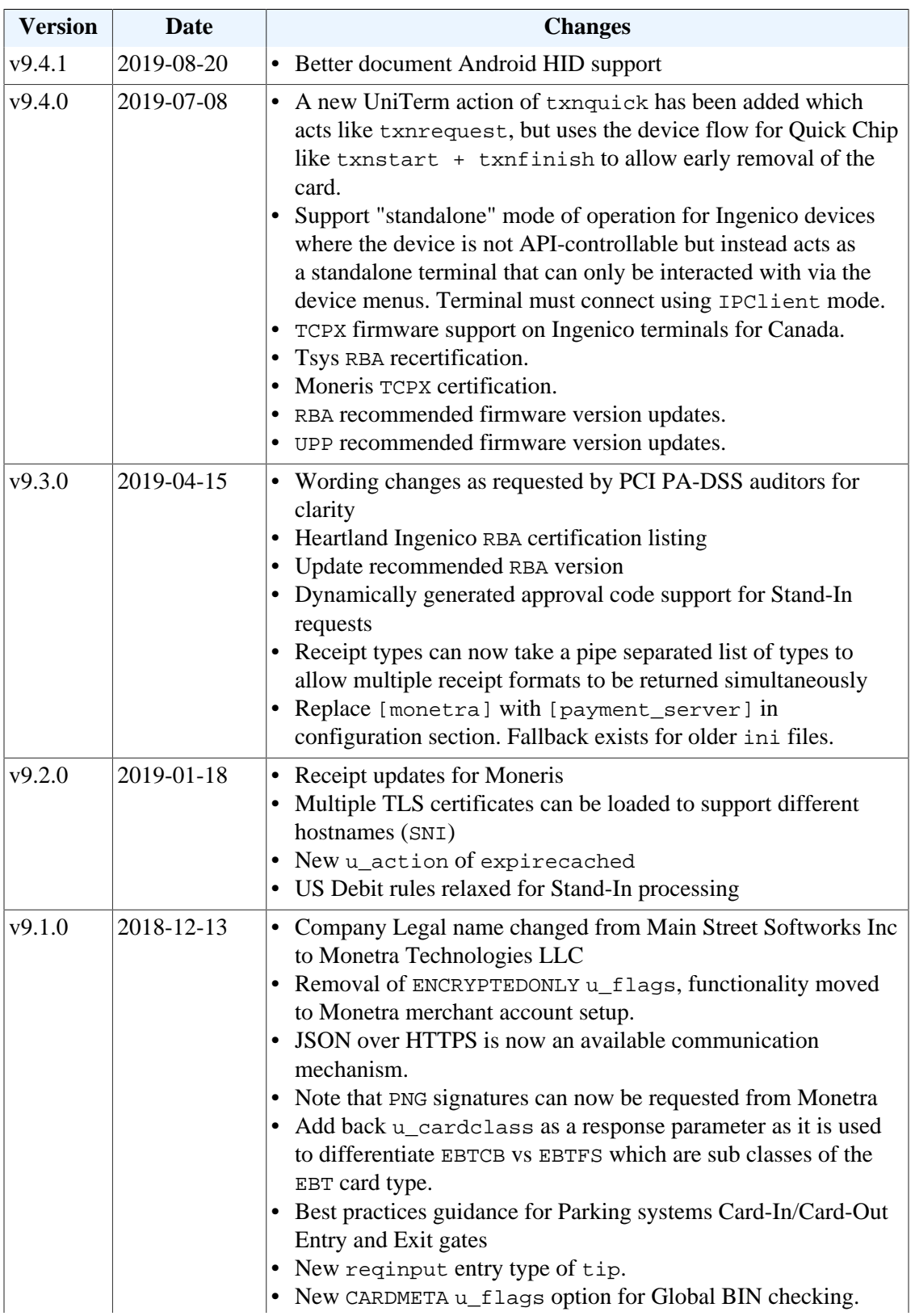

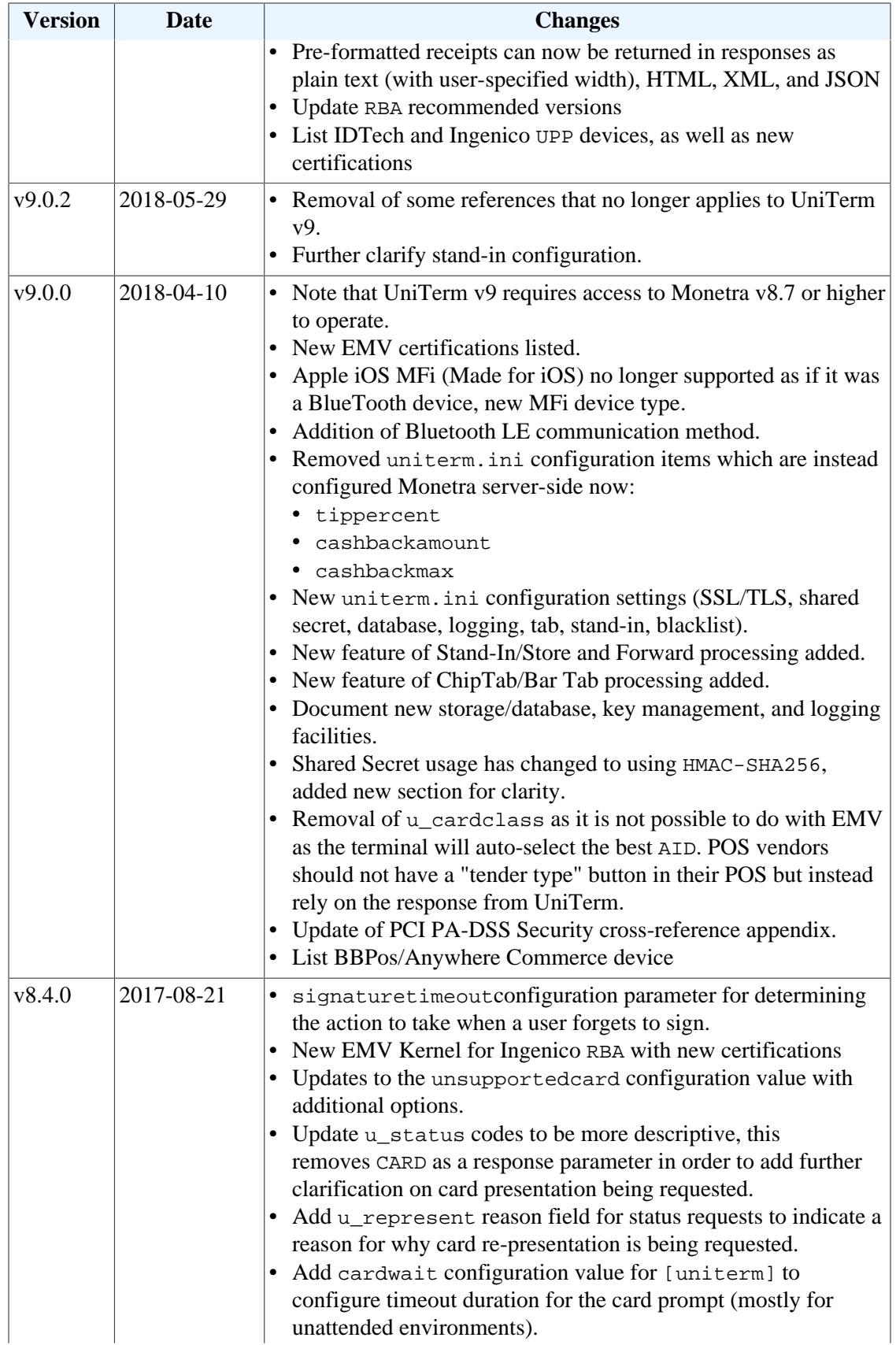

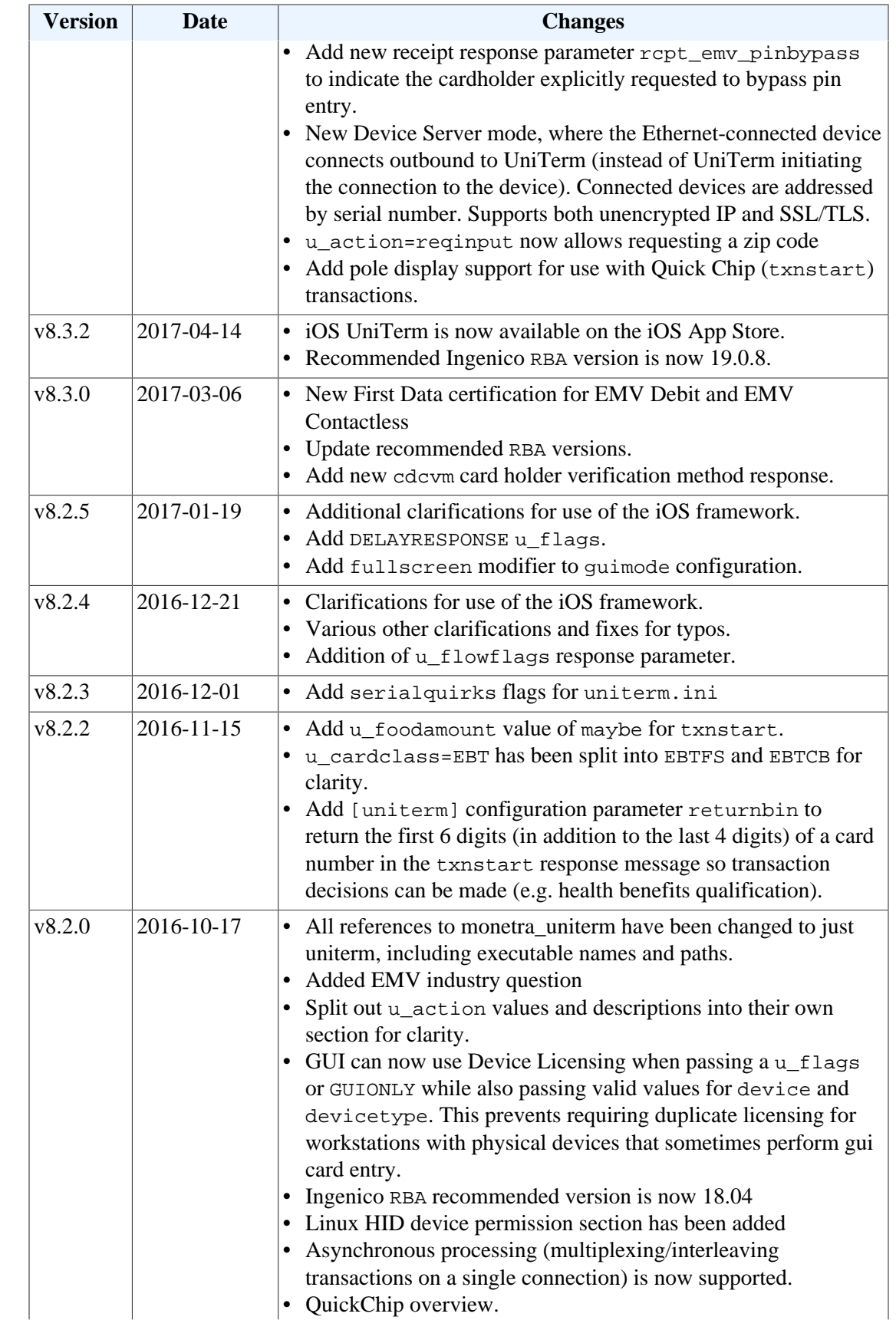

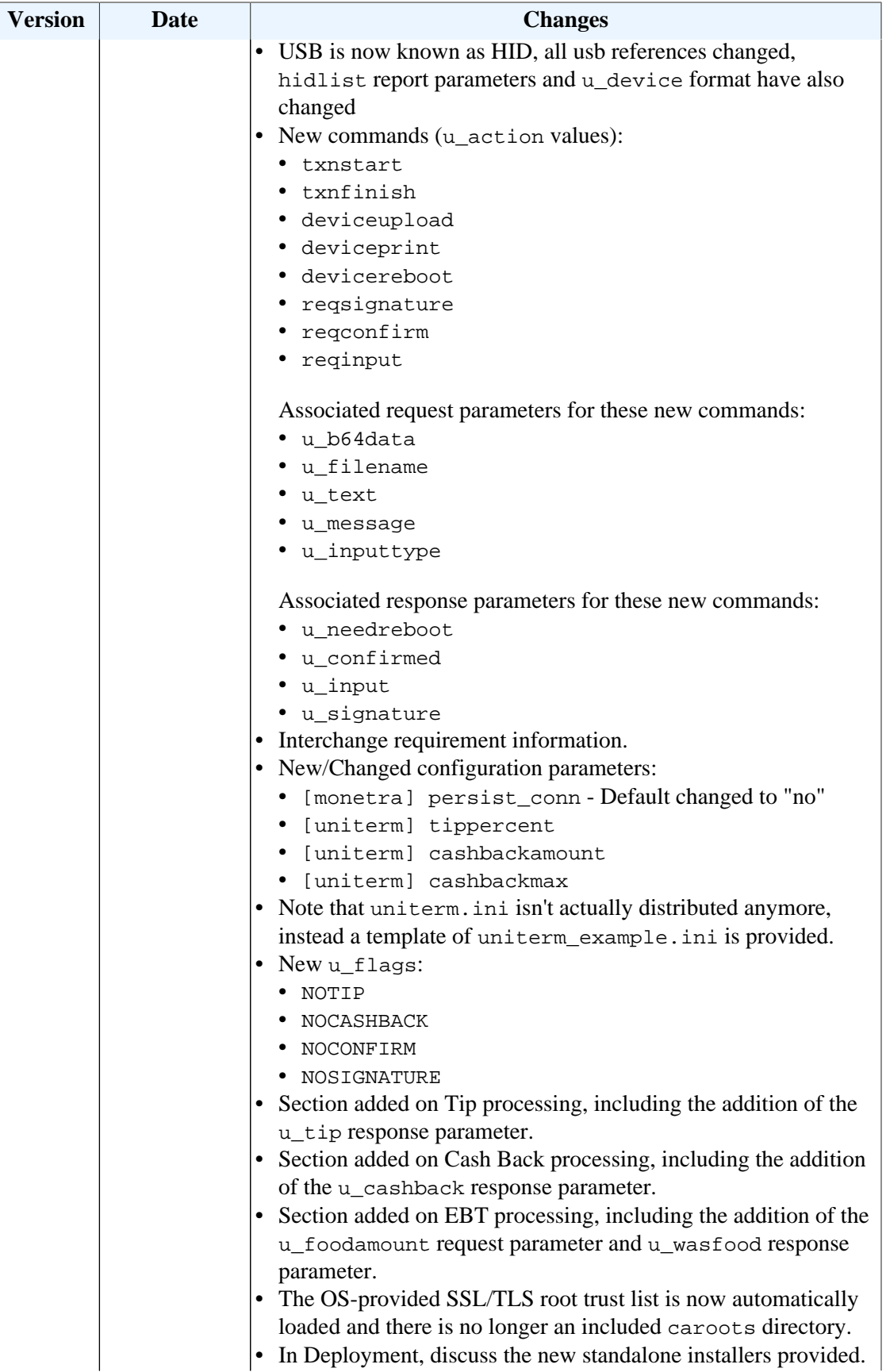

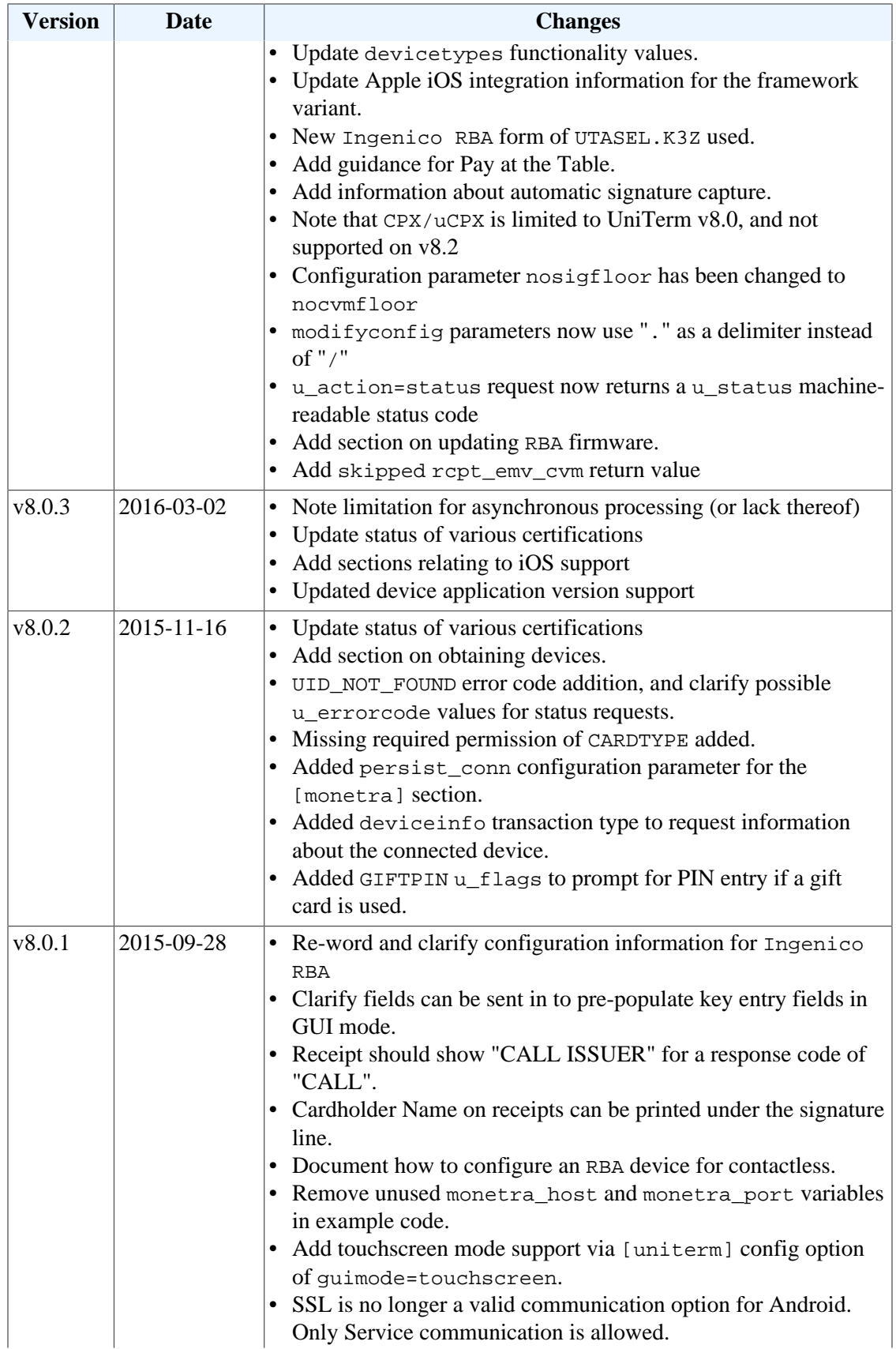

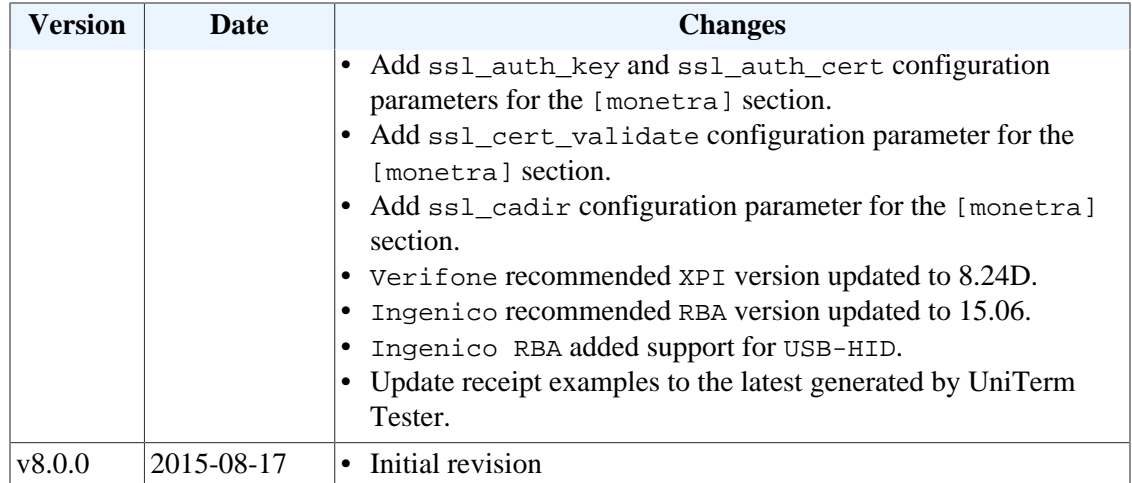

## <span id="page-11-0"></span>**2 UniTerm System**

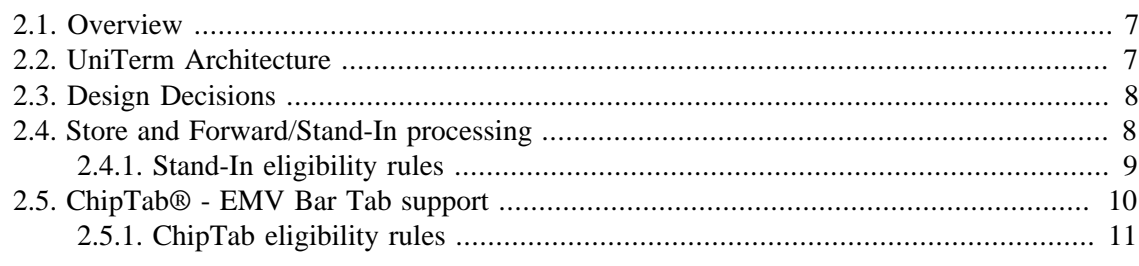

## <span id="page-11-1"></span>**2.1 Overview**

UniTerm securely handles sensitive cardholder data independent of the merchants application software. In addition, UniTerm provides a simple consistent interface to multiple payment acceptance devices such as card readers, pinpads and terminals.

## <span id="page-11-2"></span>**2.2 UniTerm Architecture**

The UniTerm module is accessed via its 'Transaction Request' mode, as described below:

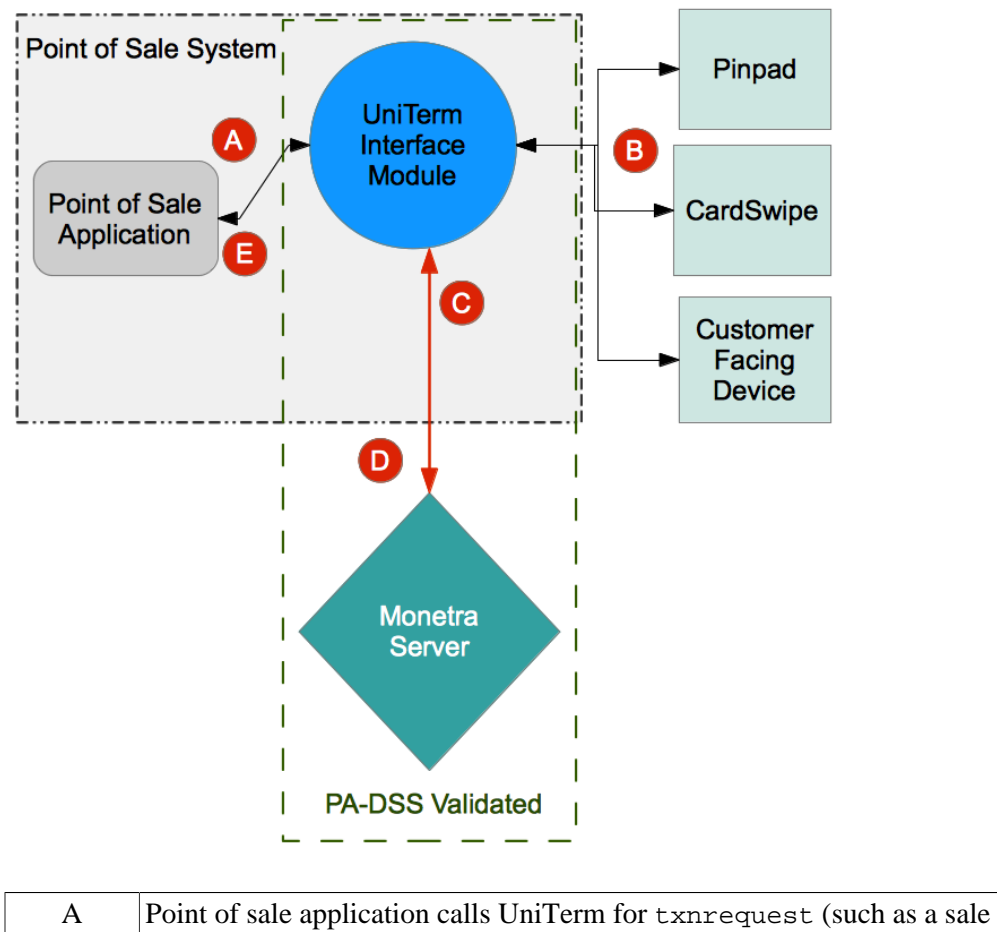

transaction request) and includes basic information such as the amount of the

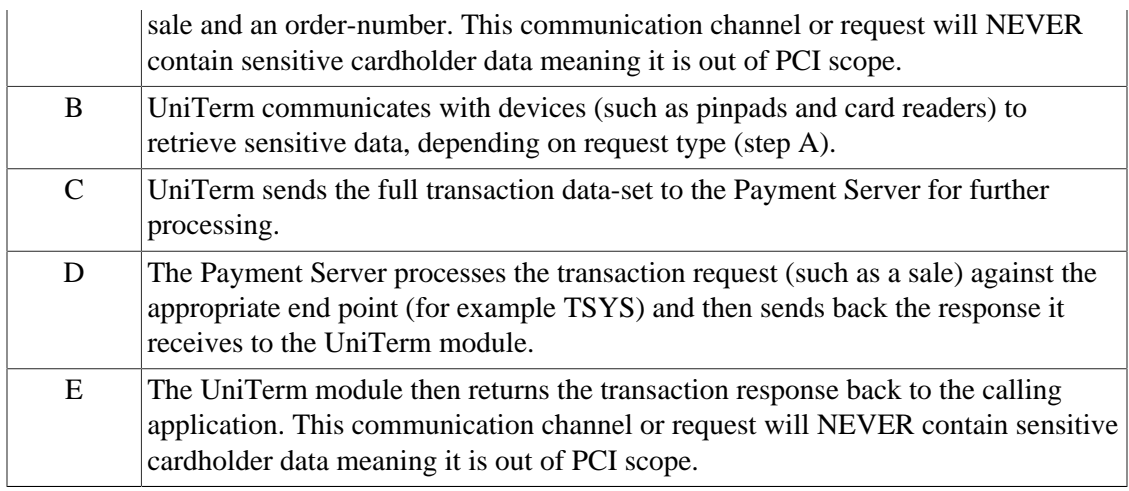

## <span id="page-12-0"></span>**2.3 Design Decisions**

UniTerm is designed to run as an independent application running in a separate address space from any integrated applications. The design decisions behind this are due to the PCI PA-DSS and EMV certification requirements, where a clear line can be drawn between the certified application (UniTerm) and the POS without any ambiguity as to if the POS would fall into scope. If this clear line was not drawn, the POS may be required to undergo the extremely intensive and costly EMV Brand Certifications, not to mention fall into scope for PCI PA-DSS.

Note: Assuming a POS exclusively uses UniTerm to retrieve and process card holder data, and is guaranteed to not have the capability to retrieve or store card holder data, including keyed entry in the event of phone orders or similar (which should be requested through UniTerm instead), then the POS would be considered Out of Scope for PCI PA-DSS as UniTerm will never relay any sensitive card holder data to the POS.

Note: Due to the nature of iOS, UniTerm is also available as a library under special exception from Visa, which has stated they will not require the POS vendor on iOS to undergo EMV Brand or PCI PA-DSS validations when using UniTerm.

## <span id="page-12-1"></span>**2.4 Store and Forward/Stand-In processing**

Store and Forward or Stand-In processing is a mechanism to locally approve a transaction under a configurable dollar amount if an unrecoverable connectivity failure to your processing institution has occurred. When connectivity is restored, the authorization will be automatically forwarded to the host for approval. This functionality is only applicable to Credit Card transactions, and only those that do not require Online PIN as the cardholder verification method.

Stand-In is primarily designed for short-term outages where real-time approvals are necessary to the operation of a business. It is disabled by default due to the liability/risk of use.

A stand-in approval puts liability for the transaction on the merchant. A stand-in approval does not provide any guarantee the merchant will receive the funds. The issuer may decline for a

number of reasons such as, Insufficient Funds, or a closed card account being presented. Use stand-in processing at your own risk!

There are a number of configuration options that allow a merchant to specify criteria for which transaction can be stored. Options such as, number of transactions currently offline, transaction amount, aggregate approved amount. Please see the uniterm.ini [Configuration File](#page-30-1) section for additional configuration parameters.

If stand-in approves a transaction when the host is offline, the returned TTID will be prefixed with a 'U'. This indicates it is a UniTerm TTID and is associated with the UniTerm instance that returned the approval. This TTID cannot be used with any other system. The TTID can be used with UniTerm reports to determine the transaction response once forwarded. At which point the real TTID will be returned. A response key of u\_standin=yes will also be returned if a transaction was a stand-in.

Stored transactions will automatically attempt to be sent online for authorization every 15 minutes. If successfully sent the response will be recorded and can be accessed later by referencing the UniTerm TTID. Responses will be stored for a configurable number of days before being purged.

Note: Store and Forward, or Stand-in processing requires additional server-side licensing. There is a Store and Forward license available for Monetra which allows all registered UniTerm instances to perform stand-in operations. Otherwise, stand-in processing will consume CardShield device licenses per UniTerm instance.

Note: Store and Forward, or Stand-in processing was introduced as of UniTerm v9 as an optional feature.

#### <span id="page-13-0"></span>**2.4.1 Stand-In eligibility rules**

Not all transactions qualify for stand-in processing. Below you will find a quick reference to assist in determining why a transaction may not be eligible.

Applicable to all methods of entry:

- Only cards able to be processed using credit card networks are eligible by default. E.g. not private label gift, EBT, or Pin-Debit. However, as of UniTerm v9.1, it is possible to allow Pin-Debit transactions to be stored by setting the corresponding flag on the Payment Server configuration.
- Missing or malformed authorization data (does not pass local edit checks)

EMV-specific failure reasons:

- Online PIN was attempted (unless corresponding flag set in the Payment Server configuration to allow this)
- ODA (Offline Data Authentication) was not performed (ignored for US Debit)
- ODA (Offline Data Authentication) static or dynamic failed
- Card on terminal exception file
- CDA (Offline combined dynamic data authentication with application cryptogram) failed
- SDA (Static data authentication) was selected
- Card application expired
- Card application not yet effective
- Cardholder verification was not successful
- Unrecognized Cardholder Verification Method (ignored for US Debit)
- PIN failures such as: limit try exceeded, pin entry device not present or inoperable, pin not entered (ignored for US Debit)
- Consecutive offline limit exceeded

## <span id="page-14-0"></span>**2.5 ChipTab® - EMV Bar Tab support**

Tabs are used to capture card data for later processing. This is for a single transaction and is not equivalent to tokenizing a card.

Typical use is at a bar where the customer opens a tab and as they order drinks or food the amount they're spending is added to the tab. Once they're finished and ready to leave the tab is closed and their card is charged.

This is commonly used in situations where payment is not taken at the same time as the product is given to the customer. And when there is the potential for the customer to leave without paying. Unlike a restaurant a bar can have a patron become intoxicated and forget to pay. In this situation the store has already captured the customer's card data and can close the tab against the card.

Tabs are intended to be opened and closed on the same day. Usually within a few hours. They are not intended for taking payment and shipping goods at a later time. Open tabs are auto purged if older than 14 days.

When closed the transaction data is sent to the Payment Server for authorization. If there is a communication error between UniTerm and the Payment Server or between the Payment Server and the processor tabs may be eligible for stand-in authorization. Stand-in authorization must be enabled and the transaction must be eligible for offline storage to take place. Tabs that are converted to offline authorizations will skip stand-in amount and count limits in order to prevent losing tabs.

Allowed card types that can be used for tabs:

- Credit
- Debit
- EBT Cash Benefits

These card types are specifically not allowed for tabs:

- Gift
- EBT Food Stamps

Note: ChipTab requires additional server-side licensing. The same Store and Forward license as required for Stand-in processing is also required for ChipTab support. If already performing stand-in, then no additional licensing is necessary.

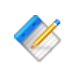

Note: ChipTab was introduced as of UniTerm v9.

#### <span id="page-15-0"></span>**2.5.1 ChipTab eligibility rules**

Not all transactions qualify for ChipTab processing. Below you will find a quick reference to assist in determining why a transaction may not be eligible.

Applicable to all methods of entry:

- Private Label Gift cards are not allowed
- EBT Food Stamps are not allowed

EMV-specific failure reasons:

- ODA (Offline Data Authentication) static or dynamic failed
- Card on terminal exception file
- CDA (Offline combined dynamic data authentication with application cryptogram) failed
- SDA (Static data authentication) was selected
- Card application expired
- Card application not yet effective
- Cardholder verification was not successful
- Unrecognized Cardholder Verification Method
- PIN failures such as: limit try exceeded, pin entry device not present or inoperable, pin not entered
- Consecutive offline limit exceeded

## <span id="page-16-0"></span>**3 UniTerm Integration and Deployment Overview**

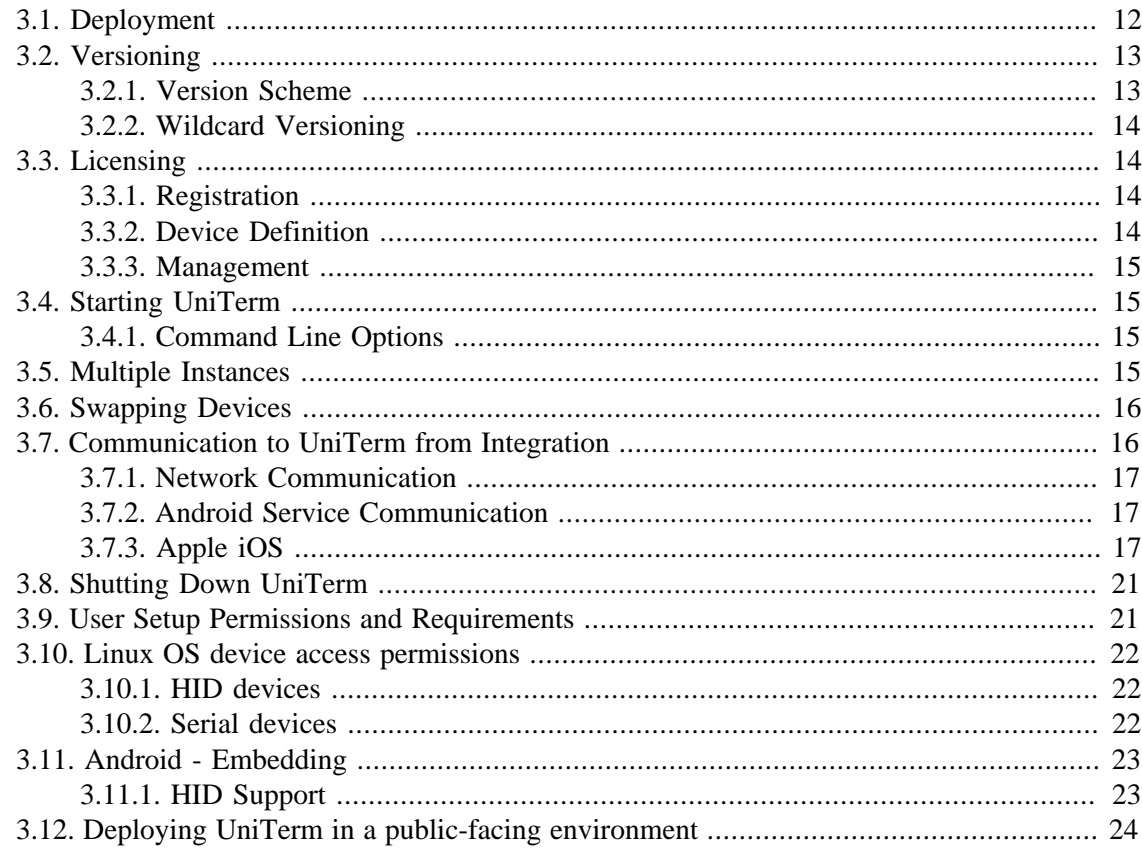

### <span id="page-16-1"></span>**3.1 Deployment**

UniTerm is provided to developers during the integration process as an OS-specific standalone installer available from <https://download.monetra.com/uniterm/production>.

For production deployments on platforms other than Android and iOS, UniTerm should be bundled and distributed with the POS system under a distribution license from Monetra Technologies, LLC. Integrators should package the UniTerm directory that is created after UniTerm installation, and distribute that directory packaged together with their own components (e.g. POS application software). The UniTerm directory is self-contained and can be relocated to any path the integrator sees fit, without any additional system dependencies as long as the paths for any sub-directories included with the UniTerm installation (if applicable) are kept in the same relative paths in relation to the UniTerm executable.

It is also acceptable to redistribute the standalone installation package.

For Android deployments, the UniTerm app is available via the Google Play Store, and it may be installed from there without a distribution license for Android versions 6 and higher. Alternatively, by obtaining a distribution license, the UniTerm software can be bundled with the application software as a Service component supporting Android versions 4.4 and higher. For Apple iOS deployments, there are two distribution methods. The first is a framework that can be embedded into an application. Note that for iOS apps using this framework to be accepted into the App Store, Apple as well as the device manufacturers must provide approval for each type of BlueTooth device that will be used with the application. The second distribution method involves installation of the UniTerm application from the iOS App Store and using URL schemes for Inter-Process communication. Those interested in the framework for iOS should contact their sales representative.

Please contact sales@monetra.com for guidance on distribution licensing and bundling.

Note: On Operating Systems that support package and/or executable signing, such as on Windows, MacOS, iOS and Android, the available packages are signed with an appropriate trusted distribution key by Monetra Technologies, LLC. Do NOT continue any installation if the package fails the automatic signature verification check. All downloads should also always be obtained from our secure HTTPS server at [https://download.monetra.com/uniterm/](https://download.monetra.com/uniterm/production) [production](https://download.monetra.com/uniterm/production) and should not be downloaded if the browser displays a warning that the site certificate cannot be verified.

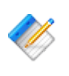

Note: UniTerm, as of v9, requires connectivity to a Payment Server powered by Monetra v8.7 or higher, such as provided by a private installation or a hosted gateway such as TranSafe.

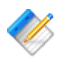

Note: Notifications for new versions including feature, bugfix, and security release can always be found on the official Monetra Technologies RSS feed available at [https://](https://www.monetra.com/release-notes/rss) [www.monetra.com/release-notes/rss](https://www.monetra.com/release-notes/rss). There is no built-in upgrade process, each new version is released as a full package that overwrites the existing installation.

## <span id="page-17-0"></span>**3.2 Versioning**

Note: UniTerm, as of v9, requires connectivity to a Payment Server powered by Monetra v8.7 or higher, such as provided by a private installation or a hosted gateway such as TranSafe.

#### <span id="page-17-1"></span>**3.2.1 Version Scheme**

The versioning scheme employed by UniTerm is formatted as  $x, y, z$ , where each  $x, y, z$  and Z components are numeric-only version indicators separated by a period. Each numeric component may be from one to three digits in length. All software distribution updates will result in at least one of the components being updated.

The X component of the version indicates the product major version number. The major version component only changes when there are significant feature changes, or the changes impact any part of a security standard, such as PCI PA-DSS.

The Y component of the version indicates a product minor version change. The minor version will change when there are minor feature enhancements that do not impact the part of any security standard such as PCI PA-DSS.

The Z component of the version indicates a bug-fix release. Bug-fix releases do not change the overall feature-set or functionality of UniTerm, but may include security related fixes such as updates to 3rd party libraries (e.g. cryptographic libraries) distributed with UniTerm.

#### <span id="page-18-0"></span>**3.2.2 Wildcard Versioning**

PCI PA-DSS requires a specific wildcard versioning definition which corresponds to the release which is being validated for compliance. With this release of UniTerm, the official wildcard versioning is  $9 \,$ . Y. Z. The major (x) version number component is fixed at 9, which as per the versioning definition states there will be no major feature changes or changes which impact the PCI PA-DSS standard (e.g. all changes that do not affect the major version number are classified as "no impact" changes). The minor  $(Y)$  and bug-fix  $(Z)$  wildcard components comply with the descriptions in the previous section.

Any future change which results in a change to the major version number will have a corresponding PCI PA-DSS validation.

#### <span id="page-18-1"></span>**3.3 Licensing**

All UniTerm licensing is managed at the server level by the Payment Server system with which UniTerm is connected. Since licensing is administered at the server level, there is nothing unique that needs to be deployed with UniTerm on the client side (such as a license or certificate file).

#### <span id="page-18-2"></span>**3.3.1 Registration**

UniTerm generates unique ids for each connected device in order to send to the Payment Server to track the number of UniTerm licenses in use.

When UniTerm is started, during the first transaction and every 24hrs thereafter, the unique device ID will be automatically registered with the Payment Server. If this device is already associated with a UniTerm license, the license meta-data will be updated. If the device is not currently associated with a UniTerm license, the Payment Server will register this unique device id if a UniTerm license slot is available, otherwise the Payment Server will reject the registration request and UniTerm will cancel the transaction.

#### <span id="page-18-3"></span>**3.3.2 Device Definition**

A device is either a physical Point of Interaction device, or a Graphical User Interface of the computer in which UniTerm is running.

Each physical device will consume a UniTerm license, the license is tied to the device serial number. Since the license is tied to the device, the physical device may be transferred to different POS stations without consuming additional licensing.

The use of the GUI mode in UniTerm, whether used with keyboard emulation card readers, for acceptance of manually keyed card entry, will also consume a UniTerm license. This license will be generated based on the unique machine ID or the MAC address of the first NIC. However if a physical customer-facing card entry device is also present, passing the device and devicetype parameters along with a u\_flags of GUIONLY will use the device's licensing rather than registering the workstation itself, thus saving on duplicate licensing for workstations that use both a physical device and GUI modes of operation.

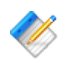

Note: If a physical device is being used and GUI mode is also used, if care is not taken, this will consume 2 UniTerm licenses, one for the physical device and one for the GUI mode of operation. Please see the u\_flags of GUIONLY.

#### <span id="page-19-0"></span>**3.3.3 Management**

Since UniTerm licensing is managed at the Payment Server server, all license administration (view licenses, delete licenses, etc) can be performed using either the Monetra Administrator GUI or via the Payment Server API. To more easily help identify and manage licenses, additional data is available in the license list such as: initial creation timestamp, last used timestamp, last used username, device type, and device serial number.

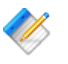

Note: If a UniTerm license (device or GUI) is removed (de-registered) from the Payment Server, then the license slot is not eligible to be re-used for 7 days. However, if the same [deleted] device is re-presented, it can immediately re-consume the license slot.

#### <span id="page-19-1"></span>**3.4 Starting UniTerm**

For Desktop based deployments, the UniTerm module must be launched by the POS application software and should not be started at startup. If the POS system does not start UniTerm, then it is possible UniTerm will not be able to obtain screen focus for on-screen prompts.

For Android deployments, UniTerm should be automatically started at Boot, and simply Binding to the already-running service is sufficient.

For iOS deployments, the application is bound to a URL Scheme during installation and will automatically load when the URL Scheme is called.

#### <span id="page-19-2"></span>**3.4.1 Command Line Options**

When starting UniTerm for Desktop based deployments, there are a few command line options supported that control the behavior.

- -c Full path to the ini file to read. If not specified, it searches for the uniterm.ini in the paths documented in [Section 4.1](#page-30-1).
- -p Port for UniTerm to listen on for incoming connections. If not specified, the value in the ini file is used. The purpose of this configuration value is to aid in the ability to start multiple UniTerm instances on the same machine with the intention of using GUI mode for multiple user logins (e.g. Terminal Services).
- $-h$  Help options are displayed.

#### <span id="page-19-3"></span>**3.5 Multiple Instances**

When running UniTerm in conjunction with Citrix or Terminal Services, with the intention of using GUI mode, it is necessary to start multiple instances of UniTerm on the same

machine. This can be accomplished by using a different port for each UniTerm instance. The port can either be configured via the command line options or by specifying a different UniTerm ini file. The integrated application would then communicate with UniTerm on its own dedicated port to prevent interference with any other UniTerm instances. The dedicated UniTerm instance must still be started by the POS application in that user instance otherwise UniTerm will be unable to display information or prompts.

If using UniTerm in device-only mode, it is recommended to use only a single instance of UniTerm and not start multiple instances. UniTerm is designed to be able to handle multiple transactions across multiple devices without the need for additional instances.

## <span id="page-20-0"></span>**3.6 Swapping Devices**

From time to time it may be necessary to swap out devices, whether the device is malfunctioning, being updated to a new firmware load, or simply being relocated. When a device is swapped, UniTerm needs to be made aware of this, otherwise there could be unexpected behavior. In order to reduce transaction latency as much as possible, the first time a device is used after a fresh UniTerm start, UniTerm performs many queries against the device which may take many seconds to complete. These queries gather device information such as its type and capabilities and ensure the proper configuration parameters are loaded. In extreme cases this first transaction may detect a full device load is necessary which could extend this time to many minutes and result in a device reboot. On all subsequent transactions, these initial steps are stored in an in-memory cache and will not be repeated unless UniTerm is explicitly told to do so. When a device is swapped out, UniTerm may have no way to know this has occurred since it is operating on this cached data.

In order to tell UniTerm that a device has been swapped out, simply send a u\_action=deviceload request or restart UniTerm. Either of these actions will force UniTerm to clear its in-memory cache and connect to the device as if it was the first transaction.

In some cases if the device itself isn't swapped (so the serial number has not changed), but instead the device has been manually cleared, such as when performing a firmware update, additional steps may need to be taken to ensure EMV parameters are loaded. There may be no way for UniTerm to determine if the device has the latest EMV parameters so UniTerm caches the loadid associated with the device serial number in the uniterm.ini. If this ondisk cache is incorrect because the device was manipulated outside of UniTerm, UniTerm must be informed of this by passing u\_forceload=yes with the u\_action=deviceload request. The u\_forceload will tell UniTerm to ignore the loadid cache forcibly loading the EMV parameters into the device. In fact, it may be prudent to explicitly use u\_forceload any time a device is swapped to ensure all data is loaded into the device.

## <span id="page-20-1"></span>**3.7 Communication to UniTerm from Integration**

The communication protocol for UniTerm is very similar to that of the Payment Server. At the heart of the protocol is a simple key/value pair message structure, very similar to the Monetra Client Interface Protocol Specification. In fact, some of these key/value pairs sent to UniTerm are simply passed-through to the Payment Server for processing.

When communicating with UniTerm, you use standard network communications in Desktop and Server environments (Windows, MacOSX, Linux). For Mobile applications, the communication method is specific to what the OS allows for Inter-Process communication.

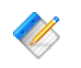

Note: The communication channel with UniTerm can never transmit or receive sensitive card holder data, nor can it control or manage access to such data.

#### <span id="page-21-0"></span>**3.7.1 Network Communication**

UniTerm supports both raw SSL communication with key/value pair transport, XML over HTTPS, or JSON over HTTPS. The protocol being used is autodetected by UniTerm on the first message sent by the POS. The standard APIs used with the Payment Server are also able to be used with UniTerm as they simply facilitate the same key/value pair transport mechanisms as the raw protocols. For more information on the underlying communications protocols or APIs, please reference the communications documentation and API documentation for Monetra.

Normally, UniTerm listens on localhost on port 8123, and as of UniTerm v8.2, listens on both IPv4 and IPv6 if available. It is possible to make UniTerm accept connections from remote machines by configuring 'localonly=no' in the uniterm.ini. In order to use requests that do not normally require authentication, you must also configure 'sharedsecret=' in the uniterm.ini and send u\_req\_hmacsha256 in the request. Please see [Section 5.2.5](#page-61-0) for more information on shared secret usage.

#### <span id="page-21-1"></span>**3.7.2 Android Service Communication**

The Android Service communication option utilizes AIDL in order to transmit the key/value pairs for each request to the UniTerm Service. Please see our Android SDK available at [https://](https://www.monetra.com/developers) [www.monetra.com/developers](https://www.monetra.com/developers) for an example of how to utilize this communication option.

#### <span id="page-21-2"></span>**3.7.3 Apple iOS**

There are 2 methods of communication for Apple iOS. The first is an embedded framework with all included dependencies that is linked directly into the iOS application. The framework is available under special distribution license, please contact your sales representative for more information. The second method is an official Apple iOS App Store application that can be installed free and uses URL Schemes for Inter-Process communication.

#### **3.7.3.1 Framework**

UniTerm on iOS can be provided bundled as a framework which allows private access to UniTerm's functionality. When building an application, the UniTerm framework itself along with the distributed dependencies (libmonetra, openssl, zlib), as well as the systemprovided ExternalAccessory Framework and libresolv.tbd library must be added to the "Linked Frameworks and Libraries" for your project (In XCode under Project- >General). The relevant frameworks and dependencies and a complete and working integration example will be provided with the UniTerm iOS Framework distribution.

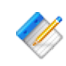

Note: Both iOS device and simulator builds are provided for integrators. It should be noted, however, that simulator builds do not support External Accessories, so can only be used against IP/Ethernet-enabled devices. It is therefore recommended that developers have both Bluetooth and IP/Ethernet enabled devices for the various phases of development available.

A bundle with auxiliary files that will be installed is also provided. This bundle, called uniterm.bundle, must be added to your project in XCode under Project -> Build Phases -> Copy Bundle Resources. Within the bundle is a default uniterm.ini; this should be edited to reflect the Payment Server location that should be used by the app. The ssl\_cadir parameter should NOT be modified. The port parameter in the Uniterm section can be ignored or removed. When used as part of an iOS app connecting to UniTerm using a network connection is not supported. When a new build of UniTerm is distributed with the app, if there are differences in the uniterm.ini the new uniterm.ini will be merged with the old one. This only applies to the build number of the UniTerm library and not the build number of the app itself.

The app itself must be configured with the "Wireless Accessory Configuration" capability. Also, the Info.plist must list all external accessories it will be used with, along with other MFi protocols the device(s) supported advertise to prevent the user from being prompted to search the app store with a list of other applications that support this device. The current list of protocols is configured via Add "Supported external accessory protocols" with the below protocols (UISupportedExternalAccessoryProtocols):

- com.ingenico.easypayemv.spm-transaction Actual used protocol
- com.ingenico.easypayemv.spm-networkaccess
- com.ingenico.easypayemv.spm-pppchannel
- com.ingenico.easypayemv.barcodereader
- com.ingenico.easypayemv.spm-configuration
- com.ingenico.easypayemv.spm-sppchannel
- com.ingenico.easypayemv.printer

The "Actual used protocol(s)" listed above will be part of the  $u$  device in the key/value pairs sent to UniTerm (prefixed with MFi: for Made For iOS).

Note: For iOS apps using this framework to be accepted into the App Store, Apple as well as the device manufacturers must provide approval for each type of BlueTooth device that will be used with the application.

#### **3.7.3.1.1 APIs**

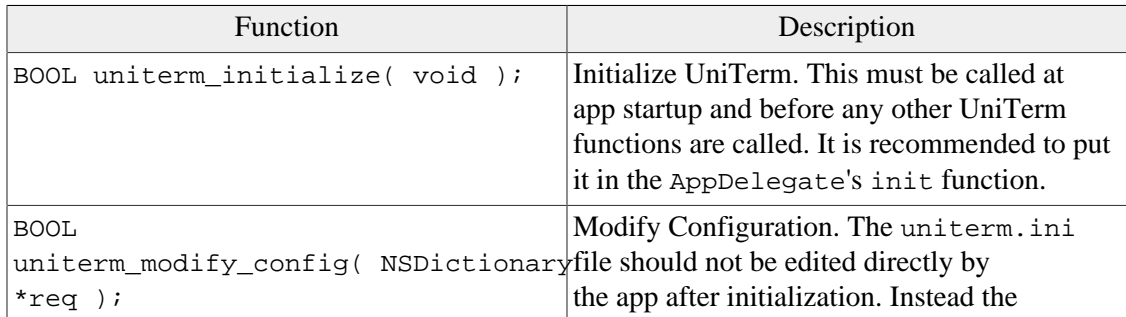

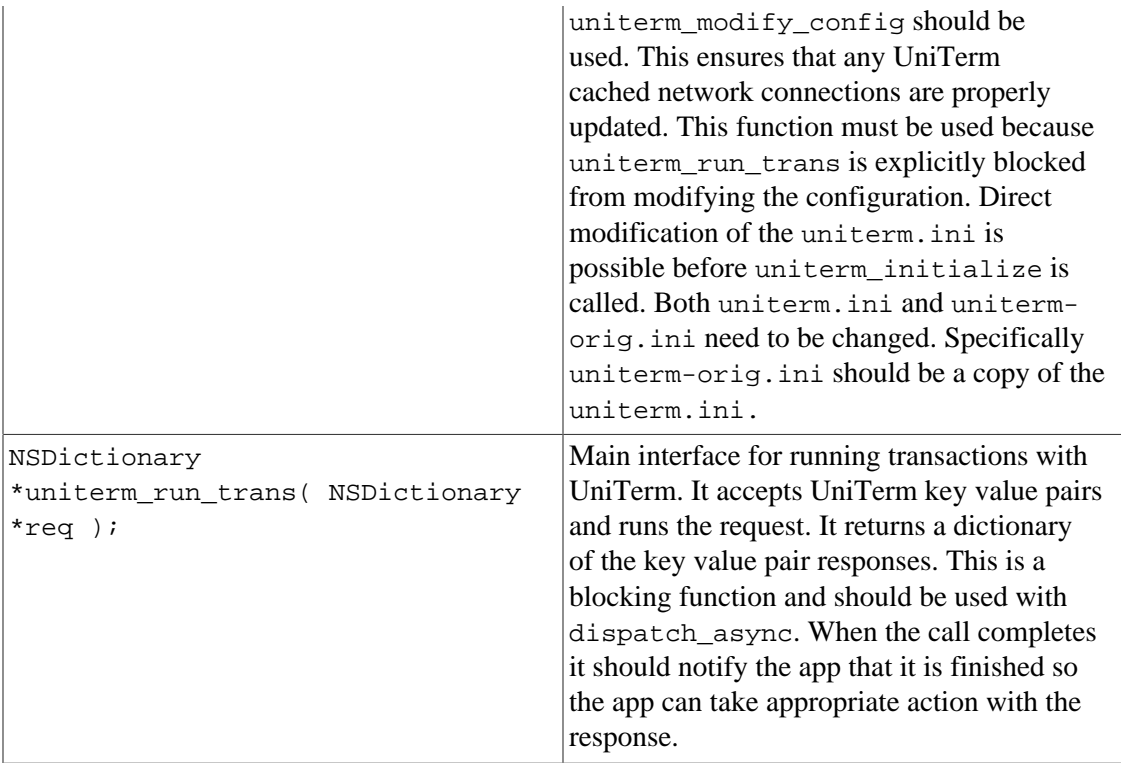

#### **3.7.3.2 URL Schemes**

Apple iOS communication relies on the use of URL Schemes for Inter-Process communication. Information on this communication method can be found at [https://developer.apple.com/library/ios/documentation/iPhone/Conceptual/](https://developer.apple.com/library/ios/documentation/iPhone/Conceptual/iPhoneOSProgrammingGuide/Inter-AppCommunication/Inter-AppCommunication.html) [iPhoneOSProgrammingGuide/Inter-AppCommunication/Inter-AppCommunication.html.](https://developer.apple.com/library/ios/documentation/iPhone/Conceptual/iPhoneOSProgrammingGuide/Inter-AppCommunication/Inter-AppCommunication.html)

When an application calls UniTerm's registered URL Scheme, the UniTerm application will present itself in the foreground and process the requested transaction(s). Data passed via the URL scheme is JSON-encoded, containing the key/value pairs that make up a transaction as per this documentation. Multiple requests may be passed in a single message. Part of the request message is a response URL scheme for delivery of the response to the integrated application.

Please see our iOS Demo source code available at <https://www.monetra.com/developers> for an example of how to utilize this communication option.

Please note that Apple does not support the concept of a background service or true interprocess communication in the same way as Android supports, therefore UniTerm must run in the foreground while processing transactions. If this is not acceptable, then please contact us about the Framework version of UniTerm for iOS.

#### **3.7.3.2.1 URL Scheme messaging format**

The JSON format is an object with strings for the keys and values. If multiple requests are to be sent at once, each request object may be encapsulated in an array, with each member in the array being a single request. When using request stacking, it is required that a unique u\_id be passed with each request, which will be returned in the response and must be used for matching, never rely on the response array being in the same order as the request. If not using request stacking, u id is not a required parameter.

Example JSON data:

```
\Gamma {
   "u_action": "devicetypes",
   "u_id": "1"
  },
  {
   "u_action": "bluetoothlist",
  "u_id": "2"
  },
  {
   "u_action": "version",
   "u_id": "3"
  }
 ]
```
For URL Schemes, UniTerm uses the x-callback-url (<http://x-callback-url.com/>) specification. All requests should be sent to "uniterm://x-callback-url/transaction" and must specify the following parameters:

- x-source: Textual name of the calling app.
- x-success: Return URL for successful requests. Will be used when UniTerm was able to process a request. This will be returned even when there was an error with the transaction itself such as a decline.
- x-error: Return URL on critical errors (such as parse failures). Will be used when there is an error in parsing the request. Such as malformed JSON data.
- request: The JSON request data, url-encoded.

Example Request:

```
 uniterm://x-callback-url/transaction?
 x-source=MyApp&
 x-error=myapp://error&
 x-success=myapp://result&
  request=${URLENCODED-JSONDATA}
```
#### Example Critical Error:

```
 myapp://error?
  errorCode=${CODE}&
  errorMessage=${MESSAGE}
```
Example Successful Response:

```
 myapp://result?
  response=${URLENCODED-JSONDATA}
```
## <span id="page-25-0"></span>**3.8 Shutting Down UniTerm**

UniTerm should only be shut down if it was started by the POS, and does not apply to Android systems. On Windows, a standard Window shutdown message may be sent, or on Unix a SIGTERM signal may be sent to the UniTerm process. Or universally UniTerm supports a shutdown message via its protocol.

## <span id="page-25-1"></span>**3.9 User Setup Permissions and Requirements**

All authentication is managed by the Payment Server.

UniTerm requires that sensitive data never be returned from the Payment Server in order to ensure that the integrated POS is removed from PCI PA-DSS scope. In order to ensure this, UniTerm only allows merchant sub-users to authenticate. Sub users are unique usernames that can be tied to a merchant user with their own individual password, but provided only a subset of the permissions allowed. These unique usernames, when passed to UniTerm, are prefixed with the username of the merchant user and delimited with a colon  $(\cdot)$ . (e.g. merchuser:subuser).

UniTerm requires the sub user have the obscure sensitive information flag set, or it will generate a failure.

UniTerm also requires these permissions to operate:

- CHKPWD
- CARDTYPE
- SALE
- VOID
- REVERSAL
- TERMLOAD Required if supporting EMV, Canadian Interac Debit, or TransArmor
- EMVCOMPLETE Required only if supporting EMV
- INTERACMAC Required only if supporting Canadian Interac Debit
- ADMIN: MERCHINFO Used for populating receipt metadata and determining merchant card brands and capabilities in use
- ADMIN: GETPERMS Used for verifying account setup.
- ADMIN: IMAGEADD Only required if device support signature capture.
- ADMIN:CARDSHIELDPROVISION Only required if supporting stand-in or chiptab operations.

More permissions may be required based on the POS operations supported. Please consult with your integration and development team for the features used.

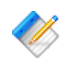

Note: Sub users may be created using the Monetra Client GUI after logging in, under Admin -> SubUserManager

#### <span id="page-26-1"></span><span id="page-26-0"></span>**3.10 Linux OS device access permissions**

#### **3.10.1 HID devices**

Most Linux distributions, by default, do not allow non-root users to access HID devices. Since it is not desirable to run a POS or UniTerm as root, some system changes are required to grant access to normal users. In general, the udev subsystem controls device enumeration, so some rules must be added to tell it what permissions to grant for enumerated HID devices.

Before a udev rule can be added, a system administrator must determine what group to grant privileges to HID devices. On RedHat based systems, the most suitable pre-existing group name is probably input. For Debian based systems, the most suitable pre-existing group name is probably plugdev. If no suitable groups are pre-existing, the system administrator should create one with an appropriate name.

Next a file named /etc/udev/rules.d/99-hid.rules should be created with contents similar to:

KERNEL=="hidraw\*", SUBSYSTEM=="hidraw", MODE="0660", GROUP="\$group"

Of course, replacing \$group with the desired group name.

Finally, the system administrator should add the user that wishes to run UniTerm to the group, a command to do that might look like:

usermod -a -G \$group \$user

Of course, replacing \$group and \$user as appropriate. If already logged in as the user being modified, it is necessary to log out and back in for the group membership to be updated.

Once these steps are performed, UniTerm should now be able to run as a non-root user and access HID devices

#### <span id="page-26-2"></span>**3.10.2 Serial devices**

If the user that runs UniTerm is unable to open a serial device, most likely it is simply a group permissions issue. Both RedHat based and Debian systems use the dialout group for serial port access. A system administrator might need to do further research in to what group may be used on their system.

In order to add your user to the appropriate group, a command to do that might look like:

```
usermod -a -G $group $user
```
Of course, replacing \$group and \$user as appropriate. If already logged in as the user being modified, it is necessary to log out and back in for the group membership to be updated.

If your distribution is not setting group membership on serial devices during enumeration, it may be necessary to add specific udev rules to allow this. Please see the previous section for an example.

### <span id="page-27-1"></span><span id="page-27-0"></span>**3.11 Android - Embedding**

#### **3.11.1 HID Support**

Android does not have blanket USB permissions. Access needs to be granted by the user on a per device basis. Permission granting is not supported by the UniTerm AAR and must be handled by the containing application itself. Once permissions are granted UniTerm can access the device.

The manifest must include the uses-feature for USB host.

```
 <uses-feature android:name="android.hardware.usb.host" />
```
There are two methods for obtaining permissions. The Android USB Host documentation provides a detailed overview of the permission process: [https://developer.android.com/guide/](https://developer.android.com/guide/topics/connectivity/usb/host) [topics/connectivity/usb/host](https://developer.android.com/guide/topics/connectivity/usb/host)

UsbManager.hasPermission() should be used to determine if the app can access the device or if it needs permission from the user to do so. If the manifest method is used the request method may still be necessary to implement. However, the manifest method allows the user to associate the device with the application so permission only needs to be granted once.

#### **3.11.1.1 Permission via Manifest**

The device vendor and product ids can be registered by the Application though the manifest file. When the device is connected the user will be prompted if they want to open the device with the application. There is an option to always open with the given application the user can select. If they do not select a default application they will be prompted every time the device is connected. Once allowed the application can use the device.

The manifest will specify an intent filter for a given activity for USB device attached. A meta-data specifying supported devices is associated with the intent which Android uses to determine if the application supports the given device.

```
 <activity ...>
   <intent-filter>
     <action android:name="android.hardware.usb.action.USB_DEVICE_ATTACHED" />
   </intent-filter>
   <meta-data android:name="android.hardware.usb.action.USB_DEVICE_ATTACHED"
     android:resource="@xml/device_filter" />
 </activity>
```
The device filter xml file specifying one or more devices using vendor an product ids. The ids must be a decimal number and cannot be hex.

```
<?xml version="1.0" encoding="utf-8"?>
<resources>
  <usb-device vendor-id="1234" product-id="5678" />
</resources>
```
The disadvantage of this method is it work off of the device being attached. If the application is running and the device is already connected the user will not be prompted.

#### **3.11.1.2 Permission via Request Dialog**

This method uses the UsbManager.requestPermission() function to display a permission request to the user to allow USB access for an already-connected device. The application will use an intent to make the request. A broadcast receiver will need to be registered with the intent in order for the application to receive the users response to the query. If approved by the user the application can use the device.

This does not grant access to USB in general. The device in question is part of the permission request. The user is only given permission for that specific device.

For this method the application should use the UniTerm request of u\_action=hidlist to enumerate the currently connected devices and get the path column. Then use the path to get the relevant device handle out of UsbManager.getDeviceList(). This device can then be used for the permission request as per: [https://developer.android.com/guide/topics/](https://developer.android.com/guide/topics/connectivity/usb/host#permission-d) [connectivity/usb/host#permission-d](https://developer.android.com/guide/topics/connectivity/usb/host#permission-d)

### <span id="page-28-0"></span>**3.12 Deploying UniTerm in a public-facing environment**

In some environments it may be beneficial to deploy UniTerm such that it is "public-facing", meaning that untrusted (e.g. internet) users can access UniTerm. This is mostly useful for web-based POS systems which may need to talk to UniTerm via the back-end host rather than the front-end machine (while utilizing IP-enabled terminals). In this case, UniTerm may be running anywhere in the world, rather than on the POS system as is typically done.

There are a few requirements that must be followed to ensure UniTerm an sensitive data is protected and complies with the PCI-DSS requirements:

- Deploy UniTerm in a DMZ, behind a firewall with only specific ingress and egress ports allowed.
- Configure the use of external database, not the built-in default SQLite database.
- The database must reside within a different, private, system and security zone, and not be deployed in the DMZ with UniTerm.
- Ensure any terminals connecting via IP to UniTerm are using TLS v1.2 or higher, or are using P2PE encryption.
- The only egress ports that should be open for UniTerm are to the Payment Server server (by default port 8665) restricted to that host, and a similar rule allowing access to the external database.

• The only ingress ports should be the API port (by default 8123), and if using IP-enabled terminals, the port configured in the [device\_server] section of uniterm.ini

## <span id="page-30-0"></span>**4 Configuration**

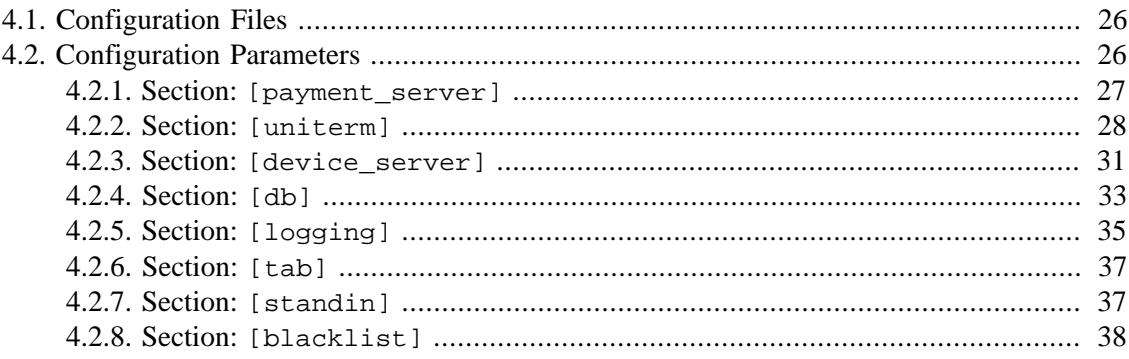

## <span id="page-30-1"></span>**4.1 Configuration Files**

There is a single configuration file named uniterm.ini that must be configured before UniTerm can be used. Included with UniTerm is a file named uniterm\_example.ini that can be used as a template.

The uniterm.ini file MUST be readable and writable by the UniTerm process.

The location of the uniterm.ini file may vary from system to system, and the default search paths, listed in priority order, are:

- Windows:
	- %APPDATA%/UniTerm/uniterm.ini
	- same path as the uniterm.exe executable
- Mac OS X:
	- ~/Library/Application Support/UniTerm/uniterm.ini
- Linux/Unix:
	- ~/.uniterm/uniterm.ini
	- same path as the uniterm executable
- iOS/Android: N/A embedded into the application bundle, meant to be modified via GUI or u\_action=modifyconfig

Note: If the uniterm. ini file cannot be located, or does not have proper read and write access, UniTerm will still start listening on the default port 8123 and return an INI related u\_errorcode on all requests with a description of the issue. It should be noted that once the error has been corrected, UniTerm must be restarted to clear the error condition to force UniTerm to re-read its **INI** file.

### <span id="page-30-2"></span>**4.2 Configuration Parameters**

The parameters in this section are in standard ini format grouped by sections. Sections are in the format of "[section]". The settings for each section are in key/value pair format of "key=value". Each setting and section are delimited from each other using a new line, either Unix LF or Windows-style CRLF are acceptable.

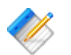

Note: If editing the example ini file on Windows, using Notepad.exe is not advised. The example file uses Unix-style line endings that Notepad.exe cannot understand so it will make the entire file appear as a single line or otherwise not formatted correctly. It is known that Wordpad.exe does in fact understand Unix line endings and can be used successfully.

#### <span id="page-31-0"></span>**4.2.1 Section: [payment\_server]**

- host: Required. Hostname/address where the Payment Server resides
- port: Required. Port to connect to the Payment Server on
- ssl\_cert\_validate: Optional. Controls validation of the SSL server certificate of the Payment Server. Possible Values are:
	- full validate server certificate signature and require the full domain matches the certificate
	- fuzzy validate server certificate signature and only the base domain matches the certificate
	- validate validate only the server certificate signature, do not validate the domain name in the certificate
	- none perform no server certificate validation

If no value is specified, defaults to full. For self-hosted payment servers, a self-signed SSL certificate may be used. You must either explicitly deploy a signed certificate (signed by a trusted CA) with the Payment Server to be able to validate its certificate, or add the Payment Server's self-signed SSL certificate to the trust list (see ssl\_cadir). It is required to use full if connecting to the Payment Server across the public internet.

- ss1\_cadir: Optional. Path to a directory containing a list of the PEM-encoded trusted SSL Certificate Authority roots or individual server certificates to be added to the trust list. If available, the OS-provided trust list will be loaded first and any certificates in the provided directory will be appended. Only used when ssl\_cert\_validate is set to a value other than none.
- ssl\_auth\_key: Optional. Path to the SSL client certificate key used for two factor authentication. If not specified, the server will not be able to validate the authenticity of the client, however most deployments will not utilize this level of verification. Must be specified if ssl\_auth\_cert is specified.
- ssl\_auth\_cert: Optional. Path to the SSL client certificate used for two factor authentication. If not specified, the server will not be able to validate the authenticity of the client, however most deployments will not utilize this level of verification. Must be specified if ssl\_auth\_key is specified.
- persist conn: Optional. Whether or not UniTerm should maintain persistent connections to the Payment Server, or if it should disconnect when there are no active transactions. If not specified, defaults to no.

#### <span id="page-32-0"></span>**4.2.2 Section: [uniterm]**

#### **4.2.2.1 Operating Parameters**

- port: Required on all except Android. Port to listen on for incoming connections.
- sharedsecret: Optional. The value specified is the shared secret to use for the communication protocol as part of an HMAC-SHA256 authentication token sent with the request for otherwise unauthenticated actions. It is required to use a shared secret for remote connections (localonly=no) if unauthenticated requests need to be used. Authenticated requests such as u\_action=txnrequest do not use the shared secret, even if originating outside the local machine. Please see the [Shared Secret](#page-61-0) section for more information.

Authenticated requests are those requests that do not take a username or password which is authenticated by the Payment Server server.

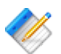

Note: u\_action=modifyconfig requests use the sharedsecret\_mc secret instead.

- sharedsecret\_mc: Optional. Same as sharedsecret but used specifically for u\_action=modifyconfig requests.
- localonly: Optional. If not specified, defaults to yes. If set to no, a sharedsecret must be set to allow access to otherwise unauthenticated requests.
- ssl\_cert: Optional. SSL/TLS certificate. If not specified attempts to locate ssl.crt in the same path as uniterm.ini. If using the server needs to support multiple hostnames (as is supported via SNI), separate each certificate path with a semi-colon and it will load them in order. The order must match the order in ssl key.
- ssl\_key: Optional. SSL/TLS certificate private key. If not specified attempts to locate ssl.key in the same path as uniterm.ini. If using the server needs to support multiple hostnames (as is supported via SNI), separate each private key path with a semi-colon and it will load them in order. The order must match the order in ssl\_cert.
- ss1\_cadir: Optional. Enables verification of certificate presented by a remote client connection. Specifies a directory containing PEM files used to validate all clients connecting to UniTerm.

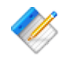

Note: UniTerm is designed to keep the POS away from the cardholder data, most customers will not have a need for client certificate verification.

• ssl\_protocols: Optional. Set the SSL/TLS protocols allowed for inbound connections to UniTerm (out of scope for PCI as no Card Holder Data is ever transmitted or managed by this connection).

UniTerm defaults to secure settings, and this should not be changed unless necessary as it could have security and PCI implications.

The value for this field is a space separated list of protocols. Valid protocols allowed to be configured are: tlsv1.0, tlsv1.1, tlsv1.2 If the protocol is appended with a plus

(+) sign, then it means that protocol version or higher, for instance, "tlsv1.1+" implies "tlsv1.1 tlsv1.2".

The default value is  $t \text{lsv1.0+}$ , however if  $t \text{lsv1.2}$  or higher is supported by integrators, it is recommended to change this to tlsv1.2

• ssl\_ciphers: Optional. Set the SSL/TLS ciphers allowed for inbound connections to UniTerm.

UniTerm defaults to a known secure cipher list, and this default list may change from release to release as the security environment changes. It is not recommended to set this parameter as it could have security and PCI implications.

The value is a standard OpenSSL cipher string.

- serialquirks: Optional. Controls how serial connections are handled, some platforms may need special settings to operate reliably, but most systems should not configure these flags. This setting is controlled by a set of pipe (|) delimited flags as listed below:
	- ignore\_termios\_failure Ignore errors while setting communications settings. This may be necessary on certain types of serial port emulators that do not allow this.
	- no flush on close Do not flush the serial port buffers on close.
	- no\_restore\_on\_close Do not restore the original configuration for the serial port on close.
	- async timeout When using asynchronous reads, allow the read operation to timeout rather than continue indefinitely, some serial port emulators may lock up without this flag. This flag is ignored when used with busy\_polling. Windows Only.
	- busy polling Perform busy polling in a separate thread, rather than using asynchronous reads. This may be necessary for some serial port emulators that do not properly support Overlapped operations. Windows Only.
- idle conn timeout: Optional. Once a POS connection to UniTerm has been idle for the specified amount of time in seconds, it will be closed. Default value is 30, use 0 to disable.
- req\_receive\_timeout: Optional. The maximum amount of time in seconds between UniTerm receiving data and fully parsing the request. As soon as data is received the timer will start. Once a full request has been received the timer will stop. If the time is exceeded the connection is dropped. Default value is 4, use 0 to disable.
- req\_max\_size: Optional. Maximum number of bytes allowed for a single request. This is \_not\_ bytes allowed per connection. A single connection can send multiple requests but a single request cannot exceed this limit. Default is 20971520 (20MB).

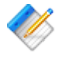

Note: While the vast majority of requests will be very small, this needs be large enough to handle device firmware upgrades.

• max\_conns: Optional. Maximum number of open connections. If the limit is exceeded new connects will not be accepted until the total number of open connections drop below the limit. High volume systems should increase this limit appropriately for the system's resources. Default value is 1000.

• password\_iterations: Optional. Number of PBKDF2 iterations performed when hashing passwords. The larger this number the longer password verification will take. This can cause system slowdown when used with a default (SQLite) database. It is not recommended to exceed a count of 1,000,000 when using SQLite. Default value is 10000.

#### **4.2.2.2 Feature Parameters**

- idle message: Optional. Set the default idle message displayed on any device when not processing a transaction. This can be overwritten on a per-device level using the u\_deviceidlemessage parameter in the protocol. This is not supported on all devices.
- unsupportedcard: Optional. If not specified, defaults to not supported. Allowed values are txnreq, cardreq. The values may be specified in a pipe-delimited format to include more than one. For legacy configurations, a value of yes is an alias for  $\text{turneq}$ cardreq, and a value of no is the equivalent of blank or not set. txnreq allows the u\_action=txnrequest to support non-financial cards, and cardreq allows the use of the cardrequest functionality.

This allows trackdata to be returned to the caller for txnrequest and cardrequest only when the card type is confirmed to be non-financial. This is to allow in-store private-label gift (on txnrequest) as well as manager cards. The card must be returned unencrypted from the reader to be supported.

- nocymfloor: Optional. If not specified, defaults to disabled, should be specified as a dollar amount. This configuration value will disable cardholder verification (e.g. PIN or Signature) when the transaction amount is less than this limit. For instance if the value is set to 50.00, and a 40.00 authorization is attempted as a swipe transaction, they will NOT be prompted to sign, however a 60.00 authorization would be prompted to sign. This feature works with EMV contact as well, however EMV Contactless has its own set of limits advertised by the Payment Server that UniTerm will honor. Applies only to Credit Card purchases.
- guimode: Valid options are normal and touchscreen. A modifier value of fullscreen can also be added to force the GUI to be rendered full screen rather than in a window, the modifier will be separated from the mode by a pipe  $(|)$ , for example touchscreen | fullscreen. If no guimode is specified, it defaults to normal. TouchScreen mode enlarges all text in dialogs and provides an on-screen keypad to be used for manual card entry. Only numeric input is allowed in touchscreen mode, if an alpha-numeric Postal code needs to be entered (such as for Canada), a keyboard must be used. Normal mode is designed for use at a workstation with a keyboard and mouse.
- returnbin: Optional. Boolean, defaults to no. If set to yes, this allows UniTerm to return the first 6 digits of the card number as part of the response for txnstart. This data can then be used for BIN checking to determine additional card classification such as if it is a health benefits card or qualified Visa card for Debt Repayment.

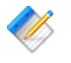

Note: Only the last 4 digits of the PAN are allowed to be printed on receipts. It is the integrator's responsibility if using this feature to ensure the first 6 digits are masked on receipts.

• cardwait: Optional. Txnstart card presentation timeout in seconds. -1 uses internal timeout as determined by the device (default). 0 waits indefinitely. Any other value is the timeout specified in seconds.

For devices that support specifying a card presentation timeout, this value will control how long until a timeout occurs. This is mostly useful in unattended/kiosk environments where you may want to prompt indefinitely waiting on an order. This is only applicable to the txnstart method when the order amount is not yet known. Not all devices support overriding their internal timeout, and it is up to the POS to handle this situation when an unexpected timeout occurs.

• signaturetimeout: Optional. Action to take when signature entry times out.

If a customer does not sign, the transaction is in an undefined state. The customer could have refused to sign because they no longer want to continue with the transaction. Or they could have forgotten to sign.

In the former it's ideal to treat this condition as a cancellation and automatically reverse the transaction. In the latter it is ideal to honor the auth and request that the customer sign the receipt.

#### Choices:

- reverse Default. Will reverse the transaction.
- ignore Will ignore the timeout. u\_need\_signature=yes and u\_signature\_timeout=yes will be returned to the POS.

#### <span id="page-35-0"></span>**4.2.3 Section: [device\_server]**

UniTerm can function as a server with remote devices initiating inbound connections, some call this "client mode". Not all devices support such a feature. Connected devices are addressed via serial number rather than ip address.

• ipserver=u\_devicetype:port: Start an unencrypted IP listening port for the specified device type and port. If multiple device types or multiple ports are desired, can be specified using a semi-colon separated list. Not all device types are supported.

Example: ipserver=ingenico\_rba:6000;ingenico\_rba:9000

• ipserver\_standalone=u\_devicetype:port: Start an unencrypted IP listening port for the specified device type and port, which will start a flow for a standalone terminal (operation via device menus only, no API operation). If multiple device types or multiple ports are desired, can be specified using a semi-colon separated list. Not all device types are supported.

Example: ipserver\_standalone=ingenico\_rba:6002;ingenico\_rba:9002

• sslserver=u\_devicetype:port: Start a SSL/TLS listening port for the specified device type and port. If multiple device types or multiple ports are desired, can be specified using a semi-colon separated list. Not all device types are supported.

Example: sslserver=ingenico\_rba:6000;ingenico\_rba:9000
• sslserver\_standalone=u\_devicetype:port: Start a SSL/TLS listening port for the specified device type and port, which will start a flow for a standalone terminal (operation via device menus only, no API operation). If multiple device types or multiple ports are desired, can be specified using a semi-colon separated list. Not all device types are supported.

Example: sslserver\_standalone=ingenico\_rba:6003;ingenico\_rba:9003

- ssl\_cert=[filepath]: Location of a SSL/TLS server certificate to present to client upon connection. Required when using sslserver
- ssl\_key=[filepath]: Location of a SSL/TLS server private key associated with the ssl cert. Required when using sslserver
- ssl\_cadir=[path]: Optional. Client certification verification. Only clients connecting with a certificate signed by these Certificate Authorities will be allowed to connect. If a directory is not provided, will not attempt client certificate verification.
- ssl\_protocols: Optional. Set the SSL/TLS protocols allowed for inbound connections to UniTerm from a device.

UniTerm defaults to secure settings, and this should not be changed unless necessary as it could have security and PCI implications. The value of this should only be lowered if the device communication does not traverse the public internet or P2PE is being utilized.

The value for this field is a space separated list of protocols. Valid protocols allowed to be configured are: tlsv1.0, tlsv1.1, tlsv1.2 If the protocol is appended with a plus  $(+)$  sign, then it means that protocol version or higher, for instance, "tlsv1.1+" implies "tlsv1.1 tlsv1.2".

The default value is tlsv1.2

• ssl\_ciphers: Optional. Set the SSL/TLS ciphers allowed for inbound connections to UniTerm from a device.

UniTerm defaults to a known secure cipher list, and this default list may change from release to release as the security environment changes. It is not recommended to set this parameter as it could have security and PCI implications.

The value is a standard OpenSSL cipher string.

• max\_conns: Optional. Maximum number of open connections for each server. If the limit is exceeded new connects will not be accepted until the total number of open connections drop below the limit.

Each server is treated independently for the total count. For example, ingenico  $rba:6001;ingenico rba:9001$  port  $6001$  will allow up to max conns and port 9001 will allow up to max\_conns. Giving a total of max\_conns \* 2 allowed connections.

High volume systems should increase this limit appropriately for the system's resources.

If not set will default to UniTerm's max\_conns config value. If neither are set default is 1000. This acts as an override.

### **4.2.4 Section: [db]**

UniTerm uses a database to store state data. If no database is configured, it will automatically default to an sqlite database in a subdirectory named data of the directory containing the uniterm.ini.

- type: Database type to use:
	- sqlite Default, server-less.
	- mysql
	- postgresql Linux/Unix only, use ODBC for Windows
	- oracle Linux/Unix only, use ODBC for Windows
	- odbc for Microsoft Windows, iODBC, or UnixODBC
	- db2 Linux/Unix only, for direct DB2 connectivity
- connection: A DB-specific connection string or DSN. This string often configures the host/ port, and available options for the driver in use. The connection strings are a set of key/value pairs, with keys separated from the values with an equal sign  $(=)$ , and values separated by a semi-colon (;). If quoting is in use, a single-quote (') is recognized, and an escape character of a backslash  $(\mathcal{X})$  can be used. E.g.: host=10.130.40.5:3306;ssl=yes

sqlite options:

- path: Required. File system path to SQLite database.
- journal mode: Optional. Defaults to WAL if not specified, other options include DELETE
- analyze: Optional. Defaults to "TRUE" if not specified. On first connect, automatically runs an analyze to update index statistics if set to "TRUE".
- integrity check: Optional. Defaults to "FALSE" if not specified. On first connect, automatically runs an integrity check to verify the database integrity if set to "TRUE".
- shared cache: Optional. Defaults to "FALSE" if not specified. Enables shared cache mode for multiple connections to the same database.
- autocreate: Optional. Defaults to "TRUE" if not specified. The default is to auto-create the database if not found, set this to "FALSE" to error if the database does not exist.

mysql options:

- db: Required. Database Name.
- socketpath: Conditional. If using Unix Domain Sockets to connect to MySQL, this is the path to the Unix Domain Socket. Use the keyword of 'search' to search for the socket based on standard known paths. Cannot be used with host.
- host: Conditional. If using IP or SSL/TLS to connect to MySQL, this is the hostname or IP address of the server. If not using the default port of 3306, may append a ":port#" to the end of the host. For specifying multiple hosts in a pool, hosts should be comma delimited. Cannot be used with socketpath. E.g: host=10.40.30.2,10.50.30.2:13306
- engine: Optional. Used during table creation, defaults to INNODB. The default data storage engine to use with mysql. Typically it is recommended to leave this at the default.
- charset: Optional. Used during table creation, defaults to UTF8.

• max\_isolation: Optional. Sets the maximum isolation level used for transactions. This is used to overwrite requests for SERIALIZABLE isolation levels, useful with Galera-based clusters that do not truly support Serializable isolation. Should use "SELECT ... FOR UPDATE" type syntax for row locking. Available settings: "REPEATABLE READ", READ COMMITTED"

postgresql options:

- db: Required. Database Name.
- host: Required. This is the hostname or IP address of the server. If not using the default port of 5432, may append a ":port#" to the end of the host. For specifying multiple hosts in a pool, hosts should be comma delimited. E.g: host=10.40.30.2,10.50.30.2:15432
- application\_name: Optional. Application name to register with the server for debugging purposes.

oracle options:

• dsn: Conditional. Data Source Name as specified in the shall stars or a fully qualified connection string. If not specified, both host and service\_name must both be specified and a connection string will be dynamically generated. Use of this parameter negates the ability to use load balancing and failover logic, but facilitates the use of Oracle's equivalent functionality. An example of a fully qualified connection string would be:

```
(DESCRIPTION =
 (ADDRESS = (PROTOCOL = TCP) (Host = 10.100.10.168) (Port = 1521)) (CONNECT_DATA = (SERVICE_NAME = orcl))
)
```
- host: Conditional. If dsn is not specified, this parameter must be specified along with the service name parameter. This is the hostname or IP address of the server. If not using the default port of 1521, may append a ":port#" to the end of the host. For specifying multiple hosts in a pool, hosts should be comma delimited. Cannot be used with dsn. E.g: host=10.40.30.2,10.50.30.2:11521
- service name: Conditional. If dsn is not specified, this parameter must be specified along with the host parameter. Cannot be used with dsn. E.g: service\_name=orcl

odbc/db2 options:

- dsn: Required. Database Source Name.
- mysql engine: Optional. Used during table creation when the underlying database is MySQL, defaults to INNODB. The default data storage engine to use with mysql. Typically it is recommended to leave this at the default.
- mysql charset: Optional. Used during table creation when the underlying database is MySQL, defaults to UTF8.
- ro\_connection: Optional. Route read-only requests to a different database pool of nodes. Same configuration syntax as connection.
- conn\_flags: Optional. These control how the connection is handled. Settings are a set of flags, delimited with pipes (|).
	- prespawn: Pre-spawn all connections, not just the first. Without this, the remaining connections are on-demand.
- no\_autoretry\_query: If a non-transactional query is rolled back due to a deadlock or connectivity failure, the default behavior is to automatically retry the query, indefinitely. For queries executed as part of may be dependent on prior queries in the transaction. This flag will turn off the auto-retry logic. NOT RECOMMENDED.
- load\_balance: If there are multiple servers specified for the connection string, this will load balance requests across the servers instead of using them for failover. E.g.: conn\_flags=prespawn|load\_balance
- num\_conns: Optional. Maximum number of SQL connections to attempt to create. Valid range 1-1000. Default 2.
- num\_ro\_conns: Optional. Maximum number of SQL connections to attempt to create for the read only pool. Valid range 1-1000. Default 2.
- username: Conditional. For databases which require authentication, the username.
- password: Conditional. For databases which require authentication, the password.
- to reconnect: Optional. How many seconds to allow a connection to be used before a disconnection is forced. The connection will be terminated even if not idle, termination will occur when a connection is returned to the pool instead of prior to use to prevent unexpected delays. This can be used to either redistribute load after a node failure when load balancing, or to fall back to a prior host. Set to 0 for infinite. Default is 0.
- to idle: Optional. Maximum amount of time a connection can have been idle to be used. Some firewalls may lose connection state after a given duration, so it may be advisable to set this to below that threshold so the connection will be forcibly terminated rather than use. The connection will be terminated before use and the consumer will attempt to grab a different connection from the pool, or start a new one if none are available. Set to 0 for infinite. Default is 0.
- to\_fallback: Optional. Number of seconds when a connection error occurs to a host before it is eligible for "fallback". If this isn't set, the only time the first host will be re-used is if the secondary host(s) also fail. This should be used in conjunction with reconnect\_time\_s. Set to 0 to never fallback. Not relevant for load balancing, the host will always be in the attempt pool. Default is 0.

### **4.2.5 Section: [logging]**

UniTerm v9 introduces logging support with user-definable levels. No levels on production builds can output any sensitive data. Available configuration parameters:

- level: Pipe delimited list of log levels that are used to determine the data written to the log file. Available levels are:
	- error: Errors
	- warn: Warnings
	- info: Informational Messages
	- conn: Inbound connection status
	- tran detail: Request/Response parameters for inbound connections
	- mon\_detail: Request/Response parameters outbound to the Payment Server

The default value is: info|error|conn|warn|tran\_detail|mon\_detail

- system: Which logging infrastructure to use. Multiple infrastructures can be used simultaneously if specified as pipe delimited.
	- syslog: Local syslog, only available on Unix systems
	- tcpsyslog: TCP syslog, available on all systems to send to remote syslog server via TCP.
	- file: Log to local file.

The default value is file.

- time prefix: Timestamp prefix to add to each line of the log specified as a format string. Options:
	- %t Unix Timestamp
	- $M 2$ -digit Month
	- $a = abbreviated month (e.g. Jan)$
	- %D 2-digit day of month
	- $d abbreviated day of week (e.g. Sun)$
	- %Y 4-digit year
	- $\gamma$  2-digit year
	- $*H 2$ -digit hour
	- $\text{\textdegree m}$  2-digit minute
	- $s = 2$ -digit second
	- $\frac{1}{2}$ u microseconds
	- $z =$  time zone offset

The default is %a %D %H:%m:%s.%u %z which may generate a line such as:

Jan 11 09:19:11.426235 -0500 [INFO]:

- syslog facility: The syslog facility to log to, used for both TCP syslog and system syslog. Defaults to user if not set. May also use daemon or local0-7
- tcpsyslog host: Host or address of the TCP syslog server to log to.
- tcpsyslog\_port: TCP port the TCP syslog server is listening on.
- tcpsyslog\_bufsize: Maximum KB that the message queue will use when the remote server is offline. Use 0 for unlimited, use with caution. Default is 512.
- file directory: Directory where log files should be kept when using file logging. Files will be called uniterm.  $log[. #]$ . The default is in a subdirectory named log in the same directory as the uniterm.ini.
- file keep: Number of rotated log files to keep. Defaults to 10.
- file\_archive: Command to be run against file on rotation. Default is nothing.
- file archive ext: If file archive changes the file name, such as after compressing, adding a .bz2 extension, it must be configured here so rotated files can be found.
- file\_rotate\_autostart: Boolean field for whether or not to automatically initiate a rotate on startup. Default is yes.
- file\_rotate\_days: Number of days after log creation that the log file should be rotated. Use 0 to disable. Defaults to 7.
- file\_rotate\_size: Size in KB to automatically rotate log file. Defaults is 10240 (10MB). Use 0 to disable.

#### **4.2.6 Section: [tab]**

UniTerm v9 introduces tab support for capturing a customers card before charging it such as is used by bars. Available configuration options:

• only\_standin: Only allow the same cards that are allowed for stand-in/store-and-forward processing to be used for tabs. This should be used if also using stand-in processing to ensure only transactions that can be approved as stand-in will be used for tabs. Otherwise cards that cannot be used for stand-in processing will decline if there is a connectivity failure. Default value is no.

### **4.2.7 Section: [standin]**

UniTerm v9 introduces stand-in/store-and-forward support for locally approving transactions when connectivity is unavailable. Available configuration options:

- enabled: Whether or not stand-in processing should be enabled. Default value is no.
- auth code: Authorization code to send back for a stand-in approval, dynamically generated based on provided pattern. Default value is SA!!!!.

Special symbols can be used to generate random authorization codes.

- $\bullet$  ! = Number 0-9
- $\sin 2 \theta =$  Alpha uppercase
- $\&$  = Number 0-9 or alpha uppercase

All other characters are used as as literals.

If using a generated sequence it's recommended to use a prefix to denote a stand-in authorization that includes a non-numeric non-alpha character to differentiate from 6 digit alpha numeric online authorization codes.

A static code can also be used if dynamic codes are unwanted.

Field has a maximum of 6 characters. If longer will truncate on the left.

Examples:

- $SA!!!!$  ->  $SAB526$
- SA\$\$\$\$ -> SAZHFW
- $\bullet$  SA&&&& -> SA9GS7
- SNF999 -> SNF999
- verbiage\_approve: Verbiage returned for stand-in approval. Default value is STANDIN AUTH.
- verbiage\_decline: Verbiage returned for stand-in decline. Default value is STANDIN DENY.
- max trans: The maximum number of transactions that can be stored at any given time. Applies to each individual user. Is NOT allowed to be 0, if set to 0 (or not set) stand-in will be disabled.
- max tran amount: Maximum single transaction amount eligible for offline approval. Is NOT allowed to be 0.00, if set to 0.00 (or not set) stand-in will be disabled.
- max\_aggregate\_amount: Maximum aggregate transaction amount eligible for storage. Applies to individual users. Is NOT allowed to be 0.00, if set to 0.00 (or not set) stand-in will be disabled.
- max offline time: Maximum number of days UniTerm can be offline before it will reject offline approvals. There is a hard maximum of 8 days allowed. Is NOT allowed to be 0 it must be configured appropriately, if set to 0 (or not set) stand-in will be disabled.
- upload\_interval: How often to attempt to upload stored transactions in minutes. Transactions are sent one at a time across all users. Transactions are only sent if the user is not currently processing any transactions. If the given user is processing transactions that user's stored transactions will be skipped and will attempt to be sent during the next upload interval. Default is 15.
- keep\_response\_days: Number of days to keep responses to stored transactions. Stored transaction responses older than the configured number of days will be deleted. At which point there is no way to associate the UniTerm TTID returned with a stand-in approval to the actual TTID generated when the transaction is sent. Default is 30.

#### **4.2.8 Section: [blacklist]**

UniTerm v9 introduces automatic intrusion detection and prevention that is configurable to block potentially malicious requests. All events are tracked per originating IP address. Available configuration options:

• time\_span: Time in minutes of the sliding window used to determine if successful events should cause a ban. Use 0 to disable. Default value is 2.

time span fail: Time in minutes of the sliding window used to determine if failure events should cause a ban. Use 0 to disable. Default is 5.

ban\_time: Time in minutes the ban should remain in effect. Use 0 to disable. Default is 15.

ban\_extend: When a client connects after it's been banned the ban expiration time will be extended by this number of minutes. Use 0 to disable. Default is 10.

whitelist: Comma delimited list of subnets that will never be banned. Default is all local subnets: 127.0.0.0/8,192.168.0.0/16,10.0.0.0/8,172.16.0.0/12,::1/128,fc00::/7

max\_connect: Maximum number of repeatedly open successful connections in time span window. Use 0 to disable. Default is  $40$ .

max\_requests: Maximum number of successful requests, excluding ping and status in time span window. Use 0 to disable. Default is 40.

max\_failures: Maximum number of failure events (e.g. Invalid u\_action, message parse failure, authentication failure) within the time\_span\_fail window. Use 0 to disable. Default is 5.

max\_ping: Maximum number of successful protocol-level ping requests allowed within time span window. Use 0 to disable. Default is 1500.

max\_status: Maximum number of successful status requests allowed within time\_span window. Use 0 to disable. Default is 1000.

max\_action: Maximum number of a given action. This differs from max\_requests in the fact that this is tracked per-action, rather than grouping all actions together. Use 0 to disable. Default is 20.

# **5 UniTerm Protocol**

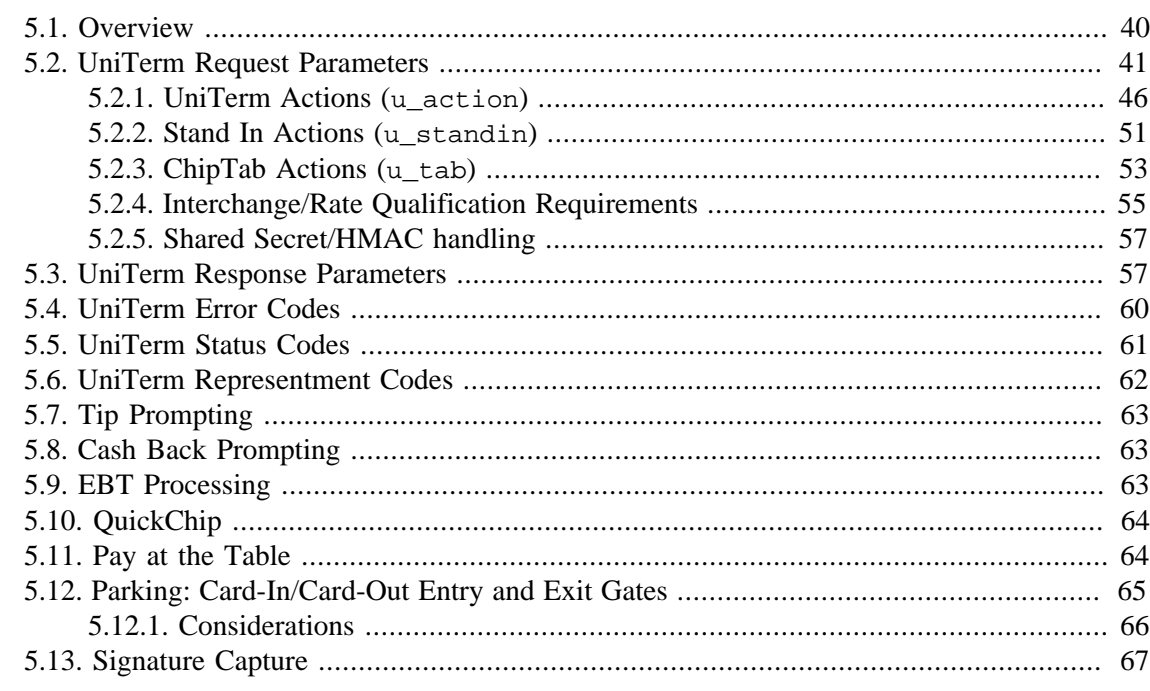

### <span id="page-44-0"></span>**5.1 Overview**

Application software communicates with UniTerm via the UniTerm protocol (which is intentionally similar to the Monetra Client Interface Protocol as they are meant to coexist). The protocol description documents only the key/value pairs that make up a transaction. These key/value pairs can then be transported using one of the supported communications protocols such as the standard Monetra SSL/TLS, possibly using one of our provided APIs to make communication easier. Other supported communication methods include XML over HTTPS and JSON over HTTPS. Usage of our Monetra SSL/TLS protocol is recommended as it allows asynchronous processing (multiple simultaneous, interleaved transactions) via a single connection (as of v8.2). Mobile devices may have their own specific method of transport.

UniTerm is self-contained and does not require any external operating system dependencies or third party dependencies, it is only reliant on the Operating System and supplied network infrastructure (it does not depend on any OS-provided cryptographic subsystems).

By default UniTerm listens on port 8123 and connects to the configured remote instance of the Payment Server on port 8665. These ingress and egress ports and hosts are configurable as per [Section 4.2.2.1](#page-32-0) and [Section 4.2.1](#page-31-0).

#### Note: When processing transactions (such as u\_action=txnstart or

u\_action=txnrequest), UniTerm simply augments the requests made with cardholder data captured either via a device or on-screen, and passes them on to the Payment Server. A majority of the parameters to be sent are simply pass-through to the Payment Server and not interpreted by UniTerm in any way; Therefore this guide must be used in conjunction with the Monetra Client Interface Protocol Specification to come up with a complete list of parameters necessary to complete transactions.

**Note: Referenced documentation available at [https://www.monetra.com/developers:](https://www.monetra.com/developers)** 

- Monetra Client Interface Protocol Specification
- Monetra IP, SSL, and Drop File Specification (only TLS/SSL supported by UniTerm)
- Monetra XML Specification

# <span id="page-45-0"></span>**5.2 UniTerm Request Parameters**

The table below describes the parameters used within the UniTerm protocol.

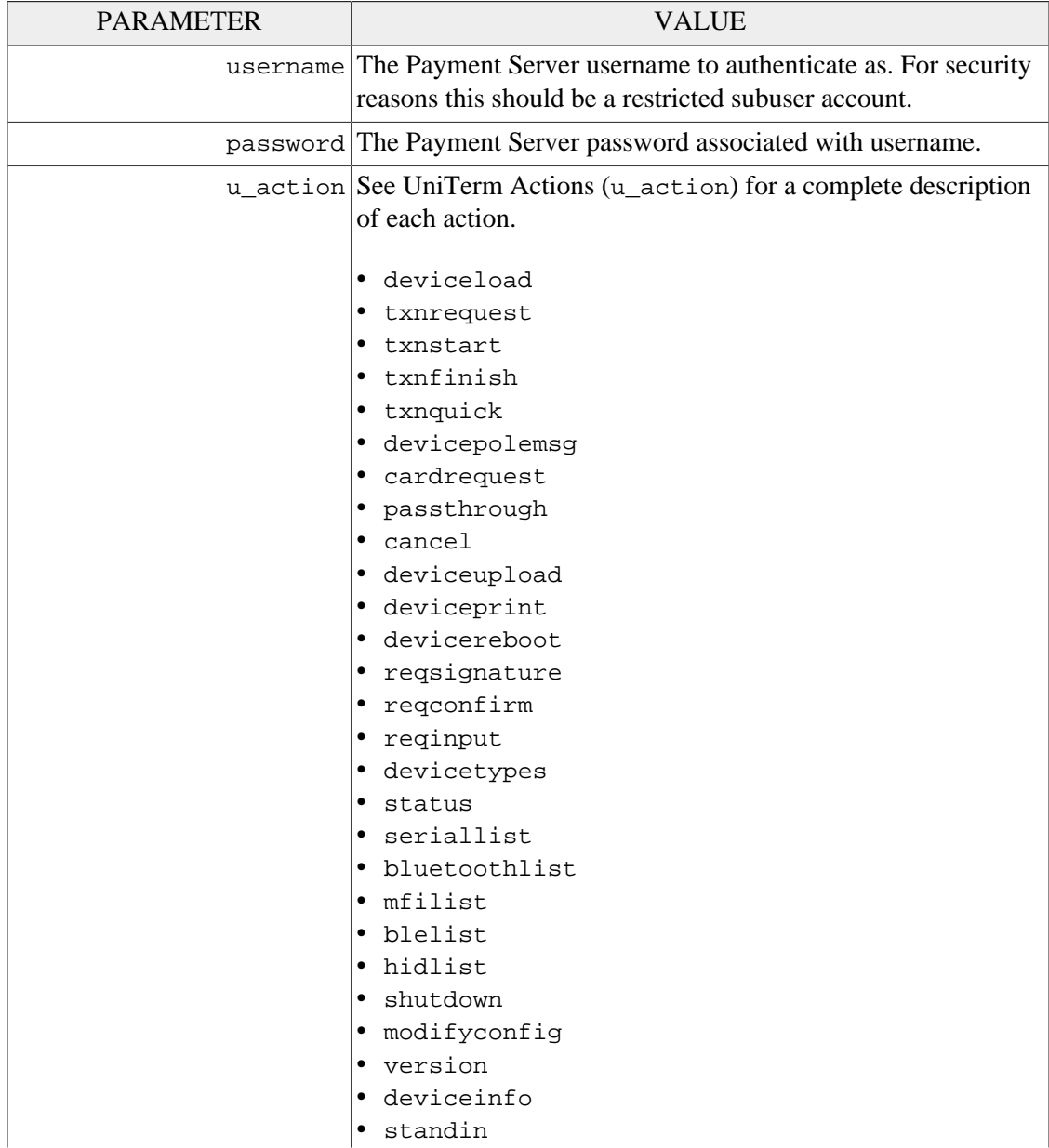

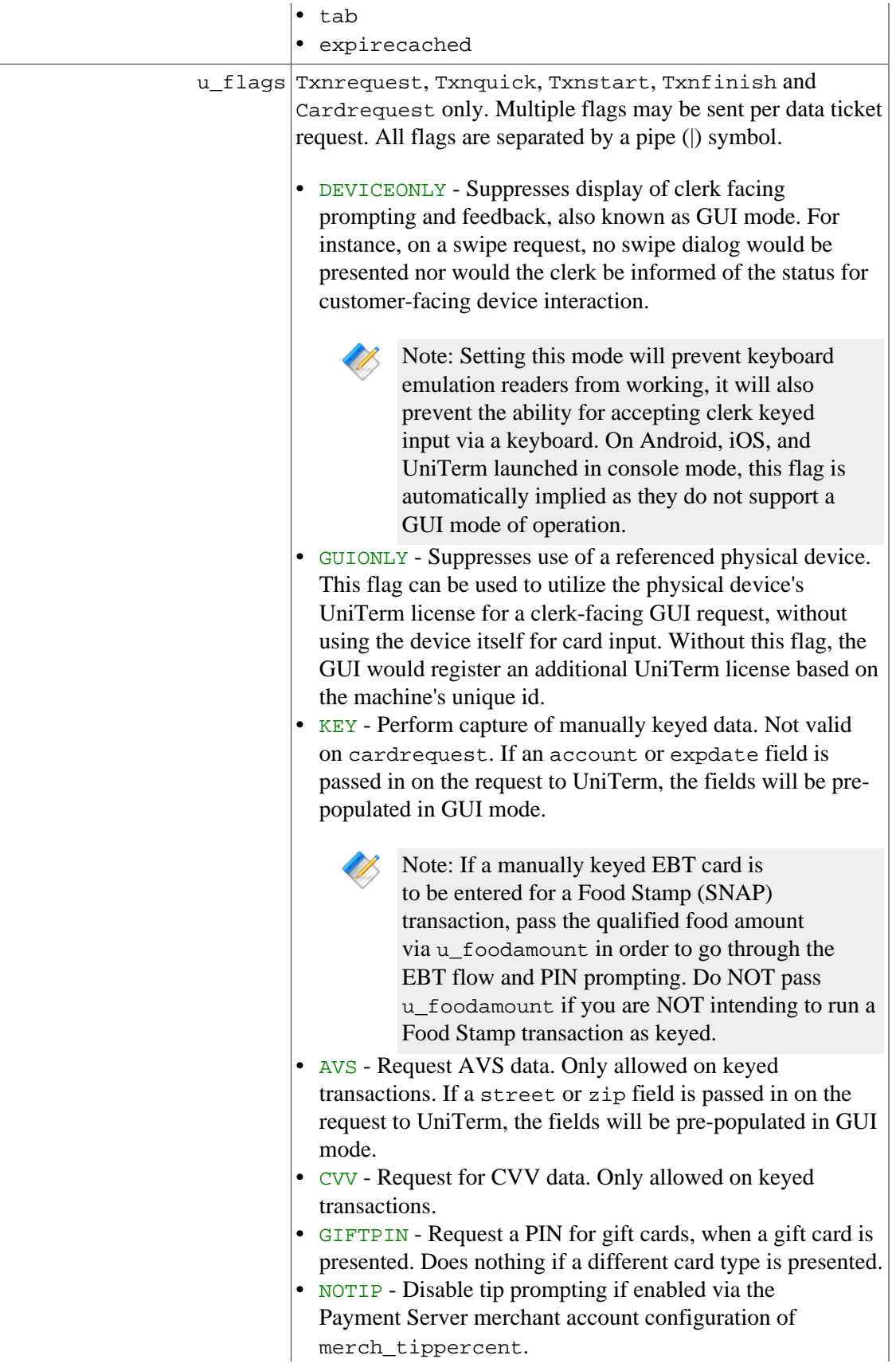

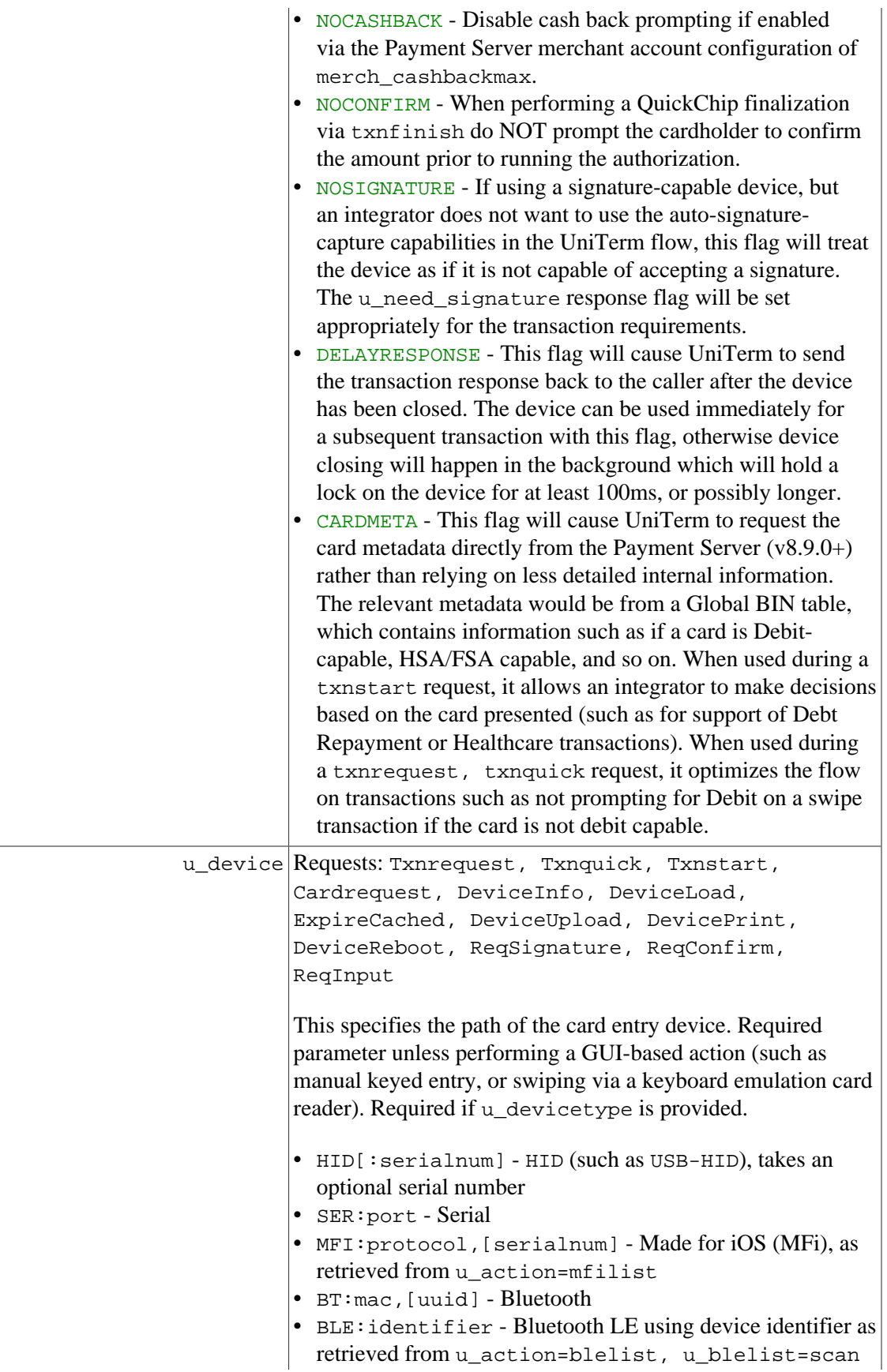

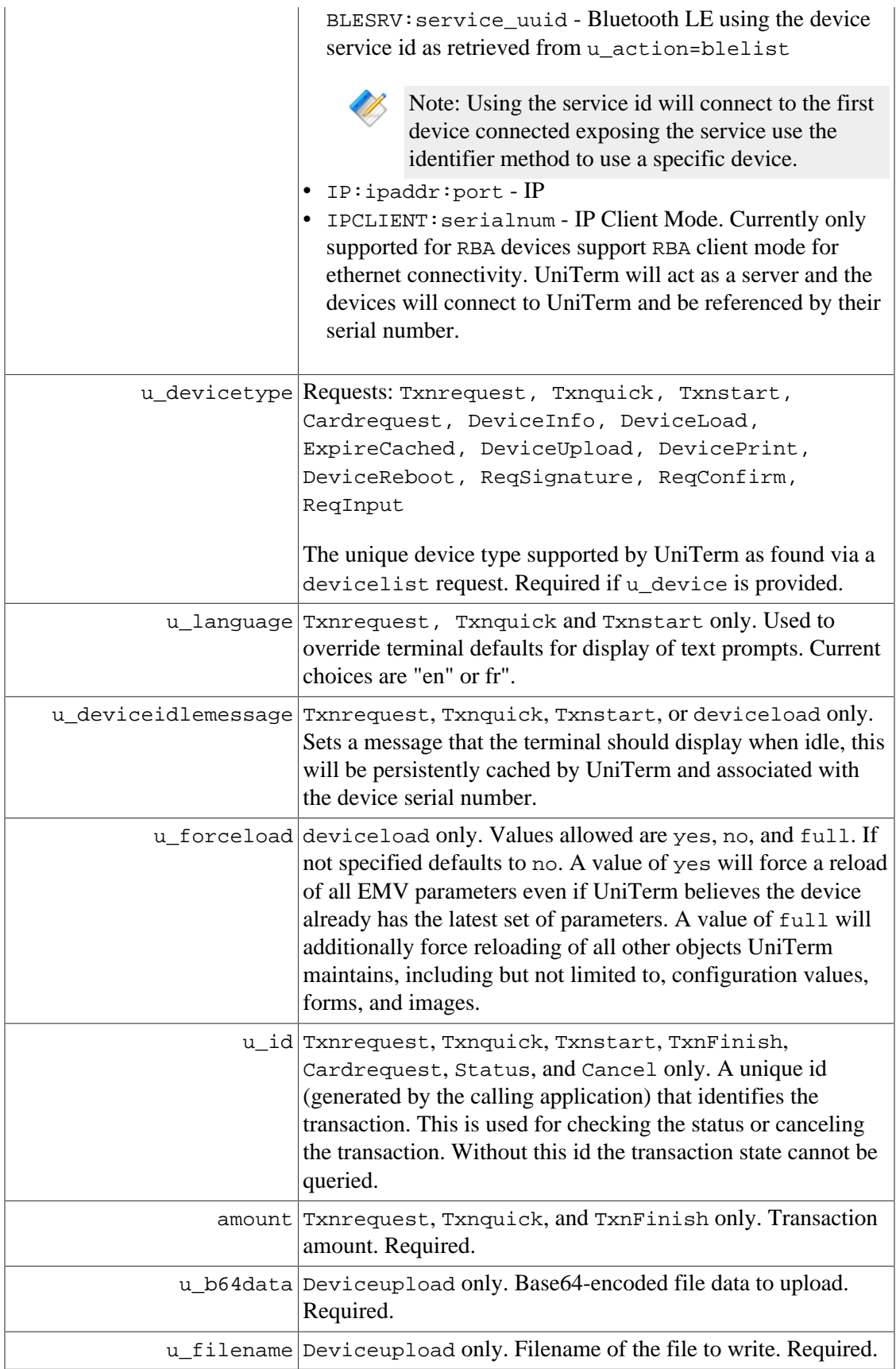

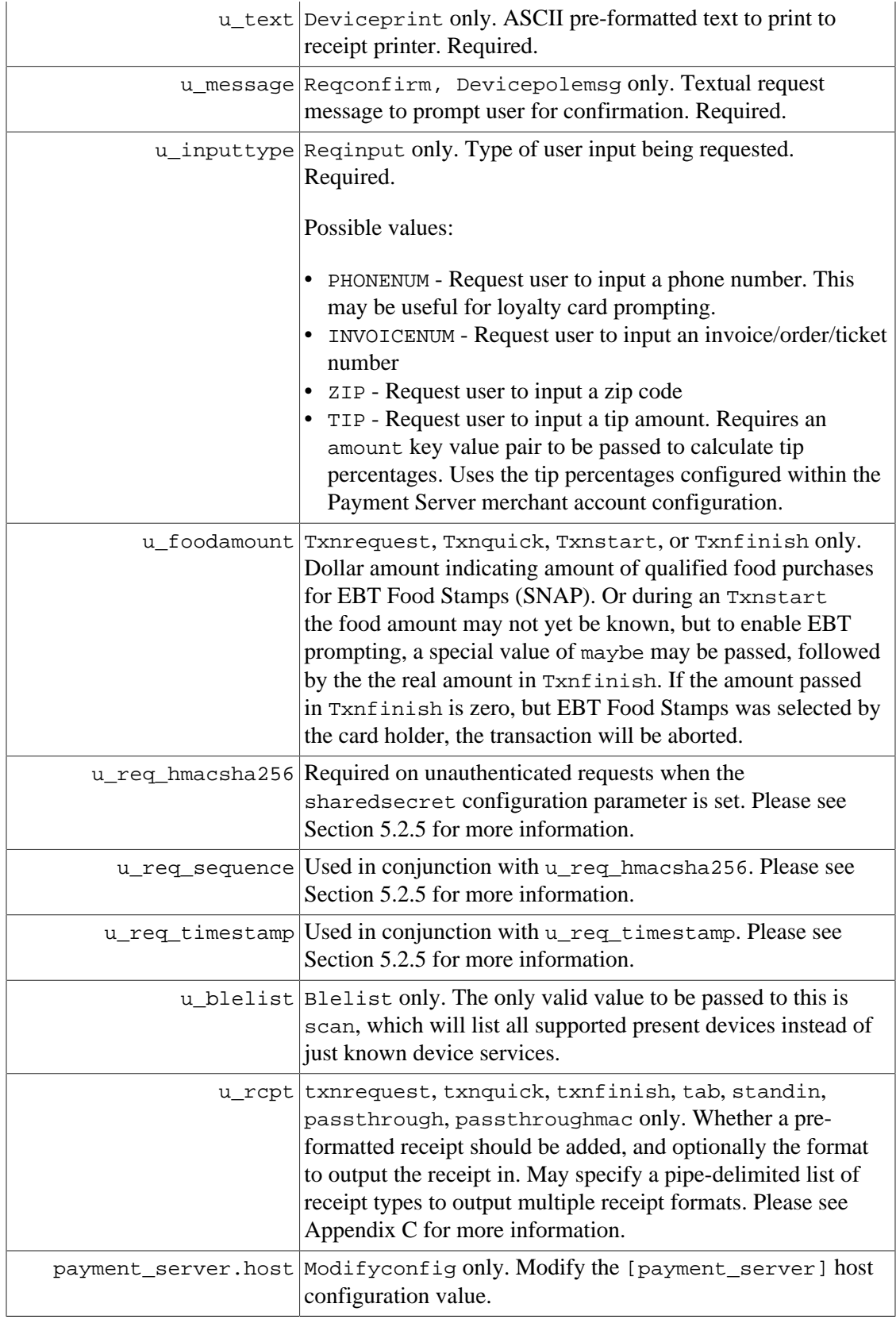

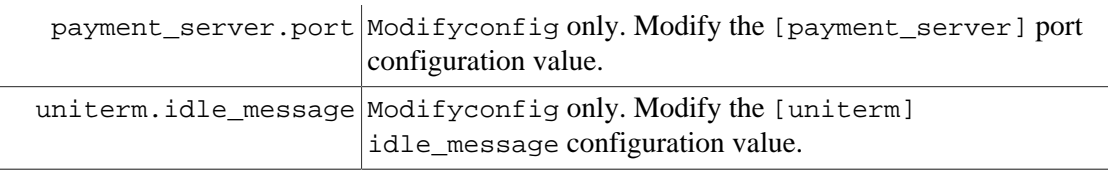

### <span id="page-50-0"></span>**5.2.1 UniTerm Actions (u\_action)**

The table below contains the descriptions of each possible UniTerm Action. The AUTH column indicates if the request requires authentication (username/password) or not.

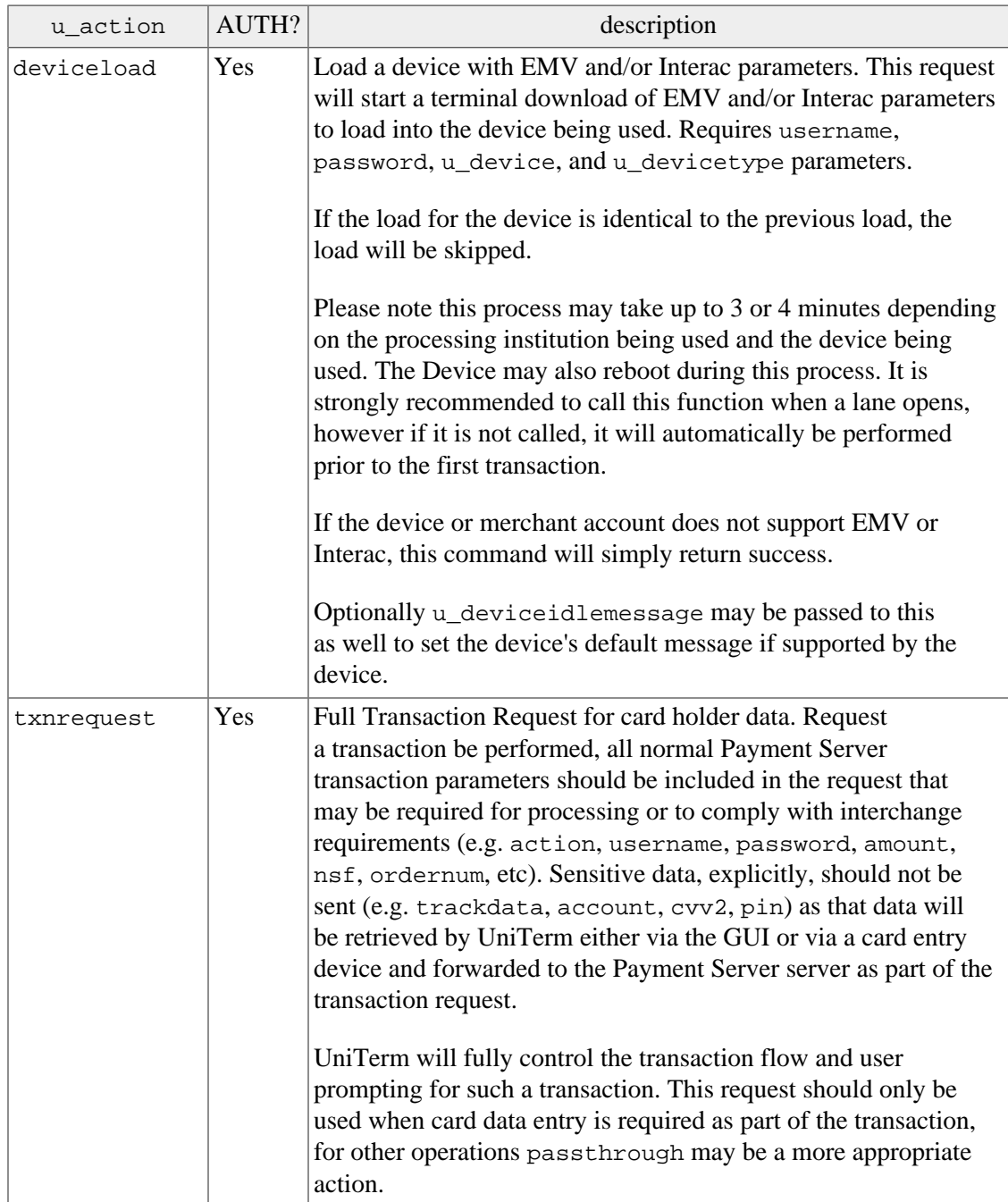

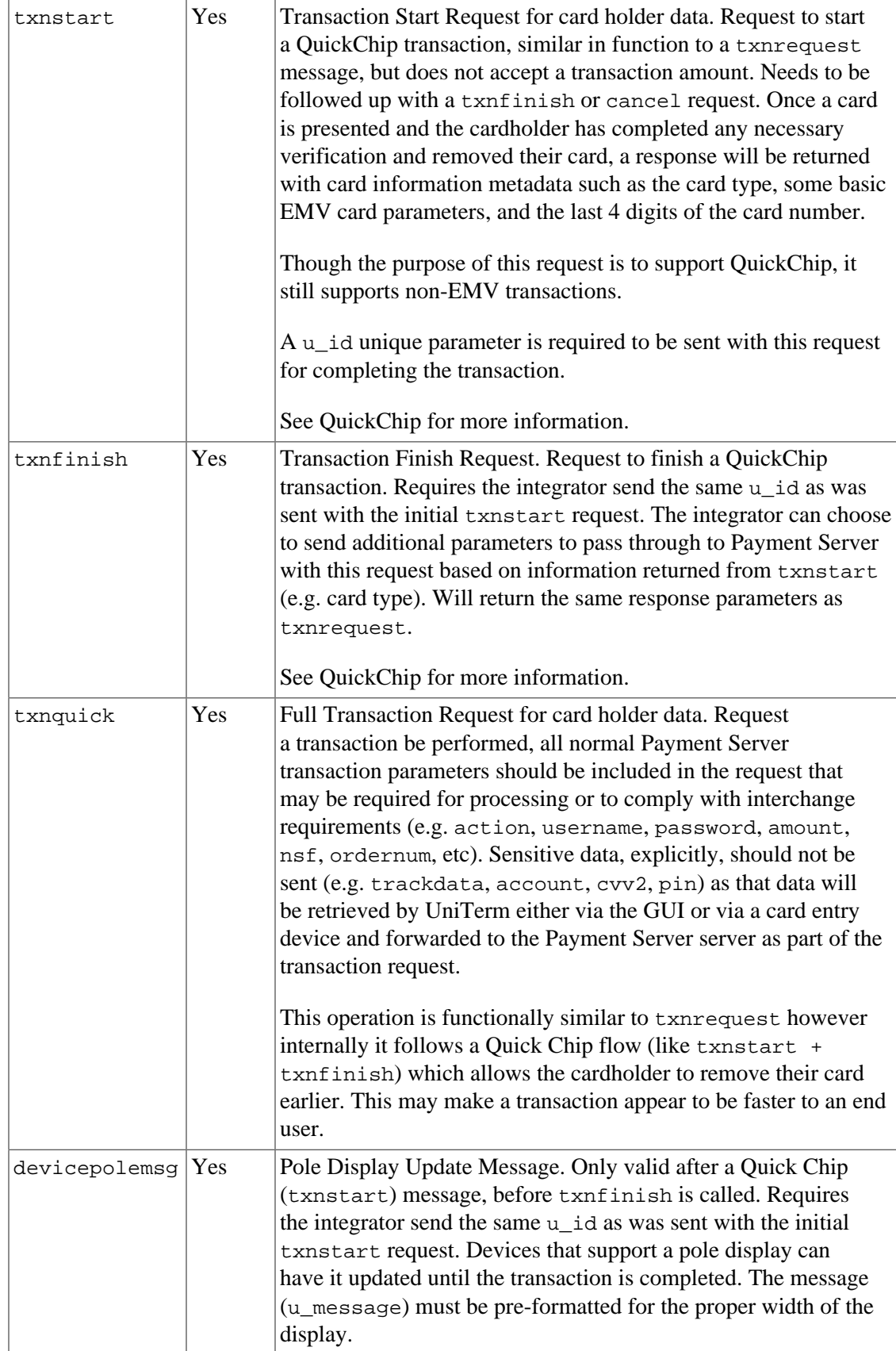

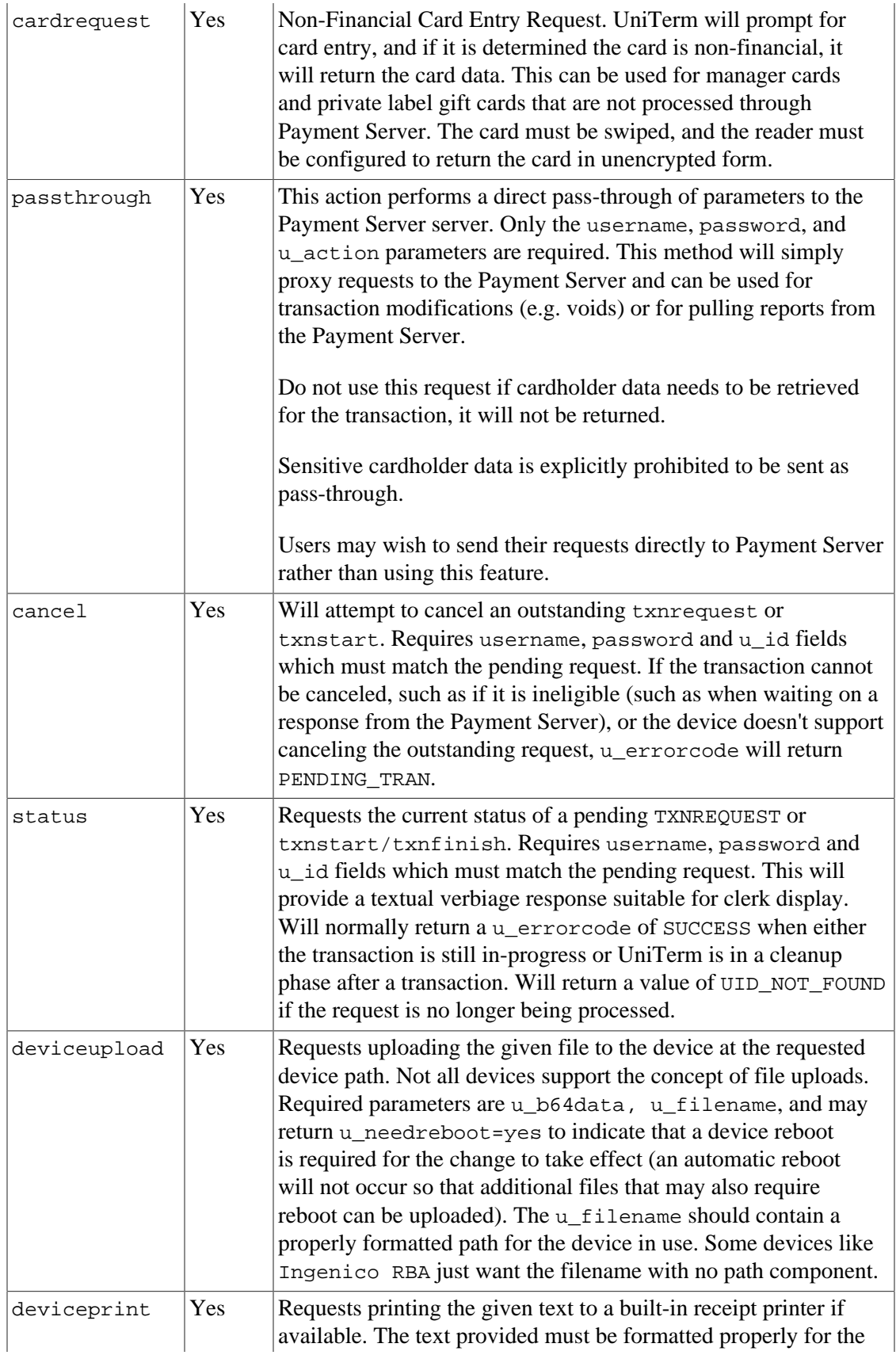

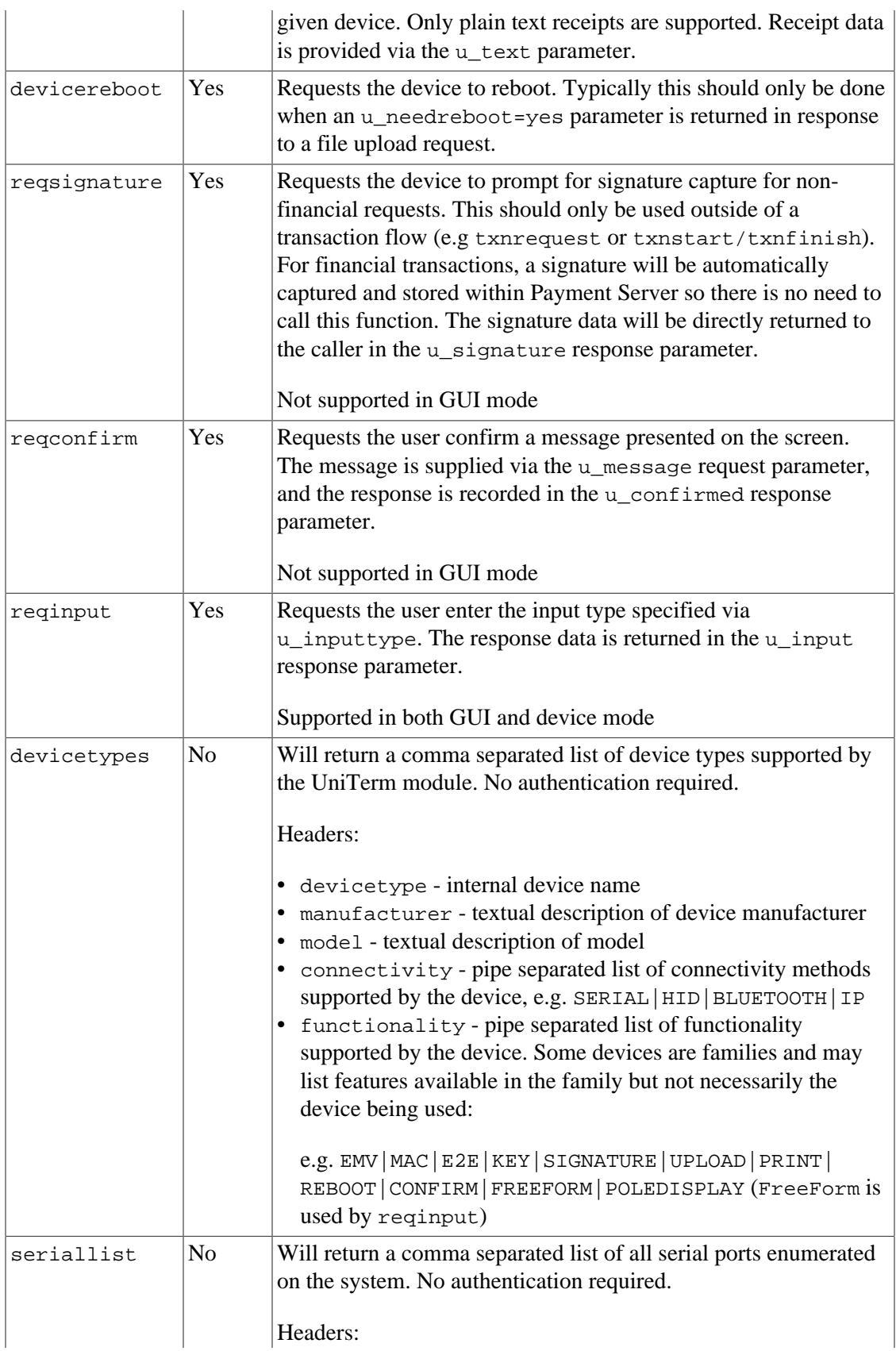

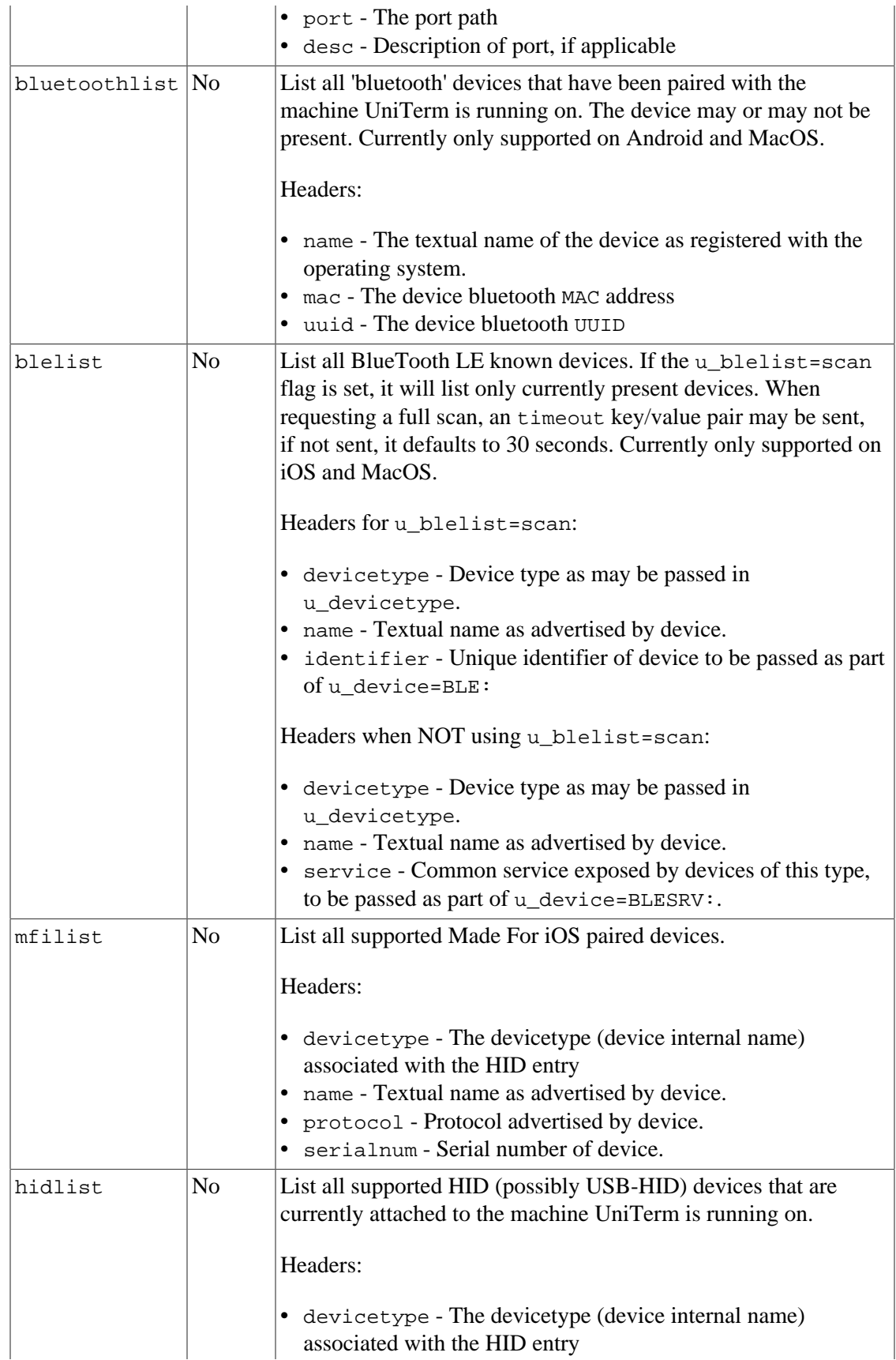

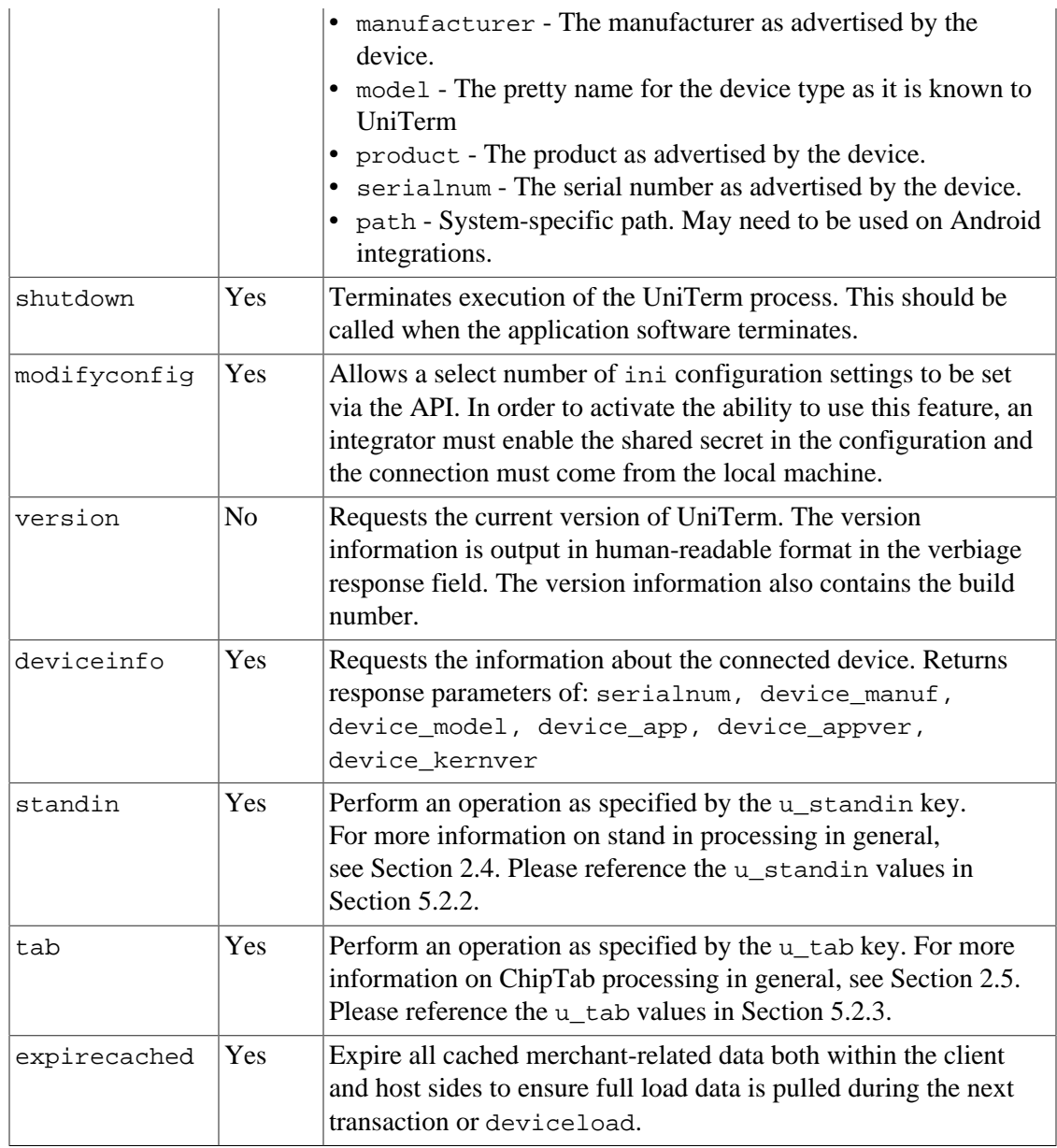

### <span id="page-55-0"></span>**5.2.2 Stand In Actions (u\_standin)**

<u>S</u> Note: Store and Forward, or Stand-in processing requires additional server-side licensing. If licensing the Monetra Payment Server directly, and not using a gateway powered by Monetra such as Transafe, there is a Store and Forward license available which allows all registered UniTerm instances to perform stand-in operations. Otherwise, stand-in processing will consume CardShield device licenses per UniTerm instance.

The table below contains the descriptions of each possible Stand In action.

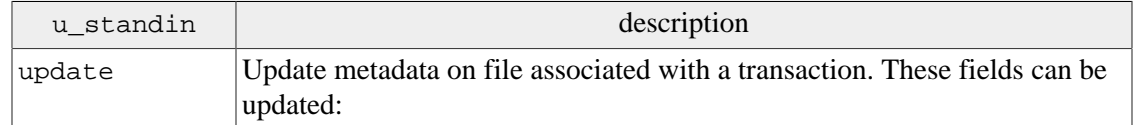

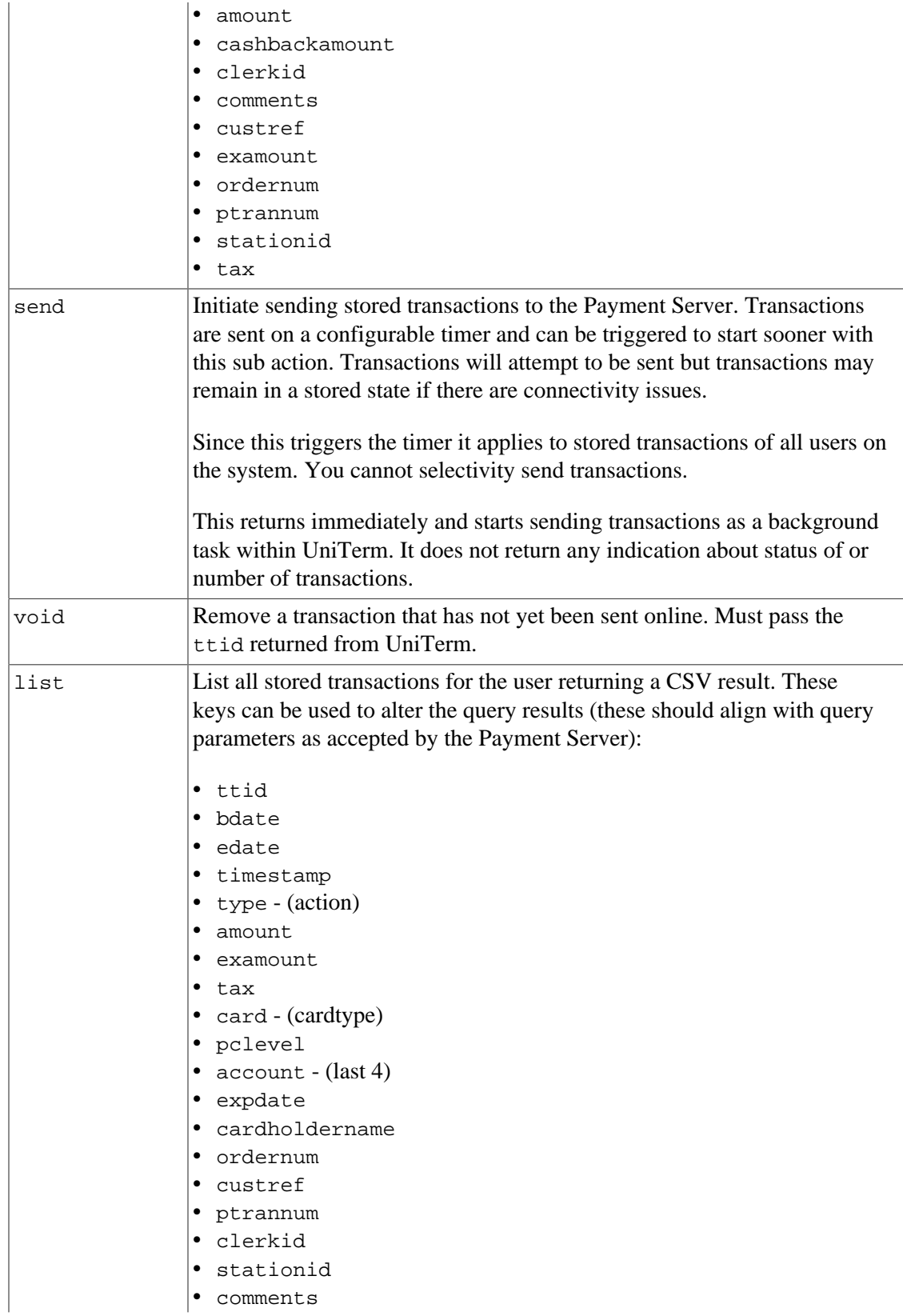

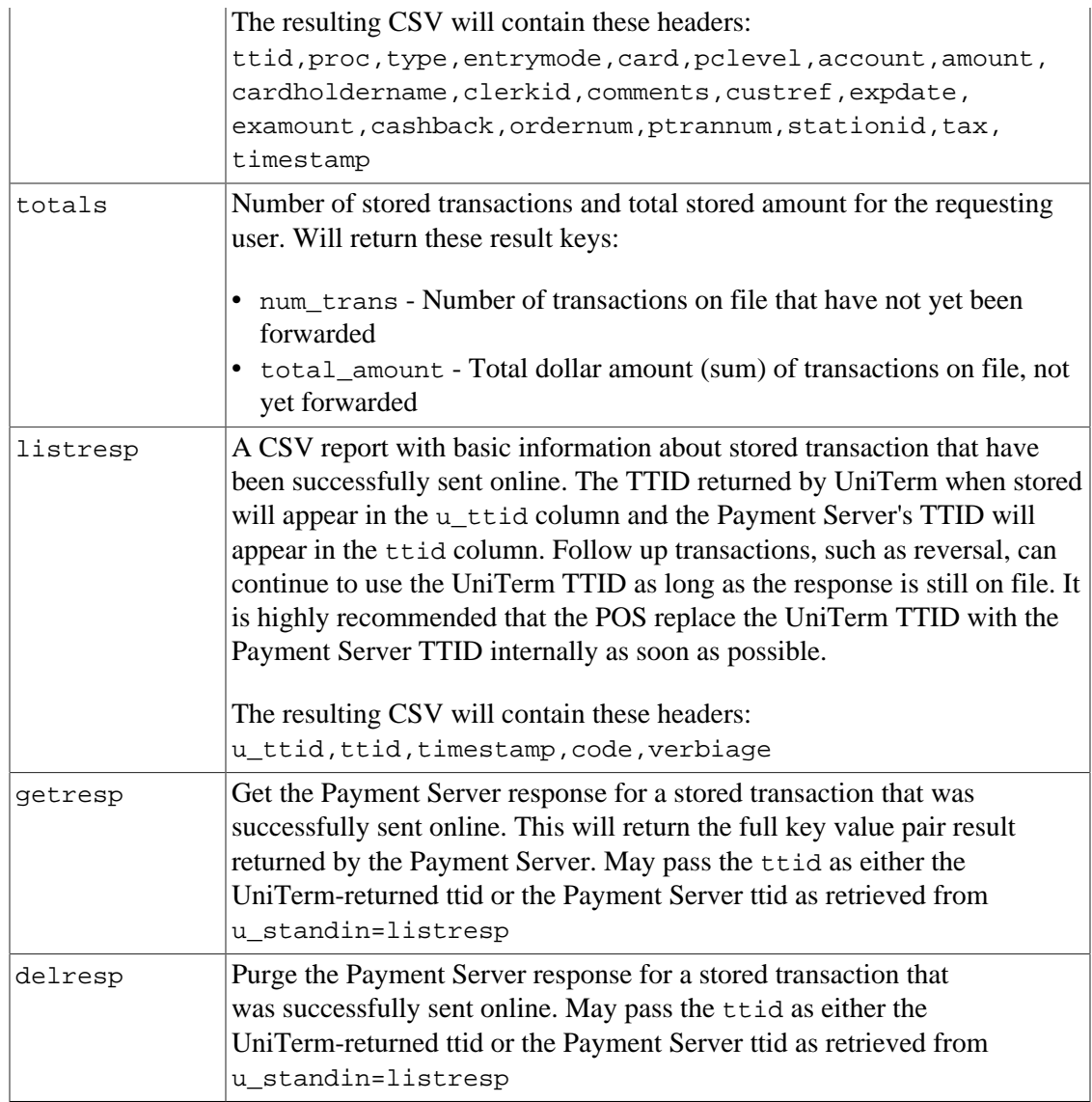

### <span id="page-57-0"></span>**5.2.3 ChipTab Actions (u\_tab)**

Note: ChipTab requires additional server-side licensing. The same Store and Forward license as required for Stand-in processing is also required for ChipTab support. If already performing stand-in, then no additional licensing is necessary.

The table below contains the descriptions of each possible ChipTab action.

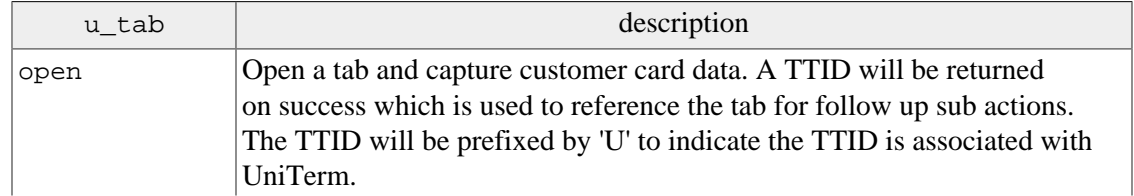

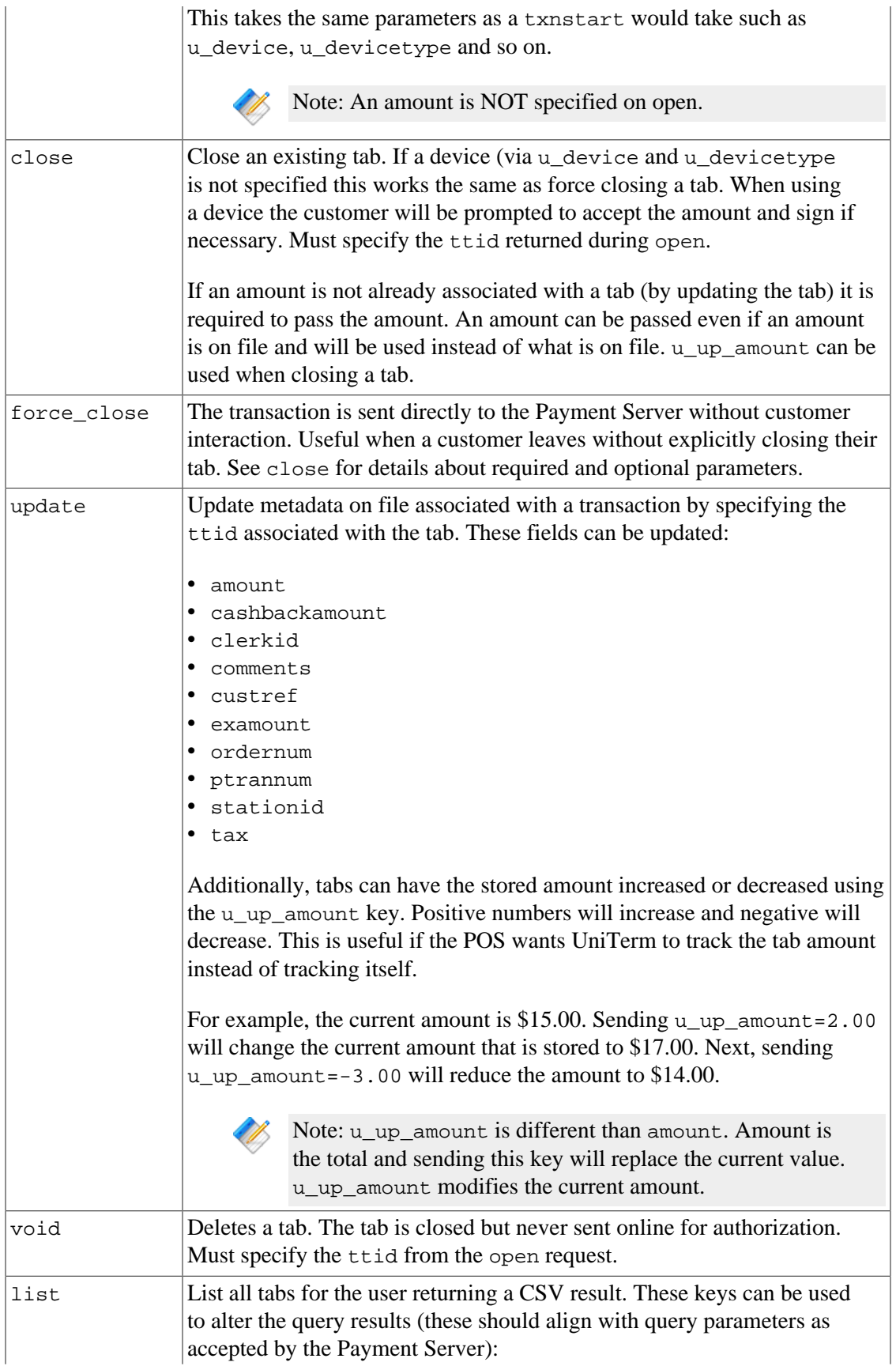

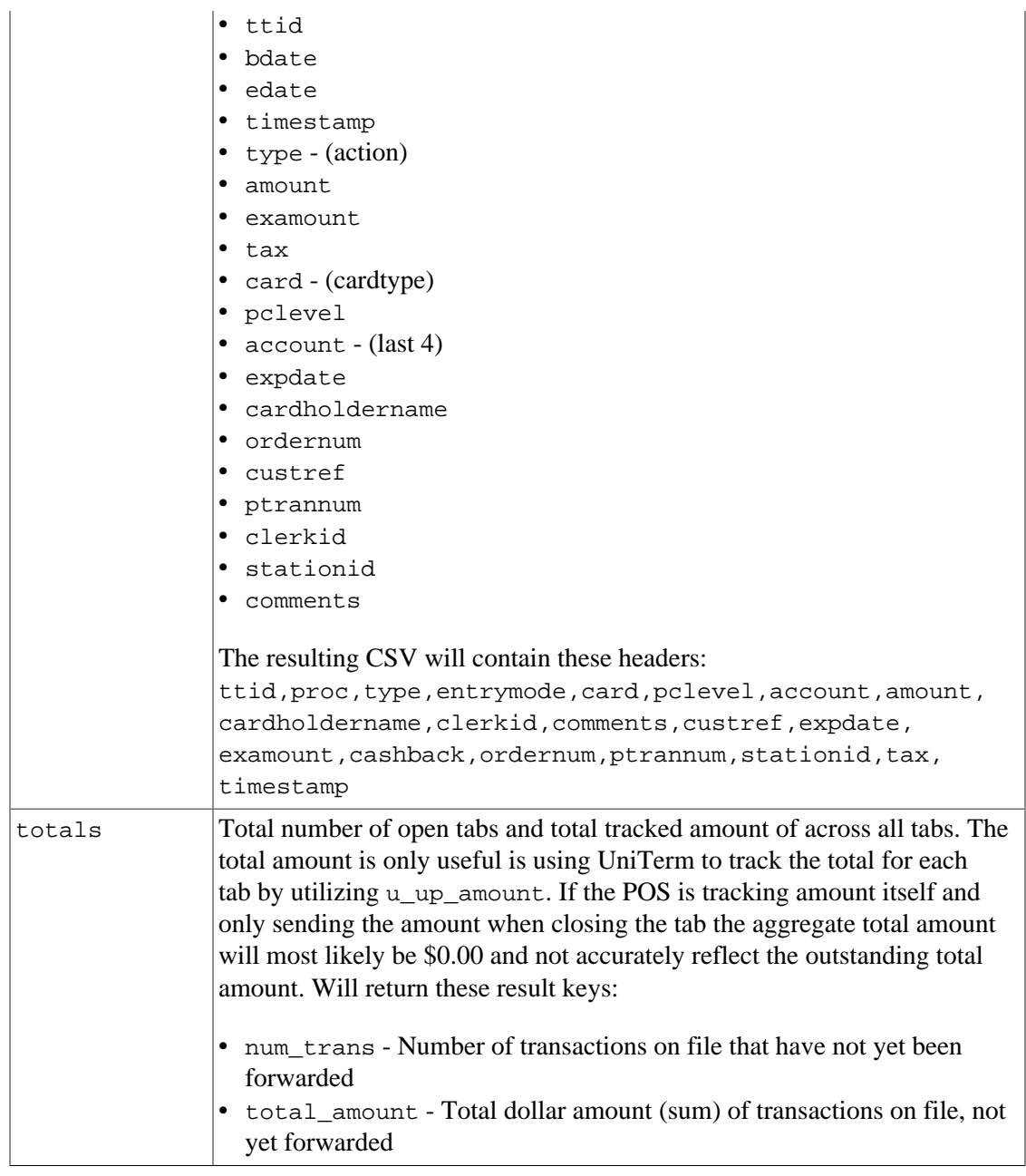

### <span id="page-59-0"></span>**5.2.4 Interchange/Rate Qualification Requirements**

UniTerm cannot generate all the parameters necessary for proper interchange qualification. An integrator must ensure they are passing all the required parameters for their industry, card brand, or special processing requirements. In general, there are a few parameters of greater importance than others, those that will apply to all merchants that integrators need to ensure they are aware of. For a complete list of parameters accepted, please reference the Monetra Client Interface Protocol Specification.

The table below contains a list of the most important parameters, please keep in mind this is not a complete list:

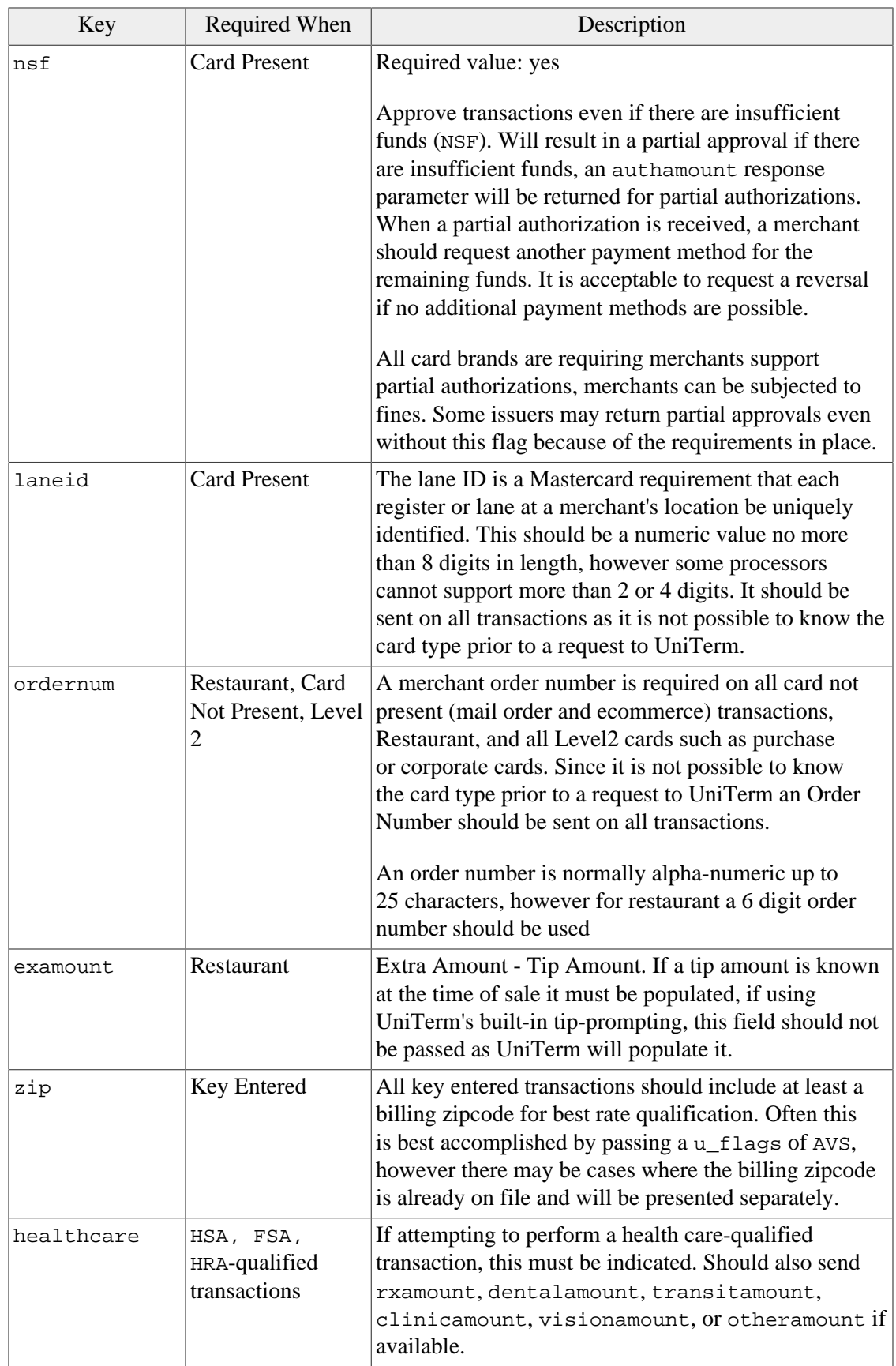

#### <span id="page-61-0"></span>**5.2.5 Shared Secret/HMAC handling**

A shared secret is used to authenticate commands that do not authenticate using a Payment Server user. It is required to use a shared secret for remote connections (localonly=no) if unauthenticated requests need to be used. Authenticated requests such as u action=txnrequest do not use the shared secret, even if originating outside the local machine.

The shared secret is used as the key to generate a transaction-specific HMAC-SHA256 parameter sent with the requests to UniTerm. A u\_id must be sent with transactions that require using the shared secret.

The following key value pairs are required when using a shared secret, their values are concatenated together for the HMAC calculation:

- u\_action: UniTerm action being performed
- u\_id: Unique identifier for this transaction
- u req sequence: A sequence number that should not repeat
- u\_req\_timestamp: Unix Timestamp. Must be within 1 minute of the UniTerm server's time.

The u\_req\_hmacsha256 parameter is sent with the calculated HMAC-SHA256 value from the above calculation.

For example, assuming a transaction with these fields:

```
u_action=version
u_id=1
u_req_sequence=1202
u_req_timestamp=1509043043
```
would use version112021509043043 as the input to the HMAC-SHA256, and if the shared secret is secret the HMAC would calculate to:

6E6C0CDF15E43DACDFB7DC24598EFF95FE3897AF0FF6917666DC454B0437FE0D

For more information on HMAC calculation, please reference [Appendix B.](#page-102-0)

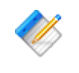

Note: For u\_action=modifyconfig requests, the sharedsecret\_mc configuration value will be used instead.

### <span id="page-61-1"></span>**5.3 UniTerm Response Parameters**

The UniTerm module will return all standard response tags from the Payment Server such as code=, cardtype=, and so on. The additional tags listed below are for transaction flow handling, please see the [EMV Receipt](#page-114-0) section for additional tags that may be returned specific to receipt formatting.

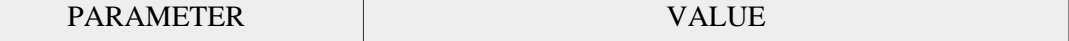

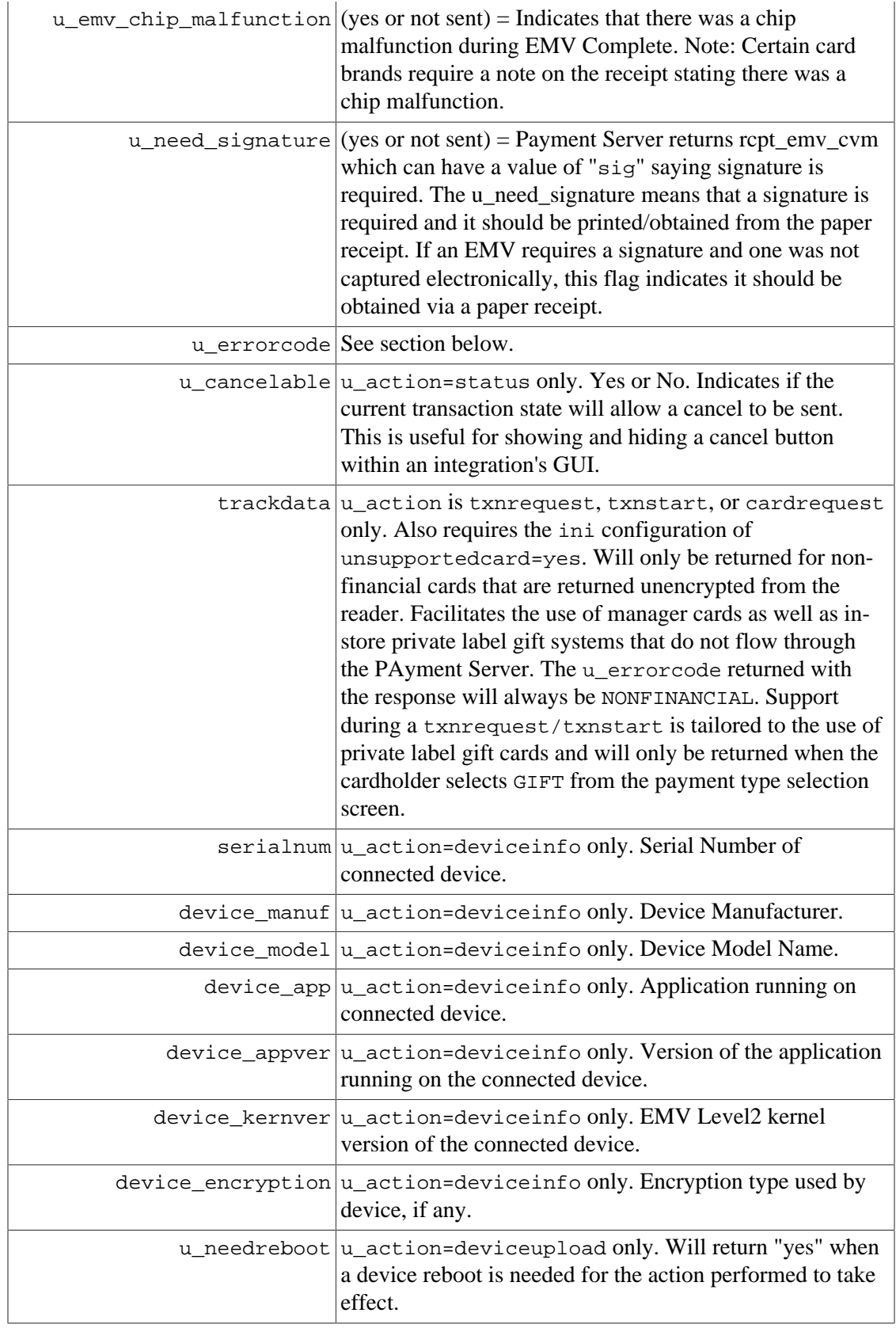

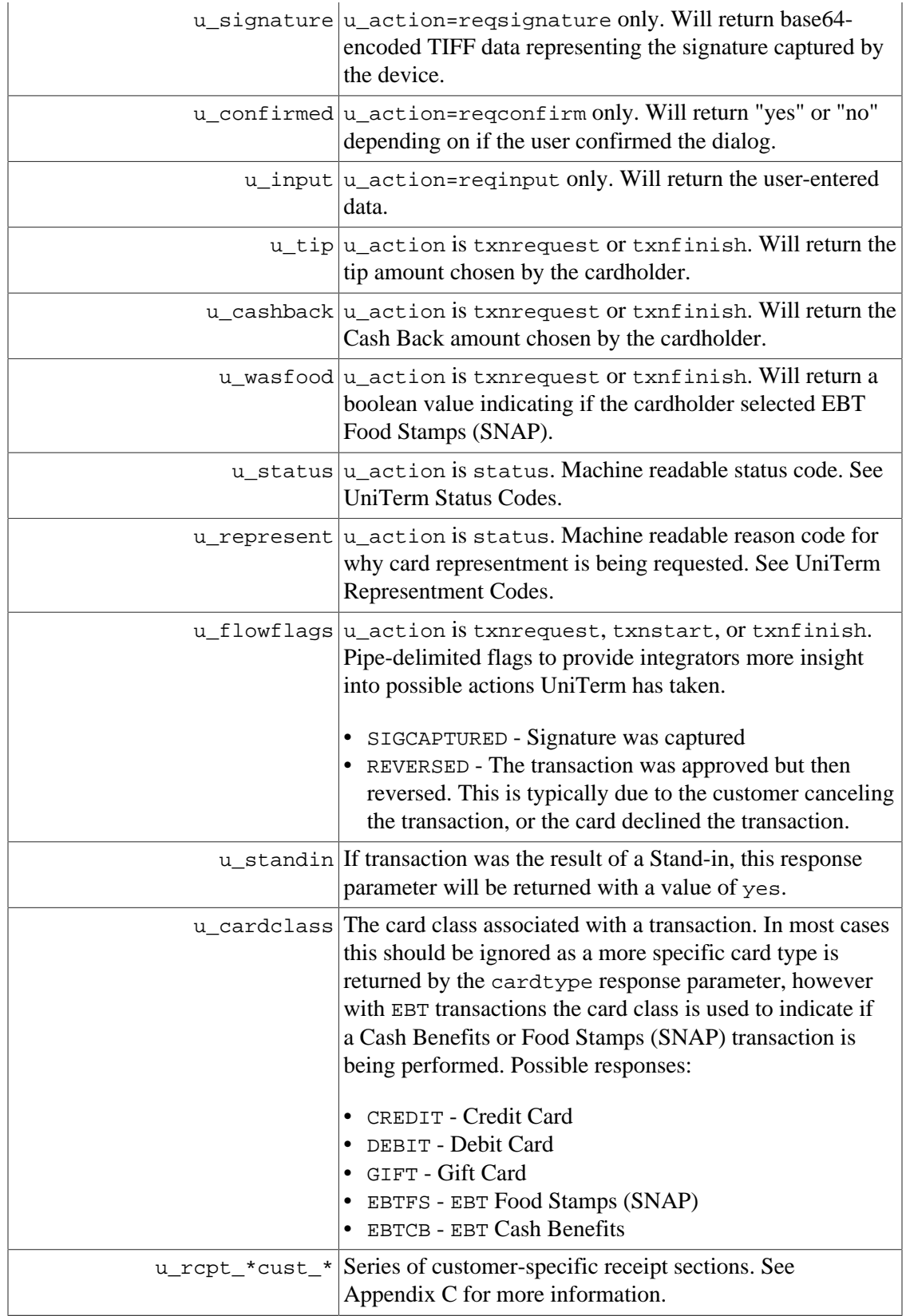

# <span id="page-64-0"></span>**5.4 UniTerm Error Codes**

Errors will be returned in the u\_errorcode field. Each error code may be used for more than one error type. Please see the verbiage response for more details. Note: On a successful transaction the u\_errorcode will be set to SUCCESS but that only indicates communications with the Payment Server were successful. It does not mean the transaction was approved.

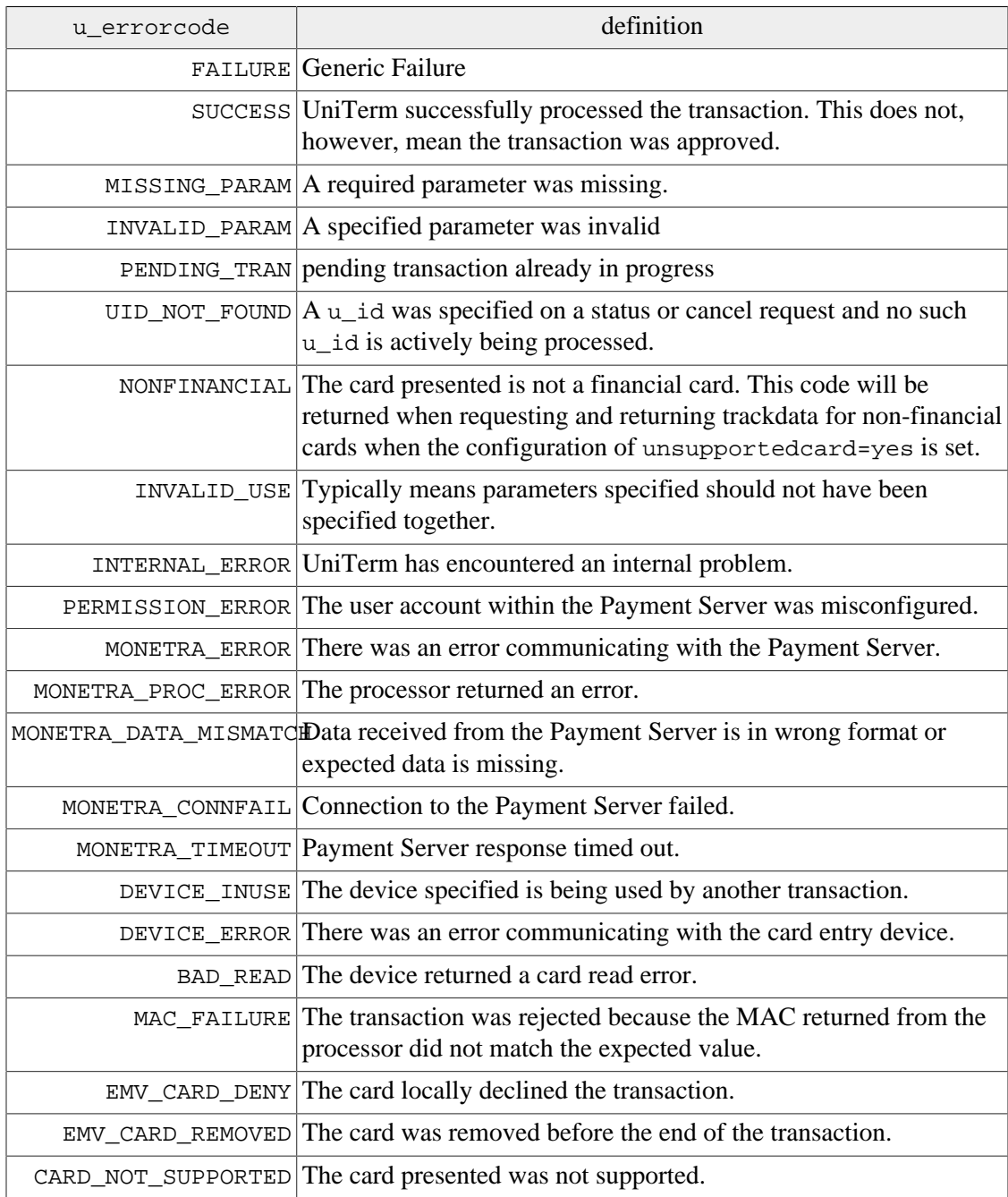

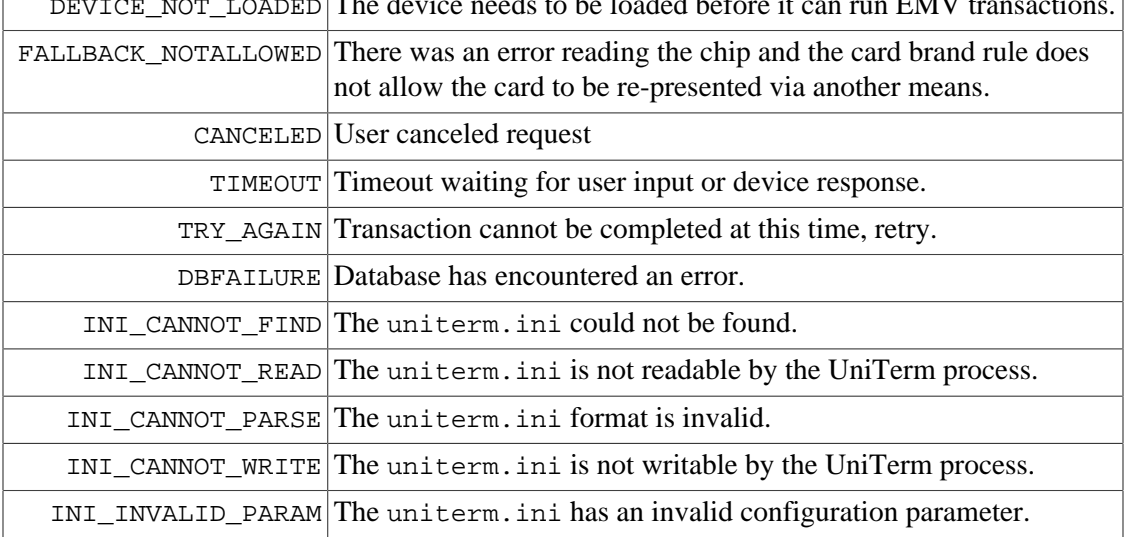

 $\Box$  DEVICE NOT LOADED The device needs to be loaded before it can run EMV transactions.

# <span id="page-65-0"></span>**5.5 UniTerm Status Codes**

Status codes returned via the u\_status response parameter. Each status code may be a generalization used for more than one phase of the transaction flow. Please refer to the verbiage response parameter for a more descriptive human-readable status message.

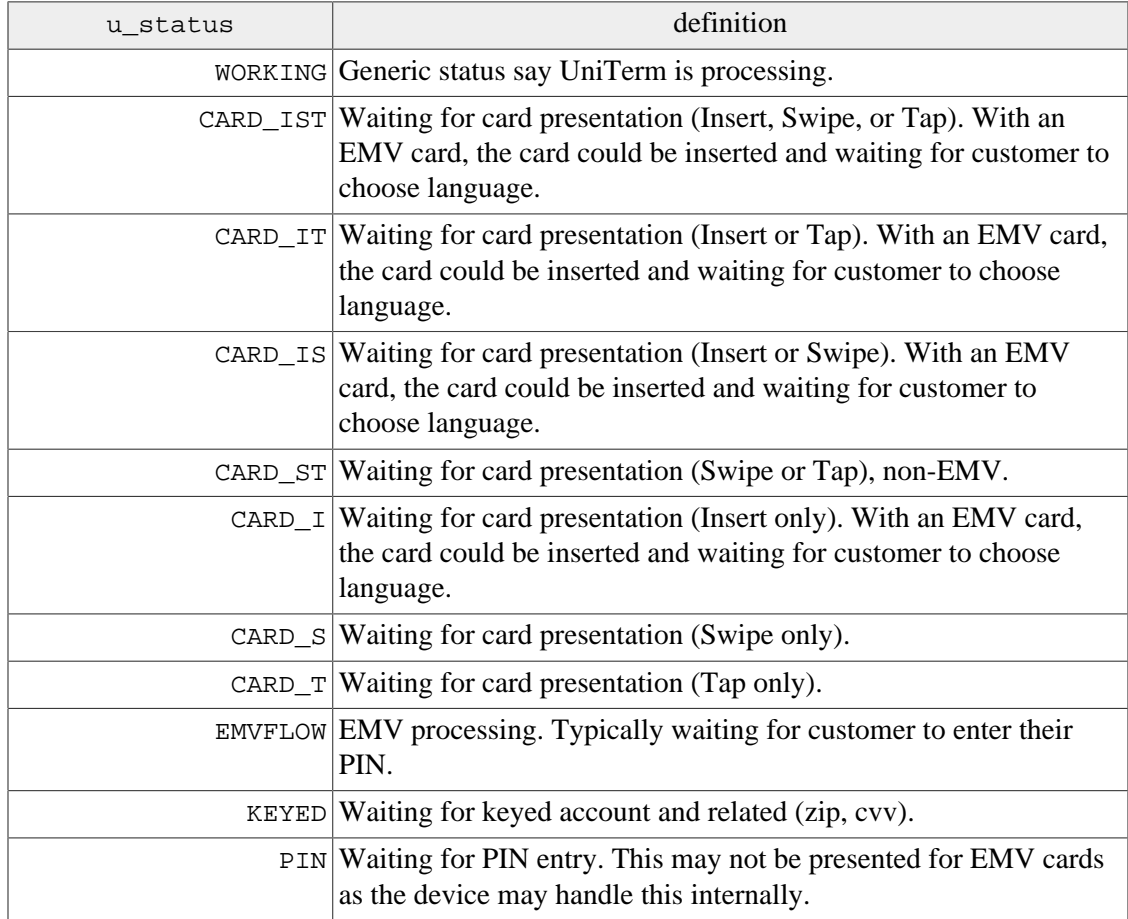

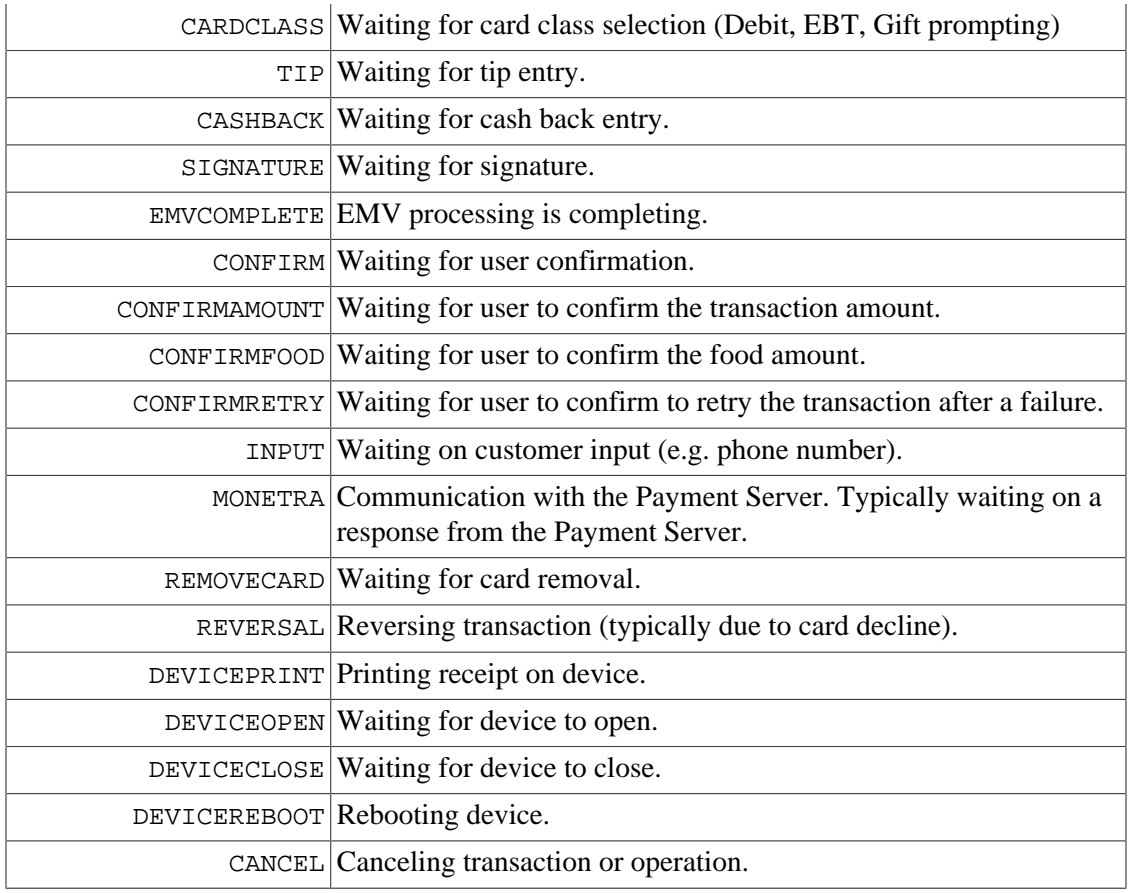

# <span id="page-66-0"></span>**5.6 UniTerm Representment Codes**

Representment codes returned via the u\_represent response parameter. This response parameter gives a reason that card representment is being requested.

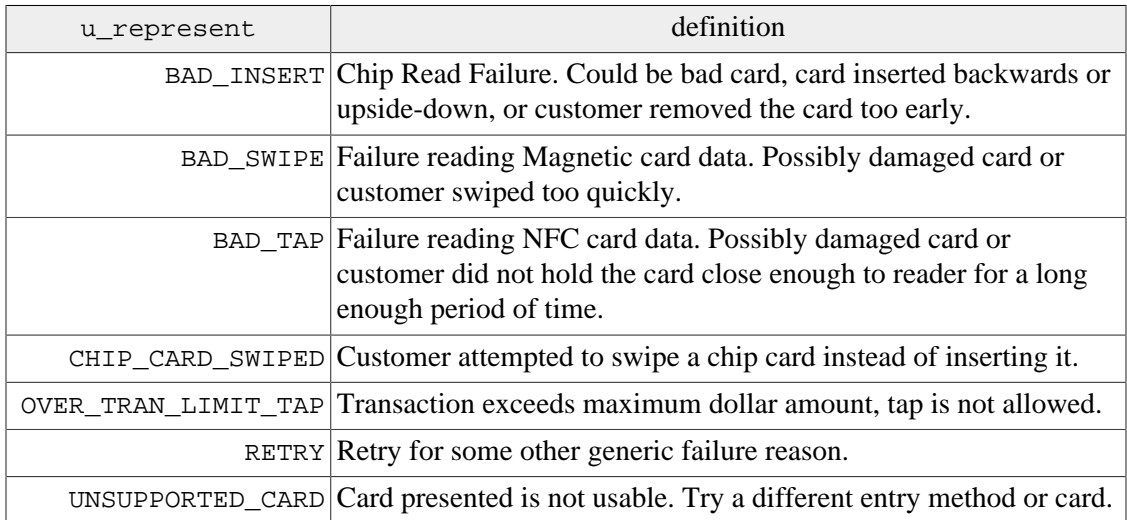

### <span id="page-67-0"></span>**5.7 Tip Prompting**

UniTerm supports prompting the cardholder for a tip amount at the time of payment when the Payment Server merchant account configuration merch\_tippercent setting is configured and the NOTIP u flags parameter is NOT provided.

When a customer has chosen to add a tip amount to a transaction, the amount provided by the POS to UniTerm will be incremented to reflect the tip amount and the examount will be populated with the tip amount when the transaction is sent to the Payment Server.

In the response returned by UniTerm, the tip amount will be provided to the POS in the  $\mu$  tip response parameter.

Note: Special care should be taken to validate if the authamount response parameter is returned, indicating a partial authorization occurred, that split tender operations can occur. When prompting for a second payment method, an integrator should use the NOTIP  $\mu$  flags in order to avoid tip prompting on the second method of payment, and respect the returned u\_tip response for the chosen tip amount from the original response.

# <span id="page-67-1"></span>**5.8 Cash Back Prompting**

UniTerm supports prompting a cardholder if they would like to request Cash Back when presenting a Debit or EBT Cash Benefits card for payment. UniTerm will automatically perform such prompting if the [uniterm] cashbackamount configuration parameter is set and the NOCASHBACK u\_flags parameter is NOT set. The Payment Server merchant configuration parameter of merch\_cashbackmax can be used to limit the amount of Cash Back that can be requested.

When a customer has chosen to request Cash Back with a transaction, the amount provided by the POS to UniTerm will be incremented to reflect the Cash Back amount and the cashbackamount parameter will be populated with the Cash Back amount when the transaction is sent to the Payment Server.

In the response returned by UniTerm, the Cash Back amount will be provided to the POS in the u\_cashback response parameter.

Note: Special care should be taken to validate if the authamount response parameter is returned, indicating a partial authorization occurred. If the returned amount is less than the requested amount plus u\_cashback then the POS must decide on the proper course of action. For instance if the authamount is greater than requested, but less than the amount plus u\_cashback then partial Cash Back would be provided to the cardholder. Otherwise if the authamount is less than the requested amount, then the u\_cashback returned should be completely ignored and the POS would need to prompt the cardholder for another method of payment.

# <span id="page-67-2"></span>**5.9 EBT Processing**

UniTerm supports prompting if the card presented is an EBT card. If the  $\mu$  foodamount parameter is populated with a non-zero dollar amount indicating the amount of the transaction that applies to qualified food purchases (or for txnstart with a value of maybe), then the customer will also be prompted if they would like to use Food Stamps (SNAP) or Cash Benefits to complete the transaction. When the cardholder makes the selection, UniTerm will internally rewrite the action=sale request parameter to action=ebtfssale or action=ebtcbsale as appropriate.

For txnstart transactions where u\_foodamount=maybe, the integrator must send a valid u foodamount value with txnfinish otherwise the transaction will be aborted.

If Food Stamps (SNAP) was selected, u\_wasfood will be returned as yes/true to indicate this. If the requested amount is greater than u\_foodamount, then a partial authorization will be returned (as indicated by the the authamount response parameter) indicating the amount of the authorization was less than the requested. This returned authamount may be less than the u\_foodamount if there are insufficient funds, otherwise it will be equal to the u\_foodamount requested.

If a partial authorization is performed, the merchant should perform a split-tender operation and prompt for another method of payment for the remainder, which may also be EBT. The requested amount and u\_foodamount need to be adjusted accordingly on the next request based on the amounts previously authorized.

# <span id="page-68-0"></span>**5.10 QuickChip**

The card brands have coined the term QuickChip to refer to the modification of the EMV flow to reduce the amount of time a card must stay in the terminal, allowing the card to be presented as early as possible. The goal of QuickChip is to ensure no additional delay to the overall checkout process is incurred for EMV transactions when compared to an MSR transaction. It also is more similar to the existing MSR flow that customers may be acquainted with.

QuickChip is only available in the US Market, the card brands have not yet allowed this flow in other markets.

In order to use QuickChip with UniTerm, an integrator must use the txnstart and txnfinish messages rather than the txnrequest message. When the merchant opens the order to add items for purchase, they will immediately send the txnstart message, which will not contain an amount since the final amount is not yet known. Once the card holder has presented their card and completed any necessary cardholder verification, and removed their card, a response will be returned to the merchant. Once the final amount is known, the merchant will send a follow-up txnfinish message with the final amount and the transaction will go online for approval and the merchant will be returned all the receipt data just as if the request was a txnrequest.

If the amount is known at the time of the order, then the non-QuickChip txnrequest message should be used.

### <span id="page-68-1"></span>**5.11 Pay at the Table**

UniTerm provides all the tools needed for an integrator to support Pay at the Table. Though the method an integrator might choose can vary from system to system, we have outlined a suggested flow that should work for most environments when integrators choose to use a

payment device specifically meant for pay at the table without necessitating the need for the use of an additional device such as a tablet. Those integrators that choose to use a tablet for pay at the table will not use the information contained in this section as the flow, in relation to UniTerm, would more closely resemble the standard Pay at the Counter flow.

The below flow assumes the customer will be entering their own invoice number, but a clerk may choose to perform that step on their behalf if there is only one ticket associated with the table.

- Print one or more detailed meal tickets for the table (split checks), and ensure a unique numeric order number for the day appears on the ticket. It is suggested these ticket numbers be 6 digits in length and randomly, not sequentially, generated to help prevent typos matching another open ticket. Deliver the tickets along with a payment device to the table, such as an Ingenico IWL250 that is wireless and contains a built-in receipt printer.
- Send a u\_action=reqconfirm request with a useful message/instruction to the user such as "u\_message=Enter ticket number from top of ticket on next screen.", wait on a response. Ignore the actual response returned.
- Send a u\_action=reqinput with u\_input=INVOICENUM and wait on a response.
- Look up the requested Invoice, and assuming it is found and not already paid, request the user confirm it is the right ticket and amount using u\_action=reqconfirm, when the user accepts the dialog, precede to the next step, if rejected, start over. If the invoice was not found, use u\_action=reqconfirm to send back an error and restart the flow.
- Start the payment flow with u\_action=txnrequest as you would in a normal clerkattended environment. Tip prompting, etc will take place if UniTerm is configured to do so. On error or user cancellation, restart the flow, otherwise continue to the next step.
- If a signature is required, and the device does not support signature capture, format a receipt for the printer size on the device and send u\_action=deviceprint with the u\_text set to the plain text, pre-formatted, MERCHANT receipt data with a signature line.
- If a merchant receipt was printed, and the device being used does not have an automatic cutter, then you should prompt the user for how to tear the receipt then press enter to continue using the u\_action=reqconfirm, and ignore the result of the request.
- Format a receipt for the printer size on the device and send u\_action=deviceprint with the u\_text set to the plain text, pre-formatted, CUSTOMER receipt data (no signature line).
- Start the flow over for more tickets.

# <span id="page-69-0"></span>**5.12 Parking: Card-In/Card-Out Entry and Exit Gates**

Using a Credit Card as the identity token rather than a printed ticket is a common practice at some parking garages. Due to security requirements, it is highly desirable to keep the cardholder data itself outside of the parking system and use unique identifiers (tokens) from the Payment System for this purpose. Due to the complexities of the EMV transactional flow it may not be obvious how to accomplish this without requiring multiple card presentments.

We have outlined our recommended best practices for implementing this functionality with UniTerm.

- 1. A customer arrives at the entry gate.
	- a. A txnrequest is performed with these key/value pairs:

```
u_action=txnrequest
action=admin
admin=recurringadd
type=store
matching_token=yes
```
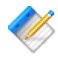

Note: Using matching\_token in the request is a required part of this process to ensure a new token is not created if the card number is already in the system.

- b. Customer will see "administrative" on the device which indicates it is not a financial transaction they are performing at that moment
- c. A token response parameter is returned by UniTerm which the parking system will keep and use as the unique identifier.
- 2. Customer leaves parking facility and is at the exit gate.
	- a. A txnstart (not txnrequest!), is performed with these key/value pairs:

```
u_action=txnstart
action=sale
u_id=$uniqueid
tokenize=yes
matching_token=yes
```
- b. A token will be returned in the response. This token will be used to match against the parking system's entry gate list to determine the amount owed. The device will automatically show "Please Wait" until the next step.
- c. Send txnfinish using the u\_id passed during txnstart and the determined amount from the prior step

```
u action=txnfinish
u_id=$uniqueid_from_txnstart
amount=$parkingfee
```
The customer's card will be charged as card present and the token will not actually be used for the transaction itself as the card was already presented to the exit gate so it has access to the full EMV data necessary.

d. For "house-keeping" purposes, it may be desirable to perform a recurringdel request to clean up the card on file when no longer needed.

### <span id="page-70-0"></span>**5.12.1 Considerations**

Some issuers will assign the same card number to joint accounts. The system recording the token entries needs to account for seeing the same token enter multiple times. For example, If it's an airport and the cardholders take two cars because it's a large family you could end up with two enter events for the same card.

Another situation to consider is if the customer's card is lost, stolen or otherwise compromised while they're away, again think airport parking. They may not have or be able to use the card they entered with when they leave.

# <span id="page-71-0"></span>**5.13 Signature Capture**

During a transaction, if UniTerm decides a signature is necessary to complete a transaction and the device is capable of capturing a signature, UniTerm will automatically prompt for signature and save it with the transaction. The signature will be kept on file for as long as the record of the transaction is kept on file. All signatures are stored in the TIFF image format within the Payment Server and may be retrieved via the action=admin, admin=getimages function call. Please see the "Protocol Addendum: Signature Capture/Storage" for the PAyment Server for more information.

Note: Some devices, especially mobile devices, or web browsers may not natively support displaying the TIFF image format. Recent versions of the Payment Server support conversion to PNG when requesting a getimages request by passing image\_format=PNG with the request. Otherwise if a different image format is desired, or using an older version of the Payment Server, it is recommended to use an open source library such as ImageMagick to assist in the conversion for display purposes.
# **6 EMV transactions with UniTerm**

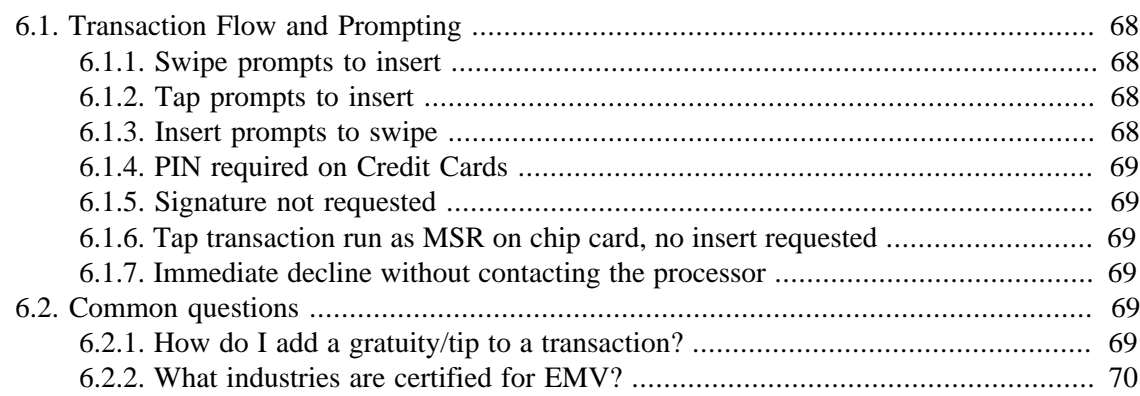

EMV transactions, by nature, are much more complex than traditional magnetic stripe transactions. UniTerm hides this complexity from the application software. In the case of magnetic stripe and EMV transaction, the application software will send the request to UniTerm. The device capabilities (EMV for example) will be determined by UniTerm, along with the merchant account configuration. From these UniTerm will handle the appropriate prompting and flow aspects related to the determined capabilities. The application software simply needs to send a u\_action=TXNREQUEST and let UniTerm handle the rest.

## <span id="page-72-0"></span>**6.1 Transaction Flow and Prompting**

Integrators unfamiliar with EMV may notice some specific flow cases that seem counterintuitive at first. This section is meant to address these EMV-specific cases.

#### <span id="page-72-1"></span>**6.1.1 Swipe prompts to insert**

If a chip-enabled card is swiped on an EMV-capable terminal, it is mandated that the user be prompted to insert the card. This is an EMV certification requirement which cannot be lifted and it is meant to train consumers to insert their cards and to prevent fraud.

#### <span id="page-72-2"></span>**6.1.2 Tap prompts to insert**

There are certain thresholds negotiated between the card and terminal which may request a chip-enabled card that is presented as a tap transaction be inserted instead. When this occurs, it can be due to a number of factors including fraud mitigation, or the card has determined it needs to be updated (for insert transactions, an issuer can choose to return issuer scripts to remotely reprogram cards).

#### <span id="page-72-3"></span>**6.1.3 Insert prompts to swipe**

If a chip-enabled card is prompted to be swiped, this is usually an indication that there was a chip malfunction and the cardholder should have their card replaced, called a technical fallback. It is expected at some point in the future, technical fallback will be disallowed due to fraud concerns. The other possibility is if the application id in use by the card is not supported by the terminal.

#### <span id="page-73-0"></span>**6.1.4 PIN required on Credit Cards**

The cardholder verification method is negotiated between the card and the terminal. If both the card and terminal support PIN entry, it may be chosen as the desired verification method. Consumers in the US may not expect to enter a PIN on their credit cards, but it is common among foreign cards.

#### <span id="page-73-1"></span>**6.1.5 Signature not requested**

The cardholder verification method is negotiated between the card and the terminal. They may negotiate Signature, PIN, or what is called NoCVM which means no cardholder verification is required for the transaction. The decision is strictly made based on the terminal capabilities and card capabilities.

#### <span id="page-73-2"></span>**6.1.6 Tap transaction run as MSR on chip card, no insert requested**

It is a requirement by the card brands that if a chip-capable card is presented as a tap that the card NOT be prompted for insertion. This can happen due to a terminal not being configured for contactless EMV support, or if a chip is malfunctioning.

#### <span id="page-73-3"></span>**6.1.7 Immediate decline without contacting the processor**

EMV cards have the ability to make decisions about the transaction before it is even processed. From time to time a merchant may see a chip card presented that results in an immediate decline before requesting cardholder verification or connecting to a processing institution. This could happen because the card has exceeded some internal threshold, or the card has received a remote script on a previous transaction to explicitly block transactions, such as a card block or application block.

## <span id="page-73-5"></span><span id="page-73-4"></span>**6.2 Common questions**

#### **6.2.1 How do I add a gratuity/tip to a transaction?**

Tips are added to EMV authorizations just as they are with MSR authorizations, nothing has changed in the US rules. An integrator will simply send a preauth with the order amount, then when the tip amount is known, a preauthcomplete will be sent with the final order amount and examount will contain the tip amount. However, if the tip is greater than 20%, merchants should obtain a new authorization for the tip according to the card brand rules. Of course if the tip amount is known prior to the authorization, the tip amount should be included a part of the authorization request.

There is much confusion regarding tips in the US market with the introduction of EMV Chip and Pin, most of this is due to European rules which state the gratuity amount must be sent

with the initial authorization request. This does not currently apply to the US market, however there is discussion that Mastercard may start disallowing tip modification in the future for Chip cards when using PIN verification (but, presumably, not when using Signature or NoCVM verification).

Please refer to the below card brand documentation for more information:

- [http://www.mastercard.com/us/merchant/pdf/TPR-Entire\\_Manual\\_public.pdf](http://www.mastercard.com/us/merchant/pdf/TPR-Entire_Manual_public.pdf) (page 70)
- [https://www.visa.com/chip/merchants/grow-your-business/payment-technologies/credit](https://www.visa.com/chip/merchants/grow-your-business/payment-technologies/credit-card-chip/docs/Play_it_Smart_With_US_Chip_Payment_Transactions.pdf)card-chip/docs/Play it Smart With US Chip Payment Transactions.pdf (page 3)

#### <span id="page-74-0"></span>**6.2.2 What industries are certified for EMV?**

EMV doesn't define certifications by industry, the industry-specific data is outside of the EMV-relevant data. Instead EMV works on what they call Terminal Types.

In general, there are 2 relevant terminal types, and those are "Attended" and "Unattended". For "Attended" terminal types, this is where there is a clerk present such as a supermarket, normal retail location, or restaurant. "Unattended" terminal types are used in Self Serve terminals such as kiosks or fuel pumps.

Examples of "Attended" industries are "Retail", "Restaurant" and "Lodging".

Examples of "Unattended" industries are "Retail Self Serve" and "Automated Fueling".

Please see the Certifications section for what devices and processors are certified for "Attended" vs "Unattended" to see what is currently supported. As long as the industry you support falls into the "Attended" or "Unattended" category that has an EMV certification for the given device and processor you choose, and the Payment Server itself supports the desired industry for the given processor, then it is a supported configuration.

# **7 Storage, Key Management, and Logging**

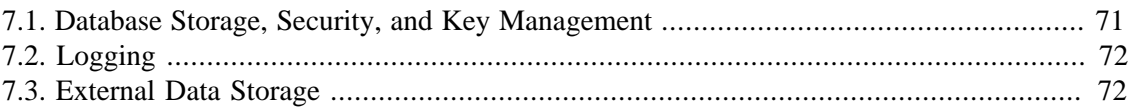

UniTerm v9 introduced a database backend for caching merchant and transaction data for offline processing, as well as logging facilities for monitoring and inspection of transaction processing.

## <span id="page-75-0"></span>**7.1 Database Storage, Security, and Key Management**

UniTerm supports data storage to just about any database backend, though the most commonly deployed is SQLite due to its zero-configuration nature. All sensitive data is encrypted prior to hitting the database layer using field-level encryption. Database functionality is facilitated by the mstdlib open-source library available at:<https://github.com/Monetra/mstdlib>. The location of data storage is defined in the database configuration [Section 4.2.4](#page-37-0).

The UniTerm database serves two purposes. The first purpose is as a caching front-end for all of the loading data necessary to operate a terminal. This includes, but is not limited to, merchant metadata (name, address), EMV terminal parameters (AIDs, CAPKs), and card BIN tables. The second purpose is for Stand-in authorizations and ChipTab support, where sensitive cardholder data is stored until authorization, as well as tracking of metadata after authorization.

Data is cached to disk from the Payment Server to limit necessary round-trips which may add latency, especially if UniTerm is frequently stopped and restarted (as is the case on Mobile devices to conserve power), as well as facilitating offline terminal loading. Cache refresh times vary, but in general merchant-specific settings are refreshed every 24hrs and Payment-Serverspecific parameters such as large BIN tables may not be updated more than once per week. UniTerm will forcibly re-cache merchant data if  $a \, u$  action=deviceload request is sent.

For Stand-in and ChipTab support, sensitive cardholder data is stored encrypted using AES-256-CBC in the stored\_trans table per key/value pair. The AES key used is an ephemeral key generated for that specific transaction, and is stored in the same stored trans table in the e\_id key mapping which itself is encrypted using a merchantspecific RSA public key retrieved from the Payment Server (but not private key which is generated by and private to the Payment Server) utilizing its validated CardShield subsystem. Once the transaction is encrypted, all in-memory traces are wiped and UniTerm can no longer access the sensitive cardholder data which can now only be decrypted by the Remote Payment Server instance holding the RSA private key. The merchant-specific RSA public keys are stored in the stored keys table and are rotated automatically every 10-12 days. After authorization, all transaction request data is purged from the database. Data after authorization may be stored in the Payment Server and is up to the administrator of the remote Payment Server system to configure retention periods as per customer requirements.

Note: Even when using an encrypting reader, the encrypted output will be re-encrypted using the above method before being stored to the database.

For offline operation, requests must still be authenticated, therefore the last successfully validated password for the merchant is recorded to the user table using the secure hashing mechanism PBKDF2-SHA256 and the number of rounds as specified in the password\_iterations configuration parameter (default is 10000). Once the password has been validated the first time, it is then cached in memory in an AES-256-CBC encrypted hash table to reduce the CPU load required in re-computing the hash for verification while still staying secure from common attack vectors such as memory scrapers.

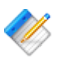

Note: There is no ability to control this card storage or key rotation behavior, it is always implemented as per above. However if a forced key rotation is desired sooner than the normal 10-12 day period, then the merchant can delete the entire UniTerm database which will force a new key to be generated for the UniTerm instance within the Payment Server.

# <span id="page-76-0"></span>**7.2 Logging**

The UniTerm log is a multi-purpose log format. It provides insight into the operations of UniTerm as well as a detailed audit trail of every operation performed by an end user, including, but not limited to, IP address, request types along with request and response parameters, and duration of connection. UniTerm's logging does not exist to meet any PCI requirements since UniTerm does not provide any sort of access to cardholder data that would require authentication and is generally not relevant to PCI, but rather for debuggability and insight into system function.

The UniTerm log will never log sensitive merchant or cardholder data, any data that may be considered sensitive is completely masked in the logs.

UniTerm facilitates centralized logging via remote syslog facilities, either by using a systemprovided syslog API, or by directly supporting Syslog over TCP. Please see [Section 4.2.5](#page-39-0) for more information on available logging configuration parameters.

PCI DSS mandates that logging of all modifications to system level objects is done on systems containing payment applications. It is required that merchants deploy a logging facility such as file integrity monitoring on such payment systems to comply with this requirement. UniTerm does not provide such a facility directly, and is an external requirement which must be implemented by the merchant.

Note: There is no ability to configure UniTerm to log in an insecure manner. The default logging levels are recommended and validated to be PCI compliant.

## <span id="page-76-1"></span>**7.3 External Data Storage**

If the merchant backs up the UniTerm database or otherwise stores sensitive data outside of the controls put in place by UniTerm or the Payment Server, it is the merchant's responsibility to do so in a PCI DSS compliant manner for the customer-defined retention period.

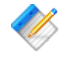

Note: Merchants must not back up any swap files as they may contain sensitive cardholder data meant to only exist in volatile memory.

# **8 UniTerm Protocol Examples**

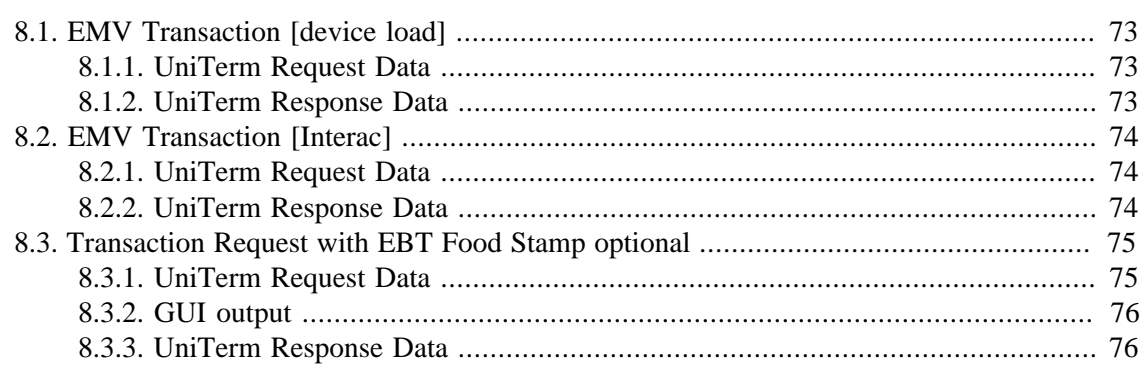

Several examples are provided below which describe how to use the UniTerm protocol.

# <span id="page-77-0"></span>**8.1 EMV Transaction [device load]**

### <span id="page-77-1"></span>**8.1.1 UniTerm Request Data**

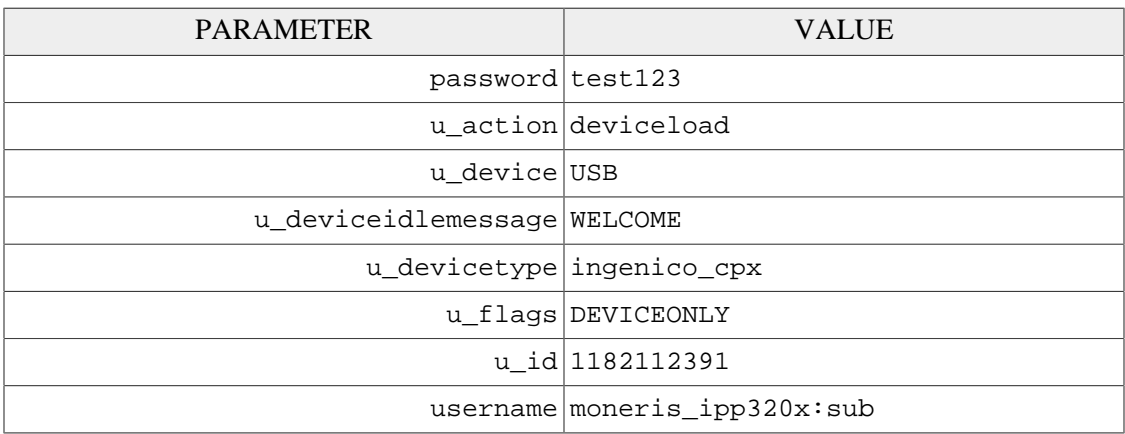

## <span id="page-77-2"></span>**8.1.2 UniTerm Response Data**

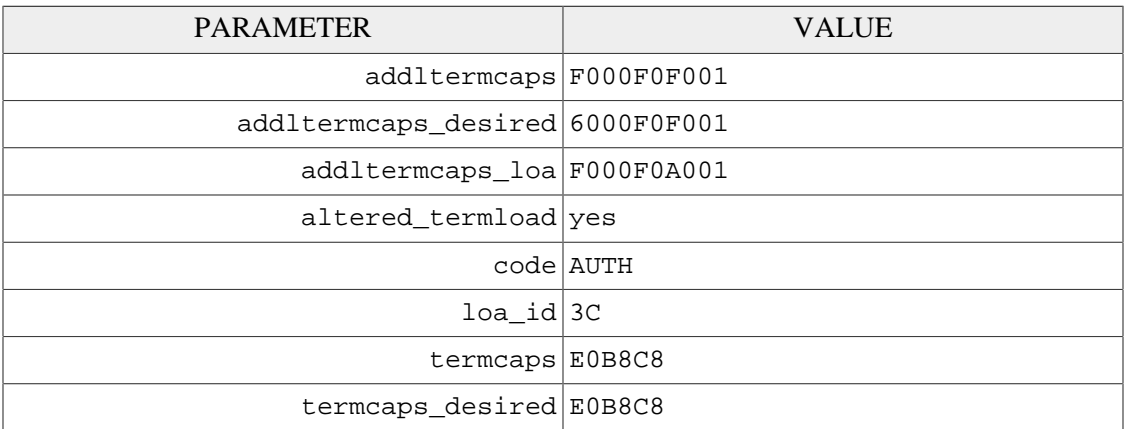

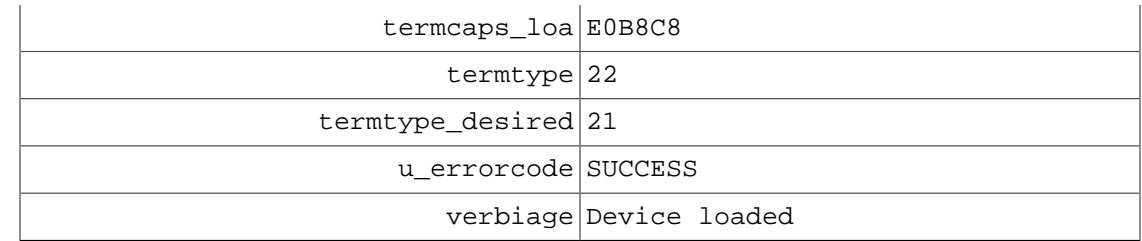

# <span id="page-78-0"></span>**8.2 EMV Transaction [Interac]**

# <span id="page-78-1"></span>**8.2.1 UniTerm Request Data**

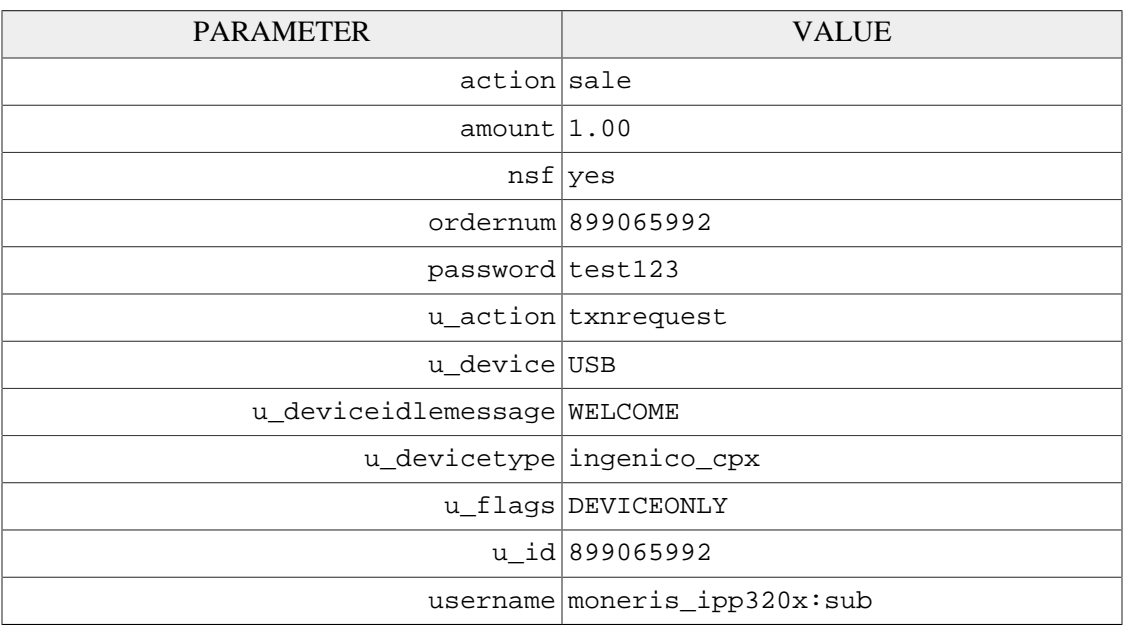

## <span id="page-78-2"></span>**8.2.2 UniTerm Response Data**

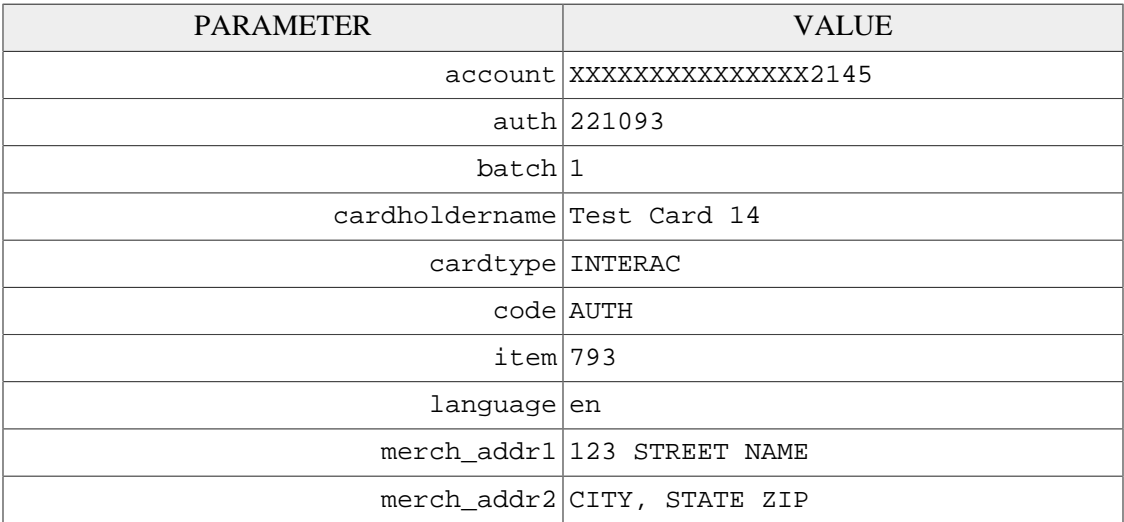

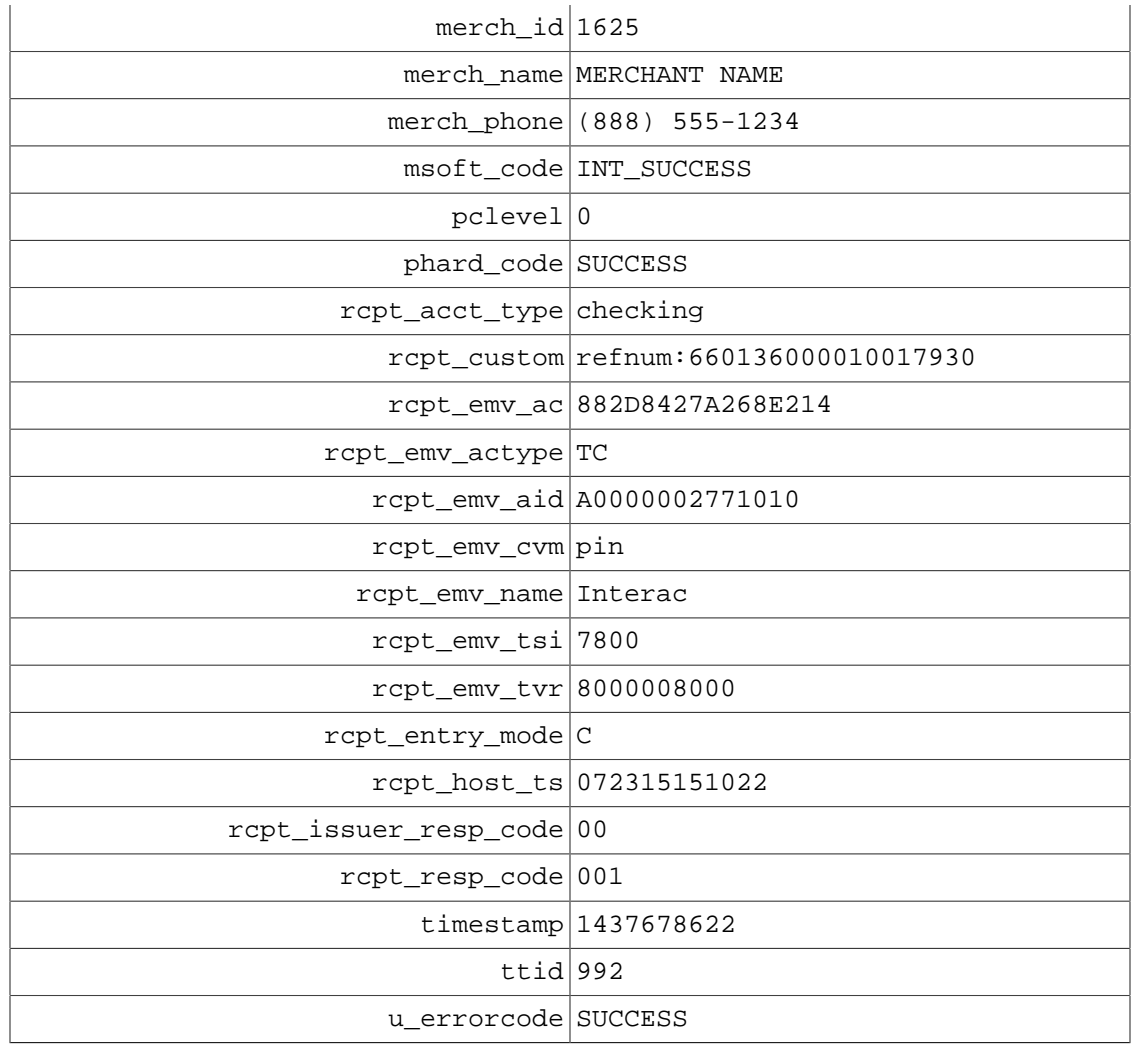

# <span id="page-79-0"></span>**8.3 Transaction Request with EBT Food Stamp optional**

# <span id="page-79-1"></span>**8.3.1 UniTerm Request Data**

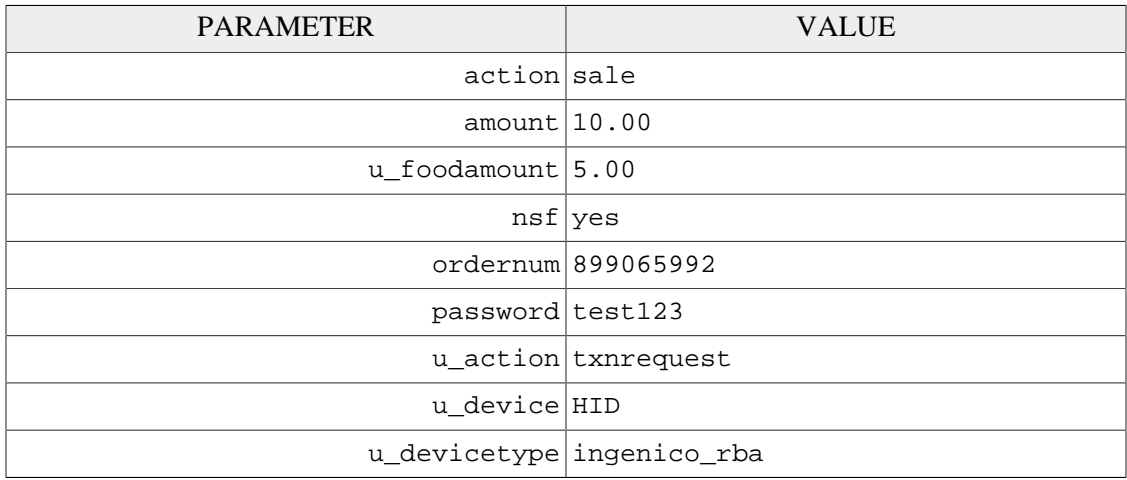

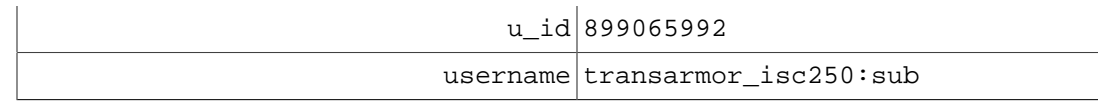

# <span id="page-80-0"></span>**8.3.2 GUI output**

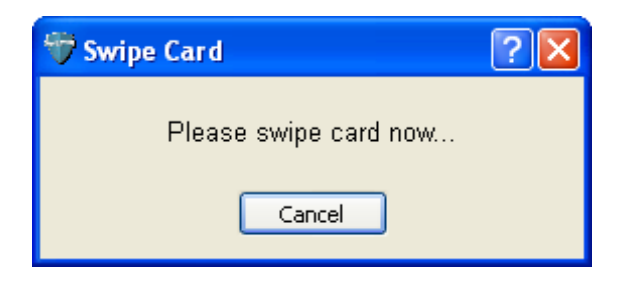

### <span id="page-80-1"></span>**8.3.3 UniTerm Response Data**

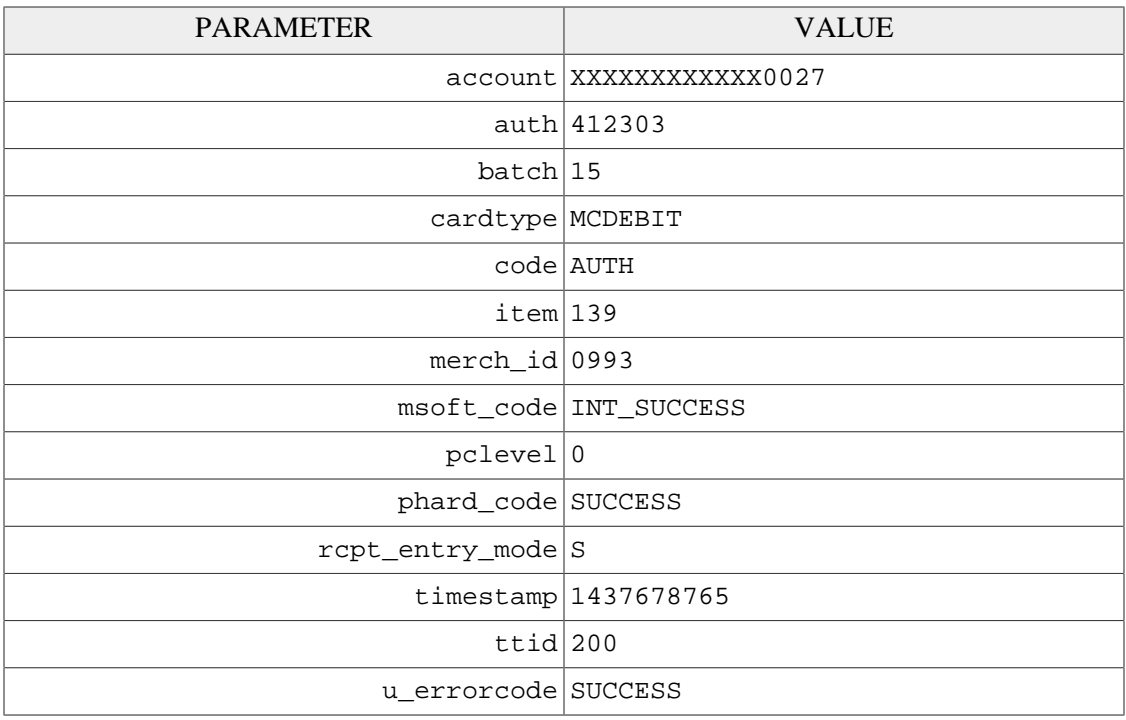

# **9 UniTerm Test Application**

Included with the UniTerm software distribution is a test application known as "UniTerm Tester". This test application is a simple graphical user interface which may be used to test the various functionality in UniTerm. This utility should be used by developers exploring the functionality of UniTerm as it will provide the request and response messages from UniTerm as well as generate sample receipts for each request. The test utility can be found in the same directory as the uniterm executable named unitermtester.

# **10 UniTerm Code Examples**

Code examples are provided help you understand how easy it is to integrate your application with the UniTerm middleware. Please see [Appendix E](#page-141-0) for complete code examples.

Examples are provided for the following languages:

- [Microsoft C# using libmonetra](#page-141-1)
- [Microsoft C# using XML and](#page-145-0) HttpWebRequest
- [Java using libmonetra](#page-150-0)
- [PHP using libmonetra](#page-154-0)
- [Microsoft VB.Net using libmonetra](#page-159-0)
- Microsoft VBScript [using XML and](#page-163-0) MSXML2
- [Microsoft Visual Basic 6 using libmonetra](#page-167-0)

# **11 UniTerm Hardware Devices (Point of Interaction Devices)**

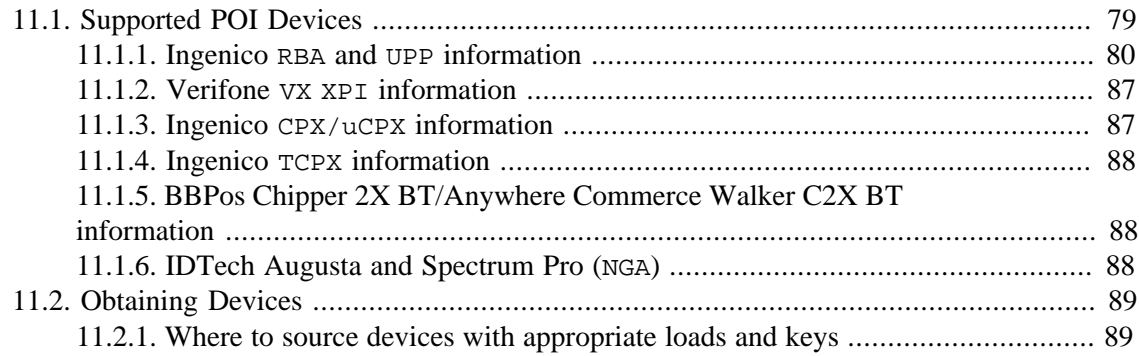

Card data is captured at the point of sale via a magnetic swipe reader or, in some cases (such as for telephone-based transactions), by manual entry of the card number via a keyboard, touch screen, or key pad. The device where card data is captured is called the Point of Interaction (POI) device or also may be referred to as the "point of capture" or "point of entry" device.

Note: The UniTerm module supports both encrypting and non encrypting POI devices. Using the UniTerm module with non encrypting devices can remove the application software (such as a POS application) from scope for the PCI Payment Application (PA-DSS) standard. Using encrypting POI devices can also reduce or eliminate PCI requirements for merchants.

## <span id="page-83-0"></span>**11.1 Supported POI Devices**

The table below describes POI devices currently supported. The column marked ENCRYPTION indicates the type of encryption the device supports (if any). CardShield encryption can be performed by the Payment Server server while other types of encryption must be preformed by the transaction processor. The column marked EMV are devices that UniTerm can work with to perform EMV/Chip based transactions.

Note: UniTerm is currently only supporting devices which support EMV. This list may be expanded in the future to support non-EMV devices. This list also does not include keyboardemulation devices (both encrypting and non-encrypting) which are supported when running in GUI mode.

If you are using a previous version of UniTerm which supported additional non-EMV devices, do not upgrade your version of UniTerm as those devices are not currently supported.

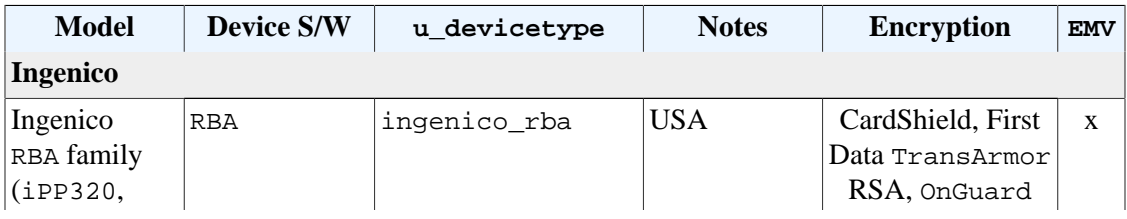

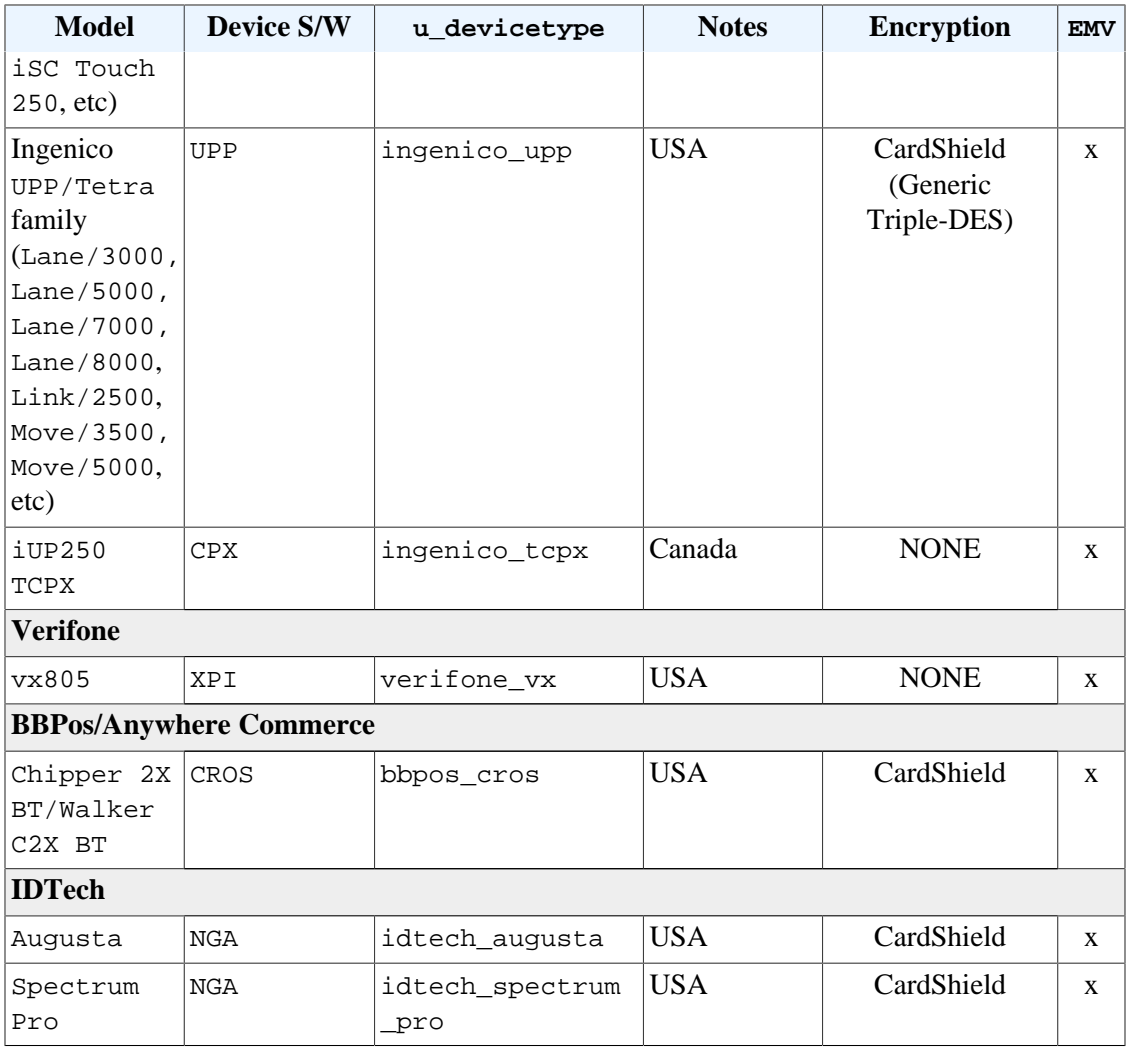

### <span id="page-84-0"></span>**11.1.1 Ingenico RBA and UPP information**

#### **11.1.1.1 RBA firmware versions and devices**

The RBA family includes all Ingenico Telium2 devices that can run the RBA (Retail Base Application) software. This includes, but is not limited to:

```
• iCMP
```
- iSMP companion
- iSMP4
- iWL250
- iPP320 PCI PTS v3.x+ version
- iPP350 PCI PTS v3.x+ version
- iSC Touch 250
- iSC Touch 350 • iSC Touch 480
- iUN iUP250, iUR250, iUC150
- iUC285

The minimum version of the RBA software load supported is 14.0.6, though newer is more preferred as there may be bug fixes or additional features available on newer releases. There are two recommended versions depending on the EMV Certification being used, please crossreference the kernel number of the certification in use with the kernel associated with the RBA version.

A list of recommended/supported versions past and present are below:

```
• 23.0.38 - 5.26 kernel - UniTerm 9.3.0+ (current)
\bullet 23.0.38 - 5.26 kernel - UniTerm 9.3.0+ (current) - "Unattended"
 series
• 23.0.24 - 5.26 kernel - UniTerm 9.3.0+ - no longer recommended due
  to contactless EMV issues
• 23.0.28 - 5.26 kernel - UniTerm 9.3.0+ - "Unattended" series - no
 longer recommended due to contactless EMV issues
• 23.0.12 - 5.26 kernel - UniTerm 8.4.5+• 23.0.16 - 5.26 kernel - UniTerm 8.4.5+ - "Unattended" series
• 21.5.6 - 4.67 kernel - UniTerm 8.3+ (current)
• 23.0.2 - 5.26 kernel - UniTerm 8.4.5+• 23.0.4 - 5.26 kernel - UniTerm 8.4.5+ - "Unattended" series
• 21.7.2 - 5.26 kernel - UniTerm 8.4+• 21.0.2 - 5.26 kernel - UniTerm 8.4+
• 19.0.8 - 4.67 kernel - UniTerm 8.2 +• 16.0.2 - 4.67 kernel - UniTerm 8+ - no longer recommended due to
 contactless MSD issues
• 15.0.6 - 4.67 kernel - UniTerm 8+• 14.0.6 - 4.67 kernel - UniTerm 8+
```
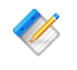

Note: Use of any version of RBA not explicitly listed as recommended is at the users own risk and no guaranteed support can be provided. Some features might require newer versions of RBA so it is always recommended to run the latest recommended release.

#### **11.1.1.2 UPP firmware versions and devices**

The UPP family includes all Ingenico Tetra devices that can run the UPP (Universal Payment Platform) software. This includes, but is not limited to:

- Lane/3000,5000,7000,8000
- Link/2500
- Move/3000,5000

A list of recommended/supported versions past and present are below:

- $5.08.05 8.38$  kernel UniTerm  $9.4.0+$  (current)
- $5.07.00 8.38$  kernel UniTerm  $9.1.0 +$

Note: Use of any version of UPP not explicitly listed as recommended is at the users own risk and no guaranteed support can be provided. Some features might require newer versions of UPP so it is always recommended to run the latest recommended release.

### **11.1.1.3 Communication Methods**

UniTerm supports communicating with RBA/UPP via these communication methods (given the proper cables and add-on options from Ingenico):

- USB-HID No drivers are necessary, select HID as the device connectivity in UniTerm. Not available on UPP devices.
- USB<>Serial Conv Requires Telium or Jungo drivers on Windows, will show up as a virtual COM port and be used as a Serial device in UniTerm (Linux and MacOSX do not need drivers, they will show up as serial ports).
- Serial Settings: 115200 8N1 No flow control
- Bluetooth Android native, on Windows it should show up as a virtual COM port and be usable as a Serial device in UniTerm. Not currently available on UPP devices due to introduction of PCL layer, expected to be resolved as of UPP 6.0.3.
- MFI iOS native, Made for iOS, via BlueTooth. Not currently available on UPP devices due to introduction of PCL layer, expected to be resolved as of UPP 6.0.3.
- Ethernet Both IP Server (UniTerm -> Device) and IP Client (Device -> UniTerm) connectivity supported. IP Client mode also supports SSL/TLS.

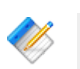

Note: Not all devices support BlueTooth or USB-HID even if the menu lists it as an available option.

#### **11.1.1.4 Device configuration**

RBA devices can be configured by entering the management menu during device boot in order to set up the communication method. When a device is shipped to you, it can often be left in a state which is not compatible with the cabling being used and must be reconfigured. Please ensure you only select one of the supported communication methods as documented in the previous section.

In order to reboot a device, you may either disconnect it from power, or use the reboot key sequence. The key sequence is either the yellow CLEAR button plus the " $\star$ ,  $\star$ " key or the "-" key, depending on which device is being used.

While booting, wait until the RBA splash screen appears with the scroll bars and system information. Then quickly press the management password, which by default is 2 6 3 4 and then the green ENTER key. Follow the on-screen prompts.

For UPP the code is the same, however you can simply enter it at the idle screen rather than rebooting the device.

The communication method configuration is available via TDA -> Configuration -> Communication.

#### **11.1.1.4.1 RBA Contactless Support**

Some devices such as the iPP320 have contactless as an optional module. It is possible when such a device is shipped to you, the optional module is installed but not activated. If you are certain the device has the necessary hardware for contactless, but contactless is not working,

you may need to activate it. For the iPP320 this can be confirmed by observing the existence of a contactless chip behind the rear door of the device. Contactless must not be enabled if the device does not have the proper hardware.

In order to enable contactless, use the key sequence documented in the prior section to enter management mode. Then navigate to Telium manager -> Initialization -> Parameters -> Contactless and make sure it is set to Yes -> Internal.

#### **11.1.1.5 RBA Hardware Information**

It is important to ensure the device being ordered is the latest hardware revision. Ingenico often introduces newer revisions without changing the model number, however their Part Numbers do in fact differ. The easiest way to request the most recent revision is to ensure you are requesting the PCI PTS v3 or higher version of the devices. Older hardware revisions comply with PCI PTS v2 and should not be used for new deployments as you may experience issues due to limitations in the hardware.

Note: There have been recent reports of customers receiving  $iPP320$  units that have been sent out as PCI PTS v2 devices. These devices do NOT support RBA12 and higher, even though they may come with a later RBA release. The part number on the supported devices will start with 11, while the part number on unsupported devices will start with 01. If you experience lockups or unexpected behavior, please verify your device is a PCI PTS v3 or higher device.

#### **11.1.1.6 Forms and Images**

UniTerm depends on the stock forms and images that ship by default on terminals with RBA and UPP. In addition, UniTerm does require a few UniTerm-specific forms and images to be available on the device. These will be generated and uploaded automatically to the device if UniTerm can not find them.

UniTerm will check if it has all the necessary forms on the first transaction run by a device. It will then load any missing forms. When loading forms is required, a message is presented on the device and there is an additional delay until the upload is complete.

It is possible for integrators to fully customize the look and feel of the forms displayed on the device. Such integrators should contact Ingenico and sign up for the developer portal available at<https://developer.ingenico.us/> in order to obtain the necessary form building tools. UniTerm provides the u\_action=deviceupload function to assist integrators in uploading any custom forms and images they have created directly from their POS. Device distributors can also assist with pre-loading forms and images prior to shipping to end users if more convenient. When uploading forms and images, the u\_filename should only contain the filename and does not need to reference the HOST path on the device.

The forms used and their requirements are listed below.

Forms and Images used by UniTerm:

• UTAD.K3Z - The form displayed when the device is idle, also known as the "ADs" screen. This form may be customized to present an image or a series of rotating images, but must not contain buttons. The default form loaded contains a single image, UTAD.PNG (or UTAD.BMP on iUP250/iUC285 devices). It is recommended that the images created be specific to the device for best appearance even though the device will scale the image if too small or large.

- UTCCOD.K3Z Form used for card entry / selection. The form loaded is the same as the default Ingenico CCOD.K3Z form, with the exception that the cancelenabled='true' attribute has been added to allow the cardholder to press the physical cancel button to exit the request payment screen. Integrators wishing to modify this screen need to comply with the capabilities of the stock form.
- UTCSEL.K3Z Form used for tender selection (credit, debit, etc). The form loaded is identical to the default Ingenico PAY1.K3Z form. It is duplicated due to an Ingenico limitation that does not allow the use of the stock form when using the "on demand" command mode. Integrators wishing to modify this form must comply with the capabilities of the stock form, especially the mapping of the button names available (e.g. Bbtna - debit, Bbtnb - credit, etc).
- MSG.K3Z Form used to display single line messages. This is a stock form, any replacements should adhere to the capabilities of the stock form.
- MSGTHICK.K3Z Form used to display double line messages. This is a stock form, any replacements should adhere to the capabilities of the stock form.
- AMTV.K3Z Form used to display confirmation prompts, both for arbitrary prompts and amount confirmation. This is a stock form, any replacements should adhere to the capabilities of the stock form.
- UTASEL.K3Z Form used to display tip and Cash Back prompts, based on the cashba.K3Z stock form. Button IDs must be:
	- $\bullet$   $\circ$  Other
	- N No (won't be shown on smaller devices)
	- $\bullet$  A Amount 1
	- $\bullet$  B Amount 2
	- $\bullet$  C Amount 3
- Ingenico may internally call additional forms during the EMV payment processing flow. For information on how to customize these screens, integrators should contact Ingenico.

### **11.1.1.7 First Data TransArmor RSA Encryption**

The Ingenico devices support First Data's TransArmor RSA encryption. TransArmor is First Data's P2PE encryption solution along with tokenization which must be enabled on the account both within First Data's systems as well as within the Payment Server. When configuring the Payment Server account for TransArmor encryption, set the Encryption merchant configuration value to IngenicoRSA.

As part of the device loading procedure, a key request will be made to the Payment Server which will request the current key to use from First Data's systems. The Payment Server will then send that key identifier to takeys.monetra.com:443 to look for an available signed

package to load onto the Ingenico device. Due to limitations in the Ingenico TransArmor implementation it is not possible to directly load the key from First Data's systems into the device. If the requested key package is not yet available, the existing key will be continued to be used until which time the updated package is made available.

TransArmor keys typically expire after 2 years, and new keys will be provided 90 days prior to expiration. All terminals on a given merchant account will share the same RSA public key.

#### **11.1.1.8 Updating RBA or UPP firmware with UniTerm**

As of UniTerm v8.2, firmware updating is supported through UniTerm. As part of the RBA and UPP integration kit provided by Ingenico, there are firmware files provided for multiple upgrade options. The format supported by UniTerm is the OGZ format, which is a singlefile firmware update. Each device in the RBA and UPP family has its own firmware file. For instance, an iSC 250 cannot use the same firmware file as an iPP320.

Upgrading should take place via USB<>Serial Conv mode if possible. USB-HID mode will add significant time (20+ minutes) to the upgrade process. Ethernet mode is quick, but it is known that if a device is configured with a static IP address, the firmware update may reset the device to DHCP

For convenience, validated firmware versions for OGZ upgrades have been made available here: <https://download.monetra.com/devices/ingenico>.

Note: Upgrading the firmware can take several minutes and may wipe all custom settings (including encryption), forms, and images. Only firmware upgrading is tested and supported, downgrading is not recommended. It is also only recommended to update to firmware versions which have been approved for use by UniTerm to ensure compatibility. Please ensure power is not unplugged during an upgrade or the device could be required to be sent in for repair.

Provided below is the recommended steps to perform in order to upgrade the RBA firmware via UniTerm.

- 1. Request the current device model and RBA/UPP version via the u\_action=deviceinfo command. Ensure the current firmware version needs to be updated before continuing, take note of any additional information returned such as the encryption type.
- 2. Locate the proper OGZ for the desired RBA/UPP version to load for the device model and send it to UniTerm via the u\_action=deviceupload command. The upgrade process may take 5 minutes or more depending on the connectivity method used. The device will reboot and apply the update and UniTerm should return once the update is complete.
- 3. Perform a u\_action=deviceinfo request to ensure the firmware was successfully updated to the desired version.
- 4. Perform a u action=deviceload with the u\_forceload=yes parameter to ensure UniTerm re-downloads all EMV settings to the device. The device will reboot after this process.
- 5. Upload any custom forms or images to the device using the u\_action=deviceupload command. These forms or images may be uploaded one at a time, or in bulk by packaging them into a TGZ file.
- 6. Upload any security files such as encryption activation or BIN exclusion lists using the u\_action=deviceupload command.

If keys are loaded for Monetra/CardShield encryption, RBA includes a file known as MONETRA.PGZ or MONXXYY.PGZ where the XXYY corresponds to the RBA version. This file must be re-loaded in order to ensure the device outputs encrypted data otherwise all data will be output unencrypted. The encryption type loaded prior to the upgrade is returned via the deviceinfo request in the first step. It is important to ensure that the encryption file used is the one for the specific RBA/UPP version in use or the device may refuse to boot or otherwise behave in abnormal ways.

For UPP devices, the Generic Triple-DES (TDES) activation file should be used.

7. If any files were uploaded to the device after the deviceload, it is necessary to call u\_action=devicereboot before the device is ready to be used.

#### **11.1.1.9 SSL Client (Device -> UniTerm) Mode of operation**

A PGZ with the client certificate needs to be loaded onto the device. Ingenico refers to the device as the server no matter how it's configured. So care must be taken with the files to ensure they're not mixed up between the device (client) and server (UniTerm). RBA/UPP must have a certificate signed by the same CA as the server. RBA/UPP does not do hostname validation and uses the CA loaded on the device for verification of the server. It is up to the integrator to generate a certificate for the device to use and the CA for verification and share this with Ingenico who will generate the PGZ file for the device.

If using self signed certificates, generate a CA certificate and private key. Generate a private key and certificate signing request for both the client and server. Sign each request with the CA to generate a certificate. Send the client certificate, client private key, and CA certificate to Ingenico. They will package these three files into a PGZ that will be loaded onto the device.

To enable SSL mode via the device menus, set:

- TDA -> Configuration -> Communication -> Select Comm. Type -> Ethernet
- TDA -> Configuration -> Communication -> Ethernet Settings -> Connection Method -> Client
- TDA -> Configuration -> Communication -> Ethernet Settings -> DHCP Set Auto if using DHCP, or Static if not
- If using Static: TDA -> Configuration -> Communication -> Ethernet Settings -> IP Address - Enter IP address to use
- TDA -> Configuration -> Communication -> Ethernet Settings -> Host IP Address - Enter IP address of UniTerm server
- TDA -> Configuration -> Communication -> Ethernet Settings -> Host IP Port - Enter Port number UniTerm is configured to listen on

• TDA -> Configuration -> Communication -> Ethernet Settings -> SSL - > Yes

#### <span id="page-91-0"></span>**11.1.2 Verifone VX XPI information**

The version of the XPI software load supported is v8.23a for running EMV transactions. Prior versions of XPI may work for non-EMV transactions, however this functionality has not been extensively tested. Newer versions are known to have issues which prevent them from properly functioning in some EMV test cases.

#### **11.1.2.1 Communication Methods**

UniTerm supports communicating with the Verifone VX via these communication methods (given the proper cables and add-on options from Verifone):

- USB Requires Vx USB Drivers available from www.verifone.com on Windows, will show up as a virtual COM port and be used as a Serial device in UniTerm (MacOSX and Linux do not require a driver, will show up as a serial port).
- $\bullet$  Serial (COM1) 9600

When a device is shipped to you, it can often be left in a state which is not compatible with the cabling being used and must be reconfigured.

#### **11.1.2.2 Device configuration**

During device boot-up, it is possible to change the connectivity setting to match the cabling. When the XPI version is displayed during startup, press the alpha and 8 buttons simultaneously. You can then change the connectivity method by pressing the appropriate F<n> key.

#### <span id="page-91-1"></span>**11.1.3 Ingenico CPX/uCPX information**

Ingenico CPX (attended) and uCPX (unattended) software loads are supported for Canadian merchants. These loads support both contact and contactless EMV processing for multiple card brands including Interac debit cards. The required software versions are 10.14 for CPX and 02.02 for uCPX.

Note: The MasterCard PayPass v2.1 kernel must be loaded into the device if supporting contactless MasterCard EMV. If the device is loaded with the PayPass v3.0 kernel, it will fail to accept PayPass transactions. Due to limitations in the Ingenico software, it is impossible for UniTerm to detect the version of the PayPass kernel in use, and the CPX and uCPX software versions are not tied to any PayPass kernel version.

#### **11.1.3.1 Communication Methods**

UniTerm supports communicating with CPX/uCPX via these communication methods (given the proper cables and add-on options from Ingenico):

- USB->Serial Requires Telium or Jungo drivers on Windows, will show up as a virtual COM port.
- Serial 9600 7bits Even Parity No flow control
- IP/Ethernet Even Parity

Note: Please contact Ingenico for assistance with configuring your device for proper communication. It is known that the on-screen menu system does NOT work when configuring Ethernet mode due to the inability to set the Parity to Even. The parity configuration is a crucial step in ensuring Ethernet connectivity is functional.

#### <span id="page-92-0"></span>**11.1.4 Ingenico TCPX information**

Ingenico TCPX replaces CPX/uCPX firmware and is designed to power both attended and unattended Ingenico terminals in Canada and includes support for Interac debit cards.

The recommended firmware version is 20.26A with kernel 5.38.

#### **11.1.4.1 Communication Methods**

UniTerm supports communicating with TCPX via these communication methods (given the proper cables and add-on options from Ingenico):

- USB->Serial Requires Telium or Jungo drivers on Windows, will show up as a virtual COM port.
- Serial 9600 7bits Even Parity No flow control
- IP/Ethernet Even Parity

#### <span id="page-92-1"></span>**11.1.5 BBPos Chipper 2X BT/Anywhere Commerce Walker C2X BT information**

The BBPos Chipper 2X BT device is supported on all platforms and is optimized for Mobile payments. The device does not have a pinpad or display. The minimum firmware version supported is 1.00.03.32 with configuration MQZZ\_mssw\_v12.

#### **11.1.5.1 Communication Methods**

UniTerm supports communicating via these communication methods:

- USB HID Linux/MacOS/Windows/Android
- Bluetooth Classic Android/MacOS
- Bluetooth LE iOS/MacOS

#### <span id="page-92-2"></span>**11.1.6 IDTech Augusta and Spectrum Pro (NGA)**

The Augusta device is an MSR + EMV Contact reader connected via USB HID meant to replace the classic MSR-only card readers found on classic POS systems.

The Spectrum Pro device is an MSR Insert + EMV Contact reader connected via USB HID meant for stand-alone kiosks. An optional Pin Pad may be attached to offer a display and PIN entry.

### <span id="page-93-0"></span>**11.2 Obtaining Devices**

Obtaining the right device for use with UniTerm requires care to ensure a few major factors:

- Is the device supported by UniTerm?
	- Please see the prior section: [Section 11.1](#page-83-0)
- Is the device certified for the Processing Institution being used?
	- Please see the next chapter: [Section 12.1](#page-95-0)
- Does the device come preloaded with both the right software and version?
	- Please see section specific to the chosen device under [Section 11.1](#page-83-0) for supported software revisions running on the device.
- Is the vendor the device is sourced from able to load the appropriate keys (Pin Debit or Encryption) as required?
	- Please see the next section: [Section 11.2.1](#page-93-1)

#### <span id="page-93-1"></span>**11.2.1 Where to source devices with appropriate loads and keys**

Most providers of POS hardware also offer loading and injection services. It is recommended that you work with one or more providers that can offer these services to ensure smooth deployments and reduced shipping costs. When a device is ordered, other than the device model being ordered, you must also indicate the software load and version to be installed on the device. Most device manufacturers have multiple software loads available so it is essential that you adhere to any documented software requirements to ensure compatibility.

In addition to the software loads on the device, most devices will require a Pin Debit key be loaded into the device. In the US market this is a 3DES DUKPT key used for encrypting pins. Though commonly referred to as a Pin Debit key, it is also required for EMV Credit Card Online PIN verification which uses the same infrastructure for verification of PINs. If EMV is being used, and the certification states Online PIN is used, you MUST have a PIN Debit key injected into your device. Unfortunately there are dozens of potential keys, and the correct one for the processing institution and acquirer being used must be injected into the device. You should contact your merchant account provider or acquiring bank to get the Key Serial ID needed for injecting into your device and work with your hardware provider to ensure they have that key available. Only secure key injection facilities can load PIN keys into a device, it is not possible for a merchant to load their own PIN keys.

Note: A single processing institution may process transactions for more than one acquiring bank, and each acquiring bank may mandate their own PIN keys. It is absolutely necessary to not simply rely on obtaining a PIN key that works with your processing institution, but also one that works for the specific acquiring bank. Only your merchant account provider can assist you with identifying who your acquiring bank is and what PIN key identifier should be used.

If Point to Point Encryption is also desired, it is necessary to have your key injection facility also load that key into your device and enable the appropriate encryption support in the

software to utilize the key before shipping the device. One notable exception is First Data's RSA TransArmor on Ingenico RBA devices does not need to be loaded as UniTerm can load the appropriate keys itself. If using CardShield encryption, it is necessary to have first shared a Base Derivation Key with your key injection facility from your instance of the Payment Server, in order for them to be able to load the key into your device and enable the support before shipping. If using TranSafe a list of key injection facilities along with the key identifiers is provided at [https://www.transafe.com/.](https://www.transafe.com/)

Some device distributors that provide loading and key injection facilities are listed below in alphabetical order:

- JRs POS Depot
- The Phoenix Group
- POS Data
- POS Portal
- Scan Source
- TASQ

# **12 Certifications and Device Configurations**

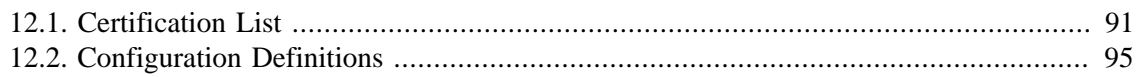

## <span id="page-95-0"></span>**12.1 Certification List**

EMV Certifications are tied to specific device versions, device configurations, and software versions. During deployment, it is crucial that only certified configurations are used.

Device configurations are based on the EMV kernel version in the device. The available configurations are listed as part of the EMV LOA (Letter of Approval) for the Level 2 kernel for the device. The approval letters can be obtained from EMVCo: [http://www.emvco.com/](http://www.emvco.com/approvals.aspx?id=85) [approvals.aspx?id=85](http://www.emvco.com/approvals.aspx?id=85)

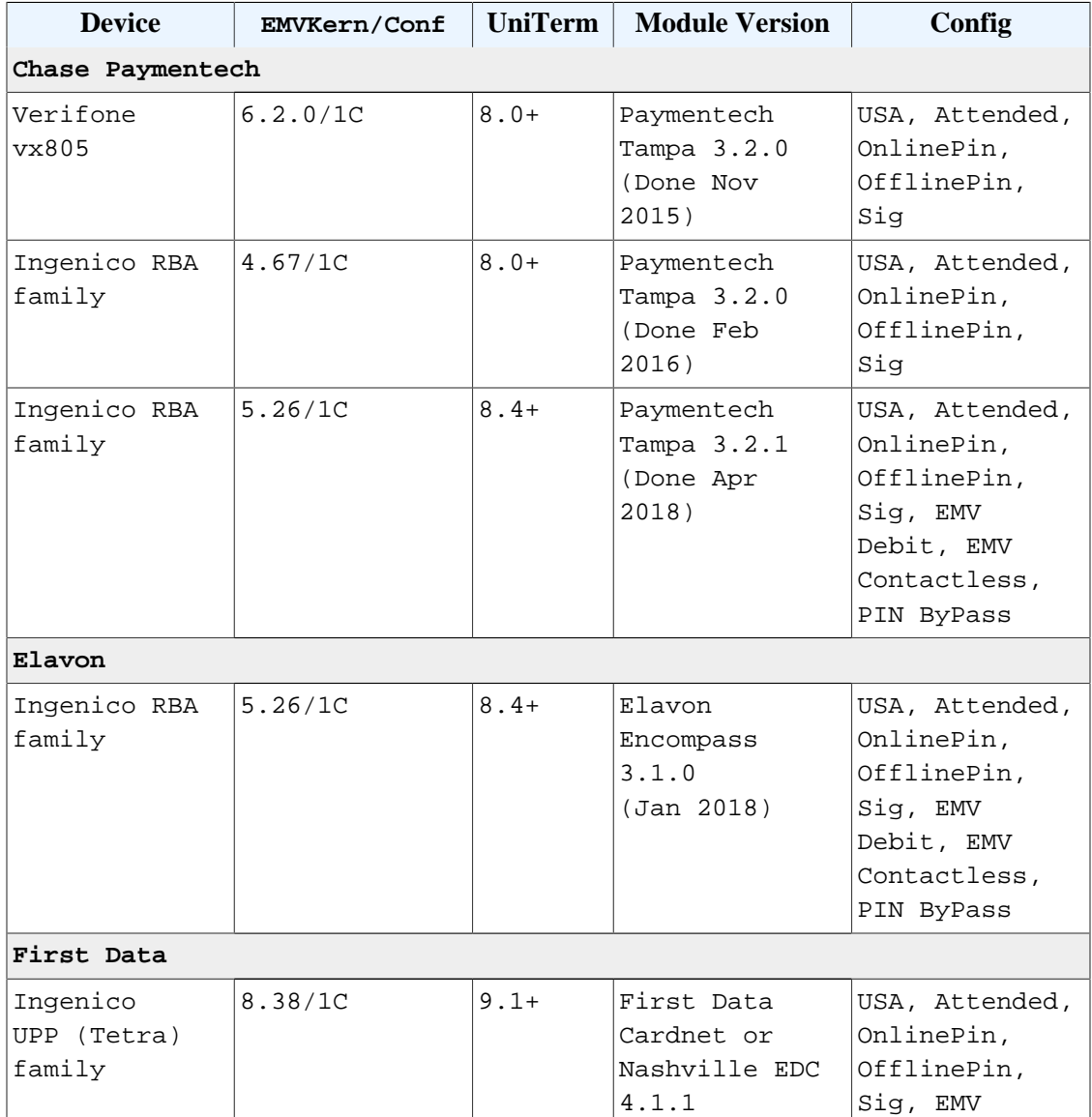

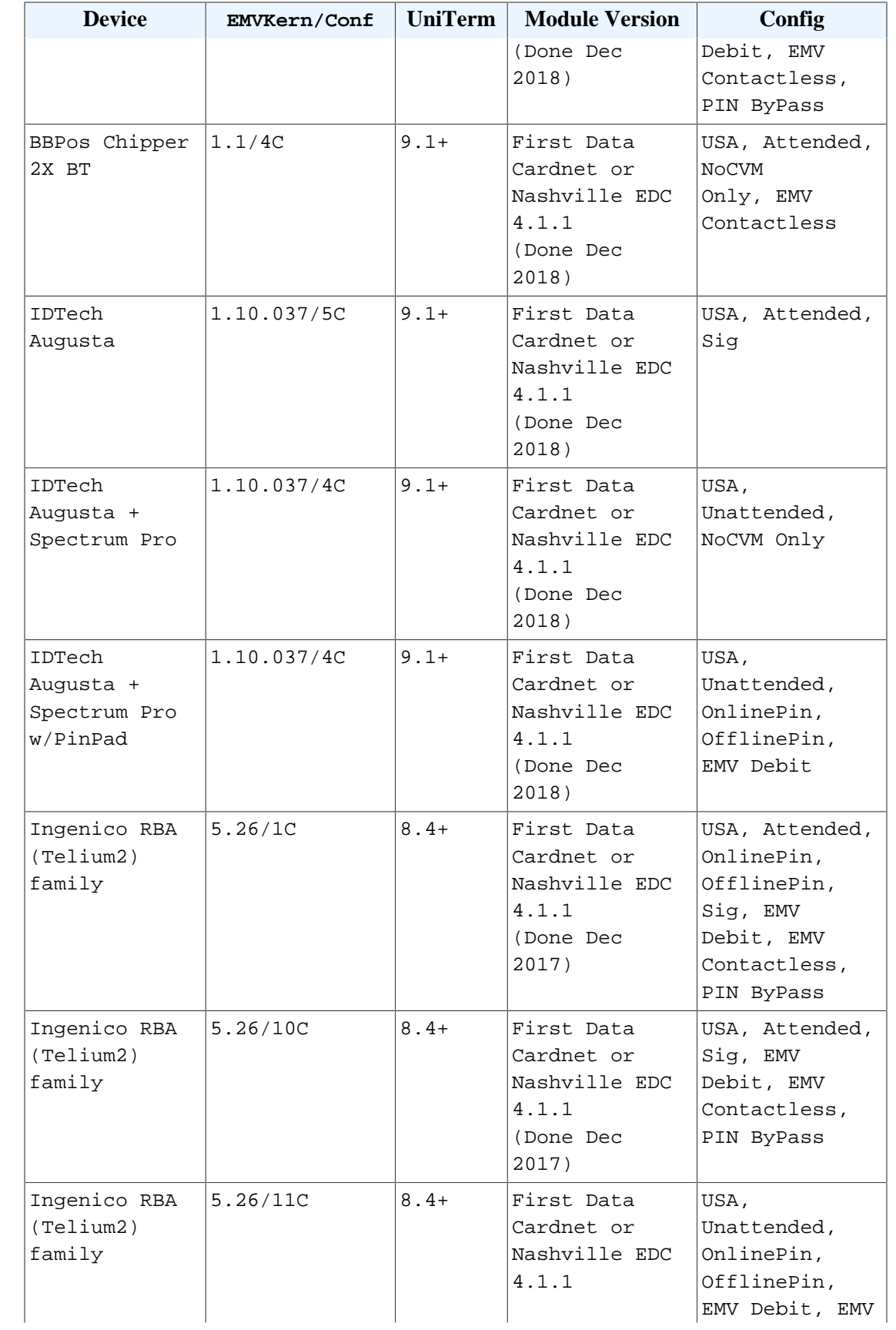

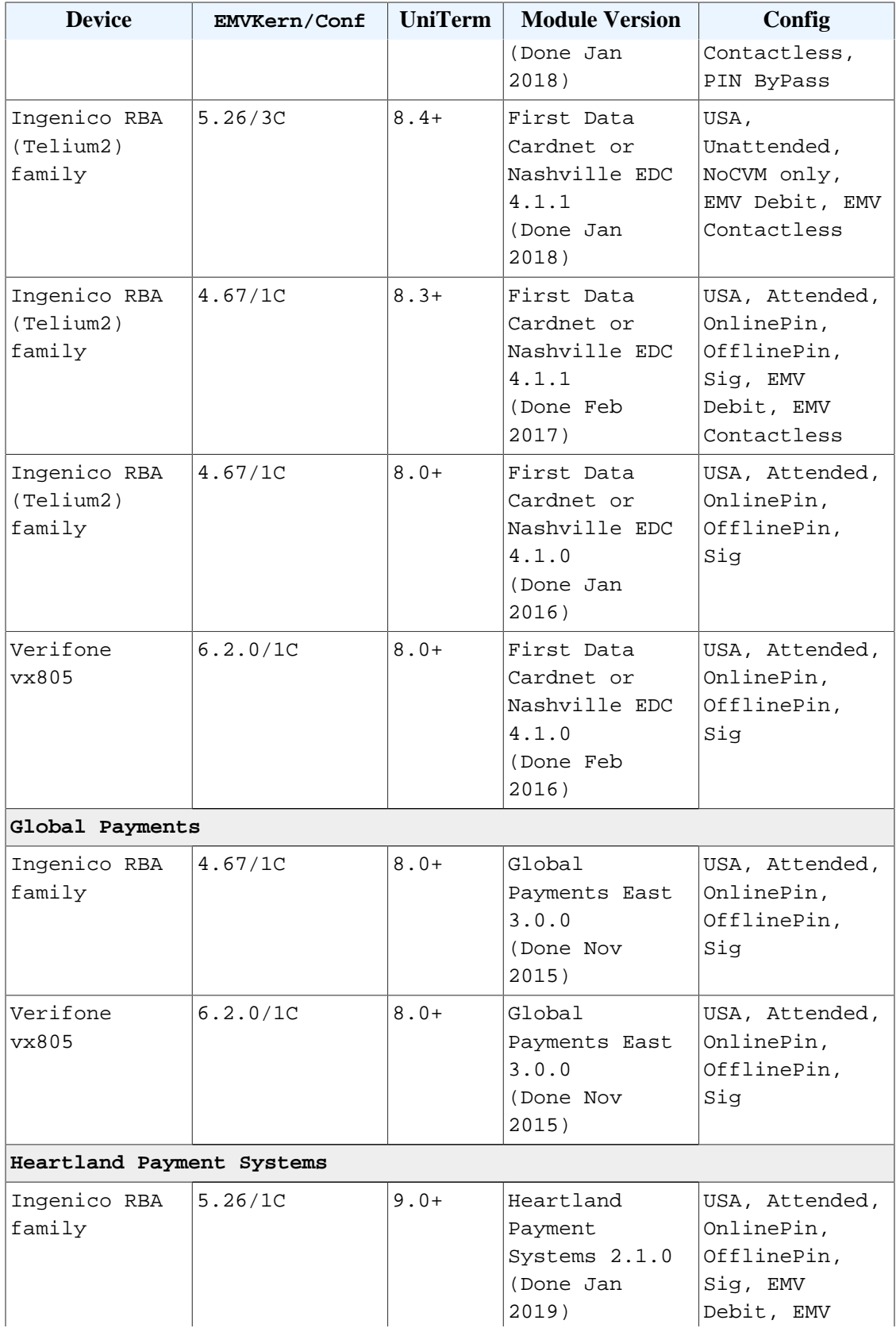

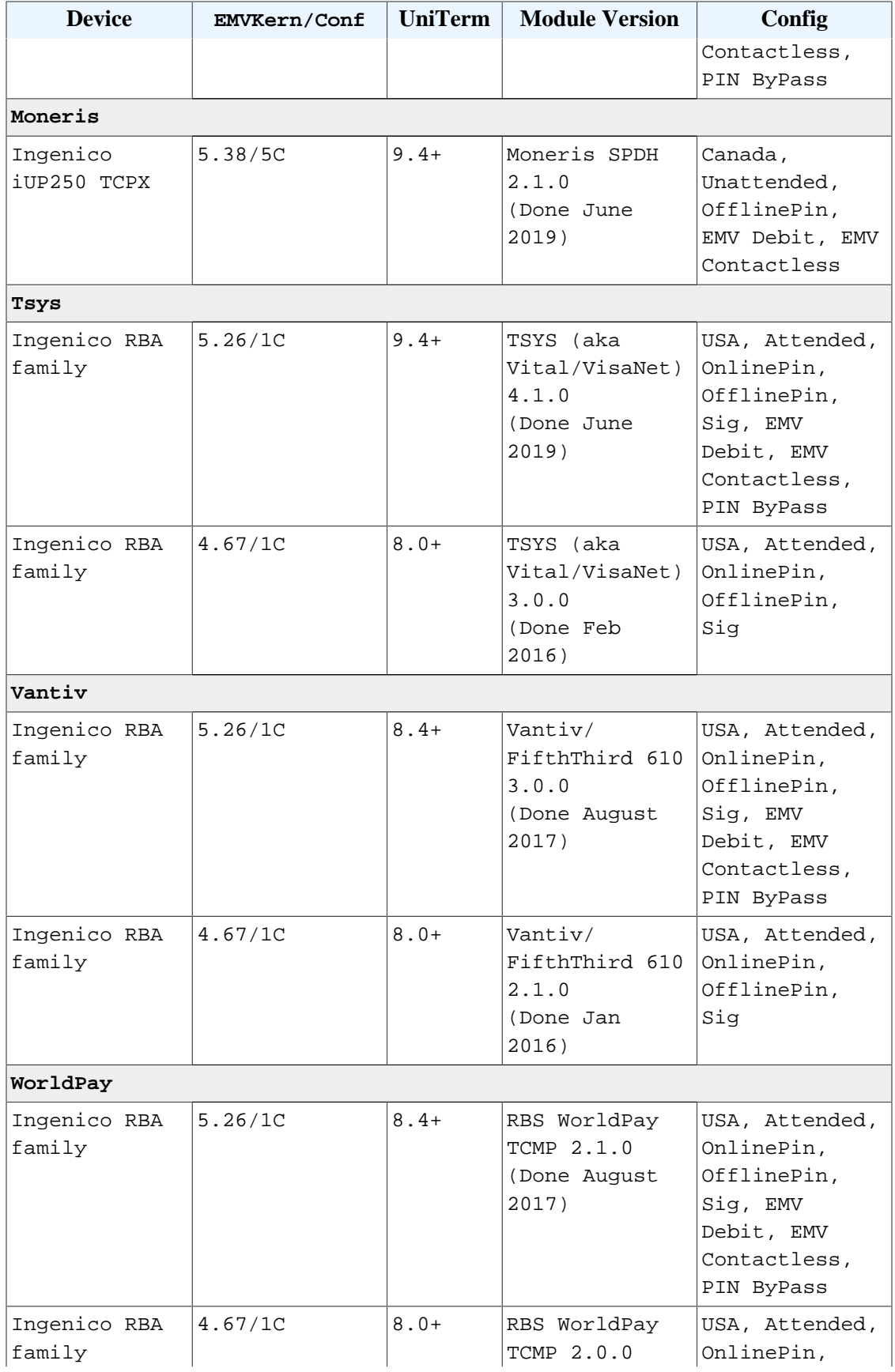

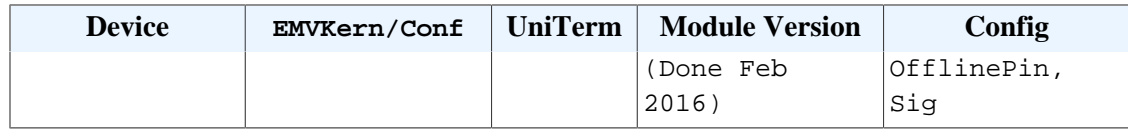

# <span id="page-99-0"></span>**12.2 Configuration Definitions**

EMV configurations are strictly certified in an "all or nothing" manner. You must choose an explicit certification from the list in the prior section and all configuration parameters must be adhered to. For instance, if the certification lists both OnlinePin and OfflinePin, you cannot simply choose to support only OfflinePin.

The meanings of the various configurations listed in the prior section are below:

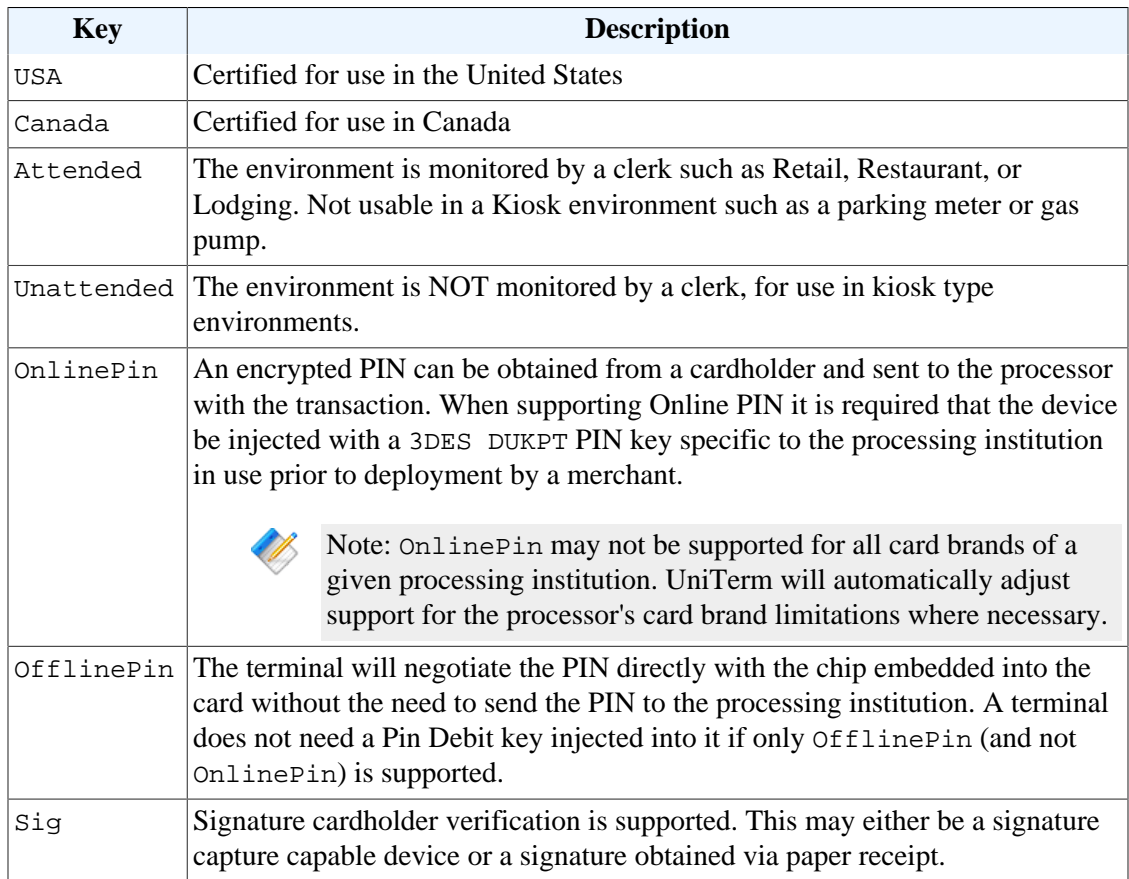

# **A UniTerm Device Loading**

When loading a device with UniTerm, UniTerm will send Monetra a list of terminal configurations from the Letter of Approval (LOA) as provided by device manufacturer for the device's EMV kernel. Monetra will compare this list to merchant defined settings. Monetra will then select a usable LOA configuration and return to UniTerm loading data which has been merged with the merchant's settings.

Some terminal loading data is mandatory and cannot deviate from a LOA configuration. Other data is merchant configurable and is allowed to be changed. Data that is configurable will be merged into an LOA configuration by Monetra based on the merchant's settings.

In the event no LOA configuration is valid for the merchant's settings then Monetra will respond with an error. Also, If the device's EMV kernel version is not certified for use with UniTerm loading will result in an error.

After a successful load the integration must check altered\_termload. If it is "yes" then not all of the merchant's settings could be used and some of the values have been ignored. The integration can compare the selected values with the  $*$  desired and  $*$  loa values to determine what was ignored. It is the choice of the integration to either accept the load with the selected values or return an error if the merchant's setting have been altered due to being unsupported by the devices LOA configurations.

an integrator will have no ability to retrieve the deviceload parameters. PARAMETER NEWSTAPH OVERVIEW altered termload If no LOA configuration matches the merchant's settings a valid LOA will be used and the merchant's settings will be

Note: If using implicit/auto device loading and not calling u\_action=deviceload directly,

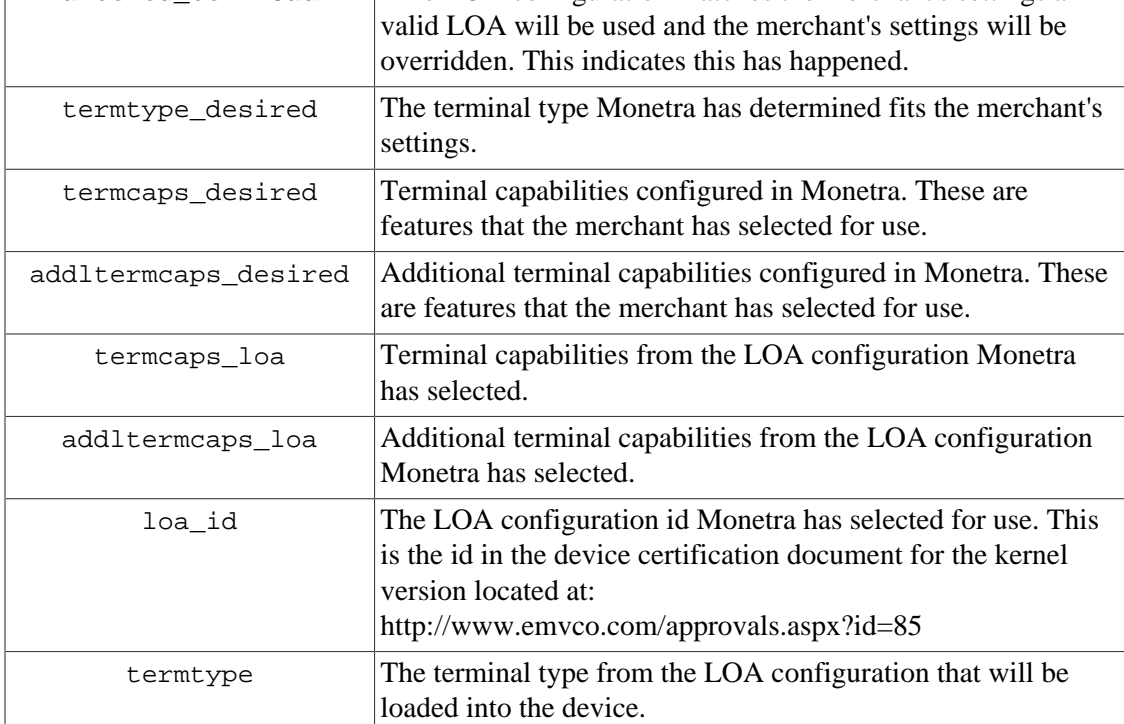

Copyright © 2019 Monetra Technologies, LLC | UniTerm Integration and Deployment Guide 96

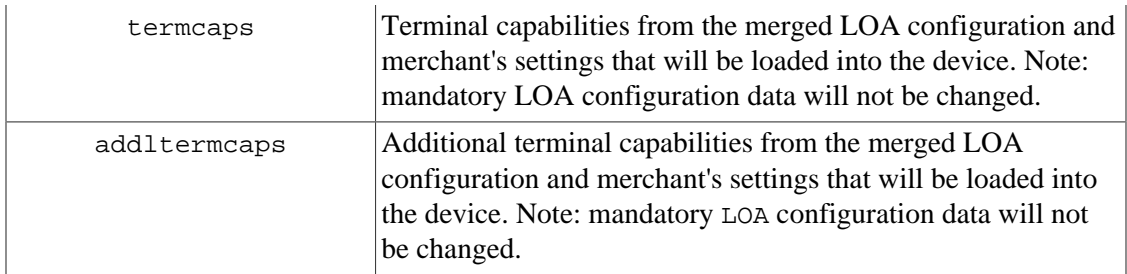

Example device load response:

u\_errorcode = SUCCESS  $code = AUTH$ verbiage = Device loaded altered\_termload = no  $termtype\_desired = 21$  $termcaps\_desired = E0B8C8$ addltermcaps\_desired = 6000F0F001  $termcaps\_loa = 60B8C8$ addltermcaps\_loa = 6000F0A001  $loa_id = 18C$ termtype  $= 22$  $terms = E0B8C8$  $add$ ltermcaps = 6000F0F001

# **B HMAC Algorithm**

Keyed-Hashing for Message Authentication as described by RFC-2104

HMAC provides a way to check the integrity of information transmitted over or stored in an unreliable medium, and is a prime necessity in the world of open computing and communications. Mechanisms that provide such an integrity check based on a secret key are usually called "message authentication codes" (MAC). Typically, message authentication codes are used between two parties that share a secret key in order to validate information transmitted between these parties.

## **Equation B.1. HMAC Mathmatical Definition**

HMAC  $(K,m) = H ((K \oplus \text{opad}) \# H ((K \oplus \text{ipad}) \# m))$ 

Where:

- H is a cryptographic hash function (SHA256 in UniTerm)
- K is a secret key padded to the right with extra zeros to the input block size of the hash function, or the hash of the original key if it's longer than that block size
- m is the message to be authenticated
- # denotes concatenation
- $\oplus$  denotes Exclusive OR (XOR)
- opad is the outer padding (0x5c5c5c...5c5c, one-block-long hexadecimal constant)
- ipad is the inner padding (0x363636...3636, one-block-long hexadecimal constant)

For more information please see RFC 2104:<http://www.ietf.org/rfc/rfc2104.txt>

Also, Wikipedia has a nice overview here: [http://en.wikipedia.org/wiki/Hash](http://en.wikipedia.org/wiki/Hash-based_message_authentication_code)[based\\_message\\_authentication\\_code](http://en.wikipedia.org/wiki/Hash-based_message_authentication_code)

# **C Pre-formatted Receipt Processing**

Pre-formatted receipt processing has been added to simplify generation of compliant receipts with the rules dictated by the card brands. Data is output in a series of sections so that merchants may insert their own custom data in-between sections of brand-required data as they see fit.

## **C.1 Request parameters**

The u\_rcpt key/value pair is sent in the request to UniTerm to indicate whether or not to output a series of pre-formatted receipt blocks. This can also specifying format requirements. If set to yes it will simply use the receipt formatting configuration from the uniterm.ini.

Receipt data can be returned on these u\_action's:

- txnrequest
- txnfinish
- tab when u\_tab=close
- standin when u standin=getresp
- passthrough
- passthroughmac

When passing formatting configuration to  $u_{\text{rcpt}}$ , it will take the key/value pairs from the table below and encode them in a set of semi-colon separated key/value pairs such as:

u\_rcpt=type=plain;line\_len=24;use\_merch\_lang=no;line\_break="\n"

or

```
type=plain|html
```
Receipt configuration options:

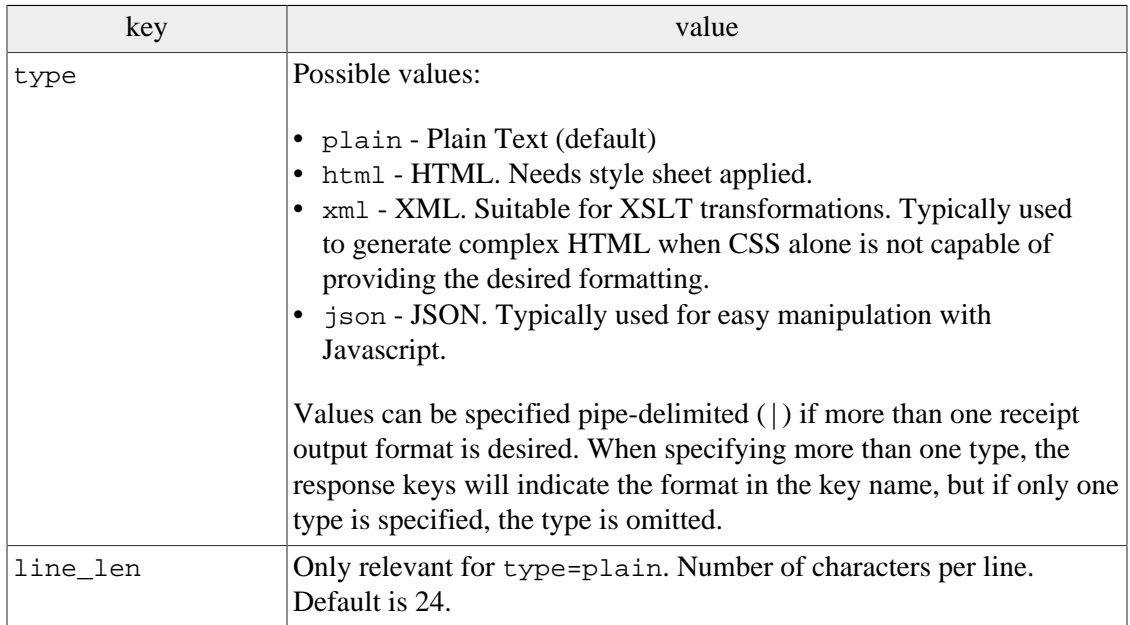

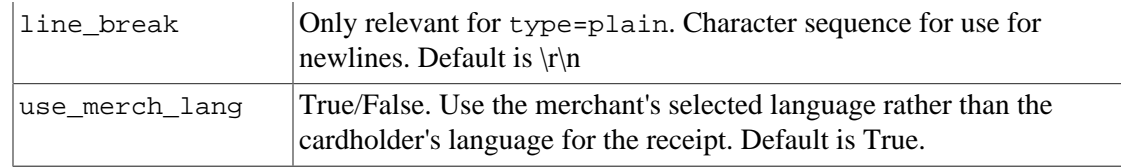

# **C.2 Supported Languages**

Currently Supported Languages:

- en: English
- fr: French
- es: Spanish
- de: German
- it: Italian

## **C.3 Response Data**

The below data elements are ordered in the recommended order for each receipt type (with the exception for Moneris (SPDH), please see note below). Failure to use the provided order may result in a non-compliant receipt format. Some response fields may not be sent back on some transaction or response types.

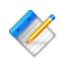

Note: When using multiple types the response will have  $u$ <sub>rcpt</sub> blocks denoting the type</sub> after u\_rcpt. E.g. u\_rcpt\_html\_, u\_rcpt\_plain\_. If only one type is specified the type will not be included in the u\_rcpt key name, the position of the receipt type is denoted by  $*$ in the key names if used.

Customer receipt blocks:

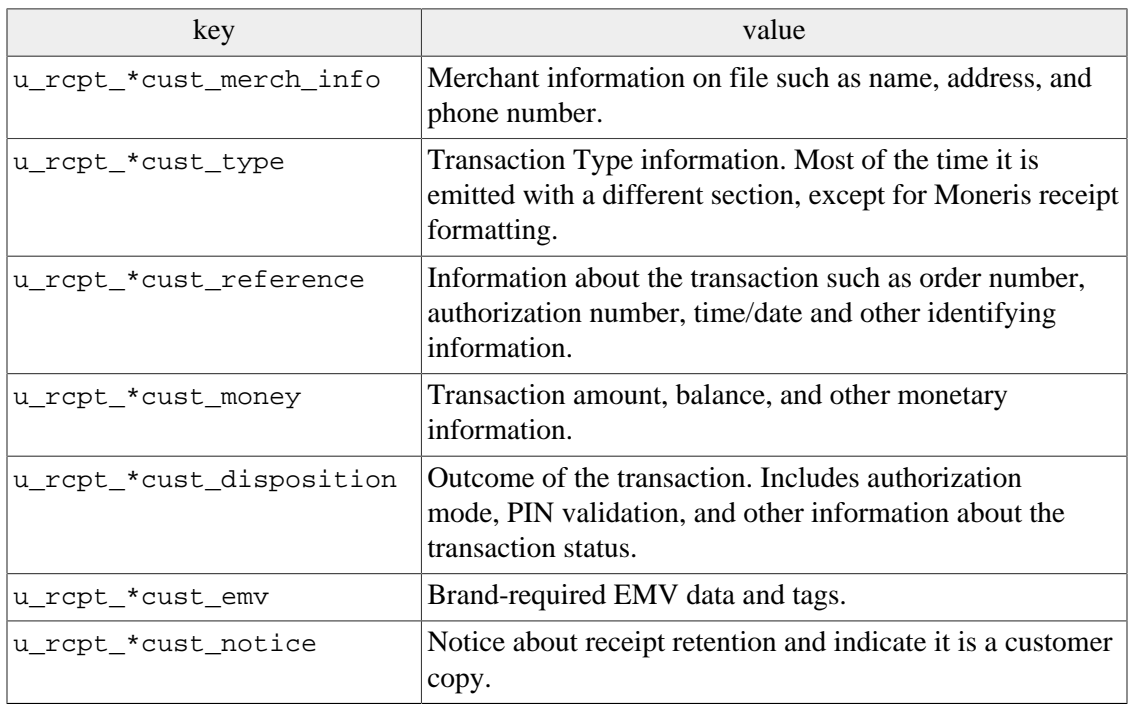

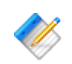

Note: Moneris (SPDH) customer receipts require blocks to be output in the below order:

- u\_rcpt\_\*cust\_merch\_info
- u\_rcpt\_\*cust\_type
- u\_rcpt \*cust\_money
- u\_rcpt\_\*cust\_reference
- u\_rcpt \*cust\_disposition
- u\_rcpt\_\*cust\_notice

Merchant receipt blocks:

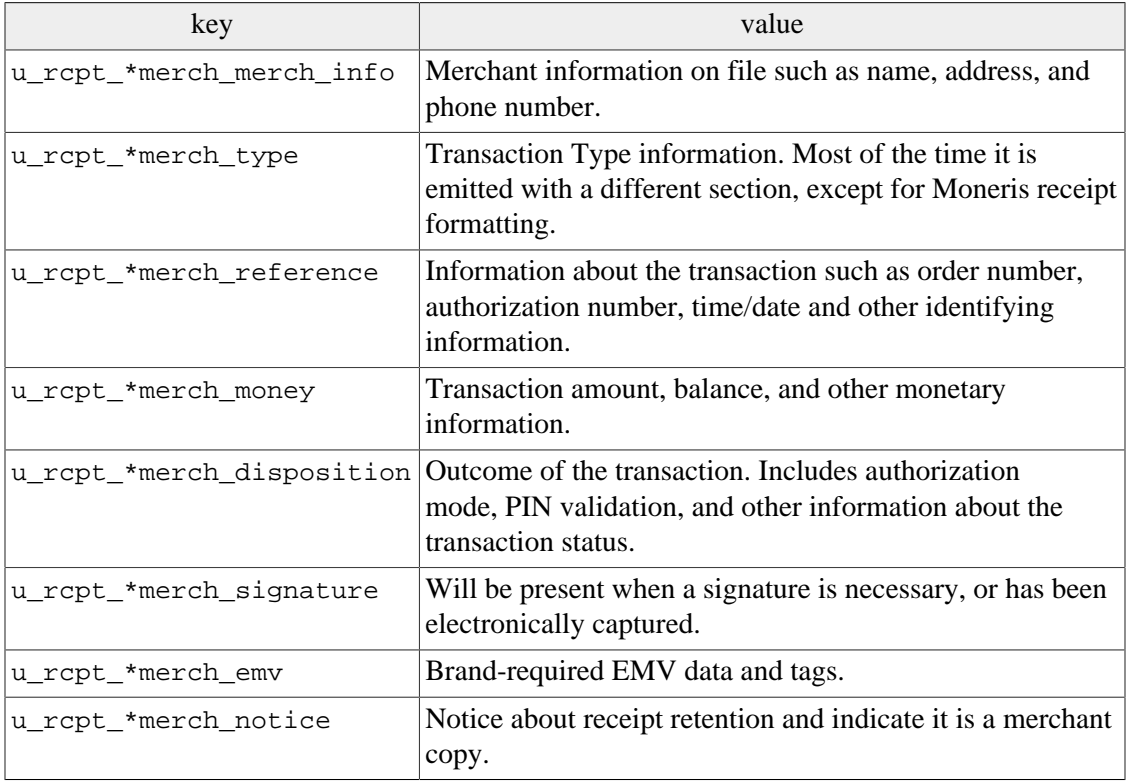

Note: Moneris (SPDH) merchant receipts require blocks to be output in the below order:

- u\_rcpt\_\*merch\_merch\_info
- u\_rcpt\_\*merch\_type
- u\_rcpt\_\*merch\_money
- u\_rcpt\_\*merch\_reference
- u\_rcpt\_\*merch\_disposition
- u\_rcpt\_\*merch\_notice

#### **C.3.1 Plain Text format**

The sections returned as per the prior section are intended to simply be concatenated together in the order documented to generate a fully compliant receipt. No additional processing is necessary.

#### **C.3.2 HTML format**

UniTerm is capable of returning transaction receipt data as HTML. It will return the set of receipt-specific key-value pairs as documented in the prior section with the transaction response, where the values are HTML blocks containing a section of receipt content, and the keys indicate which section is contained in the value.

Each HTML block is wrapped in a div container element with a class of  $r$ cpt block and an id indicating the block's purpose. Standalone data values in the block are wrapped in div elements with the class rept value and an id indicating what the data is (e.g. "merch\_name", "merch\_phone", "action", etc). Labeled data values in the block are grouped together in div elements with the class rcpt\_group; the label is contained in a div with the class rcpt\_group\_label and the value is contained in a div with the class rcpt\_group\_val.

All classes and ids used are documented in the following sections.

#### **C.3.2.1 Classes**

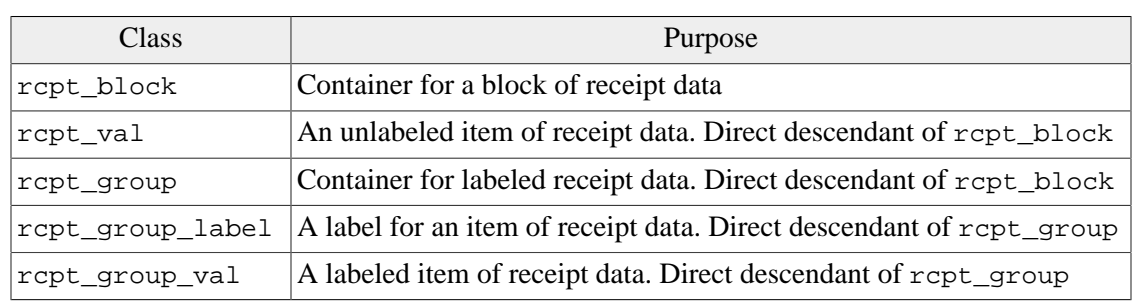

### **C.3.2.2 IDs**

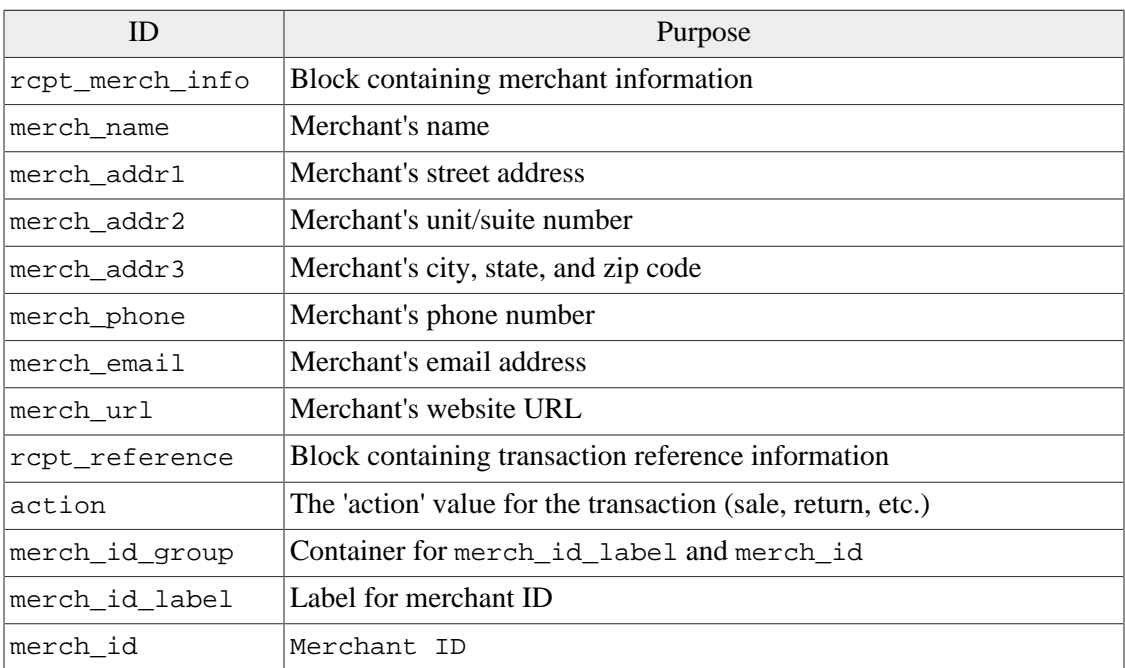

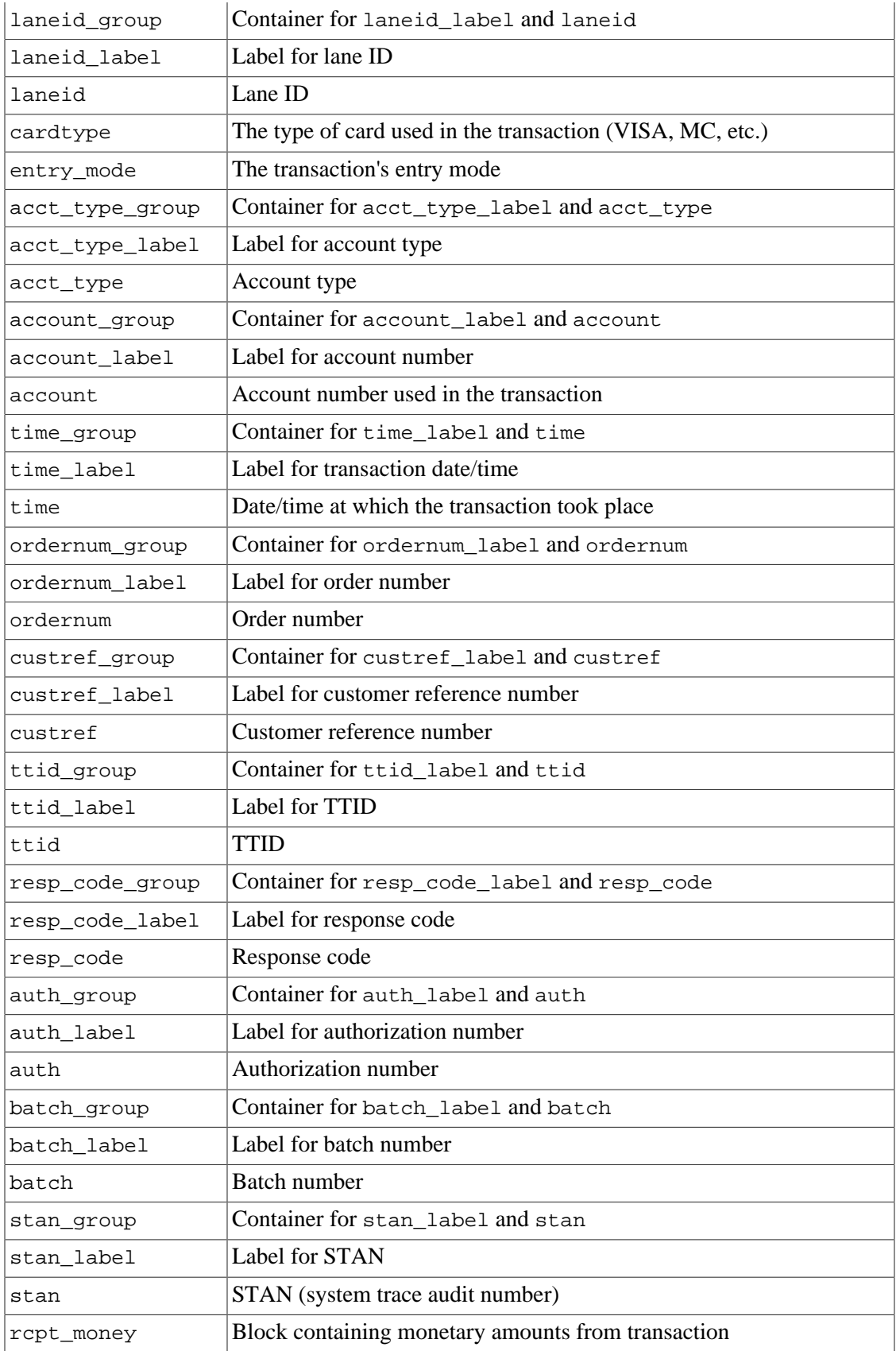
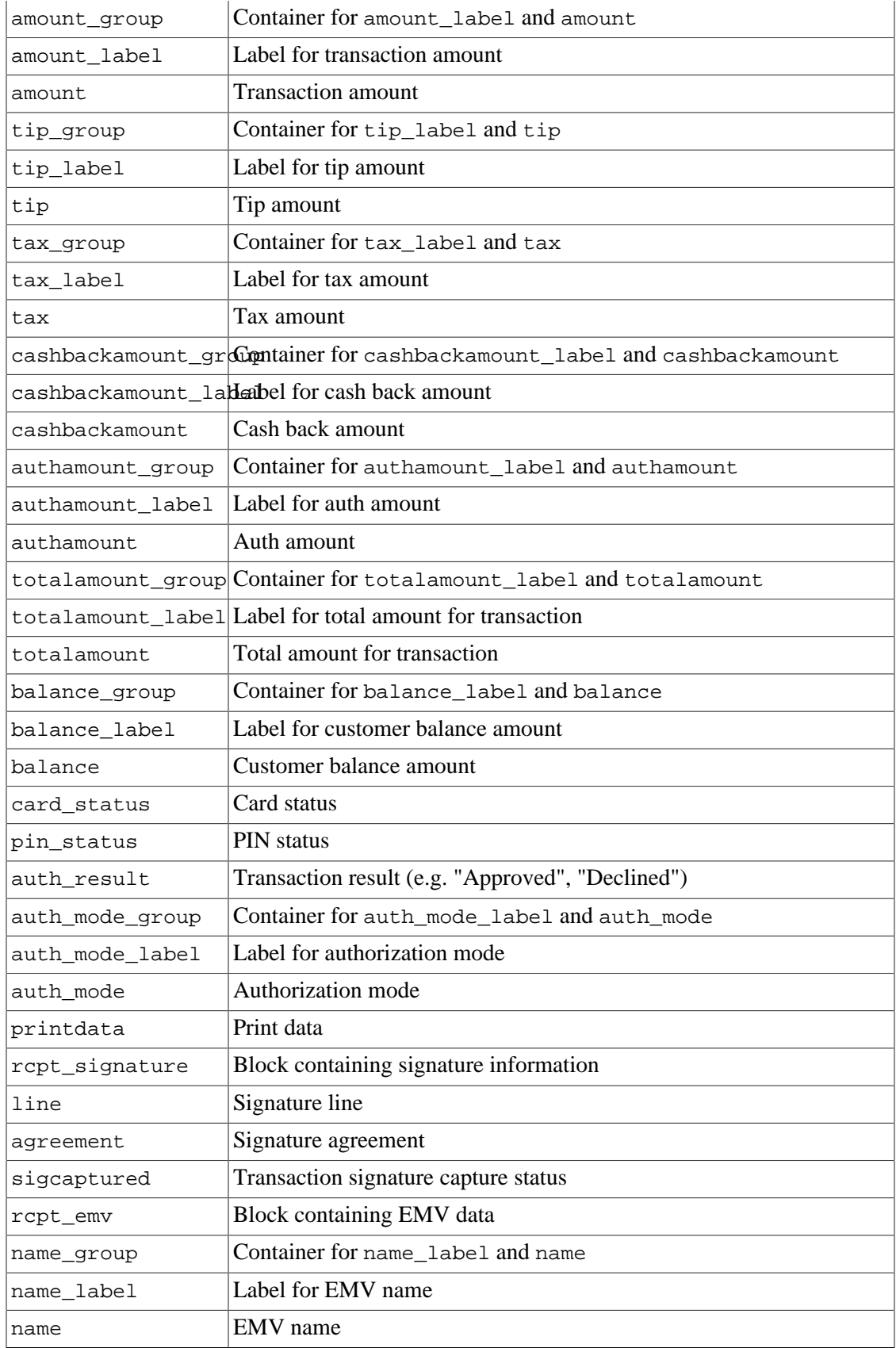

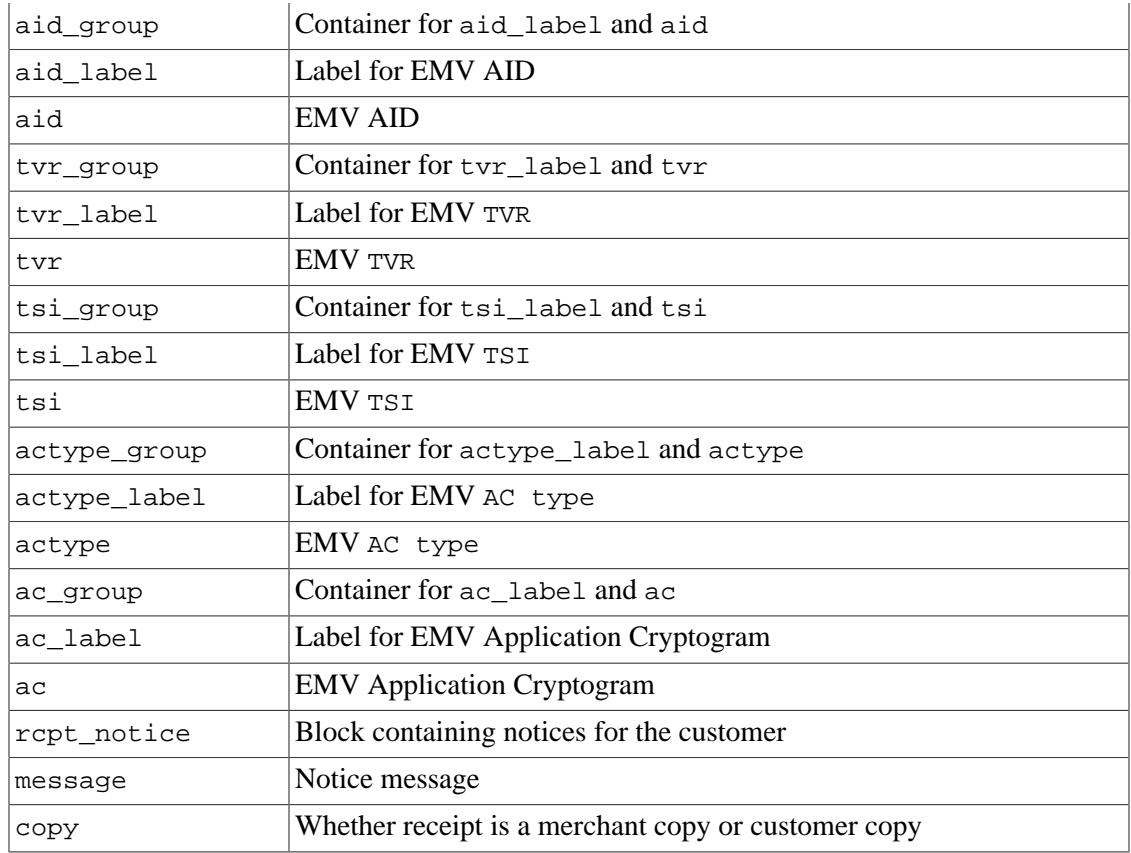

### **C.3.2.3 Simple CSS styling example**

```
 1 .rcpt_block {
 2 font-family: monospace;
   3 width: 15rem;
   4 display: grid;
   5 grid-template-columns: 1fr 1fr;
   6 grid-template-rows: auto;
   7 margin-bottom: 1rem;
   8 }
  9 .rcpt_val, .rcpt_group {
  10 grid-column: 1/3;
  11 margin-bottom: .5rem;
  12 }
  13 .rcpt_val {
  14 text-align: center;
  15 display: block;
  16 }
  17 .rcpt_group {
  18 grid-column: 1/3;
  19 display: flex;
  20 justify-content: space-between;
  21 }
  22 .rcpt_group_label:after {
  23 content: ":";
  24 }
 25 #action, #auth_result, .rcpt_group_label {
```

```
 26 text-transform: uppercase;
   27 }
   28 #cardtype, #entry_mode, #auth_group, #batch_group {
   29 grid-column: auto / span 1;
   30 }
   31 #cardtype {
   32 text-align: left;
   33 }
   34 #entry_mode, #batch_group {
   35 text-align: right;
   36 }
   37 #auth_group, #batch_group {
   38 display: inline-block;
   39 }
```
#### **C.3.2.4 Complex CSS styling example**

```
1 * \{ 2 margin: 0;
   3 padding: 0;
   4 }
   5 main {
   6 padding: 1rem;
   7 display: grid;
  8 grid-template-columns: 1fr 1fr;
   9 grid-template-rows: auto;
  10 position: relative;
  11 }
  12 #rcpt_merch_info {
  13 font-size: 1.2rem;
  14 }
  15 #rcpt_reference {
  16 font-size: .9rem;
  17 display: grid;
  18 grid-template-columns: 1fr 1fr 1fr;
  19 }
  20 #rcpt_merch_info, #rcpt_reference, #rcpt_money {
  21 padding: 1rem;
  22 margin: 1rem;
  23 background-color: #F8F8F8;
  24 border: 1px solid #E9E9E9;
  25 }
  26 #rcpt_merch_info, #rcpt_reference {
  27 grid-column: auto / span 1;
  28 }
  29 #rcpt_merch_info:before, #rcpt_reference:before {
  30 font-weight: bold;
  31 display: block;
  32 font-size: 1rem;
  33 margin-bottom: .75rem;
  34 }
  35 #rcpt_merch_info:before {
  36 content: "Store Information:";
  37 }
  38 #rcpt_reference:before {
  39 content: "Transaction Details:";
40 grid-column: auto / span 3;
```

```
 41 order: -4;
   42 }
   43 .rcpt_group_label:after {
   44 content: ": ";
   45 }
   46 #rcpt_reference .rcpt_group {
   47 display: flex;
   48 justify-content: space-between;
   49 padding: .25rem;
   50 grid-column: auto / span 3;
   51 }
   52 #rcpt_reference .rcpt_val {
   53 margin-bottom: .5rem;
   54 }
   55 #rcpt_reference .rcpt_group:nth-child(even) {
   56 background-color: #E9E9E9;
   57 }
   58 #action, #auth_result {
   59 text-transform: uppercase;
   60 }
   61 #action {
   62 order: -3;
   63 }
   64 #cardtype {
  65 order: -2i 66 text-align: center;
   67 }
   68 #entry_mode {
   69 order: -1;
   70 text-align: right;
   71 }
   72 #entry_mode:before {
   73 content: "Entry Mode: ";
   74 }
   75 
   76 #rcpt_money {
   77 grid-column: auto / span 2;
   78 text-align: right;
   79 }
   80 #totalamount_group {
   81 font-size: 1.4rem;
   82 font-weight: 700;
   83 }
   84 #rcpt_disposition {
  85 grid-column: auto / span 2;
   86 text-align: center;
   87 margin: 1rem;
  88 padding: 1rem;
   89 margin-top: 0;
   90 padding-top: 0;
   91 }
   92 #auth_result {
   93 font-weight: 700;
   94 font-size: 1.2rem;
   95 }
   96 #rcpt_signature, #rcpt_notice {
  97 grid-column: auto / span 2;
 98 text-align: center;
```

```
 99 color: #777;
 100 }
 101 @media (max-width: 800px) {
 102 #rcpt_merch_info, #rcpt_reference {
  103 grid-column: auto / span 2;
 104 }
  105 #rcpt_merch_info:before, #rcpt_reference:before {
  106 text-align: center;
  107 }
 108 #rcpt_merch_info {
 109 text-align: center;
 110 }
 111 #rcpt_money {
 112 text-align: center;
 113 }
 114 header {
  115 padding: .5rem;
  116 flex-direction: column;
  117 }
  118 }
```
#### **C.3.3 XML and JSON format**

For XML each block has a top level element with the block name, E.g. merch\_info, reference.

JSON will not have the top level element name surrounding the data.

Block and elements:

- merch\_info:
	- merch\_name
	- merch addr1
	- merch\_addr2
	- merch\_addr3
	- merch\_phone
	- merch\_email
	- merch url
- reference:
	- action
	- merch\_id
	- laneid
	- cardtype
	- rcpt\_entry\_mode
	- rcpt\_acct\_type
	- account
	- time
	- ordernum
	- custref
	- ttid
	- rcpt\_issuer\_resp\_code
- rcpt\_resp\_code
- auth
- batch
- stan
- rcpt\_custom
	- Custom/Undocumented items here
- money:
	- amount
	- tip
	- tax
	- cashbackamount
	- totalamount
	- authamount
	- balance
- disposition:
	- card\_status
	- pin\_status
	- auth\_result
	- auth\_mode
	- printdata
- signature:
	- line
	- agreement
	- cardholdername
	- sigcaptured
- emv:
	- name
	- aid
	- tvr
	- tsi
	- actype
	- ac
- notice:
	- message
	- copy

# **D EMV Receipt Requirements (for Manual Receipt formatting)**

The UniTerm application never directly generate receipts, but it can emit pre-formatted blocks for receipts. This section relates to complete manual receipt generation not using pre-formatted blocks. It is the integrator's responsibility to generate all proper receipts for both customer and merchant retention. What constitutes a proper receipt is dependent on a number of factors such as industry, card present vs card not present, and card entry method (for card present).

As of UniTerm v9.1, additional receipt generation helpers were added and are recommended for use rather than manually formatting a receipt as per this section. Please see [Appendix C](#page-103-0).

The purpose of this section is to provide general information about the receipt data UniTerm will return and how to use it generate a receipt. This does not cover all aspects of receipt generation. It also does not cover processor specific formatting requirements. It is recommended to verify receipts and receipt formatting with your processor before going into production.

Also there are typically two types of receipts printed. A merchant and a customer copy. Each one will have most of the same information but there are slight differences between the two.

### **D.1 Receipt content**

#### **D.1.1 Base receipt content**

Receipts should include the following blocks and data elements in roughly the order provided below. All data is required if returned by UniTerm, or otherwise available, unless otherwise noted.

- Merchant Info Header
	- Name-merch name
	- Address-merch addr1, merch addr2, merch addr3
	- Phone (optional) merch phone
	- Email (optional) merch\_email
	- Website (optional) merch url
	- Merchant ID required by some processors. Recommended to omit or truncate, see merch id response documentation for more information.
	- Lane ID (optional) laneid or stationid request parameter.
- Transaction type request parameter action or equivalent text
- Card information
	- Type cardtype
	- Entry mode rcpt entry mode or equivalent text, some processors may have explicit mappings they require.
	- Interac Account Type rcpt\_acct\_type or for Interac Flash (contactless) transactions, must display INTERAC FLASH DEFAULT. Integrators must convert the UniTerm-returned value of checking to chequing to comply with Interac requirements.
- Masked Account Number account If using the returnbin feature, the first 6 digits may also be returned in the clear. It is the integrator's responsibility to ensure only the last 4 digits of the account number are provided in the clear.
- Transaction reference info
	- Date and time rcpt\_host\_ts or timestamp
	- Identifier request parameters ordernum or ptrannum
	- Additional identifiers (optional) request parameters such as custref
	- ttid (optional) either request or response ttid
	- Batch number batch
	- Auth number (if authorized) auth
	- Trace information stan
	- Processor response code (some processors may require this) rcpt\_resp\_code
	- Issuer response code (some processors may require this) rcpt\_issuer\_resp\_code
- Processor specific custom data see rcpt\_custom
- Monetary amounts
	- Tip Request parameter examount
	- Tax Request parameter tax
	- Cash back Request parameter cashbackamount
	- Authorized Amount authamount if returned, otherwise request parameter amount
	- Balance balance
- Transaction disposition
	- Card disposition See [Card Disposition](#page-119-0) documentation
	- Partial Approval Indicator if authamount returned
	- Overall disposition (approved/declined) code
- Additional Print Data printdata, Additional data meant to be printed on the receipt as provided by the processor. Often used for gift/loyalty programs.
- Cardholder Verification
	- Signature line (if necessary) u\_need\_signature=yes
	- Cardholder Name, centered under signature line if a signature line is shown (optional) cardholdername
	- PIN Entry Verified by PIN or PIN Bypassed if appropriate
- EMV data
	- Application name rcpt\_emv\_name
	- AID-rcpt emv aid
	- TVR rcpt\_emv\_tvr
	- TSI rcpt\_emv\_tsi
	- Application Cryptogram Type and Cryptogram Value (optional) rcpt\_emv\_actype and rcpt\_emv\_ac
- Cardholder Notice (such as stating merchant vs customer copy) (optional) see receipt examples

### **D.2 Receipt Data Returned by UniTerm**

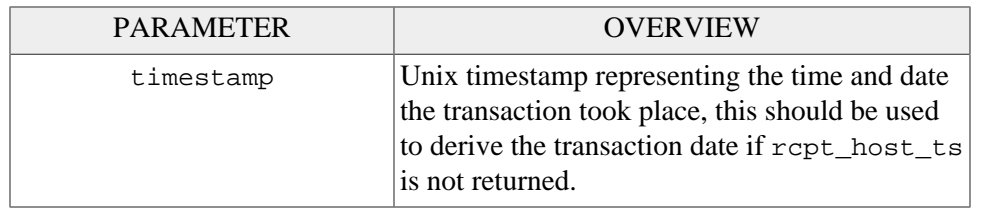

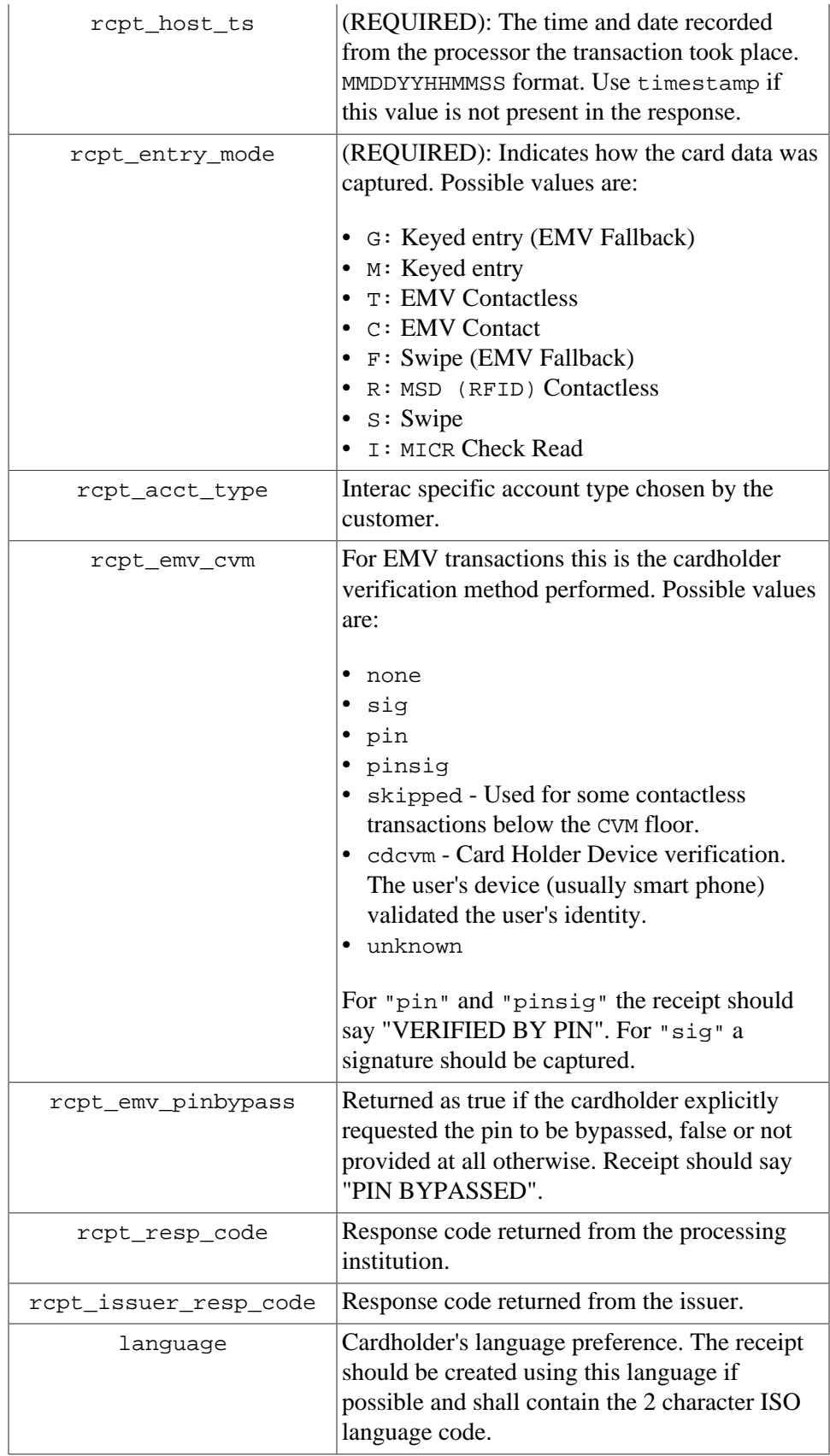

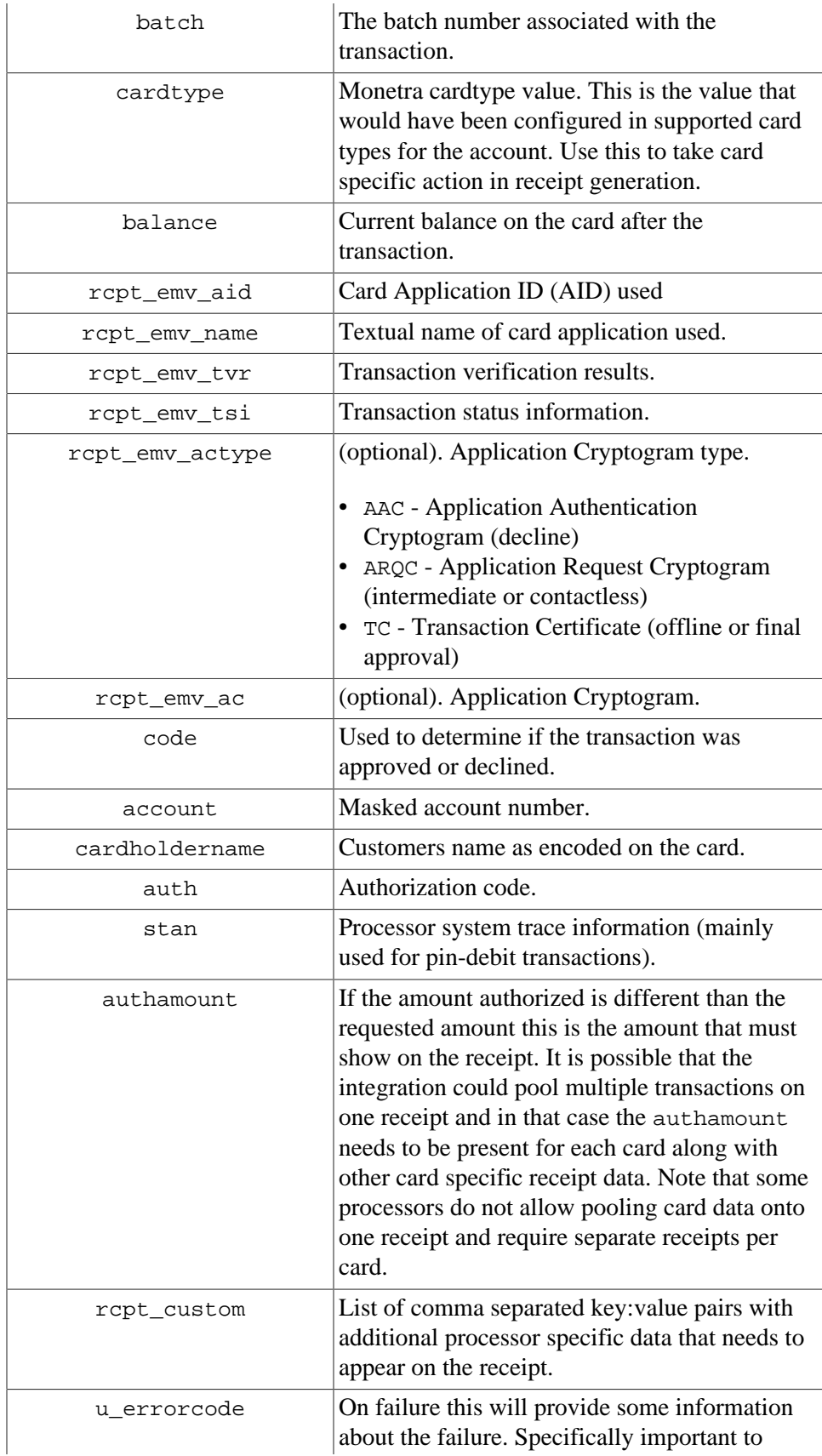

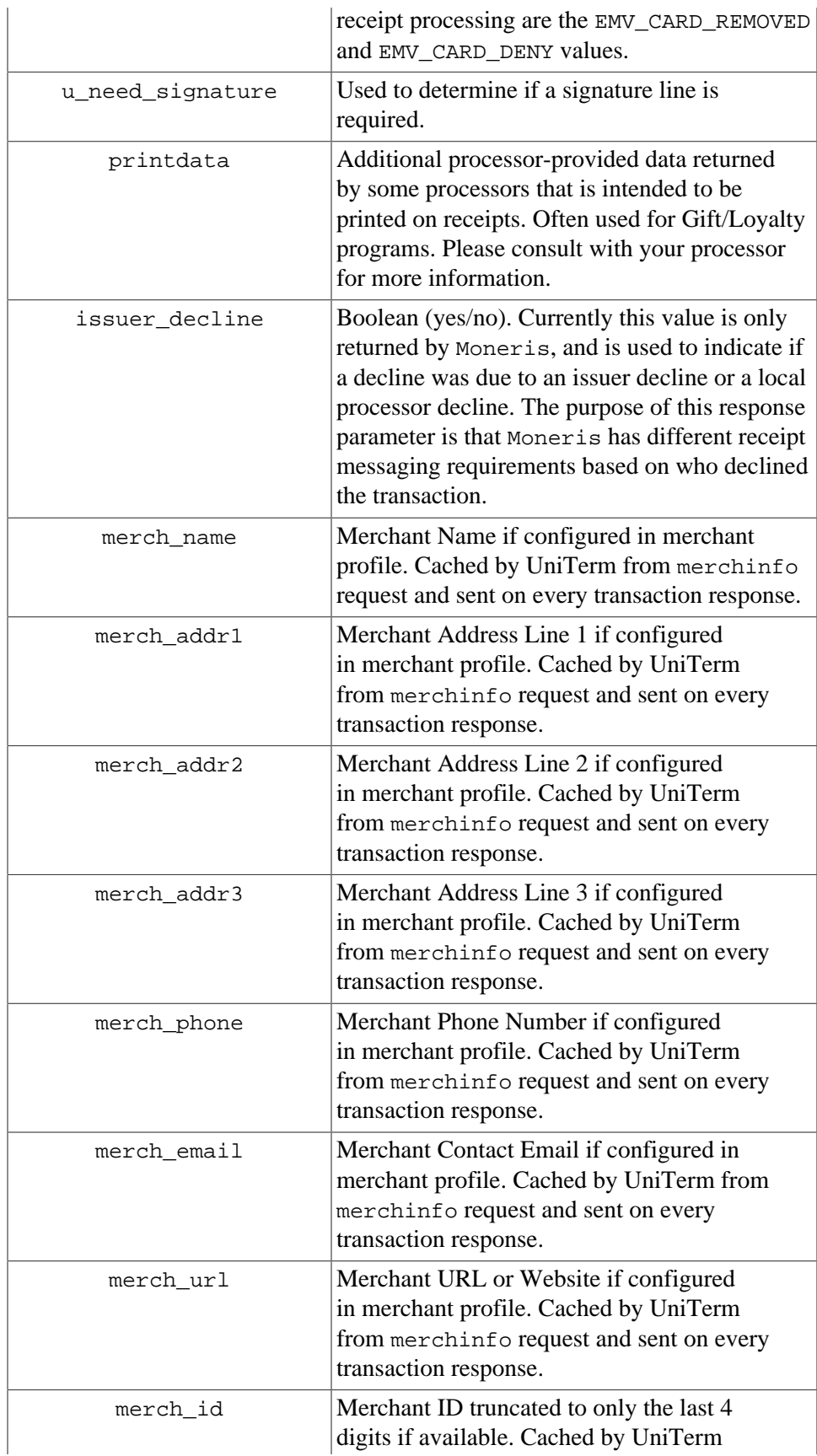

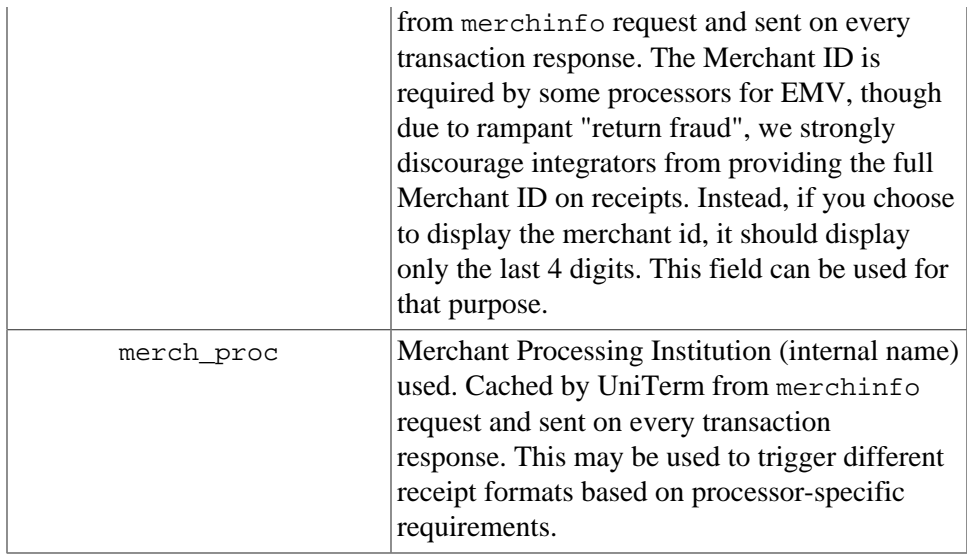

### <span id="page-119-0"></span>**D.3 Receipt Data NOT Returned by UniTerm**

This is information is data that may have been sent to UniTerm on the request that should be on the receipt.

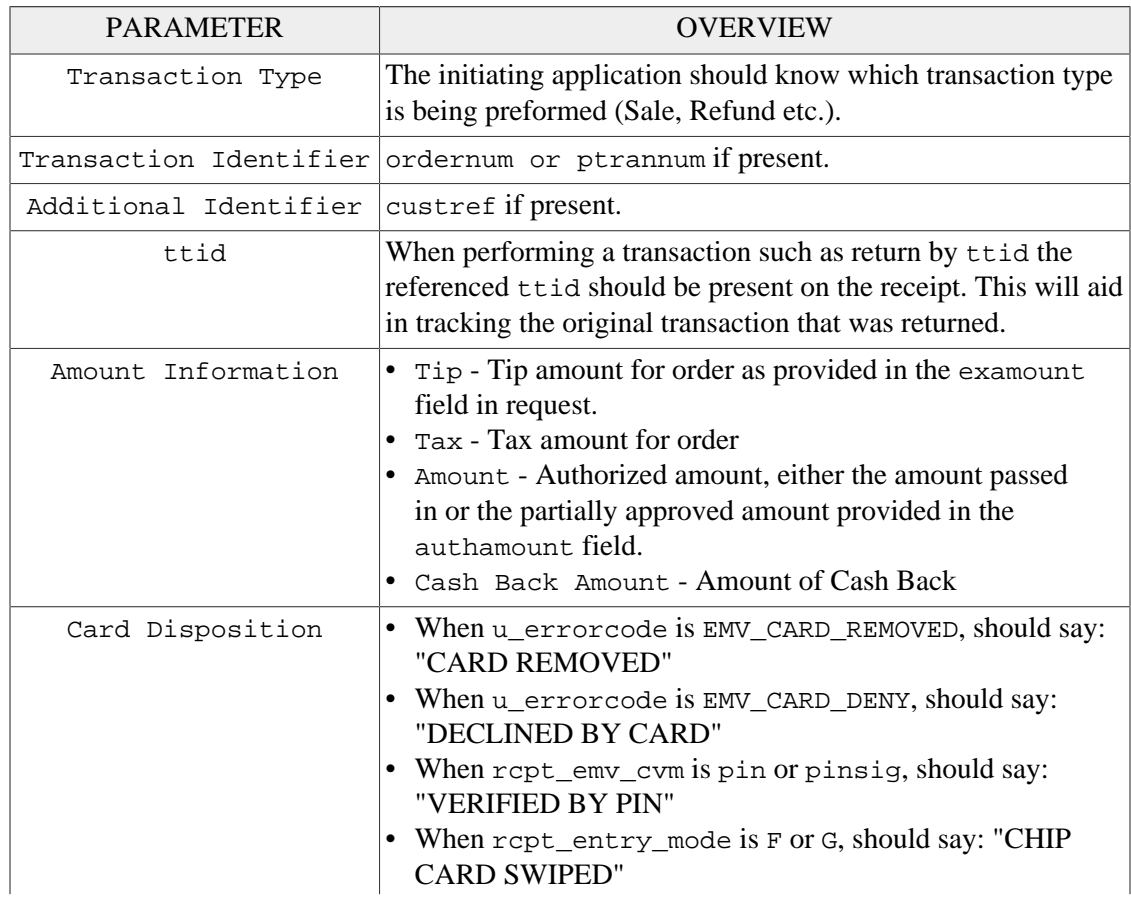

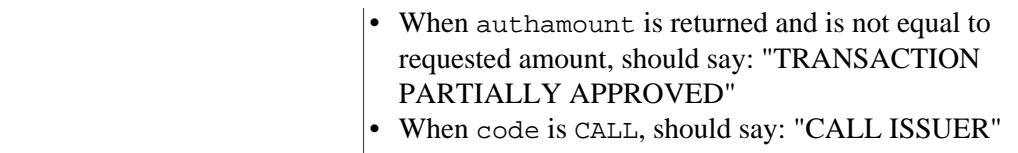

### **D.4 Signature Line Requirements**

The only time a signature line is necessary when using UniTerm is when u\_need\_signature=yes. Internally UniTerm will handle logic to determine if the signature line is needed on the paper receipt.

When set to yes this indicates that a signature line is required on the receipt. If possible UniTerm will attempt to capture the signature thought the device. If this fails or is not possible then this value will indicate that signature is still required.

### **D.5 Merchant vs Customer Copy**

For the most part merchant and customer receipt requirements are identical, though there are a couple of minor exceptions.

Merchant receipts must NOT contain a balance line

Customer receipt must not contain a signature line

### **D.6 Moneris Requirements**

Moneris has additional receipt requirements that are not covered by this section due to direct contradictions with requirements as provided by other processing institutions and the card brands themselves. The receipt requirements documented are insufficient to comply with Moneris requirements but do comply with the card brand requirements. The additional requirements imposed are specific to Moneris and appear to be arbitrary, a large enough merchant might be able to negotiate different receipt formats since there is no industry regulation being followed.

If intending to work with Moneris, it is required that integrators create a custom receipt template specific to Moneris that is used only on Moneris, and a separate template that is used for all other processors. Integrators must contact Moneris directly to receive their receipt formatting requirements. UniTerm does return sufficient data to format the Monerisspecific receipts, it simply may require some data to be manipulated, formatted, or translated to different languages to comply with their requirements.

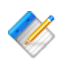

Note: UniTerm supports multiple languages for receipts and display, however Moneris prohibits use of any languages other than English and French.

### **D.7 Receipt Examples**

Monetra Technologies successfully certified EMV, across several processors, using the examples provided below. Note these examples were designed to format properly on a common 25 character receipt printer.

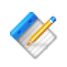

Note: Receipt requirements required for the card brands for EMV and various processors tend to be very strict. We strongly recommend integrators make their receipts resemble those of the examples as closely as possible. Any divergence from the receipt examples provided below may require you seek validation of such receipts from your processor.

### **D.7.1 EMV Insert, Signature Required**

#### **D.7.1.1 UniTerm Response Data**

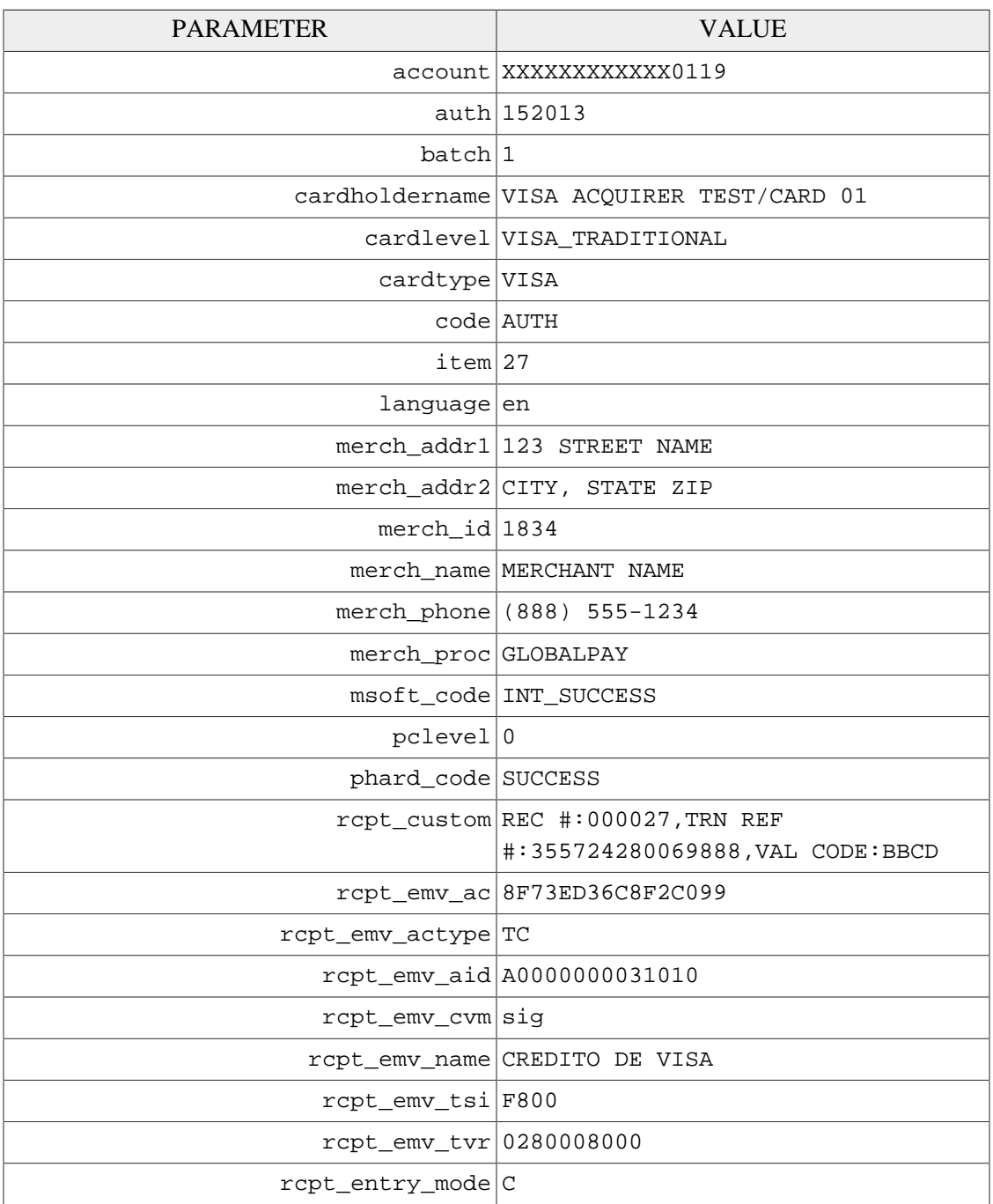

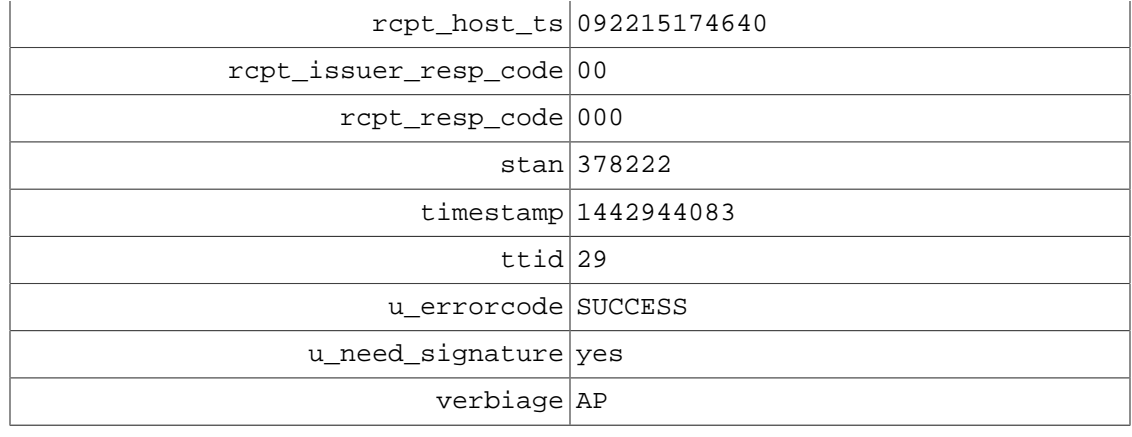

#### **D.7.1.2 Example Receipt**

```
 MERCHANT NAME 
     123 STREET NAME 
     CITY, STATE ZIP 
     (888) 555-1234 
          SALE 
MID: 1834    Lane: 1
VISA C 
Card: XXXXXXXXXXXX0119 
Time: 09/22/15 17:46:40<br>Order #: 1842
Order #: 1842 
TTID: 29 
RespCode:
|<br>| Auth: 152013 Batch: 1<br>| STAN: 378222
        378222<br>000027
REC #:
TRN REF #:355724280069888 
VAL CODE: BBCD 
AMOUNT: 1.00
        APPROVED 
SIGNATURE 
X________________________ 
 VISA ACQUIRER TEST/CARD 
            01 
CARDHOLDER WILL PAY CARD 
  ISSUER ABOVE AMOUNT 
 PURSUANT TO CARDHOLDER 
        AGREEMENT 
CREDITO DE VISA 
AID A0000000031010 
TVR 0280008000 
TSI F800 
TC 8F73ED36C8F2C099 
 IMPORTANT - RETAIN THIS 
  COPY FOR YOUR RECORDS
```
 MERCHANT COPY ------ MERCHANT NAME 123 STREET NAME CITY, STATE ZIP (888) 555-1234 SALE MID: 1834 Lane: 1 VISA C Card: XXXXXXXXXXXX0119 Time: 09/22/15 17:46:40 Order #: 1842<br>TTID: 29 TTID: 29<br>RespCode: 00/000 RespCode: Auth: 152013 Batch: 1<br>STAN: 378222 378222<br>000027  $REC$  #: TRN REF #:355724280069888<br>VAL CODE: BBCD VAL CODE: AMOUNT: 1.00 APPROVED CREDITO DE VISA AID A0000000031010 TVR 0280008000 TSI F800 TC 8F73ED36C8F2C099 IMPORTANT - RETAIN THIS COPY FOR YOUR RECORDS CUSTOMER COPY

### **D.7.2 EMV Insert, PIN Verified**

### **D.7.2.1 UniTerm Response Data**

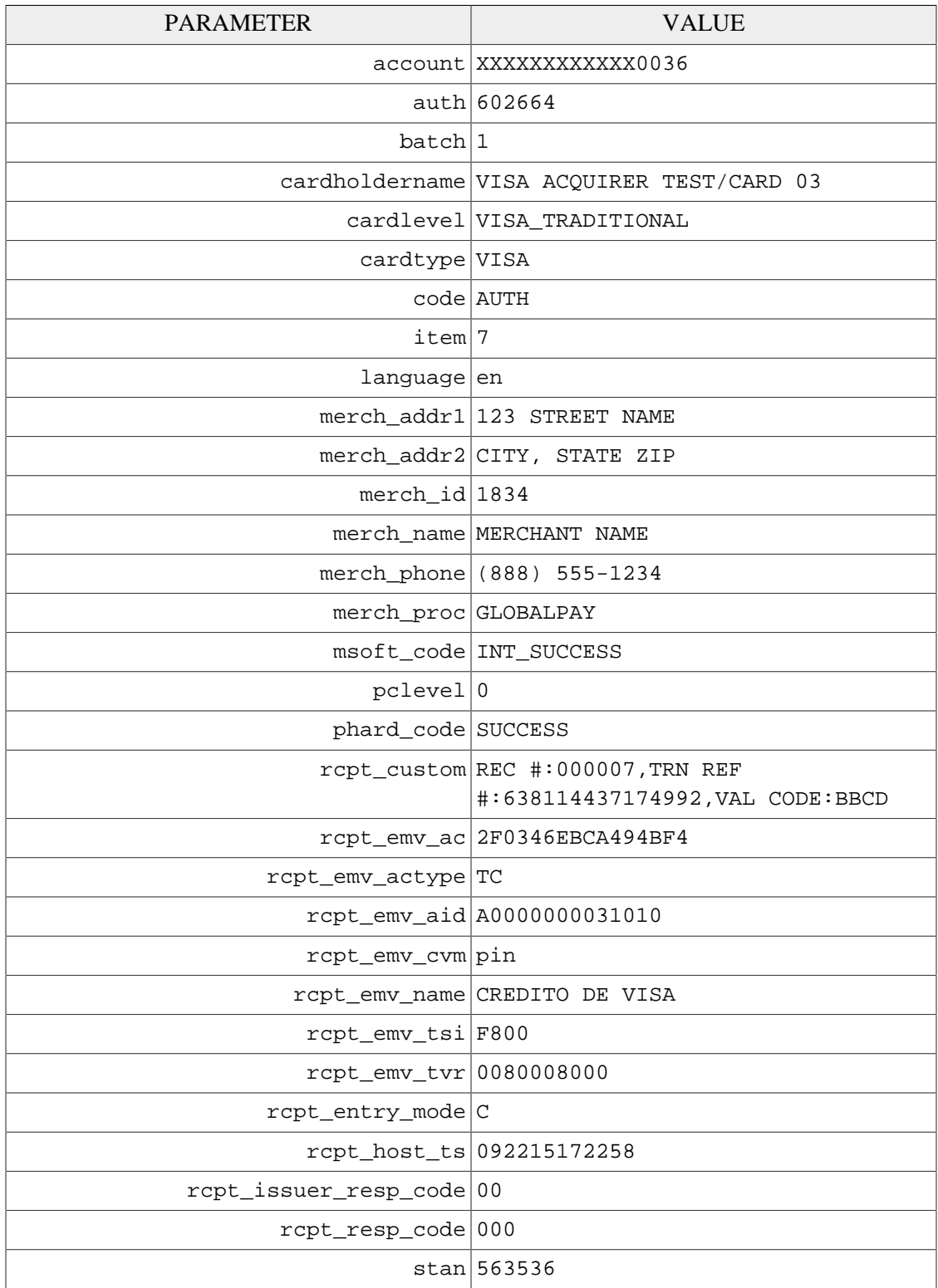

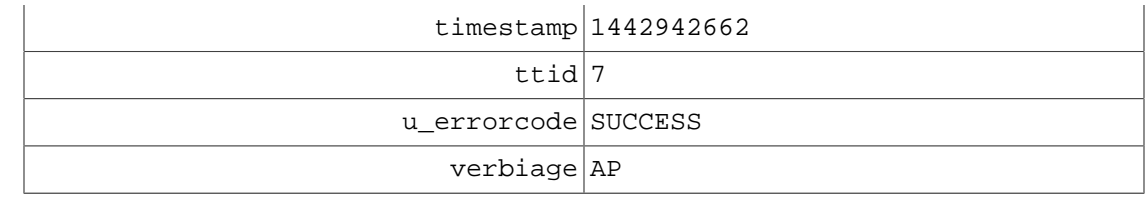

#### **D.7.2.2 Example Receipt**

MERCHANT NAME

 123 STREET NAME CITY, STATE ZIP (888) 555-1234 SALE MID: 1834 Lane: 1 VISA<br>Card: XXXXXXXXXXXX0036 Card: XXXXXXXXXXXX0036 Time: 09/22/15 17:22:58 Order #: 5705 TTID: 7 RespCode: 00/000 Auth: 602664 Batch: 1 STAN: 563536 REC #: 000007 TRN REF #:638114437174992 VAL CODE: BBCD AMOUNT: 337.00 VERIFIED BY PIN APPROVED CREDITO DE VISA AID A0000000031010 TVR 0080008000 TSI F800 TC 2F0346EBCA494BF4 IMPORTANT - RETAIN THIS COPY FOR YOUR RECORDS MERCHANT COPY ------ MERCHANT NAME 123 STREET NAME CITY, STATE ZIP (888) 555-1234 SALE MID: 1834 Lane: 1 VISA C Card: XXXXXXXXXXXX0036 Time: 09/22/15 17:22:58 Order #: 5705<br>TTID: 5705 TTID: 7 RespCode: 00/000

Auth: 602664 Batch: 1 STAN: 563536 REC #: 000007 TRN REF #:638114437174992<br>VAL CODE: BBCD VAL CODE: AMOUNT: 337.00 VERIFIED BY PIN APPROVED CREDITO DE VISA AID A0000000031010 TVR 0080008000 TSI F800 TC 2F0346EBCA494BF4 IMPORTANT - RETAIN THIS COPY FOR YOUR RECORDS CUSTOMER COPY

### **D.7.3 EMV Insert, No CVM**

### **D.7.3.1 UniTerm Response Data**

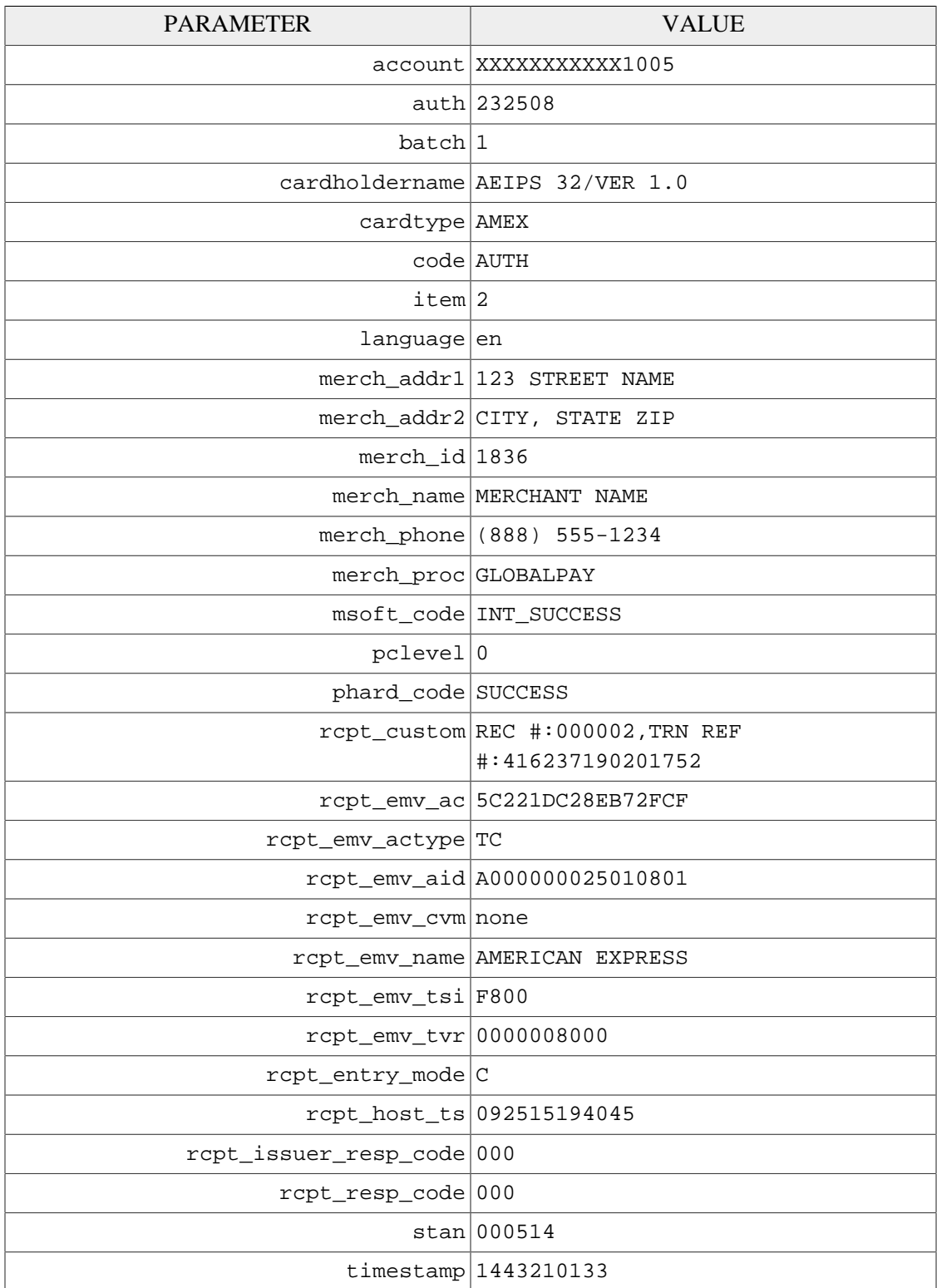

ttid  $79$ 

u errorcode SUCCESS

verbiage AP

#### **D.7.3.2 Example Receipt**

 MERCHANT NAME 123 STREET NAME CITY, STATE ZIP (888) 555-1234 SALE MID: 1836 Lane: 1 AMEX<br>Card: XXXXXXXXXXX1005 Card: XXXXXXXXXXX1005 Time: 09/25/15 19:40:45<br>Time: 09/25/15 19:40:45<br>Order #: 41 Order #: 41<br>TTID: 79 TTID: 79 RespCode: 000/000 Auth: 232508 Batch: 1<br>STAN: 000514 STAN: 000514 REC #: 000002 TRN REF #:416237190201752 AMOUNT: 62.00 APPROVED AMERICAN EXPRESS AID A000000025010801 TVR 0000008000 TSI F800 TC 5C221DC28EB72FCF IMPORTANT - RETAIN THIS COPY FOR YOUR RECORDS MERCHANT COPY ------ MERCHANT NAME 123 STREET NAME CITY, STATE ZIP (888) 555-1234 SALE MID: 1836 Lane: 1 AMEX C Card: XXXXXXXXXXX1005 Time: 09/25/15 19:40:45 Order #: 41 TTID: 79 RespCode: 000/000<br>Auth: 232508 Batch: 1 Auth: 232508<br>STAN: 000514 REC #: 000002 TRN REF #:416237190201752

AMOUNT: 62.00

#### APPROVED

AMERICAN EXPRESS AID A000000025010801 TVR 0000008000 TSI F800 TC 5C221DC28EB72FCF

 IMPORTANT - RETAIN THIS COPY FOR YOUR RECORDS

CUSTOMER COPY

### **D.7.4 EMV Insert, Card Decline**

### **D.7.4.1 UniTerm Response Data**

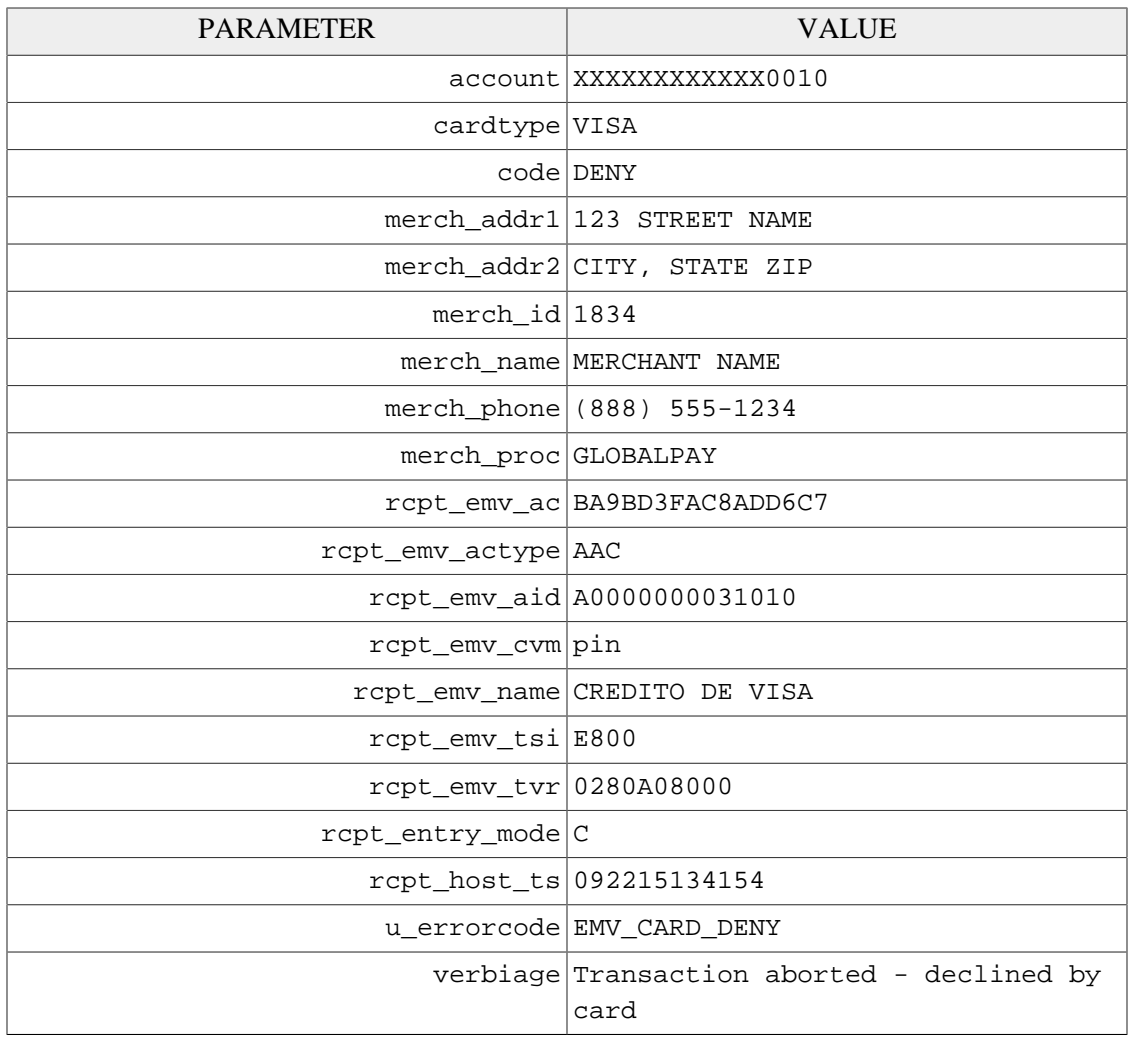

### **D.7.4.2 Example Receipt**

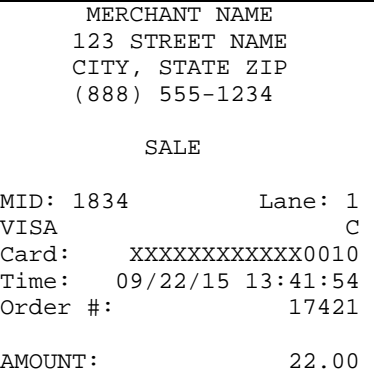

 DECLINED BY CARD VERIFIED BY PIN DECLINED CREDITO DE VISA AID A0000000031010 TVR 0280A08000 TSI E800 AAC BA9BD3FAC8ADD6C7 IMPORTANT - RETAIN THIS COPY FOR YOUR RECORDS MERCHANT COPY ------ MERCHANT NAME 123 STREET NAME CITY, STATE ZIP (888) 555-1234 SALE MID: 1834 Lane: 1<br>VISA C **VISA** Card: XXXXXXXXXXXX0010 Time: 09/22/15 13:41:54 Order #: 17421 AMOUNT: 22.00 DECLINED BY CARD VERIFIED BY PIN DECLINED CREDITO DE VISA AID A0000000031010 TVR 0280A08000 TSI E800 AAC BA9BD3FAC8ADD6C7 IMPORTANT - RETAIN THIS COPY FOR YOUR RECORDS CUSTOMER COPY

#### **D.7.5 EMV Insert, Card Removed (Decline)**

#### **D.7.5.1 UniTerm Response Data**

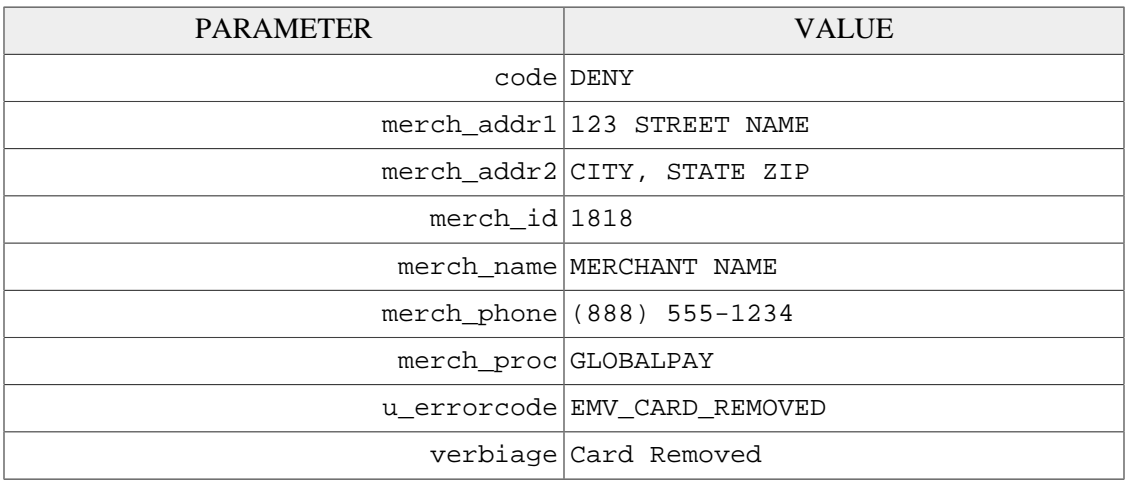

#### **D.7.5.2 Example Receipt**

```
 MERCHANT NAME 
     123 STREET NAME 
     CITY, STATE ZIP 
     (888) 555-1234 
          SALE 
MID: 1818 Lane: 1
Time: 09/24/15 14:43:46 
Order #: 6224 
AMOUNT: 1.00
      CARD REMOVED 
       DECLINED 
  IMPORTANT - RETAIN THIS 
  COPY FOR YOUR RECORDS 
      MERCHANT COPY 
------ 
     MERCHANT NAME 
    123 STREET NAME 
     CITY, STATE ZIP 
     (888) 555-1234 
          SALE 
MID: 1818 Lane: 1 
Time: 09/24/15 14:43:46 
Order #: 6224
```
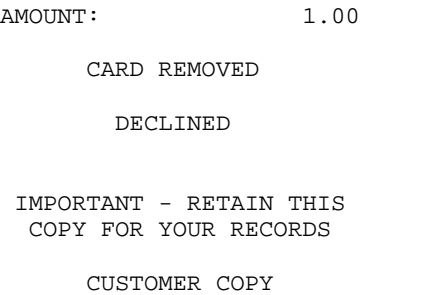

### **D.7.6 EMV Insert, Interac**

### **D.7.6.1 UniTerm Response Data**

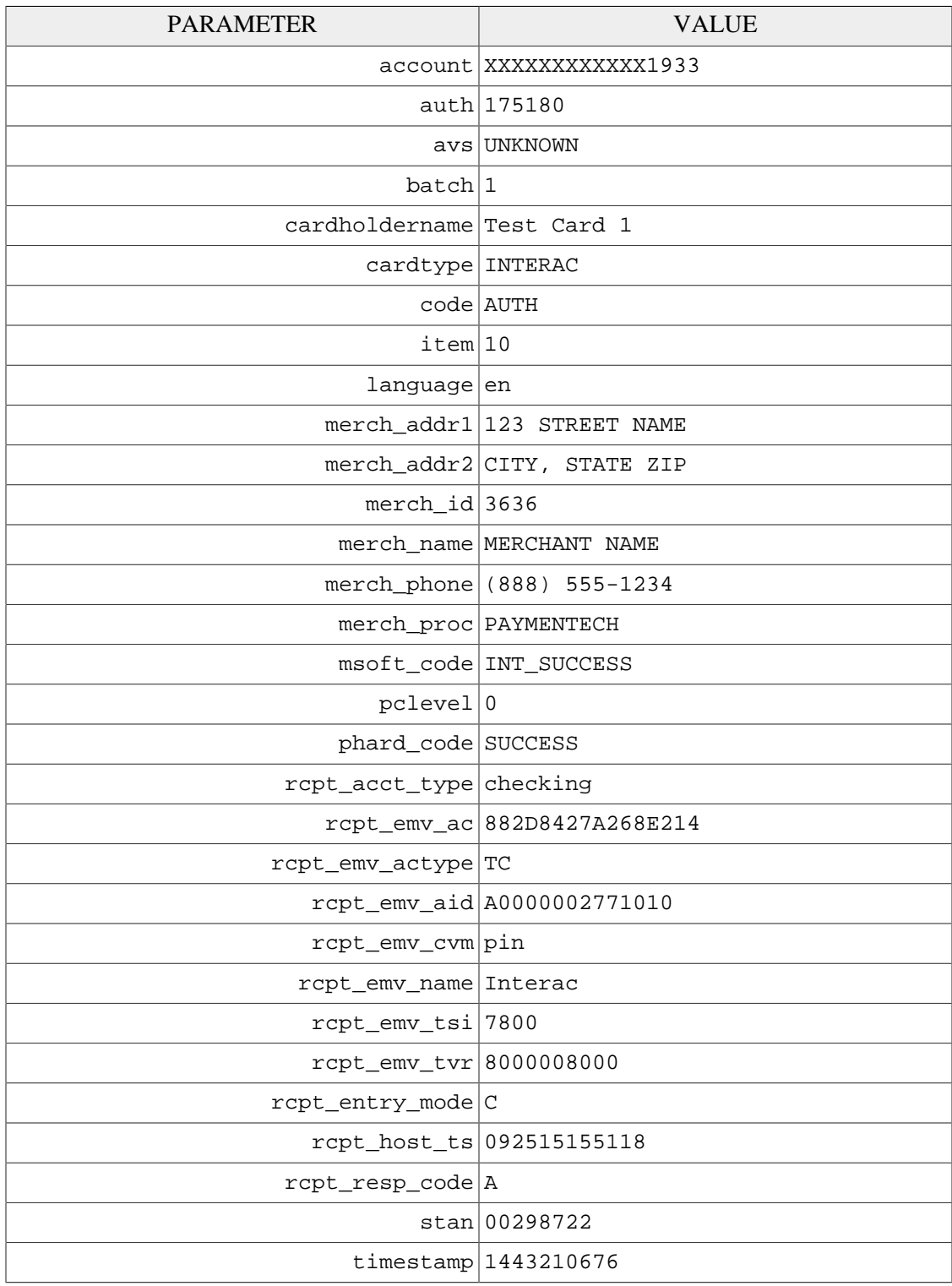

 $ttid$  10

u errorcode SUCCESS

verbiage APPROVED

#### **D.7.6.2 Example Receipt**

 MERCHANT NAME 123 STREET NAME CITY, STATE ZIP (888) 555-1234 SALE MID: 3636 Lane: 1 INTERAC C Acct Type: CHEQUING Card: XXXXXXXXXXXX1933 Time: 09/25/15 15:51:18 Order #: 899065992 TTID: 10 RespCode: A Auth: 175180 Batch: 1<br>
STAN: 00298722 00298722 AMOUNT: 5.01 VERIFIED BY PIN APPROVED Interac AID A0000002771010 TVR 8000008000 TSI 7800 TC 882D8427A268E214 IMPORTANT - RETAIN THIS COPY FOR YOUR RECORDS MERCHANT COPY ------ MERCHANT NAME 123 STREET NAME CITY, STATE ZIP (888) 555-1234 SALE MID: 3636 Lane: 1 INTERAC C Acct Type: CHEQUING Card: XXXXXXXXXXXX1933 Time: 09/25/15 15:51:18 Order #: 899065992<br>TTID: 10 10 RespCode:  $A$ Auth: 175180 Batch: 1 STAN: 00298722

AMOUNT: 5.01 VERIFIED BY PIN APPROVED Interac AID A0000002771010 TVR 8000008000 TSI 7800 TC 882D8427A268E214 IMPORTANT - RETAIN THIS COPY FOR YOUR RECORDS CUSTOMER COPY

### **D.7.7 EMV Contactless, Interac Flash Decline**

### **D.7.7.1 UniTerm Response Data**

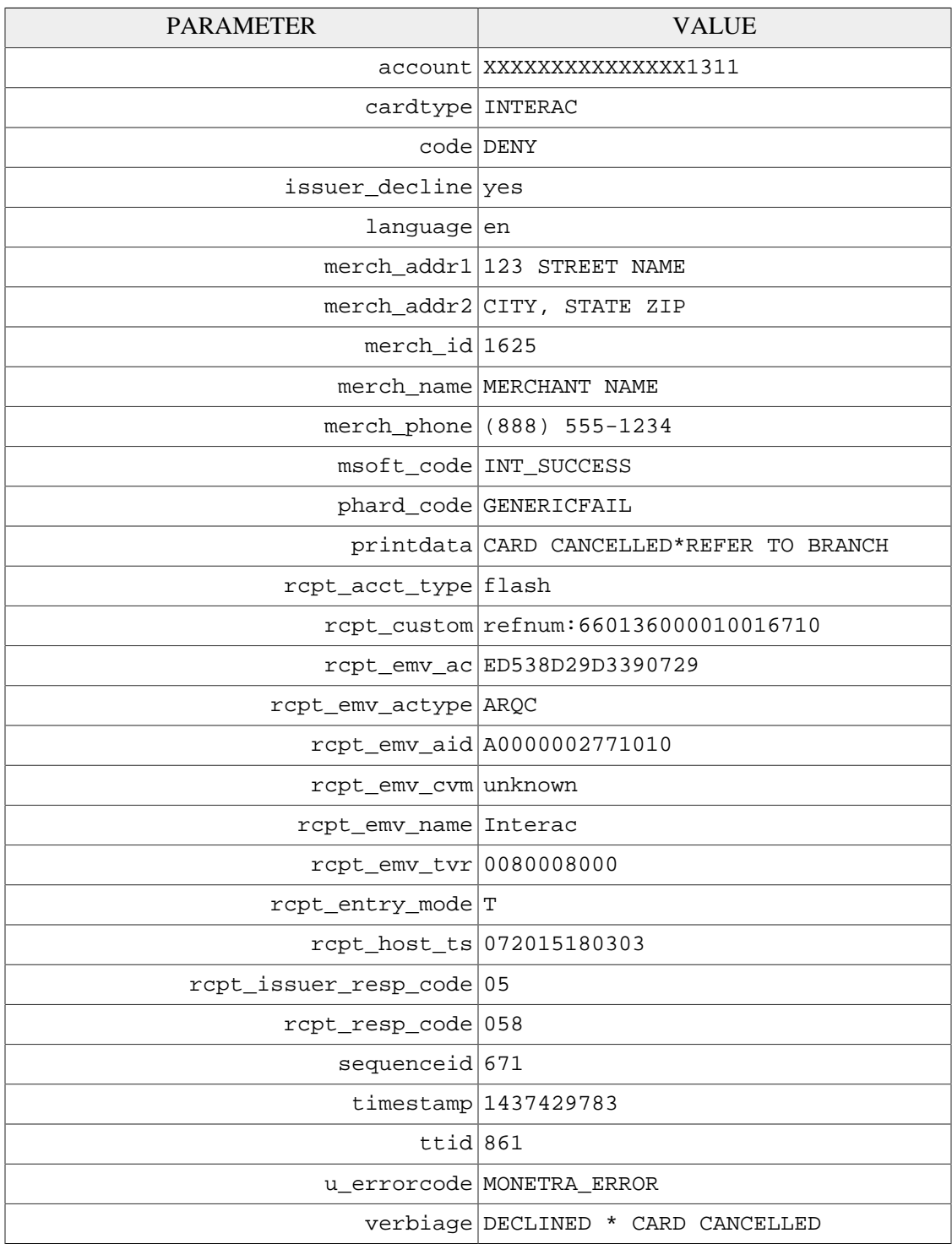

#### **D.7.7.2 Example Receipt**

 MERCHANT NAME 123 STREET NAME CITY, STATE ZIP (888) 555-1234 SALE MID: 1625 Lane: 1 INTERAC T Acct Type: FLASH DEFAULT Card: XXXXXXXXXXXXXX1311 Date/Time: 072015180303 Order #: 899065992 TTID: 861 refnum:660136000010016710 AMOUNT: 1.09 DECLINED Interac AID A0000002771010 TVR 0080008000 ARQC ED538D29D3390729 IMPORTANT - RETAIN THIS COPY FOR YOUR RECORDS

MERCHANT/CUSTOMER COPY

Copyright © 2019 Monetra Technologies, LLC | UniTerm Integration and Deployment Guide 134

### **D.7.8 EMV Contactless, Decline**

### **D.7.8.1 UniTerm Response Data**

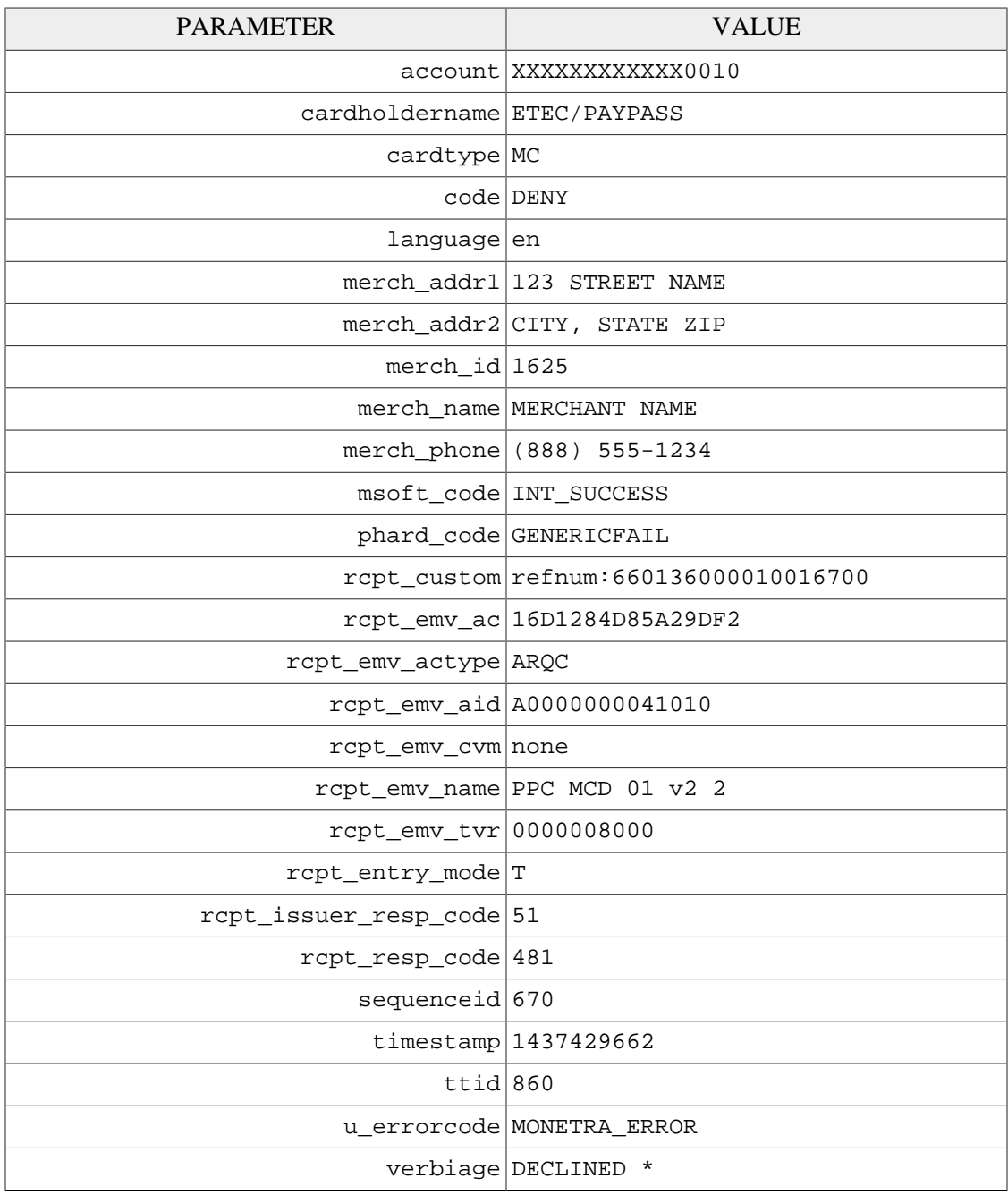

### **D.7.8.2 Example Receipt**

```
 MERCHANT NAME 
     123 STREET NAME 
 CITY, STATE ZIP 
 (888) 555-1234
```
 SALE MID: 1625 Lane: 1<br>MC T MC T Card: XXXXXXXXXXXX0010 Date/Time: 072015180102 Order #: 899065992 TTID: 860

refnum:660136000010016700 AMOUNT: 10.51

DECLINED

PPC MCD 01 v2 2 AID A0000000041010 TVR 0000008000 ARQC 16D1284D85A29DF2

 IMPORTANT - RETAIN THIS COPY FOR YOUR RECORDS

MERCHANT/CUSTOMER COPY

## **E UniTerm Code Examples**

### **E.1 Microsoft C# using libmonetra**

```
 1 /* UniTerm example program in C#
  \mathcal{D} 3 * Depends on the libmonetra C# .Net native API
  \Delta 5 * Implemented based on the UniTerm Guide in conjunction with the
   6 * Monetra Client Interface Protocol Specification
   7 *
   8 * Please contact support@monetra.com with any questions
   9 */
  10 using System;
  11 using System.Collections;
  12 using System.Diagnostics;
  13 using System.IO;
  14 using System.Text;
  15 using System.Threading;
  16 using libmonetra;
  17 
  18 /* NOTE: if compiling with Mono, you can use
  19 * gmcs /unsafe utest.cs libmonetra.cs
 20 */ 21 
  22 class UTest {
  23 /* Uniterm Connectivity Information
  24 * NOTE: this is the default, it is possible to change, but 99%
  25 * of deployments will probably use this Uniterm information
 26 \times as-is
 27 * / 28 private const string uniterm_host = "localhost";
  29 private const int uniterm_port = 8123;
  30 
  31 /* Authentication information
  32 * NOTE: This information corresponds with the public test server
  33 * at testbox.monetra.com:8665 */
 34 private const string monetra_user = "test_retail:public";
 35 private const string monetra_pass = "publ1ct3st";
  36 
  37 
  38 static string uniterm_path()
  39 {
  40 switch (Environment.OSVersion.Platform) {
  41 case PlatformID.Win32NT:
  42 case PlatformID.Win32S:
  43 case PlatformID.Win32Windows:
  44 case PlatformID.WinCE:
  45 return "C:\\Program Files\\Main Street Softworks\\UniTerm\\uniterm.exe";
  46 default:
  47 return "/usr/local/uniterm/bin/uniterm";
  48 }
  49 }
  50 
 51 /*! Function to launch the Uniterm from the current process.
```

```
 52 * If we don't launch it from the current process, it won't be given
   53 * focus! (at least on Windows this is true, until the first
   54 * manual focus is performed by an end-user) */
   55 static void uniterm_launch()
   56 {
  57 Process uniterm = new Process();
  58 uniterm.StartInfo.FileName = uniterm_path();
   59 uniterm.StartInfo.CreateNoWindow = true;
   60 
   61 uniterm.Start();
   62 
   63 /* Make sure Uniterm is ready before returning,
   64 * Sleep 1000ms (1s) */
   65 System.Threading.Thread.Sleep(1000); 
   66 }
   67 
   68 
   69 /*! Function to connect to an endpoint which uses the standard 'monetra'
   70 * style protocol (so either Monetra itself, or Uniterm)
  71 * \param[in] host Resolvable hostname or IP address to connect to<br>72 * \param[in] port Port associated with hostname to establish an S
   72 * \param[in] port Port associated with hostname to establish an SSL
   73 * connection to
   74 * \param[out] errorstr Textual error message if returns null
   75 * \return Initialized connection class on success. null on failure
   76 */
   77 static Monetra uniterm_connect_host(string host, int port, ref string errorstr)
   78 {
   79 /* Initialize the Class */
   80 Monetra conn = new Monetra();
   81 
   82 errorstr = "";
   83 
   84 /* We always want to use an SSL connection to Monetra and Uniterm */
   85 conn.SetSSL(host, port);
   86 
   87 /* Do not verify the SSL certificate, Monetra and the Uniterm
   88 * use self-signed certificates by default which cannot be validated.
   89 * The connection is still encrypted, the endpoint just isn't strictly
   90 * validated */
  91 conn.VerifySSLCert(false);
   92 
   93 /* This makes it so TransSend() will block until a response is 
   94 * received from Monetra. Simplifies the API since we will never
   95 * have more than one outstanding transaction per connection in
   96 * this application */
   97 conn.SetBlocking(true);
   98 
   99 /* Connect! */
  100 if (!conn.Connect()) {
 101 errorstr = conn.ConnectionError();
 102 return null;
 103 }
  104 
  105 return conn;
  106 }
  107 
  108 
 109 /*! Wrapper function to connect to Uniterm
```

```
 110 * \param[out] errorstr Textual error message if returns null
111 * \return Initialized connection class on success. null on failure 112 */
112
 113 static Monetra uniterm_connect(ref string errorstr)
 114 {
 115 Monetra conn;
 116 string myerror = "";
 117 conn = uniterm_connect_host(uniterm_host, uniterm_port, ref myerror);
 118 if (conn == null) {
 119 errorstr = "Connection to Uniterm Failed: " + myerror;
 120 }
 121 return conn;
 122 }
 123 
 124 
 125 /*! Request a transaction from Uniterm as documented in the Uniterm Guide.
 126 * The Key/Value pair params are a combination of the Parameters as
 127 * documented in the Uniterm Guide and the Monetra Client Interface
 128 * Protocol Spec.
 129 * \param[in] uniterm_conn Initialized connection to Uniterm
130 * as returned by uniterm_connect()
 131 * \param[in] mparams Array of key/value parameters to send to
 132 * Uniterm
 133 * \return Hashtable of string key/value pairs from response. Please refer
 134 * to the Uniterm Guide and Monetra Client Interface Protocol
 135 * specification for the applicable list based on the action being
 136 * performed. "code" and "u_errorcode" are always guaranteed to
137 * be returned.
 138 */
 139 static Hashtable uniterm_sendrequest(Monetra uniterm_conn, Hashtable mparams)
 140 {
 141 int id;
 142 
 143 Hashtable response = new Hashtable();
 144 
 145 /* Request a new transaction from libmonetra */
146 id = uniterm_conn.TransNew();
 147 
 148 /* For each item in the params hashtable, add it to the transaction */
 149 foreach (DictionaryEntry kv in mparams) {
 150 uniterm_conn.TransKeyVal(id, (String)kv.Key, (String)kv.Value);
 151 }
 152 
 153 /* Send the request to the Uniterm. It will not return until
 154 * a response is available, or a disconnect is detected */
 155 if (!uniterm_conn.TransSend(id)) {
 156 /* Disconnect detected, return an appropriate error condition!
 157 * This should really never happen though... */
 158 response["code"] = "DENY";
 159 response["u_errorcode"] = "CONN_ERROR";
 160 response["verbiage"] = "Connection to Uniterm failed: "
 161 + uniterm_conn.ConnectionError();
 162 return response;
 163 }
 164 
 165 /* Save the response parameters from the Uniterm into a
 166 * HashTable as our function prototype states. */
 167 string[] keys = uniterm_conn.ResponseKeys(id);
```
```
168 for (int i=0; i < keys.Length; i++) {
 169 response[keys[i]] = uniterm_conn.ResponseParam(id, keys[i]);
 170 }
 171 
 172 /* Free up some memory by purging unneeded data */
173 uniterm conn.DeleteTrans(id);
 174 
 175 return response;
 176 }
 177 
 178 
 179 /*! Tell Uniterm to shutdown. Since we start it up, we should make sure
 180 * we turn it off prior to exiting otherwise the user will be prompted
 181 * with an error message stating the Uniterm is already running on the
 182 * next execution of this application!
 183 * \param[in] uniterm_conn Initialized connection to the Uniterm
184 * as returned by uniterm_connect() 185 */
185
 186 static void uniterm_shutdown(Monetra uniterm_conn)
 187 {
 188 Hashtable mparams = new Hashtable();
 189 mparams["u_action"] = "shutdown";
 190 uniterm_sendrequest(uniterm_conn, mparams);
 191 }
 192 
 193 
 194 /*! Main entry point to this application to be executed */
 195 static void Main()
 196 {
197 Monetra uniterm conn;
 198 string errorstr = "";
 199 Hashtable response;
 200 
 201 /* Step1: Launch the Uniterm */
 202 uniterm_launch();
 203 Console.WriteLine("Uniterm Launched");
 204 
 205 /* Step2: Connect to the Uniterm */
 206 uniterm_conn = uniterm_connect(ref errorstr);
 207 if (uniterm_conn == null) {
208 Console.WriteLine("Failure: " + errorstr);
 209 return;
 210 }
 211 Console.WriteLine("Connected to Uniterm");
 212 
 213 
 214 /* Step3: Send txnrequest to Uniterm */
 215 Hashtable mparams = new Hashtable();
 216 /* Append the parameters for the txnrequest */
217 mparams["username"] = monetra_user;
218 mparams["password"] = monetra_pass;
 219 mparams["u_action"] = "txnrequest";
 220 mparams["u_devicetype"] = "ingenico_rba";
 221 mparams["u_device"] = "HID";
 222 
 223 /* Append the parameters for the transaction that will also get passed
 224 * to Monetra such as the 'action', 'amount', etc. as described in the
 225 * Monetra Client Interface Protocol Specification */
```

```
 226 mparams["action"] = "sale";
 227 mparams["amount"] = "12.00";
 228 mparams["ordernum"] = "123456";
 229 mparams["comments"] = "u_txnrequest";
 230 
 231 response = uniterm_sendrequest(uniterm_conn, mparams);
 232 if (String.Compare((string)response["code"], "AUTH", true) != 0) {
 233 Console.WriteLine("Transaction failed.");
 234 } else {
 235 Console.WriteLine("Transaction SUCCESSFUL!");
 236 }
 237 
 238 /* Print out all the response key/value pairs ... */
 239 foreach (DictionaryEntry kv in response) {
 240 Console.WriteLine("\t" + (string)kv.Key + " = " + (string)kv.Value);
 241 }
 242 
 243 /* NOTE: No real reason to exit here ... we could just keep running
 244 * Step 3 all day long as long as you keep the uniterm_conn handle.
 245 * No reason to keep disconnecting and reconnecting, or
246 * starting/stopping the Uniterm.<br>247 */247
 248 
 249 /* Step4: Cleanup */
 250 uniterm_shutdown(uniterm_conn);
 251 
 252 /* Connections will be automatically closed when the uniterm_conn
 253 * initialized class is closed by the destructor/garbage
 254 * collector */
 255 }
 256 
 257 }
 258 
 259
```
## **E.2 Microsoft C# using XML and HttpWebRequest**

```
 1 /* UniTerm example program in C# using XML and HttpWebRequest 
  \mathcal{D} 3 * Works with .Net Compact Framework v2 
   4 * 
   5 * Implemented based on the UniTerm Guide in conjunction with the 
   6 * Monetra Client Interface Protocol Specification 
 7 * 
   8 * Please contact support@monetra.com with any questions 
   9 */
  10 using System; 
  11 using System.Diagnostics; 
  12 using System.Collections.Generic; 
  13 using System.Text; 
  14 using System.IO; 
  15 using System.Threading; 
  16 using System.Collections; 
  17 using System.Net; 
  18 using System.Xml; 
  19 using System.ComponentModel; 
 20 using System.Windows.Forms;
```

```
 21 using System.Security.Cryptography.X509Certificates; 
   22 
   23 /* NOTE: if compiling with Mono, you can use 
   24 * gmcs -r:System.Windows.Forms.dll utest_xml.cs 
  25 * 1 26 
   27 class utest_xml 
   28 { 
   29 /* Uniterm Connectivity Information 
   30 * NOTE: this is the default, it is possible to change, but 99% 
   31 * of deployments will probably use this Uniterm information 
   32 * as-is 
  33 */ 34 private const string uniterm_host = "localhost"; 
   35 private const int uniterm_port = 8123; 
   36 
   37 /* Authentication information 
   38 * NOTE: This information corresponds with the public test server 
   39 * at testbox.monetra.com:8665 */
   40 private const string monetra_user = "test_retail:public"; 
   41 private const string monetra_pass = "publ1ct3st"; 
   42 
   43 
   44 static string uniterm_path() 
   45 { 
   46 switch (Environment.OSVersion.Platform) { 
   47 case PlatformID.Win32NT: 
   48 case PlatformID.Win32S: 
   49 case PlatformID.Win32Windows: 
   50 case PlatformID.WinCE: 
  51 return "C:\\Program Files\\Main Street Softworks\\UniTerm\\uniterm.exe";
   52 default: 
   53 return "/usr/local/uniterm/bin/uniterm"; 
   54 } 
   55 } 
   56 
   57 
   58 /*! Function to launch Uniterm from the current process. 
   59 * If we don't launch it from the current process, it won't be given 
   60 * focus! (at least on Windows this is true, until the first 
   61 * manual focus is performed by an end-user) */
   62 static void uniterm_launch() 
   63 { 
   64 Process uniterm = new Process(); 
   65 uniterm.StartInfo.FileName = uniterm_path(); 
   66 /* Not supported on CE 
   67 * uniterm.StartInfo.CreateNoWindow = true; 
   68 */
   69 
   70 uniterm.Start(); 
   71 
   72 /* Make sure Uniterm is ready before returning, 
   73 * Sleep 1000ms (1s) */
  74 System.Threading.Thread.Sleep(1000);
   75 } 
   76 
   77 
  78 /*! Trust all SSL server certificates */
```

```
 79 internal class AcceptAllCertificatePolicy : ICertificatePolicy 
  80 { 
  81 public AcceptAllCertificatePolicy() 
  82 { 
  83 } 
  84 public bool CheckValidationResult(ServicePoint sPoint, 
 85 X509Certificate cert,
  86 WebRequest wRequest, int certProb) 
  87 { 
  88 // *** Always accept
  89 return true; 
  90 } 
  91 } 
  92 
  93 
  94 /*! Function to POST and XML message to a Monetra-like entity 
  95 * (Monetra or Uniterm) via HTTPS. It will return 
  96 * the key/value pairs from the XML response 
 97 * \param[in] host Host to connect to<br>98 * \param[in] port port to connect to
 98 * \param[in] port Port to connect to (via SSL/HTTPS)
  99 * \param[in] xml String-form XML to post 
  100 * \return True on successful communication, False if communication failed. 
  101 * Note: True doesn't mean the transaction itself was successful. 
 102 */ 103 static Hashtable uniterm_https_post(string host, int port, string xml) 
 104 { 
 105 Hashtable response = new Hashtable(); 
106 string url = "https://" + host + ":" + port.ToString();
 107 HttpWebRequest req = (HttpWebRequest)WebRequest.Create(url);
 108 string xmlout; 
  109 
  110 try { 
  111 /* POST Request */
  112 
 113 /* Disable SSL Server Certificate Checking */
 114 System.Net.ServicePointManager.CertificatePolicy = 
 115 new AcceptAllCertificatePolicy(); 
 116 
 117 byte[] bytes; 
118 bytes = System.Text.Encoding.ASCII.GetBytes(xml);
 119 req.Method = "POST";
 120 req.ContentType = "text/xml";
 121 req.ContentLength = bytes.Length;
 122 Stream reqStream = req.GetRequestStream();
 123 reqStream.Write(bytes, 0, bytes.Length);
 124 reqStream.Close(); 
 125 
 126 /* Read Response */
 127 /* Note issues with .Net CF v2 as per below: 
128 * http://blogs.msdn.com/b/andrewarnottms/archive/2007/11/19/why-net-compact-framework-fa
 129 * http://support.microsoft.com/kb/970549 
 130 * If the Server is OpenSSL, this can be worked around by setting 
  131 * SSL_OP_DONT_INSERT_EMPTY_FRAGMENTS 
 132 */
 133 HttpWebResponse resp = (HttpWebResponse)req.GetResponse();
 134 Stream respStream = resp.GetResponseStream();
 135 StreamReader rdr = new StreamReader(respStream);
136 xmlout = rdr.ReadToEnd();
```

```
 137 rdr.Close(); 
 138 } catch (System.Net.WebException e) { 
 139 response["code"] = "DENY"; 
 140 response["u_errorcode"] = "CONN_ERROR"; 
 141 response["verbiage"] = "Connection to " + url + " failed: " + 
142 e. Message;
 143 return response; 
 144 } 
145 XmlDocument xmldoc = new XmlDocument();
 146 xmldoc.LoadXml(xmlout); 
 147 
 148 XmlNodeList trans = xmldoc.DocumentElement. 
 149 SelectSingleNode("Resp").ChildNodes; 
 150 foreach (XmlNode kv in trans) { 
 151 response[kv.Name] = kv.InnerText; 
 152 } 
 153 return response; 
 154 } 
 155 
 156 
 157 /*! Request a ttransaction from Uniterm as documented in the Monetra 
 158 * Uniterm Guide. The Key/Value pair params are a combination of the 
 159 * Parameters as documented in the Uniterm Guide and the Monetra Client 
 160 * Interface Protocol Spec. 
 161 * \param[in] mparams Array of key/value parameters to send to Uniterm 
 162 * \return Hashtable of string key/value pairs from response. Please refer 
 163 * to the Uniterm Guide and Monetra Client Interface Protocol 
 164 * specification for the applicable list based on the action being 
 165 * performed. "code" and "u_errorcode" are always guaranteed to 
166 * be returned.
 167 */
 168 static Hashtable uniterm_sendrequest(Hashtable mparams) 
 169 { 
 170 string XML; 
 171 
 172 XML = "<MonetraTrans>" + 
 173 "<Trans identifier='1'>"; 
 174 
 175 /* For each item in the params hashtable, add it to the transaction */
 176 foreach (DictionaryEntry kv in mparams) { 
 177 XML = XML + "<" + (String)kv.Key + ">" + (String)kv.Value + "</" + 
 178 (string)kv.Key + ">"; 
 179 } 
 180 
181 XML = XML + "</Trans></MonetraTrans>";
 182 
 183 return uniterm_https_post(uniterm_host, uniterm_port, XML); 
 184 } 
 185 
 186 
 187 /*! Tell Uniterm to shutdown. Since we start it up, 
 188 * we should make sure we turn it off prior to exiting otherwise 
 189 * the user will be prompted with an error message stating 
 190 * Uniterm is already running on the next execution 
 191 * of this application! 
 192 */
 193 static void uniterm_shutdown() 
 194 {
```

```
 195 Hashtable mparams = new Hashtable(); 
 196 mparams["u_action"] = "shutdown"; 
 197 uniterm_sendrequest(mparams); 
 198 } 
 199 
 200 
 201 /*! Main entry point to this application to be executed */
 202 static void Main() 
203 {<br>204 I
       Hashtable response;
 205 
 206 /* Step1: Launch Uniterm */
 207 uniterm_launch(); 
 208 MessageBox.Show("Uniterm Launched"); 
 209 
 210 
 211 /* Step2: Send txnrequest to Uniterm */
 212 Hashtable mparams = new Hashtable(); 
 213 /* Append the parameters for the ticket request as per the Monetra 
 214 * Uniterm Guide, section 4 */
 215 mparams["username"] = monetra_user; 
 216 mparams["password"] = monetra_pass; 
 217 mparams["u_action"] = "txnrequest"; 
 218 mparams["u_devicetype"] = "ingenico_rba"; 
219 mparams["u device"] = "HID";
 220 
 221 /* Append the parameters for the transaction that will also get passed 
 222 * to Monetra such as the 'action', 'amount', etc. as described in the 
 223 * Monetra Client Interface Protocol Specification */
 224 mparams["action"] = "sale"; 
 225 mparams["amount"] = "12.00"; 
 226 mparams["ordernum"] = "123456"; 
 227 mparams["comments"] = "u_txnrequest"; 
 228 
 229 response = uniterm_sendrequest(mparams); 
 230 string resultMsg = ""; 
 231 if (String.Compare((string)response["code"], "AUTH", true) != 0) { 
232 resultMsg = "Transaction failed.\r \n\cdot r;
 233 } else { 
234 resultMsg = "Transaction SUCCESSFUL!\r\n\ln";
 235 } 
 236 
237 \frac{1}{2} /* Print out all the response key/value pairs ... */
 238 foreach (DictionaryEntry kv in response) { 
 239 resultMsg = resultMsg + (string)kv.Key + " = " + (string)kv.Value + 
240 "\r\nr\r\n 241 } 
 242 
 243 MessageBox.Show(resultMsg); 
 244 
 245 /* NOTE: No real reason to exit here ... we could just keep running 
 246 * Step 2 all day long as long. 
247 * No reason to keep starting/stopping Uniterm.<br>248 */
248
 249 
 250 /* Step3: Cleanup */
 251 uniterm_shutdown(); 
 252
```

```
 253 /* Connections will be automatically closed when the uniterm_conn 
254 * initialized class is closed by the destructor/garbage<br>255 * collector * (
 255 * collector */
 256 } 
 257 } 
 258
```
## **E.3 Java using libmonetra**

```
 1 /* Uniterm example program in Java
  2<sup>1</sup> 3 * Depends on the libmonetra Java native API
  \overline{4} 5 * Implemented based on the UniTerm Guide in conjunction with the
   6 * Monetra Client Interface Protocol Specification
   7 *
   8 * Please contact support@monetra.com with any questions
   9 */
  10 import java.util.Hashtable;
  11 import java.util.Enumeration;
  12 import com.mainstreetsoftworks.MONETRA;
  13 
  14 /* Compile/run with:
 15 * javac -classpath MONETRA.jar utest.java<br>16 * java -cp "./MONETRA jar: " utest
  16 * java -cp "./MONETRA.jar:." utest
  17 */
  18 
  19 class utest {
  20 /* Uniterm Connectivity Information
  21 * NOTE: this is the default, it is possible to change, but 99%
  22 * of deployments will probably use this uniterm information
  23 * as-is 
 24 * / 25 private static String uniterm_host = "localhost";
  26 private static int uniterm_port = 8123;
  27 
  28 /* Authentication information
  29 * NOTE: This information corresponds with the public test server
  30 * at testbox.monetra.com:8665 */
 31 private static String monetra_user = "test_retail:public";
 32 private static String monetra_pass = "publ1ct3st";
  33 
  34 
  35 static String uniterm_path()
  36 {
  37 if (System.getProperty("os.name").startsWith("Windows")) {
  38 return "C:\\Program Files\\Main Street Softworks\\UniTerm\\uniterm.exe";
  39 } else {
  40 return "/usr/local/uniterm/bin/uniterm";
  41 }
  42 }
  43 
  44 
  45 /*! Function to launch Uniterm from the current process. If we don't
  46 * launch it from the current process, it won't be given focus!
  47 * (at least on Windows this is true, until the first manual focus is
 48 * performed by an end-user) */
```

```
 49 static void uniterm_launch()
  50 {
  51 try {
  52 Process p = new ProcessBuilder(uniterm_path()).start();
  53 } catch (java.io.IOException e) {
  54 System.out.println(e.getMessage());
  55 System.exit(1);
  56 }
  57 /* Make sure Uniterm is ready before returning,
  58 * Sleep 1000ms (1s) */
  59 try {
  60 Thread.sleep(1000);
  61 } catch (InterruptedException e) {
  62 }
  63 }
  64 
  65 
  66 /*! Function to connect to an endpoint which uses the standard 'monetra'
  67 * style protocol (so either Monetra itself, or Uniterm)
  68 * \param[in] host Resolvable hostname or IP address to connect to
   69 * \param[in] port Port associated with hostname to establish an SSL
  70 * connection to
  71 * \param[out] errorstr Textual error message if returns null
  72 * \return Initialized connection class on success. null on failure
  73 */
  74 static MONETRA uniterm_connect_host(String host, int port,
  75 StringBuilder errorstr)
  76 {
  77 /* Initialize the Class */
  78 MONETRA conn = new MONETRA("");
  79 
 80 errorstr.setLength(0);
  81 
  82 /* We always want to use an SSL connection to Monetra and Uniterm */
  83 conn.SetSSL(host, port);
  84 
  85 /* Do not verify the SSL certificate, Monetra and Uniterm
  86 * use self-signed certificates by default which cannot be validated.
  87 * The connection is still encrypted, the endpoint just isn't strictly
  88 * validated */
 89 conn.VerifySSLCert(0);
 90 91 /* This makes it so TransSend() will block until a response is 
  92 * received from Monetra. Simplifies the API since we will never
  93 * have more than one outstanding transaction per connection in
  94 * this application */
 95 conn.SetBlocking(1);
  96 
  97 /* Connect! */
  98 if (conn.Connect() == 0) {
 99 errorstr.append(conn.ConnectionError());
  100 return null;
  101 }
  102 
  103 return conn;
  104 }
  105 
 106
```

```
 107 /*! Wrapper function to connect to Uniterm
 108 * \param[out] errorstr Textual error message if returns null
109 * \return Initialized connection class on success. null on failure 110 *110
 111 static MONETRA uniterm_connect(StringBuilder errorstr)
 112 {
 113 MONETRA conn;
 114 StringBuilder myerror = new StringBuilder();
 115 conn = uniterm_connect_host(uniterm_host, uniterm_port, myerror);
 116 if (conn == null) {
117 errorstr.setLength(0);
 118 errorstr.append("Connection to Uniterm Failed: " +
119 myerror.toString());
 120 }
 121 return conn;
 122 }
 123 
 124 
 125 /*! Request a transaction from Uniterm as documented in the Monetra
 126 * Uniterm Guide. The Key/Value pair params are a combination of the
 127 * Parameters as documented in the Uniterm Guide and the Monetra Client
 128 * Interface Protocol Spec.
 129 * \param[in] uniterm_conn Initialized connection to Uniterm
130 * as returned by uniterm_connect()
 131 * \param[in] mparams Array of key/value parameters to send to
 132 * Uniterm
 133 * \return Hashtable of string key/value pairs from response. Please refer
 134 * to the Uniterm Guide and Monetra Client Interface Protocol
 135 * specification for the applicable list based on the action being
 136 * performed. "code" and "u_errorcode" are always guaranteed to
137 * be returned.
 138 */
139 static Hashtable<String, String> uniterm_sendrequest(MONETRA uniterm_conn,
140 Hashtable<String, String> mparams)
 141 {
 142 long id;
 143 
144 Hashtable response = new Hashtable<String, String>();
 145 
 146 /* Request a new transaction from libmonetra */
 147 id = uniterm_conn.TransNew();
 148 
 149 /* For each item in the params hashtable, add it to the transaction */
 150 for (String key : mparams.keySet()) {
151 String value = mparams.get(key);
 152 uniterm_conn.TransKeyVal(id, key, value);
 153 }
 154 
 155 /* Send the request to the Uniterm. It will not return until
 156 * a response is available, or a disconnect is detected */
 157 if (uniterm_conn.TransSend(id) == 0) {
 158 /* Disconnect detected, return an appropriate error condition!
 159 * This should really never happen though... */
160 response.put("code", "DENY");
 161 response.put("u_errorcode", "CONN_ERROR");
 162 response.put("verbiage", "Connection to Uniterm failed:"
 163 + uniterm_conn.ConnectionError());
 164 return response;
```

```
 165 }
 166 
 167 /* Save the response parameters from the Uniterm into a
 168 * HashTable as our function prototype states. */
 169 String[] keys = uniterm_conn.ResponseKeys(id);
 170 for (int i=0; i < keys.length; i++) {
 171 response.put(keys[i], uniterm_conn.ResponseParam(id, keys[i]));
 172 }
 173 
 174 /* Free up some memory by purging unneeded data */
 175 uniterm_conn.DeleteTrans(id);
 176 
 177 return response;
 178 }
 179 
 180 
 181 /*! Tell Uniterm to shutdown. Since we start it up,
 182 * we should make sure we turn it off prior to exiting otherwise
 183 * the user will be prompted with an error message stating the
 184 * Uniterm is already running on the next execution
 185 * of this application!
 186 * \param[in] uniterm_conn Initialized connection to Uniterm
187 * as returned by uniterm_connect()
 188 */
 189 static void uniterm_shutdown(MONETRA uniterm_conn)
 190 {
191 Hashtable mparams = new Hashtable<String, String>();
 192 mparams.put("u_action", "shutdown");
 193 uniterm_sendrequest(uniterm_conn, mparams);
 194 }
 195 
 196 
 197 /*! Main entry point to this application to be executed */
 198 public static void main(String[] args)
 199 {
 200 MONETRA uniterm_conn;
 201 StringBuilder errorstr = new StringBuilder();
 202 Hashtable<String,String> response;
203 String ticket;
 204 
 205 /* Step1: Launch Uniterm */
 206 uniterm_launch();
 207 System.out.println("Uniterm Launched");
 208 
 209 /* Step2: Connect to Uniterm */
 210 uniterm_conn = uniterm_connect(errorstr);
 211 if (uniterm_conn == null) {
 212 System.out.println("Failure: " + errorstr.toString());
 213 return;
 214 }
 215 System.out.println("Connected to Uniterm");
 216 
 217 /* Step3: Send a txnrequest to Uniterm */
 218 Hashtable<String,String> mparams = new Hashtable<String,String>();
 219 /* Append the parameters for the txnrequest */
 220 mparams.put("username", monetra_user);
 221 mparams.put("password", monetra_pass);
 222 mparams.put("u_action", "txnrequest");
```

```
 223 
 224 mparams.put("u_devicetype", "ingenico_rba");
 225 mparams.put("u_device", "HID");
 226 
 227 /* Append the parameters for the transaction that will also get passed
 228 * to Monetra such as the 'action', 'amount', etc. as described in the
 229 * Monetra Client Interface Protocol Specification */
 230 mparams.put("action", "sale");
 231 mparams.put("amount", "12.00");
 232 mparams.put("ordernum", "123456");
 233 mparams.put("comments", "u_txnrequest");
 234 
 235 response = uniterm_sendrequest(uniterm_conn, mparams);
 236 if (!response.get("code").equalsIgnoreCase("AUTH")) {
 237 System.out.println("Transasction failed.");
 238 } else {
 239 System.out.println("Transasction SUCCESSFUL!");
 240 }
 241 
 242 /* Print out all the response key/value pairs ... */
 243 for (String key : response.keySet()) {
 244 String value = response.get(key);
245 System.out.println("\text{t}" + key + " = " + value);
 246 }
 247 
 248 /* NOTE: No real reason to exit here ... we could just keep running
 249 * Step 3 all day long as long as you keep the uniterm_conn handle.
 250 * No reason to keep disconnecting and reconnecting, or
251 * starting/stopping the Uniterm.<br>252 */
252 253 
 254 /* Step4: Cleanup */
 255 uniterm_shutdown(uniterm_conn);
 256 
 257 /* Connections will be automatically closed when the uniterm_conn
 258 * initialized classe is closed by the destructor/garbage
 259 * collector */
 260 }
 261 
 262 }
 263 
 264
```
## **E.4 PHP using libmonetra**

```
 1 <?php
   2 /* UniTerm example program in PHP
3 * 4 * Depends on the libmonetra PHP native API
   5 *
   6 * Implemented based on the UniTerm Guide in conjunction with the 
   7 * Monetra Client Interface Protocol Specification
   8 *
   9 * Please contact support@monetra.com with any questions
 10 */ 11 error_reporting(E_ALL);
 12 require_once("libmonetra.php");
```

```
 13 
   14 
   15 
   16 /* Uniterm Connectivity Information
   17 * NOTE: this is the default, it is possible to change, but 99%
   18 * of deployments will probably use this uniterm information
   19 * as-is 
  20 */21 $uniterm_host = "localhost";
  22 $uniterm_port = 8123;
   23 
   24 /* Authentication information
   25 * NOTE: This information corresponds with the public test server
   26 * at testbox.monetra.com:8665 */
  27 $monetra_user = "test_retail:public";<br>28 $monetra_pass = "publlct3st";
  28 $monetra_pass
   29 
   30 
   31 /* Sets the path of the Uniterm executable. Currently using
   32 * the default locations */
   33 if (strtoupper(substr(PHP_OS, 0, 3)) === 'WIN') {
   34 /* Windows path */
   35 $uniterm_path = "C:\\Program Files\\Main Street Softworks\\UniTerm\\uniterm.exe";
   36 } else {
  37 /* Unix path */ 38 $uniterm_path = "/usr/local/uniterm/bin/uniterm";
   39 }
   40 
   41 
   42 /*! Function to launch Uniterm from the current process.
   43 * If we don't launch it from the current process, it won't be given
   44 * focus! (at least on Windows this is true, until the first
   45 * manual focus is performed by an end-user) */
   46 function uniterm_launch()
   47 {
   48 global $uniterm_path;
   49 if (class_exists("COM")) {
   50 /* Must be running windows */
   51 $WshShell = new COM("WScript.Shell");
   52 $oExec = $WshShell->Run('"' . $uniterm_path . '"', 10, false);
   53 } else {
   54 /* Must be on a Unix system */
   55 system("'" . $uniterm_path . "'" . " > /dev/null 2>&1 &");
   56 }
   57 
   58 /* Make sure Uniterm is ready before returning,
   59 * sleep 2s */
   60 sleep(2);
   61 }
   62 
   63 
   64 /*! Function to connect to an endpoint which uses the standard 'monetra'
   65 * style protocol (so either Monetra itself, or Uniterm)
   66 * \param[in] host Resolvable hostname or IP address to connect to
   67 * \param[in] port Port associated with hostname to establish an SSL
   68 * connection to
   69 * \param[out] errorstr Textual error message if returns null
  70 * \return Initialized connection on success. null on failure
```

```
 71 */
   72 function uniterm_connect_host($host, $port, &$errorstr)
   73 {
   74 /* Initialize the Connection */
   75 $conn = M_InitConn();
   76 
   77 $errorstr = "";
   78 
   79 /* We always want to use an SSL connection to Monetra and Uniterm */
   80 M_SetSSL($conn, $host, $port);
   81 
   82 /* Do not verify the SSL certificate, Monetra and Uniterm
   83 * use self-signed certificates by default which cannot be validated.
   84 * The connection is still encrypted, the endpoint just isn't strictly
   85 * validated */
   86 M_VerifySSLCert($conn, false);
   87 
   88 /* This makes it so TransSend() will block until a response is 
   89 * received from Monetra. Simplifies the API since we will never
   90 * have more than one outstanding transaction per connection in
   91 * this application */
   92 M_SetBlocking($conn, true);
   93 
   94 /* Connect! */
   95 if (!M_Connect($conn)) {
  96 $errorstr = M_ConnectionError($conn);
   97 return null;
   98 }
   99 
 100 return $conn;
  101 }
  102 
  103 
  104 /*! Wrapper function to connect to Uniterm
  105 * \param[out] errorstr Textual error message if returns null
  106 * \return Initialized connection on success. null on failure
  107 */
  108 function uniterm_connect(&$errorstr)
  109 {
  110 global $uniterm_host, $uniterm_port;
  111 
  112 $myerror = "";
  113 $conn = uniterm_connect_host($uniterm_host, $uniterm_port, &$myerror);
  114 if ($conn == null) {
  115 $errorstr = "Connection to Uniterm Failed: " . $myerror;
  116 }
 117 return $conn;
  118 }
  119 
  120 
  121 /*! Request a transaction from Uniterm as documented in the Uniterm Guide.
  122 * The Key/Value pair params are a combination of the Parameters as
  123 * documented in the Uniterm Guide and the Monetra Client Interface Protocol
  124 * Spec.
  125 * \param[in] uniterm_conn Initialized connection to Uniterm as returned by
 126 * uniterm_connect()
  127 * \param[in] params Array of key/value parameters to send to Uniterm
  128 *
```

```
 129 * \return Array of string key/value pairs from response. Please refer to the
 130 * Uniterm Guide and Monetra Client Interface Protocol specification
 131 * for the applicable list based on the action being performed. 
 132 * "code" and "u_errorcode" are always guaranteed to be returned.
 133 */
 134 function uniterm_sendrequest($uniterm_conn, $params)
 135 {
 136 $response = array();
 137 
 138 /* Request a new transaction from libmonetra */
 139 $id = M_TransNew($uniterm_conn);
 140 
 141 /* For each item in the params array, add it to the transaction */
 142 foreach ($params as $key => $value) {
 143 M_TransKeyVal($uniterm_conn, $id, $key, $value);
 144 }
 145 
 146 /* Send the request to the Uniterm. It will not return until a
 147 * response is available, or a disconnect is detected */
 148 if (!M_TransSend($uniterm_conn, $id)) {
 149 /* Disconnect detected, return an appropriate error condition!
 150 * This should really never happen though... */
 151 $response["code"] = "DENY";
 152 $response["u_errorcode"] = "CONN_ERROR";
 153 $response["verbiage"] = "Connection to Uniterm failed: " .
 154 M_ConnectionError($uniterm_conn);
155 return $response;
 156 }
 157 
 158 /* Save the response parameters from the Uniterm into a HashTable
 159 * as our function prototype states. */
 160 $keys = M_ResponseKeys($uniterm_conn, $id);
 161 foreach ($keys as $value) {
 162 $response[$value] = M_ResponseParam($uniterm_conn, $id, $value);
 163 }
 164 
 165 /* Free up some memory by purging unneeded data */
 166 M_DeleteTrans($uniterm_conn, $id);
 167 
168 return $response;
 169 }
 170 
 171 
 172 /*! Tell Uniterm to shutdown. Since we start it up,
 173 * we should make sure we turn it off prior to exiting otherwise
 174 * the user will be prompted with an error message stating the
 175 * Uniterm is already running on the next execution
 176 * of this application!
 177 * \param[in] uniterm_conn Initialized connection to Uniterm
178 * as returned by uniterm_connect()
 179 */
 180 function uniterm_shutdown($uniterm_conn)
 181 {
 182 uniterm_sendrequest($uniterm_conn, array("u_action" => "shutdown"));
 183 }
 184 
 185 
 186
```

```
 187 /* CODE TO EXECUTE ... */
 188 
 189 $errorstr = "";
 190 
 191 /* Step1: Launch Uniterm */
 192 uniterm_launch();
 193 echo "Uniterm Launched\r\n";
 194 
 195 /* Step2: Connect to Uniterm */
 196 $uniterm_conn = uniterm_connect(&$errorstr);
 197 if ($uniterm_conn == null) {
198 echo "Failure: " . $errorstr . "\r\n";
 199 return;
 200 }
 201 
 202 echo "Connected to Uniterm\r\n";
 203 
 204 
 205 /* Step3: Send a txnrequest to the Uniterm */
 206 $params = array();
 207 
 208 /* Append the parameters for the txnrequest */
 209 $params["username"] = $monetra_user;
 210 $params["password"] = $monetra_pass;
 211 $params["u_action"] = "txnrequest";
 212 $params["u_devicetype"] = "ingenico_rba";
 213 $params["u_device"] = "HID";
 214 
 215 /* Append the parameters for the transaction that will also get passed to
 216 * Monetra such as the 'action', 'amount', etc. as described in the Monetra
 217 * Client Interface Protocol Specification */
 218 $params['action'] = 'sale';
 219 $params['amount'] = '12.00';
 220 $params['ordernum'] = '123456';
 221 $params['comments'] = 'u_txnrequest';
 222 
 223 $response = uniterm_sendrequest($uniterm_conn, $params);
 224 if (strcasecmp($response["code"], "AUTH") != 0) {
 225 echo "Transaction Failed.\r\n";
 226 } else {
 227 echo "Transaction SUCCESSFUL!\r\n";
 228 }
 229 
 230 /* Print out all the response key/value pairs ... */
 231 foreach ($response as $key => $value) {
 232 echo "\t" . $key . " = " . $value . "\r\n";
 233 }
 234 
 235 /* NOTE: No real reason to exit here ... we could just keep running
 236 * Step 3 all day long as long as you keep the uniterm_conn handle.
 237 * No reason to keep disconnecting and reconnecting, or
 238 * starting/stopping Uniterm.
 239 */
 240 
 241 /* Step4: Cleanup */
 242 uniterm_shutdown($uniterm_conn);
 243 
 244 /* Connections will be automatically closed when the uniterm_conn
```

```
 245 * initialized connection is closed by the destructor/garbage collector */
 246 
 247 ?>
 248 
 249
```
## **E.5 Microsoft VB.Net using libmonetra**

```
 1 ' UniTerm example program in VB.Net
   2 '
   3 ' Depends on the libmonetra C# .Net native API (DLL)
  4' 5 ' Implemented based on the UniTerm Guide in conjunction with the
   6 ' Monetra Client Interface Protocol Specification
  7 '
  8 ' Please contact support@monetra.com with any questions
  9 
 10 Option Explicit On
 11 Option Strict On
 12 
 13 Imports System
 14 Imports System.Collections
 15 Imports System.Diagnostics
 16 Imports System.Threading
 17 Imports libmonetra
 18 
 19 ' On unix, compile using:
 20 ' gmcs /target:library /unsafe libmonetra.cs
 21 ' vbnc2 -r:libmonetra.dll utest.vb
22 23 Module Module1
  24 ' Uniterm Connectivity Information
 25 ' NOTE: this is the default, it is possible to change, but 99%
 26 ' of deployments will probably use this Uniterm information
 27 ' as-is 
 28 Private Const uniterm_host As String = "localhost"
 29 Private Const uniterm_port As Integer = 8123
 30 
 31 ' Authentication information
    ' NOTE: This information corresponds with the public test server
 33 ' at testbox.monetra.com:8665
 34 Private Const monetra_user As String = "test_retail:public"
  35 Private Const monetra_pass As String = "publ1ct3st"
 36 
 37 Private Function uniterm_path As String
 38 Select Case Environment.OSVersion.Platform
 39 Case PlatformID.Win32NT, PlatformID.Win32S, _
 40 PlatformID.Win32Windows, PlatformID.WinCE
  41 Return "C:\\Program Files\\Main Street Softworks\\UniTerm\\uniterm.exe"
  42 Case Else
 43 Return "/usr/local/uniterm/bin/uniterm"
 44 End Select
  45 End Function
 46 
 47 
 48 '! Function to launch Uniterm from the current process.
 49 ' If we don't launch it from the current process, it won't be given
```

```
 50 ' focus! (at least on Windows this is true, until the first
  51 ' manual focus is performed by an end-user) 
  52 Private Sub uniterm_launch()
  53 Dim uniterm As New Process()
  54 uniterm.StartInfo.FileName = uniterm_path
  55 uniterm.StartInfo.CreateNoWindow = True
  56 
  57 uniterm.Start()
  58 
  59 ' Make sure Uniterm is ready before returning,
  60 ' Sleep 1000ms (1s)
  61 System.Threading.Thread.Sleep(1000)
  62 End Sub
  63 
  64 
  65 '! Function to connect to an endpoint which uses the standard 'monetra'
  66 ' style protocol (so either Monetra itself, or Uniterm)
  67 ' \param[in] host Resolvable hostname or IP address to connect to
   68 ' \param[in] port Port associated with hostname to establish an SSL
   69 ' connection to
   70 ' \param[out] errorstr Textual error message if returns null
  71 ' \return Initialized connection class on success. null on failure
  72 Private Function uniterm_connect_host(ByVal host As String, ByVal port _
  73 As Integer, ByRef errorstr As String) _
 74 As Monetra
  75 ' Initialize the Class
  76 Dim conn As New Monetra
  77 
  78 errorstr = ""
  79 
  80 ' We always want to use an SSL connection to Monetra and Uniterm
  81 conn.SetSSL(host, port)
 82<br>83
       ' Do not verify the SSL certificate, Monetra and Uniterm
  84 ' use self-signed certificates by default which cannot be validated.
  85 ' The connection is still encrypted, the endpoint just isn't strictly
  86 ' validated
  87 conn.VerifySSLCert(False)
  88 
  89 ' This makes it so TransSend() will block until a response is 
  90 ' received from Monetra. Simplifies the API since we will never
  91 ' have more than one outstanding transaction per connection in
   92 ' this application
  93 conn.SetBlocking(True)
  94 
  95 ' Connect! 
  96 If Not conn.Connect() Then
  97 errorstr = conn.ConnectionError()
  98 Return Nothing
  99 End If
  100 
  101 Return conn
  102 End Function
  103 
  104 
  105 '! Wrapper function to connect to the Uniterm
  106 ' \param[out] errorstr Textual error message if returns null
 107 ' \return Initialized connection class on success. null on failure
```

```
 108 Private Function uniterm_connect(ByRef errorstr As String) As Monetra
 109 Dim conn As Monetra
 110 Dim myerror As String = ""
 111 conn = uniterm_connect_host(uniterm_host, uniterm_port, myerror)
 112 If conn Is Nothing Then
 113 errorstr = "Connection to Uniterm Failed: " + myerror
 114 End If
 115 
 116 Return conn
 117 End Function
 118 
 119 ' Request a transaction from Uniterm as documented in the Uniterm Guide.
 120 ' The Key/Value pair params are a combination of the Parameters as
 121 ' documented in the Uniterm Guide and the Monetra Client Interface
 122 ' Protocol Spec.
 123 ' \param[in] uniterm_conn Initialized connection to the Uniterm
124 ' as returned by uniterm_connect()
 125 ' \param[in] mparams Array of key/value parameters to send to Uniterm
 126 ' \return Hashtable of string key/value pairs from response. Please refer
 127 ' to the Uniterm Guide and Monetra Client Interface Protocol
 128 ' specification for the applicable list based on the action being
 129 ' performed. "code" and "u_errorcode" are always guaranteed to
130 ' be returned.
 131 Private Function uniterm_sendrequest(ByVal uniterm_conn As Monetra, ByVal _
 132 mparams As Hashtable) As Hashtable
 133 Dim id As Integer
 134 Dim response As New Hashtable
 135 
 136 ' Request a new transaction from libmonetra
 137 id = uniterm_conn.TransNew()
 138 
 139 ' For each item in the params hashtable, add it to the transaction
 140 Dim kv As DictionaryEntry
 141 For Each kv In mparams
142 uniterm_conn.TransKeyVal(id, CType(kv.Key, String), _
 143 CType(kv.Value, String))
 144 Next kv
 145 
 146 ' Send the request to the Uniterm. It will not return until a
 147 ' response is available, or a disconnect is detected 
 148 If Not uniterm_conn.TransSend(id) Then
 149 ' Disconnect detected, return an appropriate error condition!
 150 ' This should really never happen though... 
 151 response("code") = "DENY"
 152 response("u_errorcode") = "CONN_ERROR"
 153 response("verbiage") = "Connection to Uniterm failed:" _
 154 + uniterm_conn.ConnectionError()
 155 Return response
 156 End If
 157 
 158 ' Save the response parameters from Uniterm into a
 159 ' HashTable as our function prototype states. */
 160 Dim keys() As String = uniterm_conn.ResponseKeys(id)
 161 Dim i As Integer
 162 For i = 0 To keys.Length - 1
 163 response(keys(i)) = uniterm_conn.ResponseParam(id, keys(i))
 164 Next i
 165
```

```
 166 ' Free up some memory by purging unneeded data
 167 uniterm_conn.DeleteTrans(id)
 168 
 169 Return response
 170 End Function
 171 
 172 
 173 '! Tell Uniterm to shutdown. Since we start it up,
 174 ' we should make sure we turn it off prior to exiting otherwise
 175 ' the user will be prompted with an error message stating the
 176 ' Uniterm is already running on the next execution
 177 ' of this application!
 178 ' \param[in] uniterm_conn Initialized connection to Uniterm
179 ' as returned by uniterm_connect()
 180 Private Sub uniterm_shutdown(ByVal uniterm_conn As Monetra)
 181 Dim mparams As New Hashtable
 182 
 183 mparams("u_action") = "shutdown"
 184 uniterm_sendrequest(uniterm_conn, mparams)
 185 End Sub
 186 
 187 '! Main entry point to this application to be executed
 188 Public Sub Main()
 189 Dim uniterm_conn As Monetra
 190 Dim errorstr As String = ""
 191 Dim response As Hashtable
 192 Dim ticket As String
 193 
 194 ' Step1: Launch Uniterm
 195 uniterm_launch()
 196 Console.WriteLine("Uniterm Launched")
 197 
 198 ' Step2: Connect to Uniterm
 199 uniterm_conn = uniterm_connect(errorstr)
 200 If uniterm_conn Is Nothing Then
 201 Console.WriteLine("Failure: " + errorstr)
 202 Return
 203 End If
 204 Console.WriteLine("Connected to Uniterm")
 205 
 206 ' Step3: Send a txnrequest to Uniterm 
 207 Dim mparams As New Hashtable
 208 ' Append the parameters for the ticket request as per the Monetra
 209 ' Uniterm Guide
 210 mparams("username") = monetra_user
 211 mparams("password") = monetra_pass
 212 mparams("u_action") = "txnrequest"
 213 mparams("u_devicetype") = "ingenico_rba"
214 mparams("u_device") = "HID"
 215 
 216 ' Append the parameters for the transaction that will also get passed
 217 ' to Monetra such as the 'action', 'amount', etc. as described in the
 218 ' Monetra Client Interface Protocol Specification
 219 mparams("action") = "sale"
 220 mparams("amount") = "12.00"
 221 mparams("ordernum") = "123456"
 222 mparams("comments") = "u_txnrequest"
 223
```

```
 224 response = uniterm_sendrequest(uniterm_conn, mparams)
 225 If StrComp(CType(response("code"), String), "AUTH", _
 226 vbTextCompare) <> 0 Then
 227 Console.WriteLine("Transaction failed.")
 228 Else
 229 Console.WriteLine("Transaction SUCCESSFUL!")
 230 End If
 231 
 232 ' Print out all the response key/value pairs ... 
 233 Dim kv As DictionaryEntry
 234 For Each kv In response
 235 Console.WriteLine(" " + CType(kv.Key, String) + " = " + _
 236 CType(kv.Value, String))
 237 Next kv
 238 
 239 ' NOTE: No real reason to exit here ... we could just keep running
 240 ' Step 3 all day long as long as you keep the uniterm_conn handle.
 241 ' No reason to keep disconnecting and reconnecting, or
 242 ' starting/stopping Uniterm.
 243 
 244 ' Step4: Cleanup
 245 uniterm_shutdown(uniterm_conn)
 246 
 247 ' Connections will be automatically closed when the uniterm_conn 
 248 ' initialized class is closed by the destructor/garbage
 249 ' collector
 250 End Sub
 251 
 252 End Module
 253 
 254
```
#### **E.6 Microsoft VBScript using XML and MSXML2**

```
 1 ' UniTerm example program in VBScript 
  2' 3 ' Depends on the MSXML, and Microsoft Scripting Runtime 
  \overline{4} '
   5 ' Implemented based on the UniTerm Guide in conjunction with the 
   6 ' Monetra Client Interface Protocol Specification 
   7 ' 
   8 ' Please contact support@monetra.com with any questions 
   9 
  10 Option Explicit 
  11 
  12 ' Monetra Connectivity Information 
  13 Dim monetra_user 
  14 Dim monetra_pass 
  15 
  16 ' Uniterm Connectivity Information 
  17 Dim uniterm_host 
  18 Dim uniterm_port 
  19 Dim uniterm_path 
  20 
  21 
  22 '! Function to launch Uniterm from the current process. 
 23 ' If we don't launch it from the current process, it won't be given
```

```
 24 ' focus! (at least on Windows this is true, until the first 
   25 ' manual focus is performed by an end-user) 
   26 Sub uniterm_launch() 
   27 Dim objShell 
   28 Dim res 
   29 Set objShell = CreateObject("Wscript.Shell") 
   30 res = objShell.Run("""" & uniterm_path & """", 10, FALSE) 
   31 
   32 ' Make sure Uniterm is ready before returning, 
   33 ' Sleep 1000ms (1s) 
   34 WScript.Sleep 1000 
   35 End Sub 
   36 
   37 
   38 '! Function to POST and XML message to a Monetra-like entity 
   39 ' (Monetra or the Uniterm) via HTTPS. It will return 
   40 ' the key/value pairs from the XML response 
   41 '\param[in] host Host to connect to 
   42 '\param[in] port Port to connect to (via SSL/HTTPS) 
   43 '\param[in] xml String-form XML to post 
   44 '\param[out] errorstr If returning False, the error message, typically comms 
   45 ' error 
   46 '\param[out] myresponse Dictionary of string key/value pairs from the response. 
   47 '\return True on successful communication, False if communication failed. 
   48 ' Note: True doesn't mean the transaction itself was successful. 
   49 Function uniterm_https_post(ByVal host, ByVal port, ByVal xml, ByRef errorstr, _ 
   50 ByRef myresponse) 
   51 Dim xmlhttp 
   52 Dim xmldoc 
   53 
   54 Set xmlhttp = CreateObject("MSXML2.ServerXMLHTTP") 
   55 
   56 xmlhttp.open "POST", "https://" & host & ":" & port, False 
   57 xmlhttp.setOption 2, 13056 
   58 ' Set Timeouts (in milliseconds) 
   59 ' DNS: 5s, Connect: 5s, Send: 30s, Receive: 120s 
   60 xmlhttp.setTimeouts 5000, 5000, 30000, 120000 
   61 xmlhttp.setRequestHeader "Content-Type", "text/xml" 
   62 
   63 On Error Resume Next 
   64 xmlhttp.send xml 
   65 
   66 If Not Err.Number = 0 Then 
  67 errorstr = "HTTPS POST Failed to https://" & host & ":" & port & _
   68 ": " & Err.Description 
   69 uniterm_https_post = False 
   70 Exit Function 
   71 End If 
   72 
   73 Set xmldoc = CreateObject("Microsoft.XMLDOM") 
   74 
   75 xmldoc.async = "false" 
   76 xmldoc.loadxml(xmlhttp.responseText) 
   77 
   78 Dim Trans 
   79 Set Trans = xmldoc.documentElement.selectSingleNode("Resp").childNodes 
   80 
  81 Dim kv
```

```
 82 For Each kv In Trans 
  83 myresponse(kv.nodeName) = kv.text 
  84 Next 
  85 
  86 uniterm_https_post = True 
  87 End Function 
  88 
  89 
  90 '! Request a transaction from Uniterm as documented in the Uniterm Guide. 
  91 ' The Key/Value pair params are a combination of the Parameters as documented 
  92 ' the Uniterm Guide and the Monetra Client Interface Protocol Spec. 
  93 ' \param[in] mparams Dictionary of key/value parameters to send to the 
  94 ' Uniterm 
  95 ' \param[out] errorstr If returning False, the error message, typically comms 
  96 ' error 
 97 ' \param[out] myresponse Dictionary of string key/value pairs from response.<br>98 ' Please refer to the Uniterm Guide and Monetra Clien
                             Please refer to the Uniterm Guide and Monetra Client
  99 ' Interface Protocol specification for the applicable 
 100 ' list based on the action being performed. "code" and 
 101 ' "u_errorcode" are always guaranteed to be returned. 
 102 ' \return True on successful communication, False if communication failed. 
 103 ' Note: True doesn't mean the transaction itself was successful. 
 104 Function uniterm_sendrequest(ByVal mparams, ByRef errorstr, ByRef myresponse) 
 105 Dim xml 
 106 
 107 xml = "<MonetraTrans><Trans identifier='1'>" 
 108 
 109 ' For each item in the params dictionary, add it to the transaction 
 110 Dim key 
 111 For Each key In mparams 
112 xml = xml & "<" & key & ">" & mparams(key) & "<" & key & ">" 113 Next 
 114 
 115 xml = xml & "</Trans></MonetraTrans>" 
 116 
 117 uniterm_sendrequest = uniterm_https_post(uniterm_host, uniterm_port, xml, _ 
 118 errorstr, myresponse) 
 119 End Function 
 120 
 121 
 122 '! Tell Uniterm to shutdown. Since we start it up, 
 123 ' we should make sure we turn it off prior to exiting otherwise 
 124 ' the user will be prompted with an error message stating the 
 125 ' Uniterm is already running on the next execution 
 126 ' of this application! 
 127 Sub uniterm_shutdown() 
 128 Dim myresponse 
 129 Dim errorstr 
 130 Dim mparams 
 131 
 132 Set mparams = CreateObject("Scripting.Dictionary") 
 133 mparams("u_action") = "shutdown" 
 134 
 135 uniterm_sendrequest mparams, errorstr, myresponse 
 136 ' No need for error checking in this function as we don't 
 137 ' care if this fails 
 138 End Sub 
 139
```

```
 140 
 141 '! Main entry point to this application to be executed 
 142 
 143 ' Uniterm Connectivity Information 
144 ' NOTE: this is the default, it is possible to change, but 99%<br>145 ' of deployments will probablv use this Uniterm informat
              of deployments will probably use this Uniterm information
 146 ' as-is 
 147 uniterm_host = "localhost" 
 148 uniterm_port = 8123 
 149 uniterm_path = "C:\\Program Files\\Main Street Softworks\\UniTerm\\uniterm.exe" 
 150 
 151 ' Authentication information 
 152 ' NOTE: This information corresponds with the public test server 
 153 ' at testbox.monetra.com:8665 
 154 monetra_user = "test_retail:public" 
 155 monetra_pass = "publ1ct3st" 
 156 
 157 
 158 Dim errorstr 
 159 Dim mparams 
 160 Dim myresp 
 161 Dim msg 
 162 
 163 errorstr = "" 
 164 
 165 ' Step1: Launch Uniterm 
 166 uniterm_launch 
 167 MsgBox("Uniterm Launched") 
 168 
 169 
 170 ' Step2: Send txnrequest to Uniterm 
 171 
 172 Set myresp = CreateObject("Scripting.Dictionary") 
 173 Set mparams = CreateObject("Scripting.Dictionary") 
 174 ' Append the parameters for the txnrequest 
 175 mparams("username") = monetra_user 
 176 mparams("password") = monetra_pass 
 177 mparams("u_action") = "txnrequest" 
178 mparams("u_devicetype") = "ingenico_rba"<br>179 mparams("u_device") = "HID"
179 mparams("u_device")
 180 
 181 ' Append the parameters for the transaction that will also get passed 
 182 ' to Monetra such as the 'action', 'amount', etc. as described in the 
 183 ' Monetra Client Interface Protocol Specification 
 184 mparams("action") = "sale" 
 185 mparams("amount") = "12.00" 
 186 mparams("ordernum") = "123456" 
 187 mparams("comments") = "u_txnrequest" 
 188 
 189 If Not uniterm_sendrequest(mparams, errorstr, myresp) Then 
 190 MsgBox errorstr 
 191 WScript.Quit 1 
 192 End If 
 193 
 194 If StrComp(myresp("code"), "AUTH", vbTextCompare) <> 0 Then 
 195 msg = "Transaction failed." & vbNewLine 
 196 Else 
 197 msg = "Transaction SUCCESSFUL!" & vbNewLine
```

```
 198 End If 
 199 
 200 ' Print out all the response key/value pairs ... 
 201 Dim key 
 202 For Each key In myresp 
203 msg = msg & " " & key & " = " & myresp(key) & vbNewLine
 204 Next 
 205 
 206 MsgBox (msg) 
 207 
 208 
 209 ' NOTE: No real reason to exit here ... we could just keep running 
 210 ' Step 2 all day long. No reason to keep starting/stopping the 
 211 ' Uniterm. 
 212 
 213 ' Step3: Cleanup 
 214 uniterm_shutdown 
 215 
 216 
 217 
 218 
 219
```
#### **E.7 Microsoft Visual Basic 6 using libmonetra**

```
 1 Attribute VB_Name = "Module1" 
   2 ' UniTerm example program in VB6 
  3' 4 ' Depends on the libmonetra C# .Net native API (DLL) (has COM hooks) 
  \sqrt{2} 6 ' Must add reference to libmonetra and Microsoft Scripting Runtime 
   7 ' 
   8 ' Implemented based on the UniTerm Guide in conjunction with the 
   9 ' Monetra Client Interface Protocol Specification 
  10 ' 
  11 ' Please contact support@monetra.com with any questions 
  12 
  13 Option Explicit 
  14 
  15 ' MonetraInformation 
  16 Dim monetra_user As String 
  17 Dim monetra_pass As String 
  18 
  19 ' Uniterm Connectivity Information 
  20 Dim uniterm_host As String 
  21 Dim uniterm_port As Integer 
  22 Dim uniterm_path As String 
  23 
  24 Private Declare Sub Sleep Lib "kernel32.dll" (ByVal dwMilliseconds As Long) 
  25 
  26 '! Function to launch Uniterm from the current process. 
  27 ' If we don't launch it from the current process, it won't be given 
  28 ' focus! (at least on Windows this is true, until the first 
  29 ' manual focus is performed by an end-user) 
  30 Sub uniterm_launch() 
  31 Dim id As Double 
 32 id = Shell("""" & uniterm_path & """", vbNormalFocus)
```

```
 33 
   34 ' Make sure Uniterm is ready before returning, 
   35 ' Sleep 1000ms (1s) 
   36 Sleep (1000) 
   37 End Sub 
   38 
   39 
   40 '! Function to connect to an endpoint which uses the standard 'monetra' 
   41 ' style protocol (so either Monetra itself, or Uniterm) 
   42 ' \param[in] host Resolvable hostname or IP address to connect to 
   43 ' \param[in] port Port associated with hostname to establish an SSL 
   44 ' connection to 
   45 ' \param[out] errorstr Textual error message if returns null 
   46 ' \return Initialized connection class on success. null on failure 
  47 Function uniterm_connect_host(ByVal host As String, ByVal port As Integer, _
   48 ByRef errorstr As String) As IMonetra 
   49 ' Initialize the Class 
   50 Dim conn As IMonetra 
   51 Set conn = New Monetra 
   52 
   53 errorstr = "" 
   54 
   55 ' We always want to use an SSL connection to Monetra and Uniterm 
   56 conn.SetSSL host, port 
   57 
   58 ' Do not verify the SSL certificate, Monetra and Uniterm 
   59 ' use self-signed certificates by default which cannot be validated. 
   60 ' The connection is still encrypted, the endpoint just isn't strictly 
   61 ' validated 
   62 conn.VerifySSLCert False 
   63 
   64 ' This makes it so TransSend() will block until a response is 
   65 ' received from Monetra. Simplifies the API since we will never 
   66 ' have more than one outstanding transaction per connection in 
   67 ' this application 
   68 conn.SetBlocking True 
   69 
   70 ' Connect! 
   71 If Not conn.Connect() Then 
   72 errorstr = conn.ConnectionError() 
   73 Set uniterm_connect_host = Nothing 
   74 Exit Function 
   75 End If 
   76 
   77 Set uniterm_connect_host = conn 
   78 End Function 
   79 
   80 
   81 '! Wrapper function to connect to Uniterm 
   82 ' \param[out] errorstr Textual error message if returns null 
  83 ' \return Initialized connection class on success. null on failure
   84 Function uniterm_connect(ByRef errorstr As String) As IMonetra 
   85 Dim conn As IMonetra 
   86 Dim myerror As String 
   87 
   88 myerror = "" 
   89 Set conn = uniterm_connect_host(uniterm_host, uniterm_port, myerror) 
  90 If conn Is Nothing Then
```

```
 91 errorstr = "Connection to Uniterm Failed: " & myerror 
  92 End If 
 93 Set uniterm connect = conn
  94 End Function 
 95 96 
  97 ' Request a transaction from Uniterm as documented in the UniTerm 
  98 ' Guide. The Key/Value pair params are a combination of the Parameters as 
  99 ' Uniterm Guide and the Monetra Client Interface Protocol Spec. 
 100 ' \param[in] uniterm_conn Initialized connection to Unitermas returned by 
101 ' connect_to_uniterm()
 102 ' \param[in] mparams Dictionary of key/value parameters to send to 
 103 ' Uniterm 
 104 ' \return Dictionary of string key/value pairs from response. Please refer 
 105 ' to the Uniterm Guide and Monetra Client Interface Protocol 
 106 ' specification for the applicable list based on the action being 
 107 ' performed. "code" and "u_errorcode" are always guaranteed to 
 108 ' be returned. 
 109 Function uniterm_sendrequest(ByVal uniterm_conn As IMonetra, _ 
 110 ByVal mparams As Dictionary) _ 
 111 As Dictionary 
 112 Dim id As Integer 
 113 Dim myresponse As New Dictionary 
 114 
 115 ' Request a new transaction from libmonetra 
 116 id = uniterm_conn.TransNew() 
 117 
 118 ' For each item in the params dictionary, add it to the transaction 
 119 Dim key 
 120 For Each key In mparams 
 121 uniterm_conn.TransKeyVal id, key, mparams(key) 
 122 Next key 
 123 
 124 ' Send the request to the Uniterm. It will not return until a 
 125 ' response is available, or a disconnect is detected 
 126 If Not uniterm_conn.TransSend(id) Then 
 127 ' Disconnect detected, return an appropriate error condition! 
128 ' This should really never happen though...
 129 myresponse("code") = "DENY" 
 130 myresponse("u_errorcode") = "CONN_ERROR" 
 131 myresponse("verbiage") = "Connection to Uniterm failed: " _ 
 132 & uniterm_conn.ConnectionError() 
 133 Set uniterm_sendrequest = myresponse 
 134 Exit Function 
 135 End If 
 136 
 137 ' Save the response parameters from the Uniterm into a HashTable 
 138 ' as our function prototype states. 
 139 Dim keys() As String 
 140 keys = uniterm_conn.ResponseKeys(id) 
 141 Dim i As Integer 
 142 For i = LBound(keys) To UBound(keys) 
 143 myresponse(keys(i)) = uniterm_conn.ResponseParam(id, keys(i)) 
 144 Next i 
 145 
 146 ' Free up some memory by purging unneeded data 
 147 uniterm_conn.DeleteTrans (id) 
 148
```

```
 149 Set uniterm_sendrequest = myresponse 
 150 End Function 
 151 
 152 
 153 '! Tell Uniterm to shutdown. Since we start it up, we should make sure we 
 154 ' turn it off prior to exiting otherwise the user will be prompted with an 
 155 ' error message stating Uniterm is already running on the next execution 
 156 ' of this application! 
 157 ' \param[in] uniterm_conn Initialized connection to Uniterm as returned by 
 158 ' connect_to_uniterm() 
 159 Sub uniterm_shutdown(ByVal uniterm_conn As IMonetra) 
 160 Dim mparams As New Dictionary 
 161 
 162 mparams("u_action") = "shutdown" 
 163 uniterm_sendrequest uniterm_conn, mparams 
 164 End Sub 
 165 
 166 
 167 '! Main entry point to this application to be executed 
 168 Sub Main() 
 169 ' Uniterm Connectivity Information 
 170 ' NOTE: this is the default, it is possible to change, but 99% 
 171 ' of deployments will probably use this Uniterm information 
 172 ' as-is 
 173 uniterm_host = "localhost" 
 174 uniterm_port = 8123 
 175 uniterm_path = "C:\\Program Files\\Main Street Softworks\\UniTerm\\uniterm.exe" 
 176 
 177 ' Authentication information 
 178 ' NOTE: This information corresponds with the public test server 
 179 ' at testbox.monetra.com:8665 
 180 monetra_user = "test_retail:public" 
 181 monetra_pass = "publ1ct3st" 
 182 
 183 Dim uniterm_conn As IMonetra 
 184 Dim errorstr As String 
 185 Dim myresp As Dictionary 
 186 Dim msg As String 
 187 
 188 errorstr = "" 
 189 
 190 ' Step1: Launch Uniterm 
 191 uniterm_launch 
 192 MsgBox ("Uniterm Launched") 
 193 
 194 ' Step2: Connect to Uniterm 
 195 Set uniterm_conn = uniterm_connect(errorstr) 
 196 If uniterm_conn Is Nothing Then 
 197 MsgBox ("Failure: " & errorstr) 
 198 Exit Sub 
 199 End If 
 200 
 201 MsgBox ("Connected to the Uniterm") 
 202 
 203 ' Step3: Send a txnrequest to Uniterm 
 204 Dim mparams As New Dictionary 
 205 ' Append the parameters for the ticket request as per the Uniterm Guide 
 206 mparams("username") = monetra_user
```

```
 207 mparams("password") = monetra_pass 
 208 mparams("u_action") = "txnrequest" 
209 mparams("u_devicetype") = "ingenico_rba"<br>210 mparams("u_device") = "HID"
210 mparams("u_device")
 211 
 212 ' Append the parameters for the transaction that will also get passed 
 213 ' to Monetra such as the 'action', 'amount', etc. as described in the 
 214 ' Monetra Client Interface Protocol Specification 
 215 mparams("action") = "sale" 
 216 mparams("amount") = "12.00" 
 217 mparams("ordernum") = "123456" 
 218 mparams("comments") = "u_txnrequest" 
 219 
 220 Set myresp = uniterm_sendrequest(uniterm_conn, mparams) 
 221 If StrComp(myresp("code"), "AUTH", vbTextCompare) <> 0 Then 
 222 msg = "Transaction failed." & vbNewLine 
 223 Else 
 224 msg = "Transaction SUCCESSFUL!" & vbNewLine 
 225 End If 
 226 
227 \cdot Print out all the response key/value pairs ...<br>228 Dim kev
    Dim key
 229 For Each key In myresp 
230 msg = msg & " " & key & " = " & myresp(key) & vbNewLine
 231 Next key 
 232 MsgBox (msg) 
 233 
 234 ' NOTE: No real reason to exit here ... we could just keep running 
 235 ' Step 3 all day long as long as you keep the uniterm_conn handle. 
 236 ' No reason to keep disconnecting and reconnecting, or 
 237 ' starting/stopping Uniterm. 
 238 
 239 ' Step4: Cleanup 
 240 uniterm_shutdown uniterm_conn 
 241 
 242 ' Connections will be automatically closed when the uniterm_conn initialized 
 243 ' class is cleaned up by the destructor/garbage collector 
 244 End Sub 
 245 
 246 
 247
```
# **F PCI Security and Implementation**

The below details the various security and PCI requirements and how deployments may be impacted. Integrators and distributors should read this section prior to any production deployments. UniTerm is designed to be compliant with all PCI PA-DSS requirements and cannot be configured to be non-compliant.

UniTerm depends on an instance of Monetra v8.y.z being accessible. Monetra may run on customer-hosted equipment or be provided as a service or gateway via a third party.

U)

Note: Please use this section along with the official PCI DSS v3.2 specification available at [https://www.pcisecuritystandards.org/documents/PCI\\_DSS\\_v3-2.pdf](https://www.pcisecuritystandards.org/documents/PCI_DSS_v3-2.pdf)

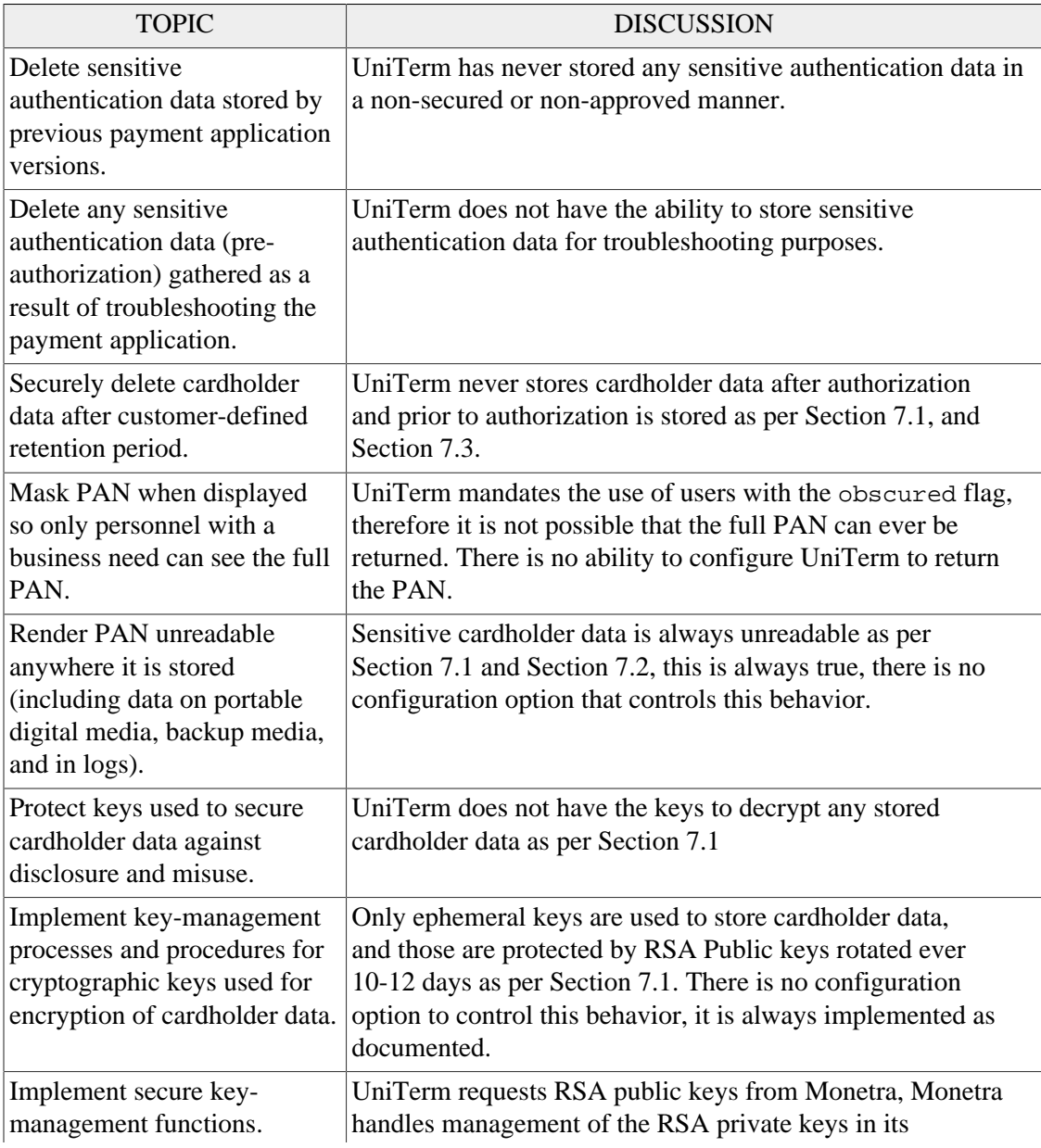

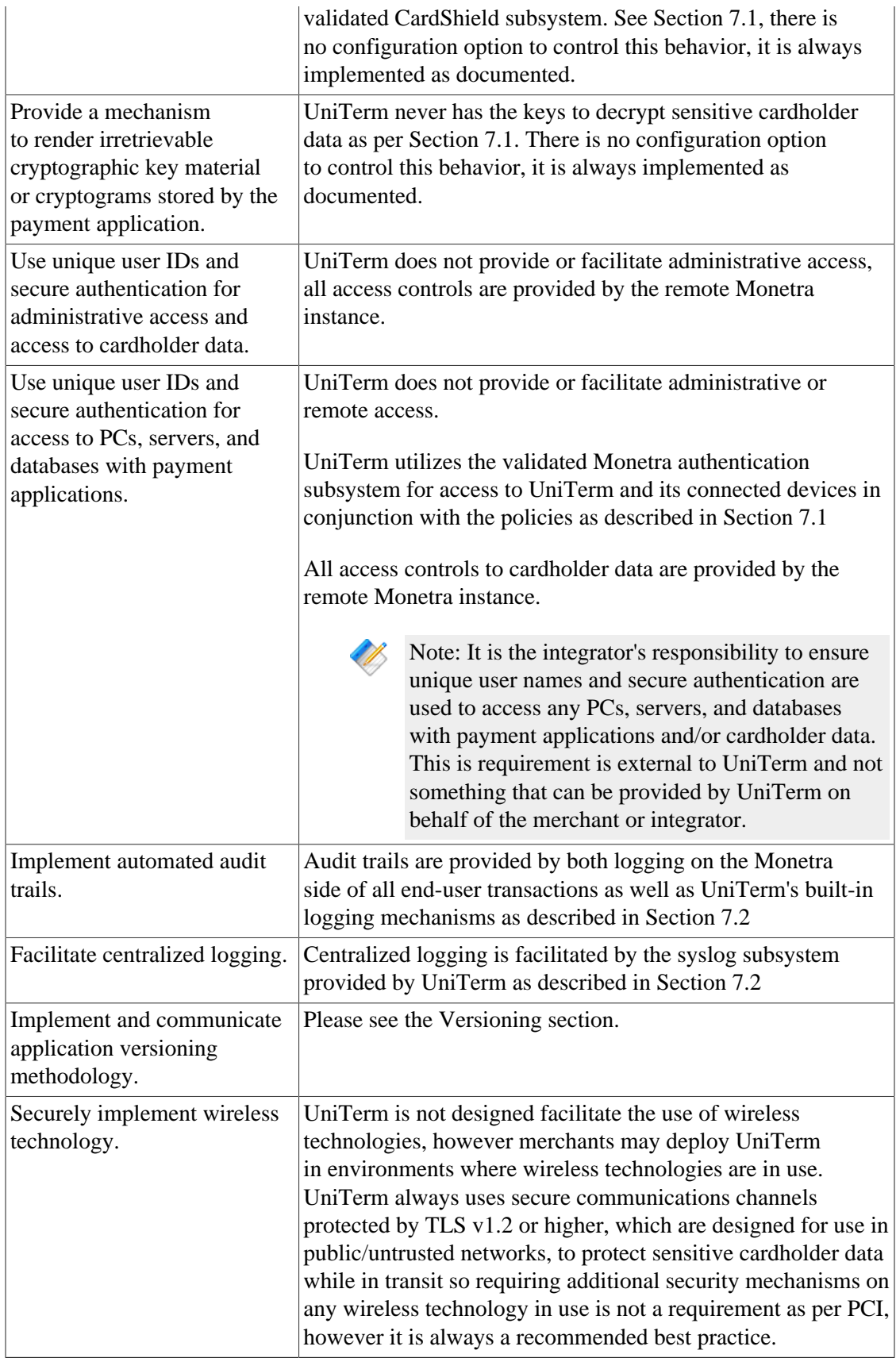

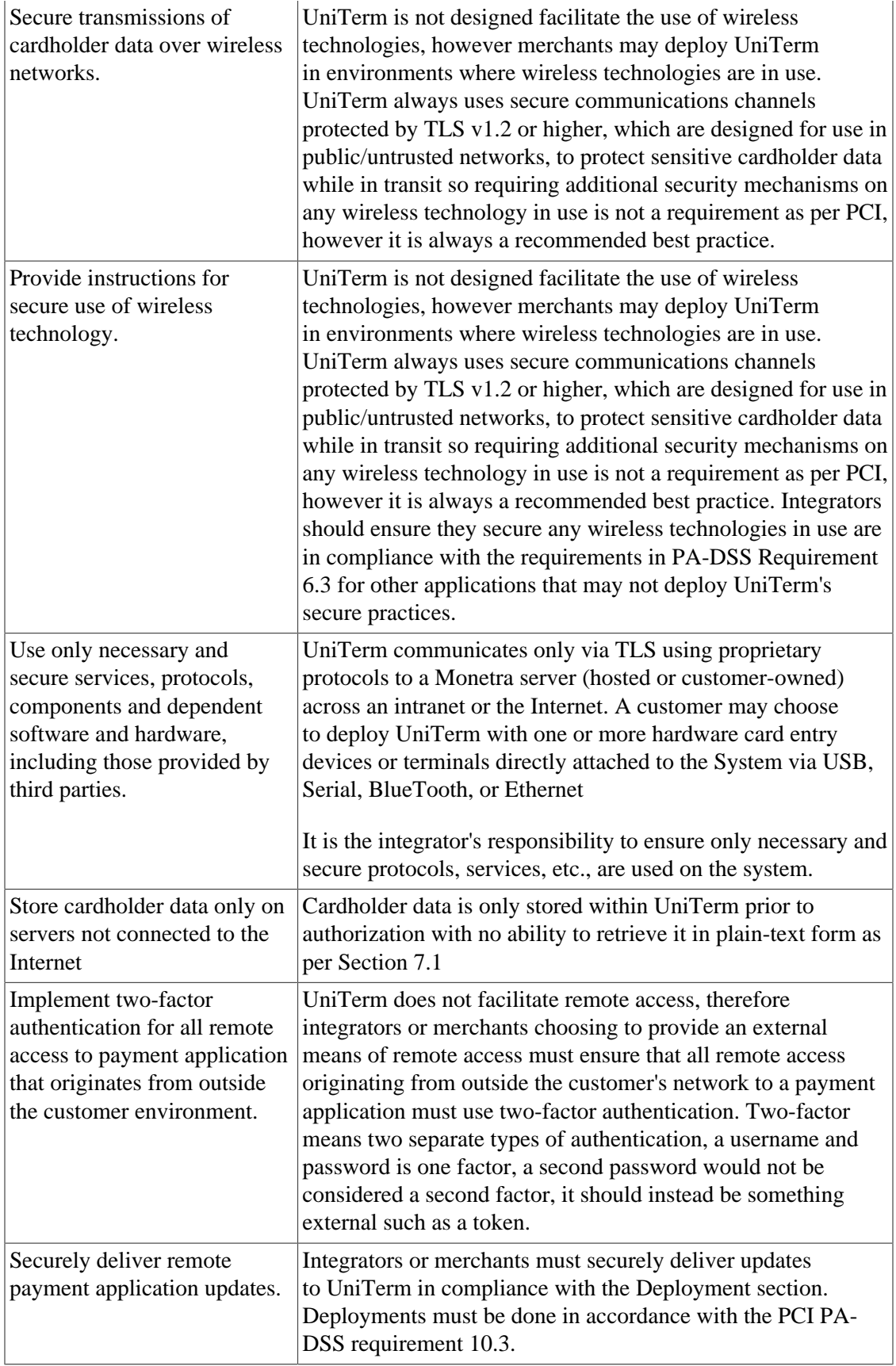

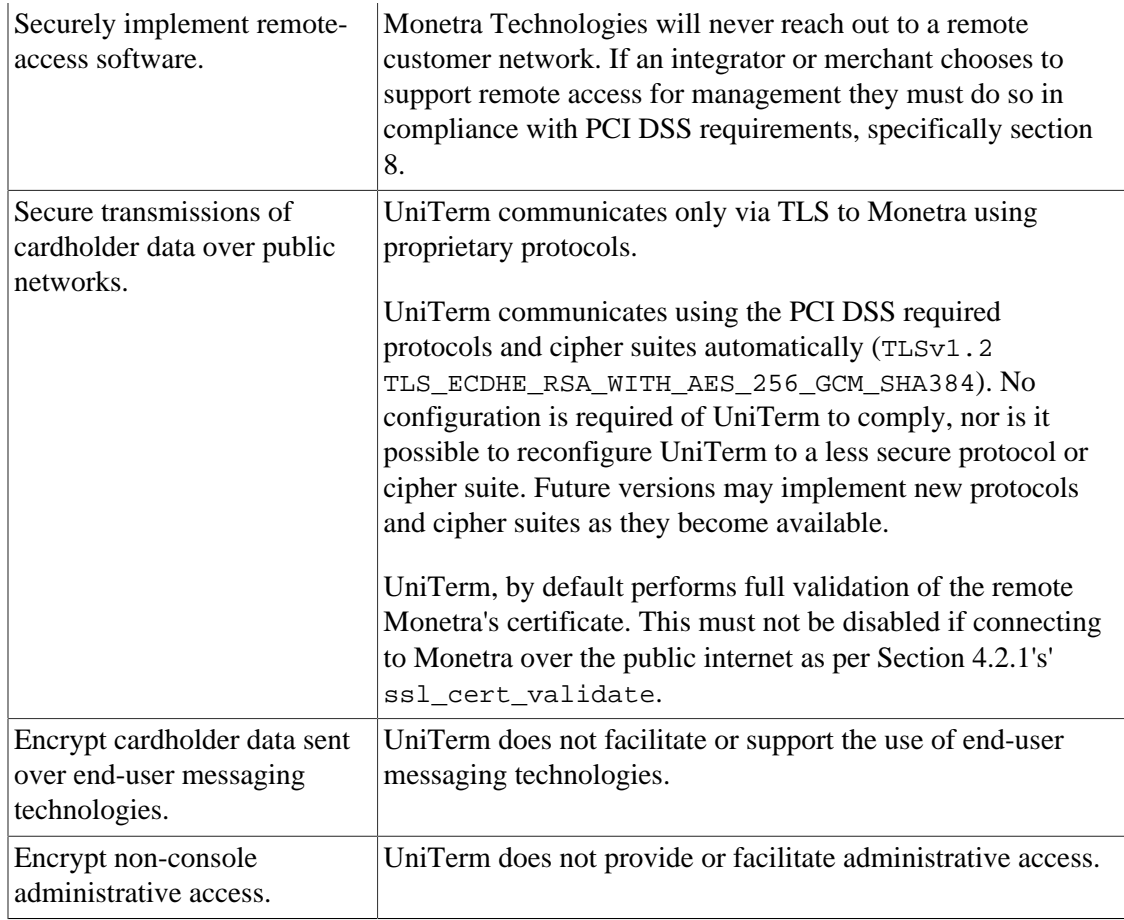